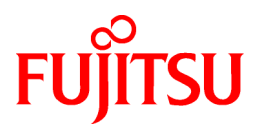

# **ETERNUS SF Storage Cruiser 14.2**

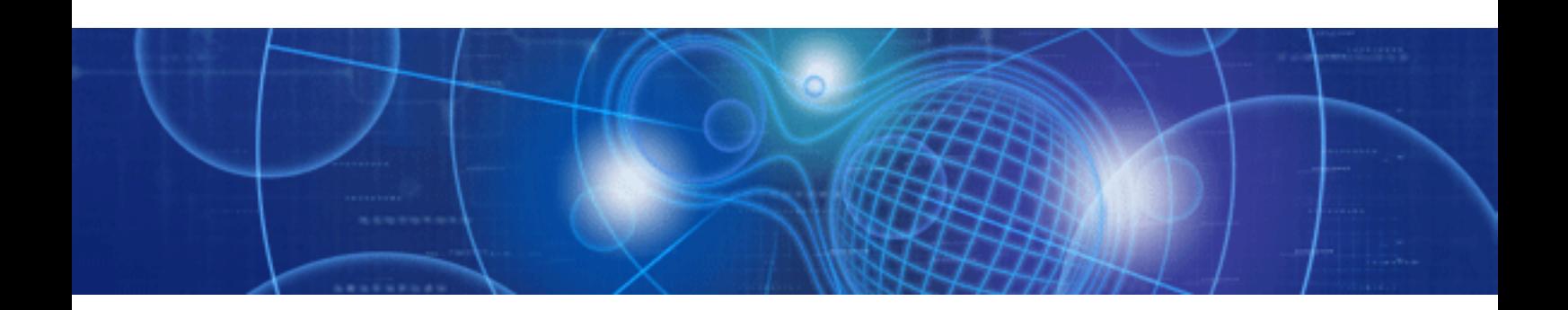

# Message Guide

Windows/Solaris/Linux

J2S2-1548-04ENZ0(00) June 2011

# **Preface**

# **Purpose**

This manual explains the output messages related to storage management of ETERNUS SF Storage Cruiser (hereafter "ESC") and describes the corresponding corrective actions.

ETERNUS SF is an integrated storage system management software series provided by Fujitsu.

### **Target readers**

This manual is intended for the system administrators who are responsible for storage management using this software.

For system design, it is assumed that a basic knowledge of the configuration methods of servers, storage, and networks is possessed.

# **Organization**

This manual is composed as follows.

[Chapter 1 Client Messages](#page-7-0)

Explains the messages issued by clients and commands.

#### [Chapter 2 Agent Messages](#page-354-0)

Explains the messages output by the agent.

# [Chapter 3 Manager Messages](#page-387-0)

Explains the messages output by the manager.

[Chapter 4 Other messages](#page-390-0)

Explains other messages that are output.

#### **Notational conventions**

- This manual omits trademarks and registered trademarks of the following product name.

Solaris(TM) 8 Operating System Solaris(TM) 9 Operating System Oracle Solaris 10 Red Hat(R) Enterprise Linux(R) AS v.3, Red Hat(R) Enterprise Linux(R) ES v.3 Red Hat(R) Enterprise Linux(R) AS 3.9, Red Hat(R) Enterprise Linux(R) ES 3.9 Red Hat(R) Enterprise Linux(R) AS v.4, Red Hat(R) Enterprise Linux(R) ES v.4 Red Hat(R) Enterprise Linux(R) AS 4.5, Red Hat(R) Enterprise Linux(R) ES 4.5 Red Hat(R) Enterprise Linux(R) AS 4.6, Red Hat(R) Enterprise Linux(R) ES 4.6 Red Hat(R) Enterprise Linux(R) AS 4.7, Red Hat(R) Enterprise Linux(R) ES 4.7 Red Hat(R) Enterprise Linux(R) AS 4.8, Red Hat(R) Enterprise Linux(R) ES 4.8 Red Hat(R) Enterprise Linux(R) AS 4.9, Red Hat(R) Enterprise Linux(R) ES 4.9 Red Hat(R) Enterprise Linux(R) 5 Red Hat(R) Enterprise Linux(R) 5.1 Red Hat(R) Enterprise Linux(R) 5.2 Red Hat(R) Enterprise Linux(R) 5.3 Red Hat(R) Enterprise Linux(R) 5.4 Red Hat(R) Enterprise Linux(R) 5.5 Red Hat(R) Enterprise Linux(R) 5.6 SUSE(R) Linux Enterprise Server 9 for EM64T VMware(R) Infrastructure 3 Foundation VMware(R) Infrastructure 3 Standard VMware(R) Infrastructure 3 Enterprise

VMware(R) vSphere(TM) 4 Essentials VMware(R) vSphere(TM) 4 Essentials Plus VMware(R) vSphere(TM) 4 Standard VMware(R) vSphere(TM) 4 Standard Plus Data Recovery VMware(R) vSphere(TM) 4 Advanced VMware(R) vSphere(TM) 4 Enterprise VMware(R) vSphere(TM) 4 Enterprise Plus Microsoft(R) Windows(R) XP Professional Microsoft(R) Windows(R) XP Home Edition Windows Vista(R) Home Basic Windows Vista(R) Home Premium Windows Vista(R) Business Windows Vista(R) Enterprise Windows Vista(R) Ultimate Windows(R) 7 Home Basic Windows(R) 7 Home Premium Windows(R) 7 Professional Windows(R) 7 Enterprise Windows(R) 7 Ultimate Microsoft(R) Windows Server(R) 2003, Standard Edition Microsoft(R) Windows Server(R) 2003, Standard x64 Edition Microsoft(R) Windows Server(R) 2003, Enterprise Edition Microsoft(R) Windows Server(R) 2003, Enterprise x64 Edition Microsoft(R) Windows Server(R) 2003, Enterprise Edition for Itanium-based Systems Microsoft(R) Windows Server(R) 2003, Datacenter Edition for Itanium-based Systems Microsoft(R) Windows Server(R) 2003 R2, Standard Edition Microsoft(R) Windows Server(R) 2003 R2, Standard x64 Edition Microsoft(R) Windows Server(R) 2003 R2, Enterprise Edition Microsoft(R) Windows Server(R) 2003 R2, Enterprise x64 Edition Microsoft(R) Windows Server(R) 2008 Standard Microsoft(R) Windows Server(R) 2008 Standard without Hyper-V(TM) Microsoft(R) Windows Server(R) 2008 Enterprise Microsoft(R) Windows Server(R) 2008 Enterprise without Hyper-V(TM) Microsoft(R) Windows Server(R) 2008 Datacenter Microsoft(R) Windows Server(R) 2008 Datacenter without Hyper-V(TM) Microsoft(R) Windows Server(R) 2008 for Itanium-Based Systems Microsoft(R) Windows Server(R) 2008 R2 Foundation Microsoft(R) Windows Server(R) 2008 R2 Standard Microsoft(R) Windows Server(R) 2008 R2 Enterprise Microsoft(R) Windows Server(R) 2008 R2 Datacenter

- Oracle Solaris might be described as Solaris, Solaris Operating System, or Solaris OS.

- The Manager and Agent of this software are described as follows.

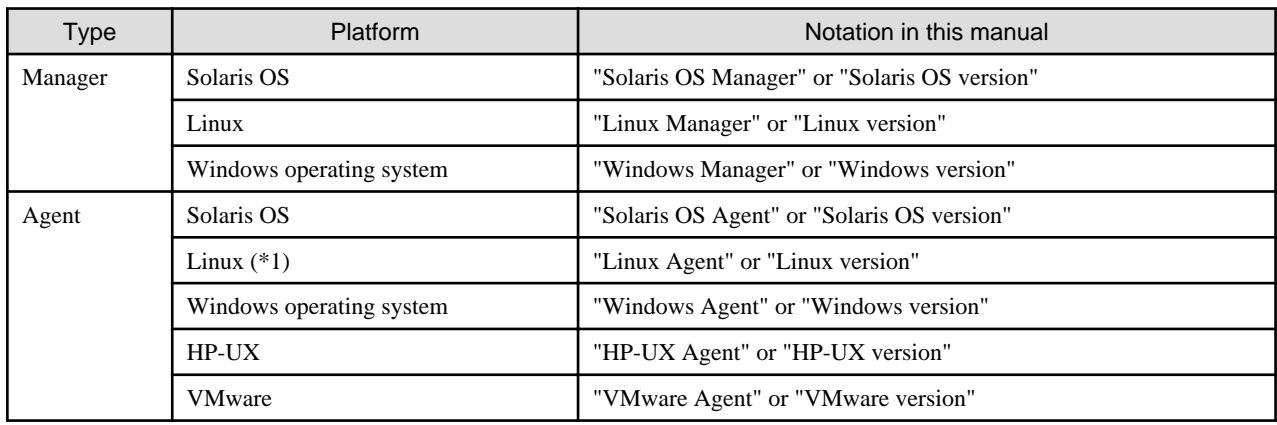

- \*1: SUSE Linux Enterprise Server 9 for EM64T is included.
- The reference items, menu names, button names, etc. are described as follows.

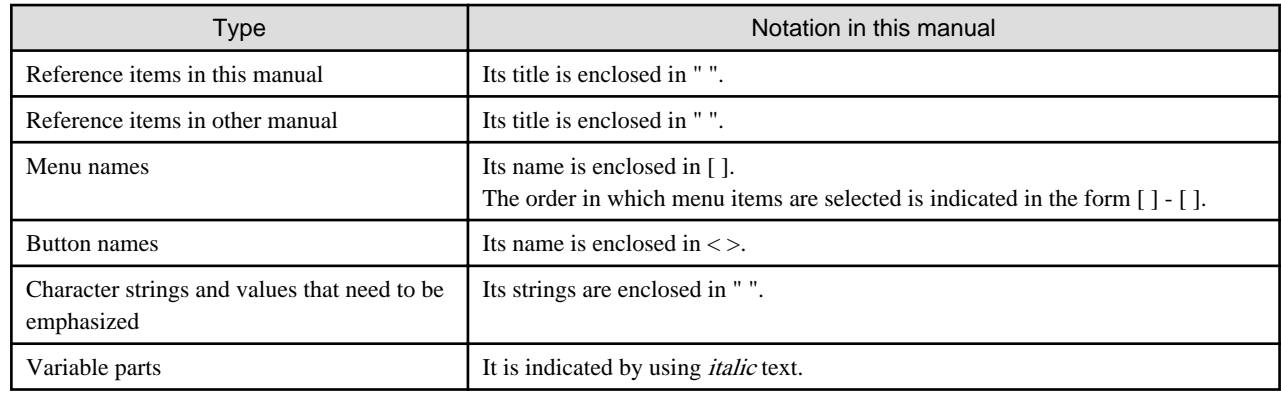

# **Abbreviations**

A product or products might be described by the abbreviation as follows.

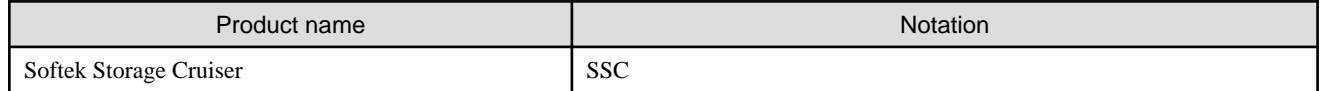

# **Description of this software and notation used in this manual**

This software and its manual have been developed based on Softek Storage Cruiser (SSC) and Systemwalker Resource Coordinator Storage manager. Output messages or windows may therefore contain references to "Softek Storage Cruiser" or "SSC", "Systemwalker Resource Coordinator" or "Resource Coordinator" accordingly.

# **Related manuals**

The following manuals are provided with ESC. Please refer to these manuals as required.

- ETERNUS SF Storage Cruiser Installation Guide

Explains the configuration procedure.

- ETERNUS SF Storage Cruiser User's Guide

Contains a software description, explanations of functions, and methods of operation and maintenance.

- ETERNUS SF Storage Cruiser Message Guide (This manual)

Explains the messages displayed by storage resource manager.

- ETERNUS SF Storage Cruiser Event Guide

Explains the messages displayed by storage resource manager regarding hardware status.

- ETERNUS SF Storage Cruiser User's Guide for Virtual Storage Conductor

Explains the functions and methods of operating Virtual Storage Conductor.

# **Related documentation**

Please refer to the following documentation as required.

- PRIMECLUSTER Installation and Administration Guide

- PRIMECLUSTER Global Link Services operation manual
- PRIMECLUSTER Global Disk Services operation manual
- Hardware Guide for Server Blades

# **ETERNUS SF homepage**

The latest technical information can be seen on the ETERNUS SF homepage [\(http://www.fujitsu.com/global/services/computing/storage/](http://www.fujitsu.com/global/services/computing/storage/eternus/products/eternus-sf/) [eternus/products/eternus-sf/](http://www.fujitsu.com/global/services/computing/storage/eternus/products/eternus-sf/)).

At first, reference to the ETERNUS SF homepage is recommended.

# **Export Administration Regulation Declaration**

This document may contain specific technologies that are covered by International Exchange and International Trade Control Laws. In the event that such technology is contained, when exporting or providing the document to non-residents, authorization based on the relevant laws is required.

# **Trademark information**

- Oracle and Java are registered trademarks of Oracle and/or its affiliates. Other names may be trademarks of their respective owners.
- Netscape, Netscape Navigator, and Netscape Communication are registered trademarks of Netscape Communications Corporation in the United States.
- Microsoft, Windows, Windows Server, Windows Vista, and Internet Explorer are registered trademarks of Microsoft Corporation in the United States and other countries.
- Linux is a trademark or registered trademark of Linus Torvalds in the United States and other countries.
- Red Hat, RPM and all Red Hat-based trademarks and logos are trademarks or registered trademarks of Red Hat, Inc. in the United States and other countries.
- VMware, VMware logo, Virtual SMP and VMotion are the registered trademarks or trademarks of VMware, Inc in the US and in other countries.
- SUSE is a registered trademark of Novell, Inc, in the United States and other countries.
- HP-UX is a trademark of Hewlett-Packard Company.
- Systemwalker is a registered trademark of Fujitsu Limited.
- All other brand and product names are trademarks or registered trademarks of their respective owners.

# **Notice**

- No part of this manual may be reproduced without permission.
- This manual is subject to change without advance notice.
- The following model numbers are different in Japan and other countries. When the model number of Japan appears in the text, please take it as referring to the model number of the other countries.

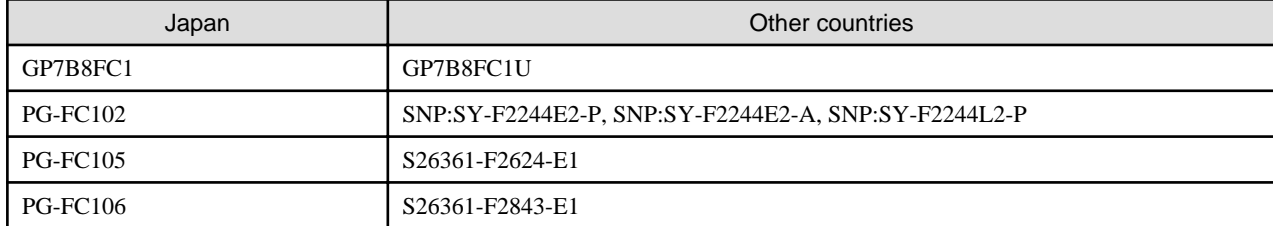

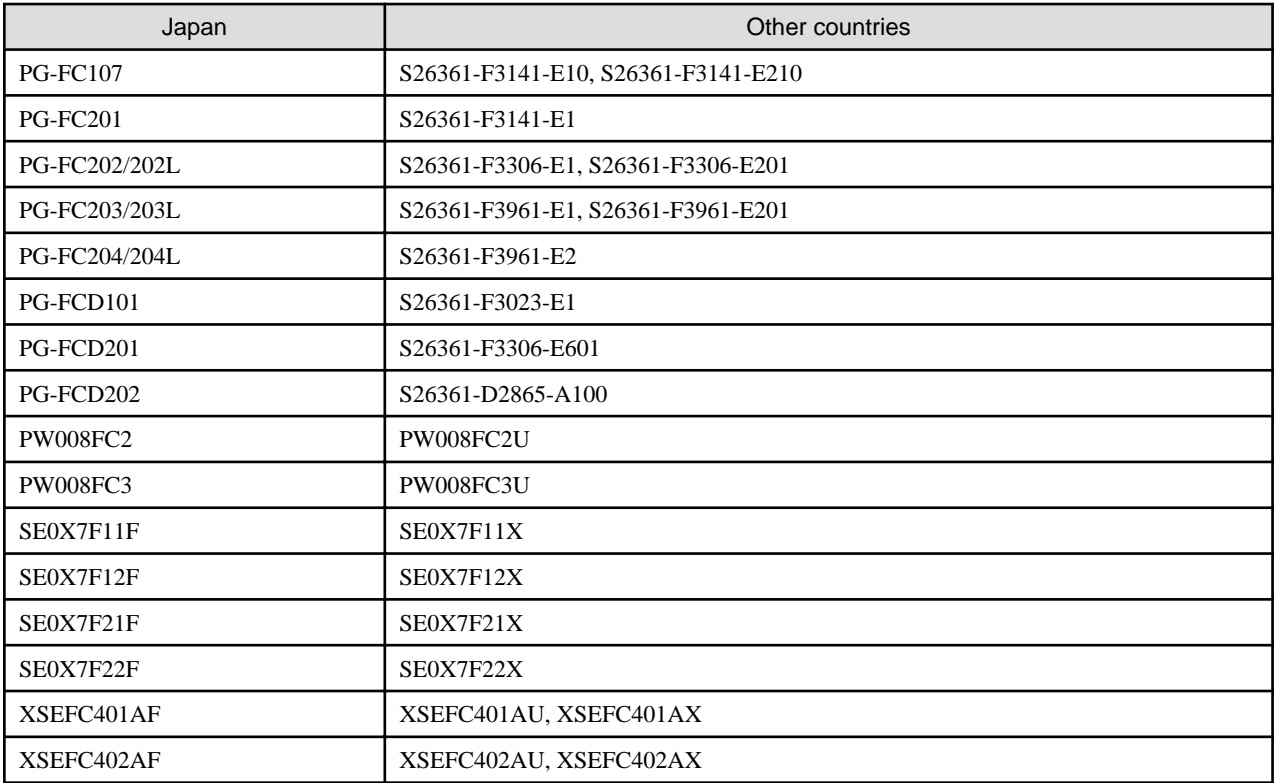

This product model is not the same in all regions. Please check with your sales representative to see the model name in your area.

- The following product names are different in Japan and other countries. When the product name of Japan appears in the text, please take it as referring to the product name of the other countries.

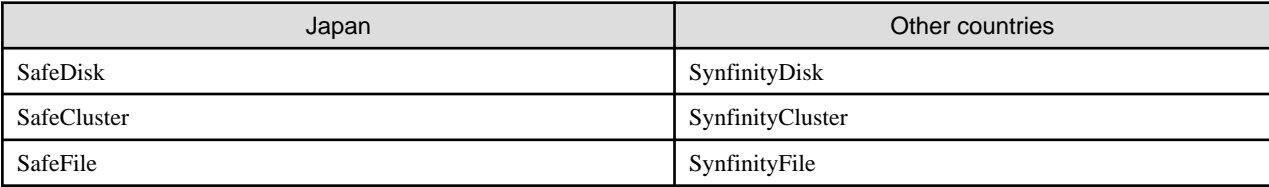

Copyright 2010-2011 FUJITSU LIMITED

# **Contents**

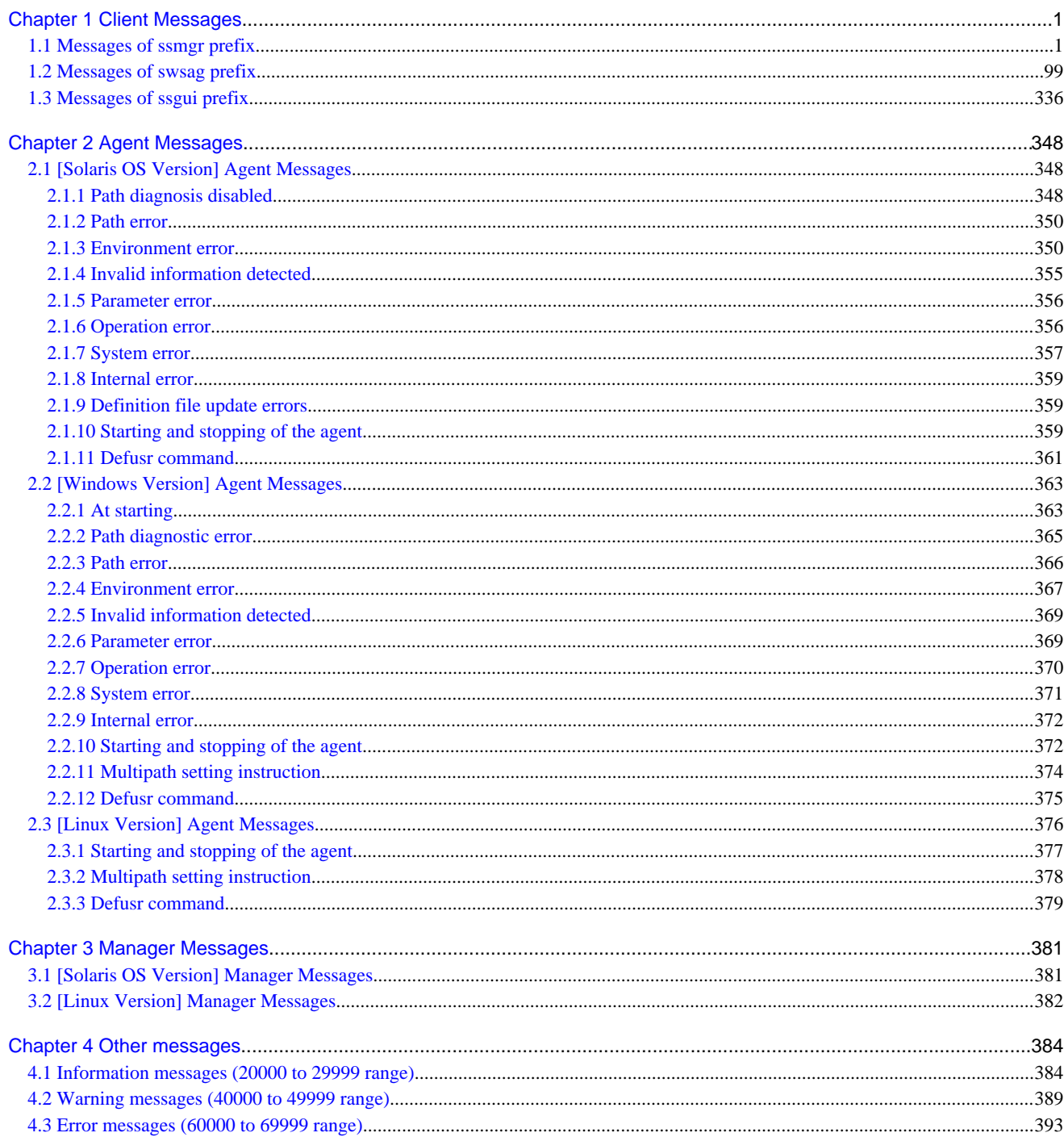

# <span id="page-7-0"></span>**Chapter 1 Client Messages**

This chapter explains the messages output by clients and commands.

Each message is explained according to the items listed in the table below.

#### Table 1.1 How to read message explanations

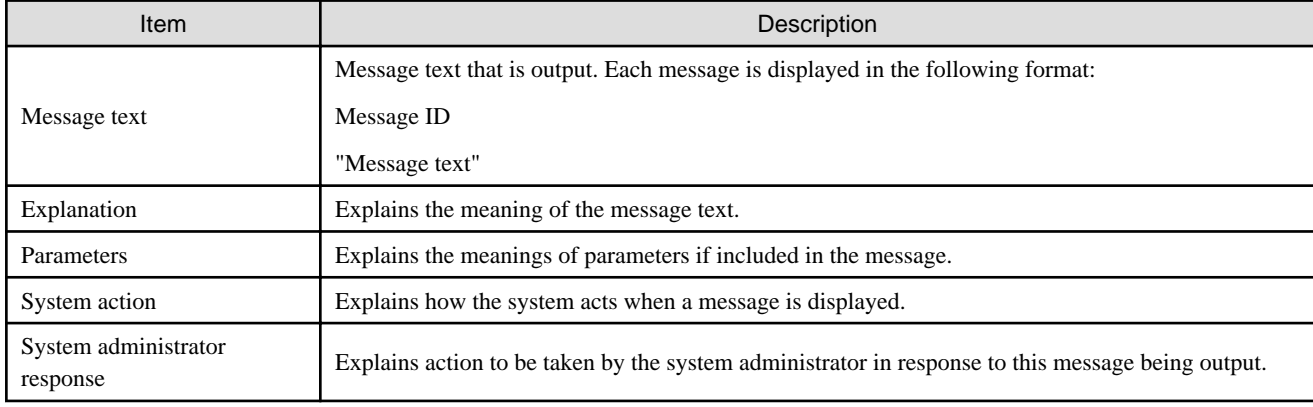

# **1.1 Messages of ssmgr prefix**

# **ssmgr1000**

Unexpected error has occurred.

#### Explanation

An unexpected exception occurred.

#### System action

The command terminates abnormally.

#### System administrator response

This event occurs if "127.0.0.1 localhost" is not defined in the /etc/hosts file of the administrative server. Add the definition and restart the administrative server.

If the above environment setup is normal, collect the data required for troubleshooting as explained in the "ETERNUS SF Storage Cruiser User's Guide", section "D.1 Troubleshooting information", then contact your Fujitsu systems engineer (SE).

# **ssmgr1001**

Specified device information isn't registered in the correlation management information. Please update correlation management information to the newest.

# Explanation

The device information displayed in the correlation window is consistent with the information in the correlation database.

Updating the information in the correlation window eliminates any inconsistencies in the information.

# System action

The command terminates abnormally.

#### System administrator response

Perform a "Refresh" for each correlation window.

# **ssmgr1002**

Specified element information doesn't exist in the specification device. Please update correlation management information to the newest.

#### **Explanation**

The device element information displayed in the correlation window is consistent with the information in the correlation database.

Updating the information in the correlation window eliminates any inconsistencies in the information.

#### System action

The command terminates abnormally.

#### System administrator response

Perform a "Refresh" for each correlation window.

# **ssmgr1003**

Abnormalities occurred during generation of correlation management information. Device information has reached the number in which the maximum registration is possible. Please delete unnecessary equipment information.

#### Explanation

No more device information can be registered because the maximum amount that can be registered as correlation information has been reached.

Delete any unnecessary device information.

#### System action

The command terminates abnormally.

#### System administrator response

Delete any unnecessary device information.

If this does not solve the problem, then collect the data needed for troubleshooting as explained in the "ETERNUS SF Storage Cruiser User's Guide", section "D.1 Troubleshooting information" and contact your Fujitsu system engineer (SE).

#### **ssmgr1004**

Since the specified application element has already existed, it cannot be set as specification server node device.

# Explanation

The specified application element cannot be set because it already exists in the specified server node information.

#### System action

The command terminates abnormally.

#### System administrator response

Ensure that the specified application element and the server node specification are valid, and then re-execute.

# **ssmgr1005**

The specified application element does not exist in specification server node device. Please update correlation management information to the newest.

# Explanation

The specified application element does not exist in the specified server node information. The relevant element information may have already been deleted.

Update correlation information.

# System action

The command terminates abnormally.

#### System administrator response

Perform a "Refresh" for each correlation window.

# **ssmgr1006**

The element specified at the connection place of an application element does not exist. Please update correlation management information to the newest.

## Explanation

The element specified at the connection destination of the specified application element is not found in the specified server node information.

The relevant element information may have already been deleted. Update the correlation information.

# System action

The command terminates abnormally.

#### System administrator response

Perform a "Refresh" for each correlation window.

#### **ssmgr1007**

An element except for the application element was specified.

#### Explanation

The specified element is not an application element.

#### System action

The command terminates abnormally.

#### System administrator response

Specify an application element and then re-execute the processing.

# **ssmgr1008**

Abnormalities occurred during generation of correlation management information. (An unusual occurrence place=%PLACE)

#### Explanation

An error occurred during the generation of correlation information. The error occurred in %PLACE processing.

#### **Parameters**

%PLACE : Name of the processing in which a correlation information generation error occurred

#### System action

The command terminates abnormally.

# System administrator response

Collect the data needed for troubleshooting as explained in the "ETERNUS SF Storage Cruiser User's Guide", section "D.1 Troubleshooting information", then contact your Fujitsu systems engineer (SE).

# **ssmgr1009**

Information inconsistency occurred in acquisition of correlation device information. Abnormalities may have occurred in generation of correlation management information.

# Explanation

Although correlation information generation has ended, the correlation information on the specified device contains device information that is not stored in the correlation database.

There is information correlated to a device that terminated abnormally during device information generation.

#### System action

The command terminates abnormally.

#### System administrator response

Collect the data needed for troubleshooting as explained in the "ETERNUS SF Storage Cruiser User's Guide", section "D.1 Troubleshooting information", then contact your Fujitsu systems engineer (SE).

# **ssmgr1010**

Acquisition of correlation device information went wrong. The specified device's registration may already be erased from Manager.

#### Explanation

Configuration information could not be obtained. Check whether the specified device is a device that is subject to this software management. The specified device is probably deregistered from this software.

# System action

The command terminates abnormally.

#### System administrator response

Refresh this software display to check that the specified device information exists.

If this fails to solve the problem, then collect the data needed for troubleshooting as explained in the "ETERNUS SF Storage Cruiser User's Guide", section "D.1 Troubleshooting information" and contact your Fujitsu systems engineer (SE).

# **ssmgr1011**

Fatal mismatching was detected to correlation managed data. The justification of a correlation management database cannot be secured.

# Explanation

Reading or writing of correlation data failed.

Possible causes of this error include a file system problem, the Manager failing to shut down using the appropriate procedure, or old correlation data being read by newer software (i.e., software of a later version).

#### System action

The command terminates abnormally.

#### System administrator response

Delete all old correlation data, and then restart the administrative server.

Delete all files in the following directories and their subdirectories:

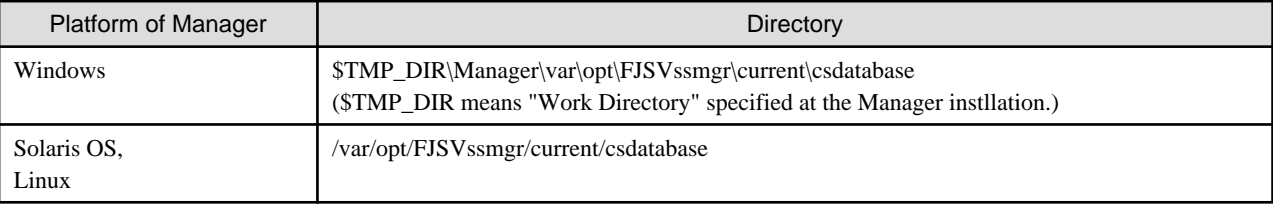

If this fails to solve the problem, then collect the data needed for troubleshooting as explained in the "ETERNUS SF Storage Cruiser User's Guide", section "D.1 Troubleshooting information" and contact your Fujitsu systems engineer (SE).

# **ssmgr1012**

Unable to read a file(ID=%ID) from correlation management database. The contents of the file may be incorrect.

#### Explanation

Correlation data could not be read successfully.

Possible causes of this error are that the file does not exist, a file system problem, a file error caused by the Manager failing to shut down using the appropriate procedure, or old correlation data being read by newer software (i.e., software of a later version).

# Parameters

%ID : ID of the correlation data in which a read error occurred

#### System action

The command terminates abnormally.

# System administrator response

Delete the faulty file, and then restart the administrative server.

Delete all files whose filename is the "%ID".properties type from the following directories and their subdirectories:

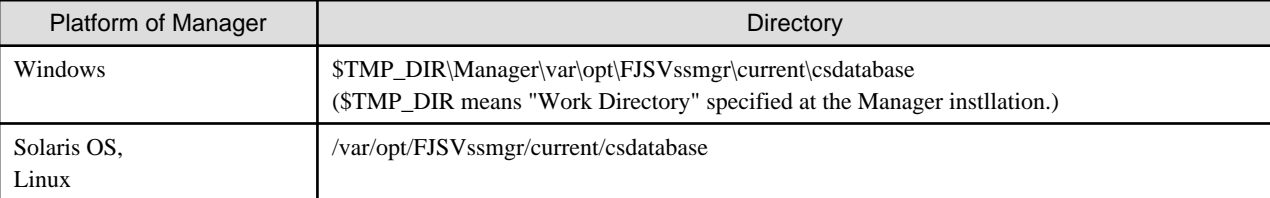

If this fails to solve the problem, then collect the data needed for troubleshooting as explained in the "ETERNUS SF Storage Cruiser User's Guide", section "D.1 Troubleshooting information" and contact your Fujitsu systems engineer (SE).

# **ssmgr1013**

Unable to write the file(ID=%ID) to correlation management database. Please check write permission of the filesystem or the capacity of the filesystem.

#### Explanation

Correlation data could not be written successfully.

A possible cause of the error is that the file system is write-protected or the file system is too small.

# Parameters

%ID : ID of the correlation data in which a write error occurred

#### System action

The command terminates abnormally.

#### System administrator response

Check whether the following file system is write-protected or check the size of the file system.

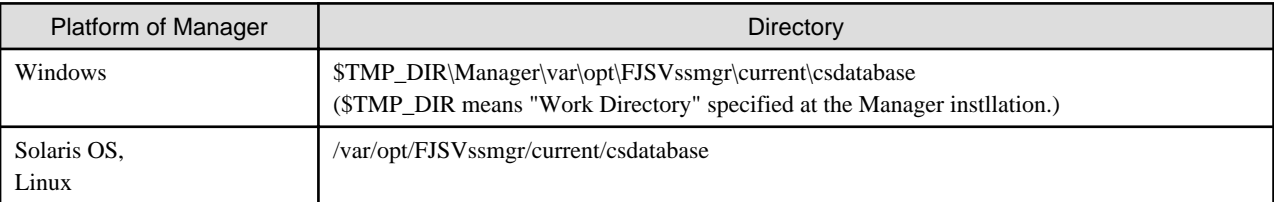

If this fails to solve the problem, then collect the data needed for troubleshooting as explained in the "ETERNUS SF Storage Cruiser User's Guide", section "D.1 Troubleshooting information" and contact your Fujitsu systems engineer (SE).

# **ssmgr1014**

Unable to unlink a file(ID=%ID) from correlation management database. Please check write permission of the filesystem.

# Explanation

Correlation data could not be deleted successfully.

A possible cause of the error is that the file system is write-protected.

# Parameters

%ID : ID of correlation data in which an error occurred

#### System action

The command terminates abnormally.

#### System administrator response

Ensure that the following file system is not write-protected.

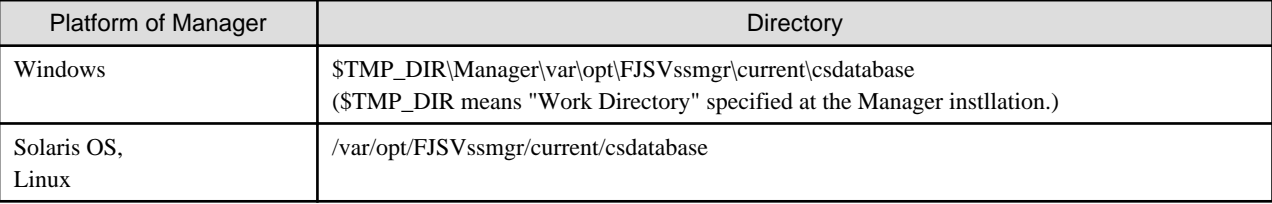

If this fails to solve the problem, then collect the data needed for troubleshooting as explained in the "ETERNUS SF Storage Cruiser User's Guide", section "D.1 Troubleshooting information" and contact your Fujitsu systems engineer (SE).

# **ssmgr1015**

Unable to create Directory. Please check write permission of the filesystem.

# Explanation

A correlation data storage directory could not be created successfully.

A possible cause of the error is that the file system is write-protected.

# System action

The command terminates abnormally.

#### System administrator response

Ensure that the following file system is not write-protected.

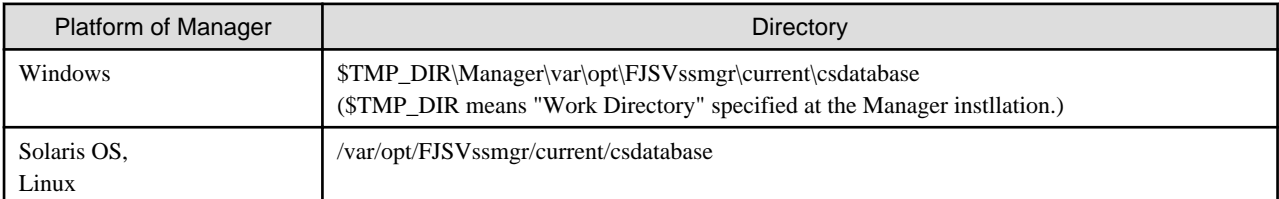

If this fails to solve the problem, then collect the data needed for troubleshooting as explained in the "ETERNUS SF Storage Cruiser User's Guide", section "D.1 Troubleshooting information" and contact your Fujitsu systems engineer (SE).

# **ssmgr1016**

Registration of an application element went wrong. Abnormalities may have occurred in the device management database.

# Explanation

An attempt to register an application element failed.

An error may have occurred in the device management database.

# System action

The command terminates abnormally.

#### System administrator response

Collect the data needed for troubleshooting as explained in the "ETERNUS SF Storage Cruiser User's Guide", section "D.1 Troubleshooting information", then contact your Fujitsu systems engineer (SE).

# **ssmgr1017**

Deletion of an application element went wrong. Abnormalities may have occurred in the device management database.

#### Explanation

An attempt to delete the application element failed.

An error may have occurred in the device management database.

#### System action

The command terminates abnormally.

#### System administrator response

Collect the data needed for troubleshooting as explained in the "ETERNUS SF Storage Cruiser User's Guide", section "D.1 Troubleshooting information", then contact your Fujitsu systems engineer (SE).

#### **ssmgr1018**

The number of parameters is not right.

#### Explanation

An invalid number of parameters were specified.

#### System action

The command terminates abnormally.

#### System administrator response

Check the number of command parameters, and then re-execute.

# **ssmgr1019**

An Internal Program inconsistency was detected. (ErrCode=%ERRCD).

#### Explanation

A fatal inconsistency was detected in the correlation.

#### Parameters

%ERRCD : Detail error code

#### System action

The command terminates abnormally.

# System administrator response

Collect the data needed for troubleshooting as explained in the "ETERNUS SF Storage Cruiser User's Guide", section "D.1 Troubleshooting information", then contact your Fujitsu systems engineer (SE).

# **ssmgr1020**

The specified application name is already used in the name of another element. Please specify other names.

# **Explanation**

The specified application name cannot be used because it is already used as identifier for another element.

#### System action

The command terminates abnormally.

#### System administrator response

Please change the specified application name and register it again.

#### **ssmgr1021**

The specified element cannot perform application creation because of a Link piece state. Please update related management information to the newest.

#### Explanation

The specified element cannot perform application creation because of a Link piece state. Please update related management information to the newest.

If the status doesn't change after updating, the server node cannot recognize the element.

#### System action

The command terminates abnormally.

#### System administrator response

Execute "Refresh" in the correlation management window.

If this does not solve the problem, then collect the data needed for troubleshooting as explained in the "ETERNUS SF Storage Cruiser User's Guide", section "D.1 Troubleshooting information" and contact your Fujitsu systems engineer (SE).

#### **ssmgr1022**

The specified element cannot add a relation with an application because of a Link piece state. Please update related management information to the newest.

# Explanation

The specified element cannot add a relation with an application because of a Link piece state. Please update related management information to the newest.

If the status doesn't change after updating, the server node cannot recognize the element.

#### System action

The command terminates abnormally.

# System administrator response

Execute "Refresh" in the correlation management window.

If this does not solve the problem, then collect the data needed for troubleshooting as explained in the "ETERNUS SF Storage Cruiser User's Guide", section "D.1 Troubleshooting information" and contact your Fujitsu systems engineer (SE).

#### **ssmgr1023**

As for the specified element, the correlation with application is already set up. Please update correlation management information to the newest.

# Explanation

The specified element has already set up connection with specified application.

Please update correlation management information to the newest and confirm the element has already relation with the application.

#### System action

The command terminates abnormally.

#### System administrator response

Execute "Refresh" in the correlation management window.

# **ssmgr1050**

Certification failure.

#### Explanation

The user is not authorized to perform the operation.

#### System action

The command terminates abnormally.

#### System administrator response

Re-execute the processing as a user with the appropriate authority.

# **ssmgr1051**

Certification failure. Please check a user name and a password.

# Explanation

User authentication failed.

#### System action

The command terminates abnormally.

# System administrator response

Make sure that the user name and the password are correct, and then re-execute the processing.

# **ssmgr1052**

The specified device management name is already registered. Please specify another name.

#### Explanation

The specified device management name is already registered.

# System action

The command terminates abnormally.

#### System administrator response

Specify another name. If another name cannot be specified, collect the data required for troubleshooting as explained in the "ETERNUS SF Storage Cruiser User's Guide", section "D.1 Troubleshooting information", then contact your Fujitsu systems engineer (SE).

# **ssmgr1053**

The device management name registration to a database went wrong.

# Explanation

An attempt to register the device management name with the database failed.

# System action

The command terminates abnormally.

#### System administrator response

Collect the data required for troubleshooting as explained in the "ETERNUS SF Storage Cruiser User's Guide", section "D.1 Troubleshooting information", then contact your Fujitsu systems engineer (SE).

# **ssmgr1054**

Although device was detected and the normal end of the device addition was carried out, the device management name registration to a database went wrong.

# Explanation

A device was detected, and addition of the device ended normally. However, an attempt to register the device management name with the database failed.

#### System action

The command terminates abnormally.

#### System administrator response

Delete the detected device, and re-execute the device detection processing.

If this fails to solve the problem, collect the data required for troubleshooting as explained in the "ETERNUS SF Storage Cruiser User's Guide", section "D.1 Troubleshooting information", then contact your Fujitsu systems engineer (SE).

#### **ssmgr1055**

Although the normal end of the device addition was carried out, the device management name registration to a database went wrong.

#### Explanation

Device addition ended normally, but an attempt to register the device management name with the database failed.

#### System action

The command terminates abnormally.

# System administrator response

Delete the added device, and re-execute both the device detection processing and the device addition processing.

If this fails to solve the problem, collect the data required for troubleshooting as explained in the "ETERNUS SF Storage Cruiser User's Guide", section "D.1 Troubleshooting information", then contact your Fujitsu systems engineer (SE).

# **ssmgr1056**

Although the normal end of the device creation was carried out, the device management name registration to a database went wrong.

## **Explanation**

Device creation ended normally, but an attempt to register the device management name with the database failed.

#### System action

The command terminates abnormally.

# System administrator response

Delete the created device, and re-execute the device creation processing.

If this fails to solve the problem, collect the data required for troubleshooting as explained in the "ETERNUS SF Storage Cruiser User's Guide", section "D.1 Troubleshooting information", then contact your Fujitsu systems engineer (SE).

# **ssmgr1057**

Although the normal end of the device deletion was performed, the device management name deletion from a database went wrong.

# Explanation

Device deletion ended normally, but an attempt to delete the device management name from the database failed.

#### System action

The command terminates abnormally.

#### System administrator response

Collect the data required for troubleshooting as explained in the "ETERNUS SF Storage Cruiser User's Guide", section "D.1 Troubleshooting information", then contact your Fujitsu systems engineer (SE).

#### **ssmgr1060**

Unexpected error has occurred.

#### Explanation

An unexpected exception occurred.

#### System action

Interrupts the processing.

#### System administrator response

Collect the data needed for troubleshooting as explained in the "ETERNUS SF Storage Cruiser User's Guide", section "D.1 Troubleshooting information", then contact your Fujitsu systems engineer (SE).

#### **ssmgr1061**

There is a mistake in the specified parameter. (code={%INFO})

#### **Explanation**

The parameter used in the program is incorrect.

#### System action

Interrupts the processing.

#### **Parameters**

{%INFO} : Detailed information for cause analysis

#### System administrator response

Collect the data needed for troubleshooting as explained in the "ETERNUS SF Storage Cruiser User's Guide", section "D.1 Troubleshooting information", then contact your Fujitsu systems engineer (SE).

#### **ssmgr1062**

Unsupported device is required. (code={%INFO})

#### Explanation

An operation for a device whose device type, device model, or firmware version is not supported was specified.

#### System action

Interrupts the processing.

# Parameters

{%INFO} : Detailed information for decision analysis

# System administrator response

Verify the model type, device name, and firmware version number of the specified device.

Collect the data needed for troubleshooting as explained in the "ETERNUS SF Storage Cruiser User's Guide", section "D.1 Troubleshooting information", then contact your Fujitsu systems engineer (SE).

# **ssmgr1063**

Unable to instantiate the service for the device. (code={%INFO})

# Explanation

Initialization of internal information during the operation for the specified device failed.

#### System action

Interrupts the processing.

#### Parameters

{%INFO} : Detailed information for cause analysis of the initialization failure

#### System administrator response

Verify the model type, device name, and firmware version number of the specified device.

Collect the data needed for troubleshooting as explained in the "ETERNUS SF Storage Cruiser User's Guide", section "D.1 Troubleshooting information", then contact your Fujitsu systems engineer (SE).

# **ssmgr1064**

Unable to initialize the service for the device because of illegal access. (code={%INFO})

#### **Explanation**

Initialization of internal information during the operation for the specified device failed due to an illegal access.

#### System action

Interrupts the processing.

# Parameters

{%INFO} : Detailed information for cause analysis of the initialization failure

#### System administrator response

Collect the data needed for troubleshooting as explained in the "ETERNUS SF Storage Cruiser User's Guide", section "D.1 Troubleshooting information", then contact your Fujitsu systems engineer (SE).

# **ssmgr3000**

Unexpected error has occurred.

#### Explanation

An unexpected exception occurred.

# System action

Interrupts the processing.

# System administrator response

Collect the data needed for troubleshooting as explained in the "ETERNUS SF Storage Cruiser User's Guide", section "D.1 Troubleshooting information", then contact your Fujitsu systems engineer (SE).

# **ssmgr3001**

Fail connecting to server node

#### Explanation

An attempt to establish a connection with the server node failed.

#### System action

Interrupts the processing.

#### System administrator response

There may be no communication path to the remote server node. Check the network settings.

The Agent may not be active on the remote server node. Check the Agent operating status.

If this fails to solve the problem, then collect the data needed for troubleshooting as explained in the "ETERNUS SF Storage Cruiser User's Guide", section "D.1 Troubleshooting information" and contact your Fujitsu systems engineer (SE).

#### **ssmgr3002**

Fail communicating with server node.

#### Explanation

An error occurred during communication with the server node.

#### System action

Interrupts the processing.

# System administrator response

An error may have occurred on the remote server node network. Check the connection with the server node.

If this fails to solve the problem, then collect the data needed for troubleshooting as explained in the "ETERNUS SF Storage Cruiser User's Guide", section "D.1 Troubleshooting information" and contact your Fujitsu systems engineer (SE).

#### **ssmgr3003**

Timeout.

#### Explanation

A time-out occurred.

#### System action

Interrupts the processing.

#### System administrator response

An error may have occurred on the remote server node or network. Check the connection with the server node.

If this fails to solve the problem, then collect the data needed for troubleshooting as explained in the "ETERNUS SF Storage Cruiser User's Guide", section "D.1 Troubleshooting information" and contact your Fujitsu systems engineer (SE).

# **ssmgr3004**

Failed on server node information retrieving.

# Explanation

Configuration information could not be obtained.

#### System action

Interrupts the processing.

#### System administrator response

An error may have occurred on the network. Check the connection with the server node.

If this fails to solve the problem, then collect the data needed for troubleshooting as explained in the "ETERNUS SF Storage Cruiser User's Guide", section "D.1 Troubleshooting information" and contact your Fujitsu systems engineer (SE).

#### **ssmgr3005**

Failed on analyzing structure information.

#### Explanation

Unexpected data was detected in the configuration information.

The versions of the Agent and Manager are probably different.

#### System action

Interrupts the processing.

#### System administrator response

Collect the data needed for troubleshooting as explained in the "ETERNUS SF Storage Cruiser User's Guide", section "D.1 Troubleshooting information", then contact your Fujitsu systems engineer (SE).

#### **ssmgr3006**

Fatal error is occurred on analyzing structure information.

#### Explanation

A fatal error occurred during analysis of configuration information.

#### System action

Interrupts the processing.

#### System administrator response

Collect the data needed for troubleshooting as explained in the "ETERNUS SF Storage Cruiser User's Guide", section "D.1 Troubleshooting information", then contact your Fujitsu systems engineer (SE).

# **ssmgr3007**

Failed at Sub Parser loading. %MODULENAME

# Explanation

Data that includes information that could not be analyzed by the Manager was obtained.

The versions of the Agent and Manager are probably different.

#### Parameters

%MODULENAME : Module name

# System action

Interrupts the processing.

#### System administrator response

Collect the data needed for troubleshooting as explained in the "ETERNUS SF Storage Cruiser User's Guide", section "D.1 Troubleshooting information", then contact your Fujitsu systems engineer (SE).

# **ssmgr3008**

Illegal configuration is detected.

# Explanation

Invalid value %VALUE was set in setting item %KEY.

# Parameters

%KEY : Setting item %VALUE : Invalid value

#### System action

Interrupts the processing.

# System administrator response

Correct the applicable setting in the setting file.

If this fails to solve the problem, then collect the data needed for troubleshooting as explained in the "ETERNUS SF Storage Cruiser User's Guide", section "D.1 Troubleshooting information" and contact your Fujitsu systems engineer (SE).

#### **ssmgr3009**

Server node %HOSTNAME is not found.

# Explanation

A server node having name %HOSTNAME could not be found.

#### Parameters

%HOSTNAME : Server node name

# System action

Interrupts the processing.

# System administrator response

Server node name resolution failed. Check the DNS settings and so on.

# **ssmgr3011**

New device(s) was/were detected and registered. However, a part of virtual machine was not registered.

# Explanation

New devices were detected and registered them. However, any of virtual machines was not registerted.

# System action

Terminated normally.

#### System administrator response

Check if the status of the virtual machine is faulty.

When its status is normal, execute "Register virtual machines". The "Register virtual machine" is to select VM host and to click [File] - [Register] - [Register virtual machines].

If this fails to solve the problem, then collect the data needed for troubleshooting as explained in the "ETERNUS SF Storage Cruiser User's Guide", section "D.1 Troubleshooting information" and contact your Fujitsu systems engineer (SE).

# **ssmgr3012**

New virtual machine was detected and registered.

#### **Explanation**

New virtual machine was detected and registered it.

# System action

Terminated normally.

# System administrator response

None.

# **ssmgr3013**

New virtual machine was detected and registered. However, a part of virtual machine was not registered.

#### Explanation

New virtual machines were detected and registered them. However, any of virtual machines was not registerted.

#### System action

Terminated normally.

#### System administrator response

Check if the status of the virtual machine is faulty.

When its status is normal, execute [Register virtual machines] again.

If this fails to solve the problem, then collect the data needed for troubleshooting as explained in the "ETERNUS SF Storage Cruiser User's Guide", section "D.1 Troubleshooting information" and contact your Fujitsu systems engineer (SE).

# **ssmgr3014**

New virtual machine was not detected.

# Explanation

New virtual machine could not be detected.

#### System action

Terminated normally.

#### System administrator response

Any of the following may be possible factors.

- Check whether the monitoring status of VM host is "normal".
	- When the monitoring status of VM host is "unmonitored", check if the status of the VM host or network is faulty.

When the monitoring status of VM host is "invalid Password", the account information that has been set up for the device does not match the account information for the device that is managed by this software. Change the account information managed by this software, and then execute the processing again.

Change the account information by selecting the target device in the main view of the Resource View, and then selecting [Change account for device management] from the [Device] menu.

- Check whether the new virtual machine is added.

# **ssmgr3015**

Username or password is incorrect for VM host. VM host: %SYS\_NAME:%IP\_ADDRESS

# Explanation

Failed to login to VM host because username or password is incorrect.

## Parameters

%SYS\_NAME : Indicates the hostname of VM host that login is rejected %IP\_ADDRESS : Indicates the IP address of VM host that login is rejected

# System action

Interrupts the processing.

# System administrator response

When this message is displayed by registering VM host, enter the correct username and password and register again.

When this message is displayed for the registered VM host, execute [Device] - [Change account for device management] in the main manu.

# **ssmgr3016**

The VM host is not supported. VM host: %IP\_ADDRESS

#### Explanation

The specified VM host is not supported.

#### Parameters

%IP\_ADDRESS : Indicates the IP address of the specified device

# System action

Interrupts the processing.

#### System administrator response

Only VMware Infrastructure 3 Version 3.5 (or later), VMware vSphere 4 (or later) or VMware ESXi 3.5 (or later) can be registered by using VMware ESX option.

When the used VMware is older than them, install an Agent of this software on host operating system and register the server by using the same method as before.

When the server is registered by using VMware ESX option, the Virtual Center can not be specified. Specify the VM host.

# **ssmgr3017**

Network error occurred in communiation with VM host. VM host: %IP\_ADDRESS

#### Explanation

Failed to communicate with the specified VM host.

# Parameters

%IP\_ADDRESS : Indicates the IP address of the specified device

#### System action

Interrupts the processing.

# System administrator response

Check the network connection between the Manager and VM host for problems. Check whether the VM host is running normally. Check that the specified IP address is an IP address of VM host.

If there are no problem, re-execute the same operation.

If this fails to solve the problem, then collect the data needed for troubleshooting as explained in the "ETERNUS SF Storage Cruiser User's Guide", section "D.1 Troubleshooting information" and contact your Fujitsu systems engineer (SE).

# **ssmgr3021**

Username or password is incorrect for device.

# **Description**

Failed to login to device because username or password is incorrect.

# System action

Interrupts the processing.

If the access path deletion option has been specified when deleting a device or unregistering an HBA/CA icon with, the device or the HBA/CA icon have been deleted properly but the access path deletion processing has been interrupted.

#### Administrator response

When this message is displayed for a device to be registered, enter the correct username and password and register again.

When this message is displayed for an already registered device, execute [Device] - [Change account for device management] in the main menu.

Specify Software role account when it is ETERNUS DX80 S2/DX90 S2, ETERNUS DX400 S2 series.

# **ssmgr3022**

Another user has logged in to device. Logout and run function again. The target device: %NAME:%IP\_ADDRESS

#### **Description**

The Manager could not login to the device because another user has already logged into the device.

#### Parameters

%NAME : Indicates device name that is set for the device to which login failed. %IP\_ADDRESS : Indicates the IP address of the device to which login failed.

### System action

Interrupts the processing.

If the access path deletion option has been specified when deleting a device or unregistering an HBA/CA icon with, the device or the HBA/CA icon have been deleted properly but the access path deletion processing has been interrupted.

#### Administrator response

Log out the process logged into the target device, and then re-execute.

If this fails to solve the problem, then collect the data needed for troubleshooting as explained in the "ETERNUS SF Storage Cruiser User's Guide", section "D.1 Troubleshooting information" and contact your Fujitsu systems engineer (SE).

# **ssmgr3200**

Failed to start disks in the RAID group. The specified storage device: {0}

# Explanation

It failed to start disks in the RAID group in the specified storage device.

# Parameters

{0} : Indicates the IP address of the storage device

#### System action

Interrupts the processing.

#### System administrator response

If the IP address of the storage device is an IP address on the Slave CM side, re-register using an IP address on the Master CM side.

Collect the data needed for troubleshooting as explained in the "ETERNUS SF Storage Cruiser User's Guide", section "D.1 Troubleshooting information", then contact your Fujitsu systems engineer (SE).

# **ssmgr3201**

Failed to stop disks in the RAID group. The specified storage device: {0}

# Explanation

It failed to stop disks in the RAID group in the specified storage device.

# Parameters

{0} : Indicates the IP address of the storage device

#### System action

Interrupts the processing.

#### System administrator response

If the IP address of the storage device is an IP address on the Slave CM side, re-register using an IP address on the Master CM side.

Collect the data needed for troubleshooting as explained in the "ETERNUS SF Storage Cruiser User's Guide", section "D.1 Troubleshooting information", then contact your Fujitsu systems engineer (SE).

# **ssmgr3202**

Failed to obtain the disk status of the RAID group. The specified storage device: {0}

#### Explanation

It failed to obtain the disk status of the RAID group in the specified storage device.

#### Parameters

{0} : Indicates the IP address of the storage device

# System action

Interrupts the processing.

#### System administrator response

Collect the data needed for troubleshooting as explained in the "ETERNUS SF Storage Cruiser User's Guide", section "D.1 Troubleshooting information", then contact your Fujitsu systems engineer (SE).

# **ssmgr3203**

Failed to start disks in the storage device  $({0})$  connected with server  $({1})$ .

#### Explanation

The disk revolution in the storage device connected with the specified server could not be started.

# Parameters

- {0} : Indicates the IP address of the storage device
- {1} : Indicates the IP address of the server

# System action

Interrupts the processing.

#### System administrator response

If the IP address of the storage device is an IP address on the Slave CM side, re-register using an IP address on the Master CM side.

Collect the data needed for troubleshooting as explained in the "ETERNUS SF Storage Cruiser User's Guide", section "D.1 Troubleshooting information", then contact your Fujitsu systems engineer (SE).

# **ssmgr3204**

Failed to stop disks in the storage device  $({0})$  connected with server  $({1})$ .

#### Explanation

The disk revolution in the storage device connected with the specified server could not be stopped.

#### Parameters

{0} : Indicates the IP address of the storage device

{1} : Indicates the IP address of the server

#### System action

Interrupts the processing.

#### System administrator response

If the IP address of the storage device is an IP address on the Slave CM side, re-register using an IP address on the Master CM side.

Collect the data needed for troubleshooting as explained in the "ETERNUS SF Storage Cruiser User's Guide", section "D.1 Troubleshooting information", then contact your Fujitsu systems engineer (SE).

#### **ssmgr3205**

Failed to obtain the information of the disk used from server  $({0})$ .

#### Explanation

An error occurred in the information acquistion for the disk that is used from the specified server.

#### Parameters

{0} : Indicates the IP address of the server

#### System action

Interrupts the processing.

# System administrator response

Collect the data needed for troubleshooting as explained in the "ETERNUS SF Storage Cruiser User's Guide", section "D.1 Troubleshooting information", then contact your Fujitsu systems engineer (SE).

# **ssmgr3206**

Failed to setting for the raidgroup Eco-mode information ({0}).

# Explanation

The RAID group Eco-mode setting failed.

#### Parameters

{0} : Indicates the RAID group number

# System action

Interrupts the processing.

#### System administrator response

Collect the data needed for troubleshooting as explained in the "ETERNUS SF Storage Cruiser User's Guide", section "D.1 Troubleshooting information", then contact your Fujitsu systems engineer (SE).

#### **ssmgr3207**

Failed to set or obtain the information for the storage device  $({0})$ .

# <span id="page-27-0"></span>Explanation

Collection or setting of Eco-mode information for the storage device failed.

# Parameters

{0} : Indicates the IP address of the storage device

#### System action

Interrupts the processing.

# System administrator response

Collect the data needed for troubleshooting as explained in the "ETERNUS SF Storage Cruiser User's Guide", section "D.1 Troubleshooting information", then contact your Fujitsu systems engineer (SE).

# **ssmgr3210**

The specified device ({0}) is not a storage device, or is not registered in this software, or does not support the Eco-mode operation.

#### Explanation

The specified device is not a storage device, or it is not registered as the managed device in this software, or its storage device does not support the Eco-mode operation.

#### Parameters

{0} : Indicates the specified IP address

# System action

Interrupts the processing.

#### System administrator response

The device of the specified IP address may be not a storage device. Check the device type of the specified IP address. If a device of the specifled IP address is a server node, specify the -server option at the same time.

If the storage device is not registered as the managed device, register it by using this software.

The Eco-mode operation is supported by the following storage devices. Confirm the storage model and firmware version of the specified storage device. The firmware version is older than the following version, apply the firmware that supports the Eco-mode operation, re-execute the operation.

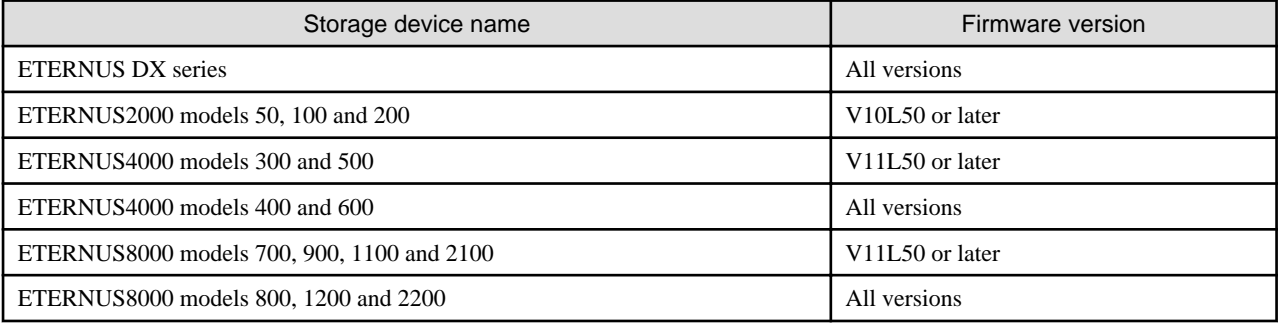

If this fails to solve the problem, then collect the data needed for troubleshooting as explained in the "ETERNUS SF Storage Cruiser User's Guide", section "D.1 Troubleshooting information" and contact your Fujitsu systems engineer (SE).

# **ssmgr3211**

The operation cannot be executed, because the fatal inconsistent data was detected in the database of this software.

# Explanation

The fatal inconsistent data was detected in the database of this software.

#### System action

Interrupts the processing.

# System administrator response

Collect the data needed for troubleshooting as explained in the "ETERNUS SF Storage Cruiser User's Guide", section "D.1 Troubleshooting information", then contact your Fujitsu systems engineer (SE).

# **ssmgr3212**

Failed to set or obtain the information for the storage device. Error code={0}, detail message={1}

#### Explanation

An error occurred in the setting for the storage device or the information acquistion for it.

# Parameters

- {0} : Indicates the error code
- {1} : Indicates the detail message

#### System action

Interrupts the processing.

#### System administrator response

- If the IP address of the storage device is an IP address on the Slave CM side, then re-register using an IP address on the Master CM side.
- When the error code is 40:

The specified storage device has been locked by another operation. If ETERNUSmgr is open, log out and then re-execute the processing. If the settings for the storage device are in the process of being changed using ETERNUS SF Storage Cruiser (for example, if access paths are being set up, or access paths are being inherited, or the storage device is in the process of being set up using Storage Volume Configuration Navigator), then execute the processing again after the operation has completed.

- When the error code is 50:

The target storage device may not support the Eco-mode operation. Check that its storage device is a supported device by referring to "System administrator response" in the [ssmgr3210](#page-27-0) message.

- When the error code is 51:

The firmware of the target storage device may not support the Eco-mode operation. Check that its firmware is a supported firmware by referring to "System administrator response" in the [ssmgr3210](#page-27-0) message.

- When the error code is 60 or 70:

Check the device status and network environment for errors, and then re-execute.

- When the error code is other:

Collect the data needed for troubleshooting as explained in the "ETERNUS SF Storage Cruiser User's Guide", section "D.1 Troubleshooting information", then contact your Fujitsu systems engineer (SE).

# **ssmgr3213**

The disk rotation in the specified RAID group ({0}) cannot be started.

#### Explanation

The disk rotation of the specified RAID group could not be started. Any of the following may be possible factors.

- The Eco-mode of the target storage device is set to OFF.
- The Eco-mode schedule of the target RAID group is not "External".
- The Eco-mode of the target RAID group is set to OFF.
- The Eco-mode of the target RAID group is "-" (hyphen).
- The volumes in the target RAID group are concatenated with other RAID groups by the LUN concatenation function, and the disk control for the related RAID groups cannot be done.

# Parameters

{0} : Indicates the RAID group number. (Two or more RAID groups are separated by comma)

# System action

Interrupts the processing.

#### System administrator response

If the IP address of the storage device is an IP address on the Slave CM side, re-register using an IP address on the Master CM side.

Select the device icon of the target storage device in the client window, then display the property window for its storage device and select the "Eco-mode information and set" tab in the displayed property window.

If the current state is one the values below, then change its setting and re-execute. For details, refer to the "ETERNUS SF Storage Cruiser User's Guide", section "Operation" > "Resource View" > "How to control the Eco-mode".

- When the "Current Eco-mode setting" is OFF:

Set the Eco-mode of the target storage device to ON.

- When the "Schedule(No-Name)" of the target RAID group is not "External":

If you would like to control the Eco-mode schecule by using this software, set the Eco-mode of the target RAID group to ON. When the "Eco-mode" is already ON, it has been set by ETERNUSmgr and is not set by this software. If you would like to control the Eco-mode schecule in this software, set the Eco-mode of the target RAID group to ON by using this software.

- When the "Eco-mode" of the target RAID group is OFF:

Set the Eco-mode of the target RAID group to ON.

- When the "Eco-mode" of the target RAID group is "-" (hyphen):

The Eco-mode setting cannot be done, because the target RAID group fits the following any conditions.

- The RAID group for which the system disk is included
- The RAID group for which it is set in the NAS area
- The RAID group for which the mainframe volumes, MVV volumes or MVV Concatenation volumes are registered
- The RAID group for which no volumes are registered
- When the volumes in the target RAID group are concatenated with other RAID groups by the LUN concatenation function:

Check the followings.

- When the Eco-mode schedule of the related RAID groups is not "External", the disk rotation cannot be started. Set the Ecomode schedule of all the related RAID groups to "External".
- When the Eco-mode of the related RAID groups is set to OFF, the disk rotation cannot be started. Set the Eco-mode of all the related RAID groups to ON.
- When the Eco-mode of the related RAID groups is "-" (hyphen), the disk rotation cannot be started. When the volumes are concatenated with the RAID group for which the Eco-mode cannot be set, the disk rotation cannot be started.

If this fails to solve the problem, then collect the data needed for troubleshooting as explained in the "ETERNUS SF Storage Cruiser User's Guide", section "D.1 Troubleshooting information" and contact your Fujitsu systems engineer (SE).

# **ssmgr3214**

The disk rotation in the specified RAID group  $({0})$  cannot be stopped.

# Explanation

The disk rotation of the specified RAID group could not be stopped. Any of the following may be possible factors.

- The Eco-mode of the target storage device is set to OFF.
- The Eco-mode schedule of the target RAID group is not "External".
- The Eco-mode of the target RAID group is set to OFF.
- The Eco-mode of the target RAID group is "-" (hyphen).
- The volumes in the target RAID group are concatenated with other RAID groups by the LUN concatenation function, and all of the related RAID groups are not specified.

#### Parameters

{0} : Indicates the RAID group number. (Two or more RAID groups are separated by comma)

# System action

Interrupts the processing.

#### System administrator response

If the IP address of the storage device is an IP address on the Slave CM side, re-register using an IP address on the Master CM side.

Select the device icon of the target storage device in the client window, then display the property window for its storage device and select the "Eco-mode information and set" tab in the displayed property window.

If the current state is one the values below, then change its setting and re-execute. For details, refer to the "ETERNUS SF Storage Cruiser User's Guide", section "Operation" > "Resource View" > "How to control the Eco-mode".

- When the "Current Eco-mode setting" is OFF:

Set the Eco-mode of the target storage device to ON.

- When the "Schedule(No-Name)" of the target RAID group is not "External":

If you would like to control the Eco-mode schecule by using this software, set the Eco-mode of the target RAID group to ON. When the "Eco-mode" is already ON, it has been set by ETERNUSmgr and is not set by this software. If you would like to control the Eco-mode schecule in this software, set the Eco-mode of the target RAID group to ON by using this software.

- When the "Eco-mode" of the target RAID group is OFF:

Set the Eco-mode of the target RAID group to ON.

- When the "Eco-mode" of the target RAID group is "-" (hyphen):

The Eco-mode setting cannot be done, because the target RAID group fits the following any conditions.

- The RAID group for which the system disk is included
- The RAID group for which it is set in the NAS area
- The RAID group for which the mainframe volumes, MVV volumes or MVV Concatenation volumes are registered
- The RAID group for which no volumes are registered
- When the volumes in the target RAID group are concatenated with other RAID groups by the LUN concatenation function, and all of the related RAID groups are not specified:

Execute the disk rotarion stopping by specifying all of the related RAID groups. However, the disk rotation may be not able to be stopped even if its opearation is executed. Check the followings.

- When the Eco-mode schedule of the related RAID groups is not "External", the disk rotation cannot be stopped. Set the Ecomode schedule of all the related RAID groups to "External".
- When the Eco-mode of the related RAID groups is set to OFF, the disk rotation cannot be stopped. Set the Eco-mode of all the related RAID groups to ON.
- When the Eco-mode of the related RAID groups is "-" (hyphen), the disk rotation cannot be stopped. When the volumes are concatenated with the RAID group for which the Eco-mode cannot be set, the disk rotation cannot be stopped.

If this fails to solve the problem, then collect the data needed for troubleshooting as explained in the "ETERNUS SF Storage Cruiser User's Guide", section "D.1 Troubleshooting information" and contact your Fujitsu systems engineer (SE).

# **ssmgr3215**

Failed to communicate with the storage device.

#### Explanation

An error occurred during communication with the storage device.

# System action

Interrupts the processing.

#### System administrator response

Any of the following may be possible factors.

- The target storage device has been locked by another operation. If ETERNUSmgr is open, log out and then re-execute the processing. If the settings for the storage device are in the process of being changed using ETERNUS SF Storage Cruiser (for example, if access paths are being set up, or access paths are being inherited, or the storage device is in the process of being set up using Storage Volume Configuration Navigator), then execute the processing again after the operation has completed.
- An error may have occurred on the communication destination storage device or network. Check the connection between the server that the Manager is installed and the storage device.

If this fails to solve the problem, then collect the data needed for troubleshooting as explained in the "ETERNUS SF Storage Cruiser User's Guide", section "D.1 Troubleshooting information" and contact your Fujitsu systems engineer (SE).

#### **ssmgr3216**

The storage device that supports the Eco-mode operation is not connected with the specified server.

#### Explanation

The processing was failed. Because the storage device that is connected with the specified server does not exist or does not support the Eco-mode operation.

#### System action

Interrupts the processing.

#### System administrator response

Check the connection between the specified server and the storage device, and check that its storage device supports the Eco-mode operation. For the storage devices that support the Eco-mode operation, refer to "System administrator response" in the [ssmgr3210](#page-27-0) message.

If this fails to solve the problem, then collect the data needed for troubleshooting as explained in the "ETERNUS SF Storage Cruiser User's Guide", section "D.1 Troubleshooting information" and contact your Fujitsu systems engineer (SE).

# **ssmgr3217**

The specified RAID group ({0}) does not exist.

#### Explanation

The processing was failed, because the specified RAID group in the storage device does not exist.

#### **Parameters**

{0} : Indicates the RAID group number

#### System action

Interrupts the processing.

#### System administrator response

Specify the correct RAID group number, and then re-execute.

If this fails to solve the problem, then collect the data needed for troubleshooting as explained in the "ETERNUS SF Storage Cruiser User's Guide", section "D.1 Troubleshooting information" and contact your Fujitsu systems engineer (SE).

# **ssmgr3219**

The specified device  $({0})$  is not a server, or is not registered in this software.

#### Explanation

The specified device is not a server node, or it is not registered as the managed server node in this software.

#### Parameters

{0} : Indicates the specified IP address

#### System action

Interrupts the processing.

#### System administrator response

Any of the following may be possible factors.

- The device of the specified IP address may be not the server node. Check the specified IP address.
- The specifled server may have not been registerd in this software. Check that its device is registered in this software. If not registered, register its device, and then re-execute.

If this fails to solve the problem, then collect the data needed for troubleshooting as explained in the "ETERNUS SF Storage Cruiser User's Guide", section "D.1 Troubleshooting information" and contact your Fujitsu systems engineer (SE).

#### **ssmgr3220**

A time-out occurred during the starting disks in the RAID group.

#### Explanation

The timeout occurred during start the RAID group with syncronous mode.

#### System action

Interrupts the processing.

# System administrator response

Change the timeout value to big by using -time option and then re-execute, if the RAID group status is neither "Active" nor "start request". For details of the -time option, refer to the following section in the ETERNUS SF Storage Cruiser User's Guide.

- Solaris OS : "12.1.1.7 Disk control command (storageadm spindle)"
- Linux : "12.2.1.7 Disk control command (storageadm spindle)"
- Windows : "12.3.1.8 Disk control command (storageadm spindle)"

If this fails to solve the problem, then collect the data needed for troubleshooting as explained in the "ETERNUS SF Storage Cruiser User's Guide", section "D.1 Troubleshooting information" and contact your Fujitsu systems engineer (SE).

# **ssmgr3221**

A time-out occurred during the stopping disks in the RAID group.

# Explanation

The timeout occurred during stop the RAID group with syncronous mode.

#### System action

Interrupts the processing.

# System administrator response

Change the timeout value to big by using -time option and then re-execute, if the RAID group status is neither "Idle" nor "stop request". For details of the -time option, refer to the following section in the ETERNUS SF Storage Cruiser User's Guide.

- Solaris OS : "12.1.1.7 Disk control command (storageadm spindle)"
- Linux : "12.2.1.7 Disk control command (storageadm spindle)"
- Windows : "12.3.1.8 Disk control command (storageadm spindle)"

If this fails to solve the problem, then collect the data needed for troubleshooting as explained in the "ETERNUS SF Storage Cruiser User's Guide", section "D.1 Troubleshooting information" and contact your Fujitsu systems engineer (SE).

#### **ssmgr3222**

The disks tried to stop might be used from other servers  $({0})$ . Therefore, the stopping process was discontinued.

#### Explanation

The disks used from the specified server may be used from other servers. Therefore, the stopping process was discontinued.

# Parameters

{0} : Indicates the server name or WWPN of HBA

#### System action

Interrupts the processing.

# System administrator response

Check the operating status and the disk using status in the displayed other servers. When the server has been registered in this software, the name of its server is displayed.

When the server has not been registered in this software, the WWPN value of HBA that is loaded in its server is displayed.

When the stop of disk is possible, e.g. other servers have stopped or the share disk is not used, re-execute the command with -f option.

For detalis of command, refer to "Chapter 12 Command References" in the ETERNUS SF Storage Cruiser User's Guide.

# **ssmgr3223**

The storage device  $({0})$  is not in the Eco-mode operation.

#### Explanation

The storage device that is not started the Eco-mode operation is specified.

# Parameters

{0} : Indicates the IP address of storage device

#### System action

Interrupts the processing.

#### System administrator response

Check that the Eco-mode operation is started in the specified storage device.

If this fails to solve the problem, then collect the data needed for troubleshooting as explained in the "ETERNUS SF Storage Cruiser User's Guide", section "D.1 Troubleshooting information" and contact your Fujitsu systems engineer (SE).

#### **ssmgr3224**

The Eco-mode has already started.({0})

# Explanation

Eco-mode operation has already been started.

# Parameters

{0} : Indicates the IP address of the specified storage device

# System action

Interrupts the processing.

# System administrator response

Check that the Eco-mode operation is started in the specified storage device. If Eco-mode operation is already started and this message is output, then collect the data needed for troubleshooting as explained in the "ETERNUS SF Storage Cruiser User's Guide", section "D.1 Troubleshooting information", then contact your Fujitsu systems engineer (SE).

# **ssmgr3225**

The Eco-mode has already been suspended.({0})

# Explanation

Eco-mode is not operating.

# Parameters

{0} : Indicates the IP address of the specified storage device

# System action

Interrupts the processing.

# System administrator response

Check the Eco-mode operation status in the specified storage device. If Eco-mode operation has not been started and this message is output, then collect the data needed for troubleshooting as explained in the "ETERNUS SF Storage Cruiser User's Guide", section "D. 1 Troubleshooting information", then contact your Fujitsu systems engineer (SE).

# **ssmgr3226**

The specified raid group ({0}) is not set the Eco-mode.

# Explanation

Eco-mode cannot be set for the RAID group.

# Parameters

{0} : Indicates the RAID group number

# System action

Interrupts the processing.

# System administrator response

The status of the specified RAID group makes it impossible to set Eco-mode. Check the RAID group status, then try again. Alternatively, for details on the RAID groups for which Eco-mode cannot be set, refer to the "ETERNUS SF Storage Cruiser User's Guide", section "Overview" > "Summary of Each Function" > "Energy-saving operation for storage device".

Collect the data needed for troubleshooting as explained in the "ETERNUS SF Storage Cruiser User's Guide", section "D.1 Troubleshooting information", then contact your Fujitsu systems engineer (SE).

# **ssmgr3227**

The specified raid group is not set the Eco-mode.

# Explanation

Eco-mode cannot be released for a RAID group for which Eco-mode is not already set.

# System action

Interrupts the processing.

#### System administrator response

Check the Eco-mode status of the specified RAID group, check the RAID group status, then try again. Alternatively, if Eco-mode cannot be released, collect the data needed for troubleshooting as explained in the "ETERNUS SF Storage Cruiser User's Guide", section "D.1 Troubleshooting information".

# **ssmgr3228**

The specified raid group number cannot operate.

### Explanation

Processing was aborted because the following RAID groups were specified:

- RAID group used in Thin Provisioning Pool
- Mainframe RAID group
- REC disk buffer RAID group

#### System action

Interrupts the processing.

#### System administrator response

Check the RAID group status, and then re-execute. If the Eco-mode cannot be cleared and the problem is not resolved, then collect the data needed for troubleshooting as explained in the "ETERNUS SF Storage Cruiser User's Guide", section "D.1 Troubleshooting information", then contact your Fujitsu systems engineer (SE).

#### **ssmgr3301**

Failed to obtain the disk information.

# Explanation

The disk information could not be obtained.

#### System action

Interrupts the processing.

#### System administrator response

Collect the data needed for troubleshooting as explained in the "ETERNUS SF Storage Cruiser User's Guide", section "D.1 Troubleshooting information", then contact your Fujitsu systems engineer (SE).

# **ssmgr3302**

Failed to obtain the raidgroup information.

#### Explanation

The RAID group informaion could not be obtained.

# System action

Interrupts the processing.
### System administrator response

Collect the data needed for troubleshooting as explained in the "ETERNUS SF Storage Cruiser User's Guide", section "D.1 Troubleshooting information", then contact your Fujitsu systems engineer (SE).

## **ssmgr3303**

Failed to create the raidgroup.

## Explanation

The RAID group cannot be created.

#### System action

Interrupts the processing.

## System administrator response

If the IP address of the storage device is an IP address on the Slave CM side, re-register using an IP address on the Master CM side.

Collect the data needed for troubleshooting as explained in the "ETERNUS SF Storage Cruiser User's Guide", section "D.1 Troubleshooting information", then contact your Fujitsu systems engineer (SE).

#### **ssmgr3304**

Failed to delete the raidgroup.

### Explanation

The RAID group cannot be deleted.

#### System action

Interrupts the processing.

## System administrator response

If the IP address of the storage device is an IP address on the Slave CM side, re-register using an IP address on the Master CM side.

Collect the data needed for troubleshooting as explained in the "ETERNUS SF Storage Cruiser User's Guide", section "D.1 Troubleshooting information", then contact your Fujitsu systems engineer (SE).

# **ssmgr3305**

Failed to obtain the volume information.

## Explanation

The volume information cannot be obtained.

### System action

Interrupts the processing.

#### System administrator response

Collect the data needed for troubleshooting as explained in the "ETERNUS SF Storage Cruiser User's Guide", section "D.1 Troubleshooting information", then contact your Fujitsu systems engineer (SE).

## **ssmgr3306**

Failed to create the volume.

### Explanation

The volume cannot be created.

Interrupts the processing.

## System administrator response

If the IP address of the storage device is an IP address on the Slave CM side, re-register using an IP address on the Master CM side.

Collect the data needed for troubleshooting as explained in the "ETERNUS SF Storage Cruiser User's Guide", section "D.1 Troubleshooting information", then contact your Fujitsu systems engineer (SE).

## **ssmgr3307**

Failed to delete the volume.

## Explanation

The volume cannot be deleted.

#### System action

Interrupts the processing.

#### System administrator response

If the IP address of the storage device is an IP address on the Slave CM side, re-register using an IP address on the Master CM side.

Collect the data needed for troubleshooting as explained in the "ETERNUS SF Storage Cruiser User's Guide", section "D.1 Troubleshooting information", then contact your Fujitsu systems engineer (SE).

## **ssmgr3308**

Failed to format the volume.

## Explanation

The volume cannot be formatted.

## System action

Interrupts the processing.

### System administrator response

If the IP address of the storage device is an IP address on the Slave CM side, re-register using an IP address on the Master CM side.

Collect the data needed for troubleshooting as explained in the "ETERNUS SF Storage Cruiser User's Guide", section "D.1 Troubleshooting information", then contact your Fujitsu systems engineer (SE).

# **ssmgr3309**

Failed to obtain the affinitygroup.

#### Explanation

The affinitygroup information cannot be obtained.

## System action

Interrupts the processing.

#### System administrator response

Collect the data needed for troubleshooting as explained in the "ETERNUS SF Storage Cruiser User's Guide", section "D.1 Troubleshooting information", then contact your Fujitsu systems engineer (SE).

# **ssmgr3310**

Failed to create the affinitygroup.

## Explanation

The affinitygroup cannot be created.

## System action

Interrupts the processing.

#### System administrator response

If the IP address of the storage device is an IP address on the Slave CM side, re-register using an IP address on the Master CM side.

Collect the data needed for troubleshooting as explained in the "ETERNUS SF Storage Cruiser User's Guide", section "D.1 Troubleshooting information", then contact your Fujitsu systems engineer (SE).

## **ssmgr3311**

Failed to delete the affinitygroup.

#### Explanation

The affinitygroup cannot be deleted.

## System action

Interrupts the processing.

#### System administrator response

If the IP address of the storage device is an IP address on the Slave CM side, re-register using an IP address on the Master CM side.

Collect the data needed for troubleshooting as explained in the "ETERNUS SF Storage Cruiser User's Guide", section "D.1 Troubleshooting information", then contact your Fujitsu systems engineer (SE).

## **ssmgr3312**

Failed to modify the affinitygroup.

## Explanation

The affinitygroup cannot be modified.

### System action

Interrupts the processing.

#### System administrator response

If the IP address of the storage device is an IP address on the Slave CM side, re-register using an IP address on the Master CM side.

Collect the data needed for troubleshooting as explained in the "ETERNUS SF Storage Cruiser User's Guide", section "D.1 Troubleshooting information", then contact your Fujitsu systems engineer (SE).

## **ssmgr3317**

Failed to modify the iSCSI Port.

## Explanation

Failed to set the iSCSI port.

#### System action

Processing is aborted.

#### System administrator response

Collect the data needed for troubleshooting as explained in the "ETERNUS SF Storage Cruiser User's Guide", section "D.1 Troubleshooting information", then contact your Fujitsu systems engineer (SE).

# **ssmgr3318**

Failed to obtain the iSCSI Port.

## Explanation

Failed to obtain the iSCSI port.

### System action

Processing is aborted.

### System administrator response

Collect the data needed for troubleshooting as explained in the "ETERNUS SF Storage Cruiser User's Guide", section "D.1 Troubleshooting information", then contact your Fujitsu systems engineer (SE).

#### **ssmgr3320**

Failed to obtain the port information.

### Explanation

Failed to obtain the port information.

### System action

Processing is aborted.

### System administrator response

Collect the data needed for troubleshooting as explained in the "ETERNUS SF Storage Cruiser User's Guide", section "D.1 Troubleshooting information", then contact your Fujitsu systems engineer (SE).

### **ssmgr3321**

Failed to obtain the volume format progress.

#### **Explanation**

Failed to obtain the volume format progress.

#### System action

Processing is aborted.

#### System administrator response

Collect the data needed for troubleshooting as explained in the "ETERNUS SF Storage Cruiser User's Guide", section "D.1 Troubleshooting information", then contact your Fujitsu systems engineer (SE).

## **ssmgr3323**

Failed to obtain the iSCSI Port ping status.

#### Explanation

Failed to obtain the ping status from the iSCSI port.

#### System action

Processing is aborted.

## System administrator response

Collect the data needed for troubleshooting as explained in the "ETERNUS SF Storage Cruiser User's Guide", section "D.1 Troubleshooting information", then contact your Fujitsu systems engineer (SE).

# **ssmgr3351**

The specified device  $({0})$  is not registered in this software.

## Explanation

The specified device is not registered as the managed device in this software.

## Parameters

{0} : Indicates the specified IP address

## System action

Interrupts the processing.

#### System administrator response

Check that the specified device is registered in this software. If not registered, register its device, and then re-execute.

### **ssmgr3352**

Two or more devices to which specified IP address ({0}) was set were detected.

#### Explanation

The device could not be identified because more than one device with the specified IP address were detected.

#### **Parameters**

{0} : Indicates the specified IP address

#### System action

Interrupts the processing.

#### System administrator response

Check whether the same IP address has been set up for more than one device (as a result of configuring devices manually, for example).

To change the IP address of a device that has been configured manually, select the device in the manual configuration window, and then select [Change Device Information] from the [Device] menu.

To change the IP address of a device that has not been configured manually, delete the settings for the device, and then register it again with the new IP address.

Check that the IP address to be specified is unique within this software, and then execute the processing again.

# **ssmgr3353**

The "Monitoring Status" of the specified storage device ({0}) is not "normal".

### Explanation

The "Monitoring Status" of the specified storage device is not "normal".

## Parameters

{0} : Indicates the IP address of the storage device

### System action

Interrupts the processing.

#### System administrator response

The "Monitoring Status" in the property for the specified storage device may be any possibility of the following factors.

- When it is "unmonitored"

An error may have occurred with the network or with the destination storage device. Check the status of the connection between the storage device and the device where the Manager is installed.

# - When it is "undefined"

The storage device has been detected by this software, but it has not been registered. Register it as a SAN device, and then execute the processing again.

## **ssmgr3354**

The "Monitoring Status" of the specified switch ({0}) is not "normal".

### Explanation

The "Monitoring Status" of the specified switch device is not "normal".

## Parameters

{0} : Indicates the IP address of the switch device

#### System action

Interrupts the processing.

### System administrator response

The "Monitoring Status" in the property for the specified switch device may be any possibility of the following factors.

- When it is "unmonitored"

An error may have occurred with the network or with the destination switch. Check if the status of the switch or network is faulty.

- When it is "undefined"

The storage device has been detected by this software, but it has not been registered. Register it as a SAN device, and then execute the processing again.

- When it is "invalid Password"

The account information that has been set up for the device does not match the account information for the device that is managed by this software. Change the account information managed by this software, and then execute the processing again. Change the account information by selecting the target device in the main view of the Resource View, and then selecting [Change account for device management] from the [Device] menu.

### **ssmgr3355**

The specified device ({0}) is not a device to be operated.

## Explanation

The specified device cannot be operated.

### Parameters

{0} : Indicates the specified IP address of the device

#### System action

Interrupts the processing.

## System administrator response

Check that the device with the specified IP address is either a storage device or a switch.

Execute the processing again after specifying the IP address of either a storage device or a switch (or both).

## **ssmgr3356**

Two or more storage devices were specified.

### Explanation

The multiple storage devices were specified, so the processing were failed.

Interrupts the processing.

## System administrator response

To specify multiple IP addresses, execute the processing again by specifying the IP address of a storage device for which zones have been set up and the IP address of a switch for which zoning settings have been made.

# **ssmgr3357**

Two or more switches were specified.

### Explanation

The multiple switch devices were specified, so the processing were failed.

### System action

Interrupts the processing.

### System administrator response

To specify multiple IP addresses, execute the processing again by specifying the IP address of a storage device for which zones have been set up and the IP address of a switch for which zoning settings have been made.

### **ssmgr3358**

Specified CA  $({0})$  is not installed in the specified storage device  $({1})$ .

### Explanation

Processing failed because the WWPN for the specified CA has not been stored on the specified storage device.

### Parameters

- {0} : Indicates the WWPN of the specified CA
- {1} : Indicates the IP address of the specified storage device

## System action

Interrupts the processing.

## System administrator response

Any of the following may be possible factors.

- Check the WWPN for the specified CA. If the WWPN for the specified CA is incorrect, execute the processing again by specifying a WWPN (for the specified CA) that has been stored on the specified storage device.
- Check the IP address for the specified storage device. If the IP address for the specified storage device is incorrect, execute the processing again by specifying the IP address for a storage device where the WWPN for the specified CA has been stored.

# **ssmgr3359**

Specified CA ({0}) is not found in this software.

### Explanation

Processing failed because either: (1) the storage device (where the WWPN for the specified CA has been stored) has not been registered, or (2) the WWPN for the specified CA is incorrect.

## Parameters

{0} : Indicates the WWPN of the specified CA

## System action

Interrupts the processing.

## System administrator response

Any of the following may be possible factors.

- Check the specified CA WWPN. If it is wrong, specify the correct CA WWPN and re-execute.
- Check whether the storage device (where the WWPN for the specified CA has been stored) has been registered with this software. If not, register the storage device, and then execute the processing again.

## **ssmgr3360**

The specified Affinity Group number  $({0})$  does not in the specified storage device  $({1})$ .

### Explanation

The specified affinity group number does not exist in the specified storage device.

### Parameters

- {0} : Indicates the specified affinity group number (decimal number)
- {1} : Indicates the IP address of the specified storage device

## System action

Interrupts the processing.

#### System administrator response

Any of the following may be possible factors.

- Check that the specified affinity group number exists in the specified storage device. If the specified affinity group number is wrong, specify the existing affinity group number in the specified storage device and re-execute.
- Check the IP address of the specified storage device. If it is wrong, specify the correct IP address of the storage device and reexecute.
- In all other cases, create the specified affinity group on the specified storage device and then re-execute.

## **ssmgr3361**

Specified HBA WWPN ({0}) has already been set to the specified Affinity Group number ({1}).

## Explanation

The specified HBA WWPN is already set to the specified affinity group number.

#### Parameters

- {0} : Indicates the specified HBA WWPN
- {1} : Indicates the specified affinity group number (decimal number)

#### System action

Interrupts the processing.

### System administrator response

Check the specified HBA WWPN.

If the specified HBA WWPN is correct, this indicates that the specified affinity group has already been set up and therefore no need to set it up again.

The specified HBA WWPN is wrong, specify the correct HBA WWPN and re-execute.

## **ssmgr3362**

Specified HBA WWPN  $({0})$  has already been set to a different Affinity Group number  $({1})$ .

## Explanation

The specified HBA WWPN is already set to different affinity group number.

## Parameters

- {0} : Indicates the specified HBA WWPN
- {1} : Indicates the affinity group number (decimal number) that have been set.

### System action

Interrupts the processing.

# System administrator response

Any of the following may be possible factors.

- Check the specified HBA WWPN. If it is wrong, specify the correct HBA WWPN and re-execute.
- If the affinity group number has been changed, delete the settings for the specified HBA WWPN from the affinity group that has already been set up, and then re-execute.

# **ssmgr3363**

Specified HBA WWPN ({0}) is not set to any Affinity Group of specified CA ({1}).

### Explanation

The specified HBA WWPN has not been set up in any of the affinity groups for the CA for the specified storage device.

## Parameters

- {0} : Indicates the specified HBA WWPN
- {1} : Indicates the specified CA WWPN

## System action

Interrupts the processing.

#### System administrator response

Any of the following may be possible factors.

- Check the specified HBA WWPN. If it is wrong, specify the correct HBA WWPN and re-execute.
- Check the specified CA WWPN. If it is wrong, specify the correct CA WWPN and re-execute.

## **ssmgr3364**

Specified HBA WWPN  $(0)$  is not set to Affinity Group Number  $(1)$  of specified CA  $(2)$ ). Specified HBA WWPN  $(0)$  is set to Affinity Group Number ({3}).

### Explanation

The specified HBA WWPN is already set to different affinity group number.

### Parameters

- {0} : Indicates the specified HBA WWPN
- {1} : Indicates the specified affinity group number (decimal number)
- {2} : Indicates the specified CA WWPN
- {3} : Indicates the set affinity group number (decimal number)

### System action

Interrupts the processing.

#### System administrator response

Any of the following may be possible factors.

- Check the specified HBA WWPN. If it is wrong, specify the correct HBA WWPN and re-execute.

- Check the specified CA WWPN. If it is wrong, specify the correct CA WWPN and re-execute.
- Check the specified affinity group number. If it is wrong, specify the correct affinity group number and re-execute.

## **ssmgr3365**

Specified CA  $({0})$  is not connected with the specified switch  $({1})$ .

#### Explanation

The specified CA is not connected with the specified switch device.

#### **Parameters**

- {0} : Indicates the specified CA WWPN
- {1} : Indicates the IP address of the specified switch device

#### System action

Interrupts the processing.

#### System administrator response

Any of the following may be possible factors.

- Check the specified CA WWPN. If it is wrong, specify the correct CA WWPN and re-execute.
- Check the IP address of the specified switch device. If it is wrong, specify the correct IP address and re-execute.
- Check the status of the connection between the specified CA and the switches within the fabric that includes the specified switch. If the CA is not connected to any of the switches in the fabric, connect the CA to any of the switches in the fabric, and then reexecute.

## **ssmgr3366**

Specified CA ({0}) is not connected with the switch.

### Explanation

The specified CA is not connected with the switch device.

### Parameters

{0} : Indicates the specified CA WWPN

#### System action

Interrupts the processing.

### System administrator response

Any of the following may be possible factors.

- Check the specified CA WWPN. If it is wrong, specify the correct CA WWPN and re-execute.
- Check the status of the connection between the specified CA and the switches within the fabric that includes the specified switch. If the CA is not connected to any of the switches in the fabric, connect the CA to any of the switches in the fabric, and then reexecute.

### **ssmgr3367**

Because the security of the specified switch  $({0})$  is not set, the zoning cannot be set.

### Explanation

Zoning settings cannot be made because security settings have not been made for the specified switch.

# Parameters

{0} : Indicates the IP address of the specified switch device

Interrupts the processing.

#### System administrator response

Security settings have not been made because zoning settings have not been made for the specified switch. Make temporary zoning settings, and then execute the processing again.

For details on how to set up temporary zoning , refer to the "ETERNUS SF Storage Cruiser User's Guide", section "Environment Configuration" > "Fibre Channel Switch" > "SN200 (Brocade) Fibre Channel Switch".

By specifying the -f option, zones can be forcibly set up even on fibre channel switches where zoning settings have not been made. However, if temporary zones are created, or if zoning settings are made forcibly by specifying the -f option, access from all zones other than the zone specified with the -f option will be blocked. For this reason, do not implement these measures while the target fibre channel switch environment is operating. Implement these measures immediately after the fibre channel switch environment has been installed and before operations have started (or while operations are paused).

## **ssmgr3368**

The specified zoning  $({0})$  has already been set to the specified switch  $({1})$ .

### Explanation

The specified zoning is already set to the specified switch device.

# Parameters

- {0} : Indicates the zoning between the specified HBA WWPN and the specified CA WWPN
- {1} : Indicates the IP address of the specified switch device

### System action

Interrupts the processing.

## System administrator response

Any of the following may be possible factors.

- Check the specified CA WWPN. If it is wrong, specify the correct CA WWPN and re-execute.
- Check the specified HBA WWPN. If it is wrong, specify the correct HBA WWPN and re-execute.
- Check the IP address of the specified switch device. If it is wrong, specify the correct IP address and re-execute.
- If the combination of the specified HBA WWPN and CA WWPN is correct and the IP address of the specified switch is also correct, this indicates that the specified zoning has already been set up and therefore no need to set it up again.

### **ssmgr3369**

The specified zoning  $({0})$  is not exist in the specified switch  $({1})$ .

#### Explanation

Deletion of the specified zoning has failed because it has not been set up on the specified switch.

## Parameters

- {0} : Indicates the zoning between the specified HBA WWPN and the specified CA WWPN
- {1} : Indicates the IP address of the specified switch device

## System action

Interrupts the processing.

# System administrator response

Any of the following may be possible factors.

- Check the specified CA WWPN. If it is wrong, specify the correct CA WWPN and re-execute.
- Check the specified HBA WWPN. If it is wrong, specify the correct HBA WWPN and re-execute.
- Check the IP address of the specified switch device. If it is wrong, specify the correct IP address and re-execute.

### **ssmgr3370**

The principal switch in a fabric where the specified switch ({0}) belongs is not registered in this software.

#### Explanation

The principal switch device in a fabric where the specified switch device belongs is not registered in this software.

## Parameters

{0} : Indicates the IP address of the specified switch device

#### System action

Interrupts the processing.

#### System administrator response

Check that all switch devices in a fabric where the specified switch device belong to is registered in this software. If any switch devices are not registered in this software, re-execute operation after registering devices.

## **ssmgr3371**

The "Monitoring Status" of the principal switch in a fabric where the specified switch ({0}) belongs is "undefined".

### Explanation

The processing was failed, because the monitoring status of the principal switch device in a fabric where the specified switch device belongs is "undefined".

### Parameters

{0} : Indicates the IP address of the specified switch device

#### System action

Interrupts the processing.

#### System administrator response

The principal switch device in a fabric where the specified switch device belongs has been detected by this software, but it has not been registered. Register it as a SAN device, and then execute the processing again.

### **ssmgr3372**

The "Monitoring Status" of the principal switch in a fabric where the specified switch ({0}) belongs is "invalid Password".

#### Explanation

The processing was failed, because the monitoring status of the principal switch device in a fabric where the specified switch device belongs is "invalid Password".

#### **Parameters**

{0} : Indicates the IP address of the specified switch device

#### System action

Interrupts the processing.

## System administrator response

Check the account information of the principal switch device in a fabric where the specified switch device belongs. The account information that has been set up for the device does not match the account information for the device that is managed by this software. Change the account information managed by this software, and then execute the processing again. Change the account information by selecting the target device in the main view of the Resource View, and then selecting [Change account for device management] from the [Device] menu.

## **ssmgr3373**

The specified iSCSI port (Name[ $\{0\}$ ], IP Address[ $\{1\}$ ]) is not found in the specified storage device  $(\{2\})$ .

## Explanation

The specified iSCSI port does not exist in the specified storage device.

## Parameters

- {0} : iSCSI name specified for the iSCSI port
- {1} : IP address specified for the iSCSI port
- {2} : IP address specified for the storage device

## System action

Processing is aborted.

## System administrator response

Possible responses are:

- If the iSCSI name specified for the iSCSI port is invalid:

Specify a valid iSCSI name for the iSCSI port, and then re-execute.

- If the IP address specified for the iSCSI port is invalid:

Specify a valid IP address for the iSCSI port, and then re-execute.

- If the IP address specified for the storage device is invalid:

Specify a valid IP address for the storage device, and then re-execute.

## **ssmgr3374**

Specified iSCSI Host (Name[{0}], IP Address[{1}]) already has the setting in specified PortID ({2}).

# Explanation

The specified iSCSI host is already being used by the specified port.

## Parameters

- {0} : iSCSI name specified for the iSCSI port
- {1} : IP address specified for the iSCSI port
- {2} : Port ID specified

## System action

Processing is aborted.

## System administrator response

Possible responses are:

- If the iSCSI name specified for the iSCSI host is invalid:

Specify a valid iSCSI name for the iSCSI host, and then re-execute.

- If the IP address specified for the iSCSI host is invalid:

Specify a valid IP address for the iSCSI host, and then re-execute.

- If the port ID specified is invalid:

Specify a valid port ID, and then re-execute.

# **ssmgr3375**

Specified iSCSI Host (Name[{0}], IP Address[{1}]) does not have the setting in specified PortID ({2}).

## Explanation

The specified iSCSI host is not being used by the specified port.

### Parameters

- {0} : iSCSI name specified for the iSCSI port
- {1} : IP address specified for the iSCSI port
- {2} : Port ID specified

## System action

Processing is aborted.

#### System administrator response

Possible responses are:

- If the iSCSI name specified for the iSCSI host is invalid:

Specify a valid iSCSI name for the iSCSI host, and then re-execute.

- If the IP address specified for the iSCSI host is invalid:

Specify a valid IP address for the iSCSI host, and then re-execute.

- If the port ID specified is invalid:

Specify a valid port ID, and then re-execute.

### **ssmgr3376**

Failed to obtain the iSCSI information of the specified device ({0}).

#### Explanation

Failed to obtain the iSCSI port information of the specified device.

## Parameters

{0} : IP address specified for the storage device

## System action

Processing is aborted.

### System administrator response

The device with the specified IP address might not be a storage device. Check the device type for the specified IP address.

If the device for the specified IP address has not been detected by this software, detect the device and then execute the processing again.

If this does not solve the problem, then collect the data needed for troubleshooting as explained in the "ETERNUS SF Storage Cruiser User's Guide", section "D.1 Troubleshooting information" and contact your Fujitsu systems engineer (SE).

## **ssmgr3377**

Specified iSCSI PortID  $({0})$  is not found in the specified storage device  $({1})$ .

#### Explanation

The specified port ID does not exist in the specified storage device.

## Parameters

{0} : Port ID specified

{1} : IP address specified for the storage device

### System action

Processing is aborted.

## System administrator response

Possible responses are:

- If the port ID specified is invalid:

Specify a valid port ID, and then re-execute.

- If the IP address specified for the storage device is invalid:

Specify a valid IP address for the storage device, and then re-execute.

# **ssmgr3400**

The specified device  $({0})$  is not a storage device in this software.

### Explanation

The specified device is not storage device.

## **Parameters**

{0} : Indicates the specified IP address

## System action

Interrupts the processing.

#### System administrator response

The device with the specified IP address might not be a storage device. Check the device type for the specified IP address.

If the device for the specified IP address has not been detected by this software, detect the device and then execute the processing again.

# **ssmgr3401**

The "Monitoring Status" of the specified storage device ({0}) is not "normal".

### Explanation

The "Monitoring Status" of the specified storage device is not "normal".

# Parameters

{0} : Indicates the IP address of the specified storage device

#### System action

Interrupts the processing.

## System administrator response

The "Monitoring Status" in the property for the specified storage device may possibly be any of the following factors.

- When it is "unmonitored"

An error may have occurred with the network or with the destination storage device. Check the status of the connection between the storage device and the device where the Manager is installed.

- When it is "undefined"

The storage device has been detected by this software, but it has not been registered. Register it as a SAN device, and then execute the processing again.

## **ssmgr3402**

Failed to set or obtain the information for the storage device. Error code= $\{0\}$ , detail message= $\{1\}$ 

## Explanation

An error has occurred with either: (1) the settings for the storage device, or (2) the information acquisition processing.

## Parameters

- {0} : Indicates the error code
- {1} : Indicates the detail message

### System action

Interrupts the processing.

#### System administrator response

- When the error code is 60, 70, or 80

Check whether there are any errors with either the status of the device or the network environment, and then execute the processing again.

- When the error code is other number

Collect the data needed for troubleshooting as explained in the "ETERNUS SF Storage Cruiser User's Guide", section "D.1 Troubleshooting information", then contact your Fujitsu systems engineer (SE).

## **ssmgr3403**

Specified storage device ({0}) is a device of the uncorrespondence.

#### Explanation

An error has occurred with either: (1) the settings for the storage device, or (2) the information acquisition processing.

## Parameters

{0} : Indicates the IP address of the specified storage device

#### System action

Interrupts the processing.

#### System administrator response

Check that the specified storage device is supported. For details of the support device, refer to the following section in the ETERNUS SF Storage Cruiser User's Guide.

- Solaris OS : "12.1.4 Commands for storage management"
- Linux : "12.2.4 Commands for storage management"
- Windows : "12.3.4 Commands for storage management"

If this does not solve the problem, then collect the data needed for troubleshooting as explained in the "ETERNUS SF Storage Cruiser User's Guide", section "D.1 Troubleshooting information" and contact your Fujitsu systems engineer (SE).

## **ssmgr3404**

Specified storage device ({0}) is being locked.

## Explanation

The setting of the specified storage device is locked.

## Parameters

{0} : Indicates the IP address of the specified storage device

## System action

Interrupts the processing.

## System administrator response

The specified storage device has been locked by another operation. If ETERNUSmgr is open, log out and then re-execute the processing. If the settings for the storage device are in the process of being changed using ETERNUS SF Storage Cruiser (for example, if access paths are being set up, or access paths are being inherited, or the storage device is in the process of being set up using Storage Volume Configuration Navigator), then execute the processing again after the operation has completed.

If this does not solve the problem, then collect the data needed for troubleshooting as explained in the "ETERNUS SF Storage Cruiser User's Guide", section "D.1 Troubleshooting information" and contact your Fujitsu systems engineer (SE).

## **ssmgr3405**

The operation cannot be executed, because the fatal inconsistent data was detected in the database of this software.

## **Explanation**

The fatal inconsistent data was detected in the database of this software.

## System action

Interrupts the processing.

### System administrator response

Settings for the storage device have been made, but these settings have not been successfully reflected in the database for this software. Collect the data needed for troubleshooting as explained in the "ETERNUS SF Storage Cruiser User's Guide", section "D.1 Troubleshooting information", then contact your Fujitsu systems engineer (SE).

# **ssmgr3410**

Specified RAID group ({0}) does not exist.

# Explanation

The specified RAID group number does not exist.

#### Parameters

{0} : Indicates the RAID group number

## System action

Interrupts the processing.

## System administrator response

Specify the correct RAID group number, and then re-execute.

If this does not solve the problem, then collect the data needed for troubleshooting as explained in the "ETERNUS SF Storage Cruiser User's Guide", section "D.1 Troubleshooting information" and contact your Fujitsu systems engineer (SE).

#### **ssmgr3411**

The volume of the unsupport is registered in specified RAID group ({0}).

## Explanation

Processing has terminated because there was a volume of a type that could not be deleted when the RAID group was forcibly deleted.

## Parameters

{0} : Indicates the RAID group number

#### System action

Interrupts the processing.

## System administrator response

Check volumes that is registered in the RAID group, delete volumes excluding the OLU volumes by using ETERNUSmgr, and then re-execute.

If this does not solve the problem, then collect the data needed for troubleshooting as explained in the "ETERNUS SF Storage Cruiser User's Guide", section "D.1 Troubleshooting information" and contact your Fujitsu systems engineer (SE).

### **ssmgr3412**

Name cannot be specified for specified storage device ({0}).

### Explanation

Processing has terminated because an alias was specified for a device for which alias settings cannot be made.

### Parameters

{0} : Indicates the IP address of the specified storage device

#### System action

Interrupts the processing.

## System administrator response

Check the storage device model. When the storage device is ETERNUS4000 or ETERNUS8000, The alias name cannot be set. Reexecute without setting alias name.

If this does not solve the problem, then collect the data needed for troubleshooting as explained in the "ETERNUS SF Storage Cruiser User's Guide", section "D.1 Troubleshooting information" and contact your Fujitsu systems engineer (SE).

### **ssmgr3413**

Because the number of RAID groups reaches the upper bound, it is not possible to make it.

# Explanation

The RAID group could not be created because the maximum number of RAID groups for the storage device has been reached.

#### System action

Interrupts the processing.

#### System administrator response

Check the number of RAID groups that have been registered with the device. To create a new RAID group, an existing RAID will need to be deleted.

## **ssmgr3414**

The RAID group cannot be made by combining specified disks ({0}).

### **Explanation**

Processing has terminated because the specified combination of disks is incorrect.

## Parameters

{0} : Indicates the disk number

## System action

Interrupts the processing.

#### System administrator response

The problem may be due to one of the following. Check the disk and then execute the processing again.

- An invalid combination of disks may have been specified when the RAID group was created
- A disk that is already being used by another RAID group may have been specified
- Disks with different types may have been specified
- The specified disk may not exist
- The reason for failure to create the RAID group may be because the status of the specified disk is "error"

If this does not solve the problem, then collect the data needed for troubleshooting as explained in the "ETERNUS SF Storage Cruiser User's Guide", section "D.1 Troubleshooting information" and contact your Fujitsu systems engineer (SE).

## **ssmgr3415**

The value of assign  $CM({0})$  specified when the RAID group is made is wrong.

## Explanation

Processing has terminated because the value of the CM (that was assigned when the RAID group was created) was incorrect.

#### **Parameters**

{0} : Indicates the assigned CM

### System action

Interrupts the processing.

#### System administrator response

Specify the correct assigned CM number, and then re-execute.

If this does not solve the problem, then collect the data needed for troubleshooting as explained in the "ETERNUS SF Storage Cruiser User's Guide", section "D.1 Troubleshooting information" and contact your Fujitsu systems engineer (SE).

## **ssmgr3416**

Specified volume ({0}) does not exist.

## Explanation

Processing has terminated because the specified volume number has not been registered.

### Parameters

{0} : Indicates the volume number

## System action

Interrupts the processing.

## System administrator response

Specify the correct volume number, and then re-execute.

# **ssmgr3417**

The type of specified volume ({0}) is a unsupport.

## Explanation

Processing has terminated because the type of volume specified is not supported by the command. The only types of volumes that the command supports are OLU volumes that are not LUN concatenated.

### Parameters

{0} : Indicates the volume number

### System action

Interrupts the processing.

#### System administrator response

Specify the correct volume number, and then re-execute.

If this does not solve the problem, then collect the data needed for troubleshooting as explained in the "ETERNUS SF Storage Cruiser User's Guide", section "D.1 Troubleshooting information" and contact your Fujitsu systems engineer (SE).

## **ssmgr3418**

Because the number of AffinityGroup reaches the upper bound, it is not possible to make it.

#### Explanation

A new affinity group cannot be created because the maximum number of affinity groups has been reached.

#### System action

Interrupts the processing.

#### System administrator response

Check the number of affinity groups that have been registered with the device. To create a new affinity group, an existing affinity group will need to be deleted.

If this does not solve the problem, then collect the data needed for troubleshooting as explained in the "ETERNUS SF Storage Cruiser User's Guide", section "D.1 Troubleshooting information" and contact your Fujitsu systems engineer (SE).

# **ssmgr3419**

The specified alias name has already been registered.

# Explanation

Processing has terminated because the specified alias cannot be registered more than once.

### System action

Interrupts the processing.

#### System administrator response

The alias for the affinity group may already exist. Execute the processing again after specifying the correct alias for the affinity group.

If this does not solve the problem, then collect the data needed for troubleshooting as explained in the "ETERNUS SF Storage Cruiser User's Guide", section "D.1 Troubleshooting information" and contact your Fujitsu systems engineer (SE).

## **ssmgr3420**

Specified AffinityGroup({0}) does not exist.

### Explanation

The specified affinity group does not exist.

# Parameters

{0} : Indicates the affinity group number

Interrupts the processing.

#### System administrator response

Specify the correct affinity group number, and then re-execute.

# **ssmgr3421**

Connection AffinityGroup({0}) is a unsupport.

### Explanation

The connected affinity group is not supported.

## Parameters

{0} : Indicates the affinity group number

## System action

Interrupts the processing.

### System administrator response

Check the correct affinity group number, and then re-execute.

If this does not solve the problem, then collect the data needed for troubleshooting as explained in the "ETERNUS SF Storage Cruiser User's Guide", section "D.1 Troubleshooting information" and contact your Fujitsu systems engineer (SE).

# **ssmgr3422**

As for specified volume ({0}), the LUN mapping is done.

## Explanation

LUN mapping for the specified volume number is complete.

### Parameters

{0} : Indicates the volume number

## System action

Interrupts the processing.

## System administrator response

Specify the correct volume number, and then re-execute.

If this does not solve the problem, then collect the data needed for troubleshooting as explained in the "ETERNUS SF Storage Cruiser User's Guide", section "D.1 Troubleshooting information" and contact your Fujitsu systems engineer (SE).

## **ssmgr3423**

AffinityGroup({0}) is registered in the hostAffinity.

## Explanation

The specified affinity group has been registered with the host affinity function.

### **Parameters**

{0} : Indicates the affinity group number

## System action

Interrupts the processing.

#### System administrator response

Delete the affinity group from the host affinity, and then re-execute.

If this does not solve the problem, then collect the data needed for troubleshooting as explained in the "ETERNUS SF Storage Cruiser User's Guide", section "D.1 Troubleshooting information" and contact your Fujitsu systems engineer (SE) , then collect the data needed for troubleshooting as explained in the "ETERNUS SF Storage Cruiser User's Guide", section "D.1 Troubleshooting information" and contact your Fujitsu systems engineer (SE).

## **ssmgr3424**

As for volume( $\{1\}$ ) of specified AffinityGroup( $\{0\}$ ), the mapping is not done.

### Explanation

The volume for the specified affinity group has not been mapped.

### Parameters

- {0} : Indicates the affinity group number
- {1} : Indicates the volume number

## System action

Interrupts the processing.

#### System administrator response

Specify the correct volume number of the affinity group, and then re-execute.

If this does not solve the problem, then collect the data needed for troubleshooting as explained in the "ETERNUS SF Storage Cruiser User's Guide", section "D.1 Troubleshooting information" and contact your Fujitsu systems engineer (SE).

## **ssmgr3425**

Specified LUN( $\{0\}$ ) is not set to AffinityGroup( $\{1\}$ ).

## Explanation

The specified LUN is not set to the affinity group.

### Parameters

- {0} : Indicates the LUN number
- {1} : Indicates the affinity group number

### System action

Interrupts the processing.

### System administrator response

Specify the correct LUN number of the affinity group, and then re-execute.

If this does not solve the problem, then collect the data needed for troubleshooting as explained in the "ETERNUS SF Storage Cruiser User's Guide", section "D.1 Troubleshooting information" and contact your Fujitsu systems engineer (SE).

#### **ssmgr3426**

All mappings of specified AffinityGroup({0}) cannot be deleted.

### Explanation

The all mappings of the specified affinity group cannot be deleted.

### Parameters

{0} : Indicates the affinity group number

Interrupts the processing.

## System administrator response

To delete all mappings for the affinity group, delete the affinity group. Otherwise, specify an affinity group so that at least one mapping exists.

## **ssmgr3427**

Because the number of volumes that can be made in RAID group ({0}) exceeds the upper bound, the volume cannot be made.

# Explanation

Processing has terminated because the number of volumes exceeds the maximum number of volumes that can be created within a RAID group.

# Parameters

{0} : Indicates the RAID group number

### System action

Interrupts the processing.

## System administrator response

Check the number of volumes in the RAID groups that have been registered with the device. To create a new volume, either specify a different RAID group, or delete an existing volume.

If this does not solve the problem, then collect the data needed for troubleshooting as explained in the "ETERNUS SF Storage Cruiser User's Guide", section "D.1 Troubleshooting information" and contact your Fujitsu systems engineer (SE).

## **ssmgr3428**

The status of specified RAID group  $({0})$  is abnormal.

#### Explanation

Processing has terminated because the status of the specified RAID group prevents processing from being performed.

# Parameters

{0} : Indicates the RAID group number

#### System action

Interrupts the processing.

### System administrator response

Check the status of the RAID group. Execute the processing again after the status returns to "normal".

If this does not solve the problem, then collect the data needed for troubleshooting as explained in the "ETERNUS SF Storage Cruiser User's Guide", section "D.1 Troubleshooting information" and contact your Fujitsu systems engineer (SE).

## **ssmgr3429**

Because the capacity of specified RAID group  $(0)$  is insufficient, the volume cannot be made.

## Explanation

The volume cannot be created because the RAID group does not have enough capacity.

### Parameters

{0} : Indicates the RAID group number

Interrupts the processing.

## System administrator response

Check the capacity of the RAID group, specify the correct volume capacity and re-execute.

If this does not solve the problem, then collect the data needed for troubleshooting as explained in the "ETERNUS SF Storage Cruiser User's Guide", section "D.1 Troubleshooting information" and contact your Fujitsu systems engineer (SE).

### **ssmgr3430**

Because the number of volumes that can be made exceeds the upper bound, it is not possible to make it.

#### Explanation

Processing has terminated because the number of volumes exceeds the maximum number of volumes that can be registered with the device.

### System action

Interrupts the processing.

## System administrator response

Check the number of volumes that have been registered with the device. To create a new volume, an existing volume will need to be deleted.

If this does not solve the problem, then collect the data needed for troubleshooting as explained in the "ETERNUS SF Storage Cruiser User's Guide", section "D.1 Troubleshooting information" and contact your Fujitsu systems engineer (SE).

# **ssmgr3431**

The volume exists in specified RAID group  $({0})$ .

### Explanation

Processing has terminated because an attempt was made to delete the RAID group where the volume is located.

## Parameters

{0} : Indicates the RAID group number

### System action

Interrupts the processing.

## System administrator response

RAID groups that contain volumes cannot be deleted. Use either of the following methods to delete RAID groups:

- Delete the volumes in the RAID group before deleting the RAID group.
- If the volume is an open volume that is not LUN concatenated and not mapped, delete the RAID group forcibly by specifying the -f option.

If this does not solve the problem, then collect the data needed for troubleshooting as explained in the "ETERNUS SF Storage Cruiser User's Guide", section "D.1 Troubleshooting information" and contact your Fujitsu systems engineer (SE).

## **ssmgr3432**

The firmware version of ETERNUS does not correspond to RAID6.

### Explanation

The firmware version of ETERNUS disk storage system does not support the RAID6.

Interrupts the processing.

## System administrator response

Check the firmware version of ETERNUS disk storage system, and then re-execute.

If this does not solve the problem, then collect the data needed for troubleshooting as explained in the "ETERNUS SF Storage Cruiser User's Guide", section "D.1 Troubleshooting information" and contact your Fujitsu systems engineer (SE).

### **ssmgr3433**

Because RAID is migrating, the RAID group where specified volume  $({0})$  is included cannot operate it.

#### Explanation

Operations cannot be performed on the volume because the RAID group is being migrated.

#### **Parameters**

{0} : Indicates the volume number

### System action

Interrupts the processing.

#### System administrator response

Execute the processing again after the RAID migration finishes.

If this does not solve the problem, then collect the data needed for troubleshooting as explained in the "ETERNUS SF Storage Cruiser User's Guide", section "D.1 Troubleshooting information" and contact your Fujitsu systems engineer (SE).

## **ssmgr3434**

In the status of specified volume  $({0})$ , it is not possible to process it.

## Explanation

The specified operation cannot be performed because the status of the volume is "error".

## Parameters

{0} : Indicates the volume number

#### System action

Interrupts the processing.

#### System administrator response

Check the status of the volume, and execute the processing again after the status returns to "normal".

If this does not solve the problem, then collect the data needed for troubleshooting as explained in the "ETERNUS SF Storage Cruiser User's Guide", section "D.1 Troubleshooting information" and contact your Fujitsu systems engineer (SE).

## **ssmgr3435**

Because specified volume ({0}) is converting the encryption, it is not possible to operate it.

#### Explanation

Processing has terminated because the encryption for the specified volume is being converted.

# Parameters

{0} : Indicates the volume number

Interrupts the processing.

## System administrator response

Execute the processing again after the encryption conversion for the volume finishes.

If this does not solve the problem, then collect the data needed for troubleshooting as explained in the "ETERNUS SF Storage Cruiser User's Guide", section "D.1 Troubleshooting information" and contact your Fujitsu systems engineer (SE).

### **ssmgr3436**

The RAID group where specified volume  $({0})$  is included cannot operate it because of the LDE.

## Explanation

Operations cannot be performed on the volume because Logical Device Expansion (LDE) is being performed for the RAID group that includes the specified volume.

## Parameters

{0} : Indicates the volume number

### System action

Interrupts the processing.

## System administrator response

Execute the processing again after the Logical Device Expansion for the RAID group finishes.

If this does not solve the problem, then collect the data needed for troubleshooting as explained in the "ETERNUS SF Storage Cruiser User's Guide", section "D.1 Troubleshooting information" and contact your Fujitsu systems engineer (SE).

### **ssmgr3437**

LUN({1}) of specified AffinityGroup({0}) is used.

### Explanation

Processing has terminated because the specified LUN belongs to an affinity group.

### Parameters

- {0} : Indicates the affinity group number
- {1} : Indicates the LUN number

### System action

Interrupts the processing.

#### System administrator response

Specify the correct LUN number, and then re-execute.

If this does not solve the problem, then collect the data needed for troubleshooting as explained in the "ETERNUS SF Storage Cruiser User's Guide", section "D.1 Troubleshooting information" and contact your Fujitsu systems engineer (SE).

# **ssmgr3438**

Specified LUN $(0)$ ) is out of range.

### Explanation

The value specified for the LUN number is outside the range of values that can be registered for the device.

## Parameters

{0} : Indicates the LUN number

Interrupts the processing.

#### System administrator response

Specify the correct LUN number, and then re-execute.

If this does not solve the problem, then collect the data needed for troubleshooting as explained in the "ETERNUS SF Storage Cruiser User's Guide", section "D.1 Troubleshooting information" and contact your Fujitsu systems engineer (SE).

## **ssmgr3439**

The number of mappings of specified AffinityGroup({0}) exceeds the upper bound.

#### Explanation

The number of mappings specified exceeds the maximum number of mappings that can be specified.

### Parameters

{0} : Indicates the affinity group number

#### System action

Interrupts the processing.

## System administrator response

Specify the correct mapping, and then re-execute.

If this does not solve the problem, then collect the data needed for troubleshooting as explained in the "ETERNUS SF Storage Cruiser User's Guide", section "D.1 Troubleshooting information" and contact your Fujitsu systems engineer (SE).

### **ssmgr3440**

The RAID group to make the specified volume does not exist.

### Explanation

There are no RAID groups where a volume can be created.

#### System action

Interrupts the processing.

## System administrator response

Specify the correct RAID group number, and then re-execute.

If this does not solve the problem, then collect the data needed for troubleshooting as explained in the "ETERNUS SF Storage Cruiser User's Guide", section "D.1 Troubleshooting information" and contact your Fujitsu systems engineer (SE).

### **ssmgr3441**

The specified RAID group cannot register the volume.

### **Explanation**

The volume could not be registered in the RAID group.

## System action

Interrupts the processing.

### System administrator response

Check the RAID group, and then re-execute.

Volumes cannot be specified as open volumes if any volumes other than open volumes, SDV volumes or SDPV volumes have been registered with the RAID group, or the RAID group have been used with REC Disk Buffer.

If this does not solve the problem, then collect the data needed for troubleshooting as explained in the "ETERNUS SF Storage Cruiser User's Guide", section "D.1 Troubleshooting information" and contact your Fujitsu systems engineer (SE).

#### **ssmgr3442**

Specified AffinityGroup({0}) already exists.

#### Explanation

The specified affinity group cannot be registered because it already exists.

### Parameters

{0} : Indicates the affinity group number

### System action

Interrupts the processing.

#### System administrator response

Check the affinity group number, and then re-execute.

If this does not solve the problem, then collect the data needed for troubleshooting as explained in the "ETERNUS SF Storage Cruiser User's Guide", section "D.1 Troubleshooting information" and contact your Fujitsu systems engineer (SE).

## **ssmgr3443**

The value of specified AffinityGroup({0}) is out of range.

#### Explanation

The number for the specified affinity group is outside the range of values that can be specified for the device.

### Parameters

{0} : Indicates the affinity group number

### System action

Interrupts the processing.

### System administrator response

Check the affinity group number, and then re-execute.

If this does not solve the problem, then collect the data needed for troubleshooting as explained in the "ETERNUS SF Storage Cruiser User's Guide", section "D.1 Troubleshooting information" and contact your Fujitsu systems engineer (SE).

# **ssmgr3444**

The alias name is not specified.

## Explanation

The alias name is not specified.

## System action

Interrupts the processing.

#### System administrator response

Check the name that was specified when the affinity group was created, and then execute the processing again.

To create an affinity group for ETERNUS2000, an alias must be specified. Set up an alias by specifying the -name option.

If this does not solve the problem, then collect the data needed for troubleshooting as explained in the "ETERNUS SF Storage Cruiser User's Guide", section "D.1 Troubleshooting information" and contact your Fujitsu systems engineer (SE).

## **ssmgr3445**

The specification of the alias name is wrong.

## Explanation

The wrong alias name was specified.

## System action

Interrupts the processing.

## System administrator response

Check the names that were specified when the RAID group, volume and affinity group were created, and then execute the processing again. The following table shows the models for which aliases can be specified at creation time.

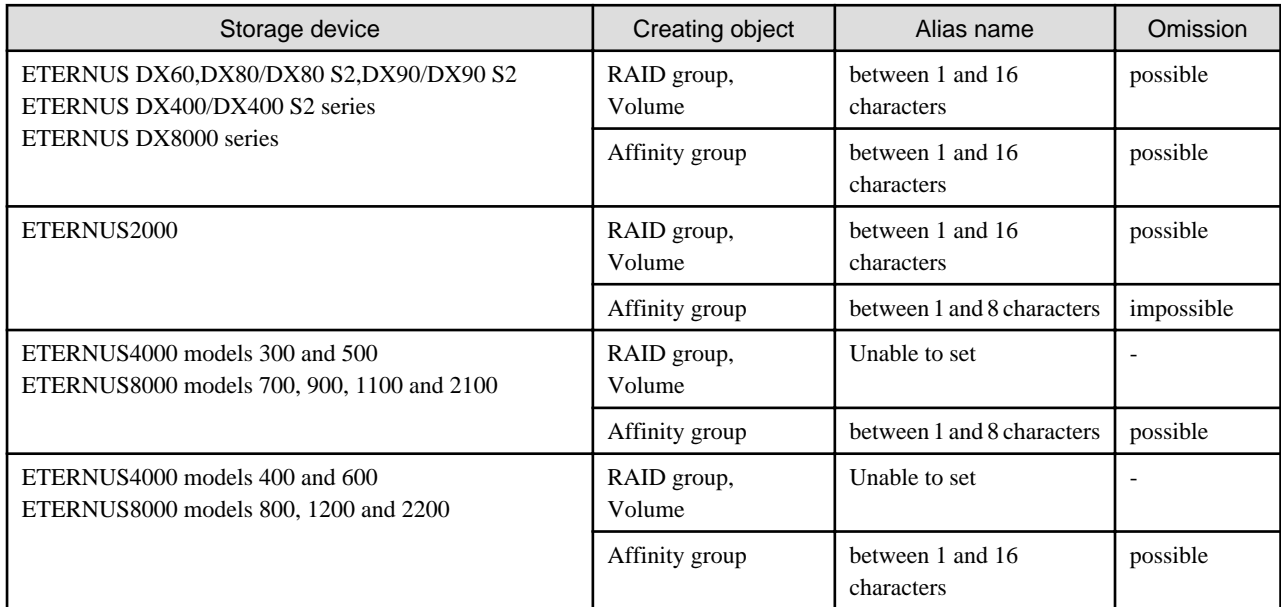

If this does not solve the problem, then collect the data needed for troubleshooting as explained in the "ETERNUS SF Storage Cruiser User's Guide", section "D.1 Troubleshooting information" and contact your Fujitsu systems engineer (SE).

## **ssmgr3446**

Specified Storage device ({0}) cannot make the RAID group of RAID5+0.

## Explanation

The specified storage device cannot make the RAID group of RAID5+0.

# Parameters

{0} : Indicates the IP address of the storage device

## System action

Interrupts the processing.

## System administrator response

Check if the storage device supports the RAID level of RAID5+0. Specify a supported RAID level and then try again.

If this does not solve the problem, then collect the data needed for troubleshooting as explained in the "ETERNUS SF Storage Cruiser User's Guide", section "D.1 Troubleshooting information" and contact your Fujitsu systems engineer (SE).

# **ssmgr3447**

The specified Thin Provisioning Pool ({0}) does not exist.

## Explanation

The specified Thin Provisioning Pool number does not exist.

# Parameters

{0} : Indicates the Thin Provisioning Pool number

### System action

Interrupts the processing.

### System administrator response

Specify a valid Thin Provisioning Pool number and then try again.

# **ssmgr3448**

The specified notice value is invalid.

#### Explanation

The specified notice threshold value is incorrect.

## System action

Interrupts the processing.

### System administrator response

Specify a valid notice threshold value and then try again.

The following table shows the notice threshold value types and value ranges that can be set.

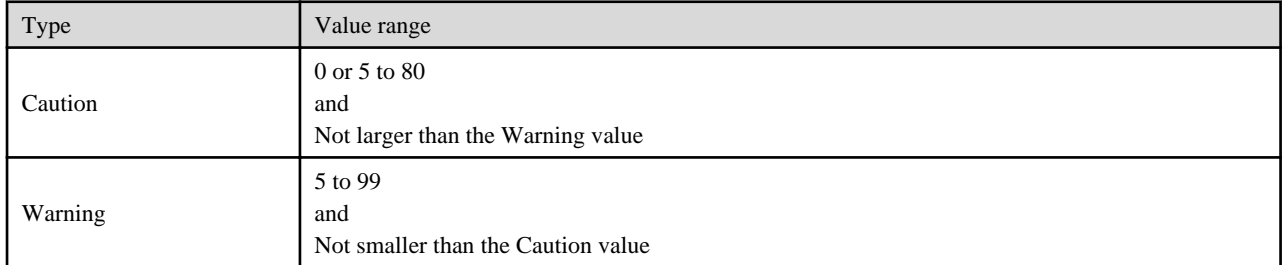

## **ssmgr3449**

The specified device or Thin Provisioning Pool information does not exist.

# Explanation

The specified device or Thin Provisioning Pool information does not exist.

# System action

Interrupts the processing.

## System administrator response

Specify a device for which Pool information exists and a Thin Provisioning Pool number, and then try again.

# **ssmgr3450**

The specified device ({0}) is an unsupported Thin Provisioning.

## Explanation

Thin Provisioning is invalid or not supported for the specified device.

# Parameters

{0} : Indicates the IP address of the storage device

## System action

Interrupts the processing.

## System administrator response

The storage devices below support Thin Provisioning. Check the model and firmware edition of the specified storage device. If the firmware is an older edition, then apply firmware that supports Thin Provisioning and try again. If the firmware has been applied, register the license of Thin Provisioning and try again.

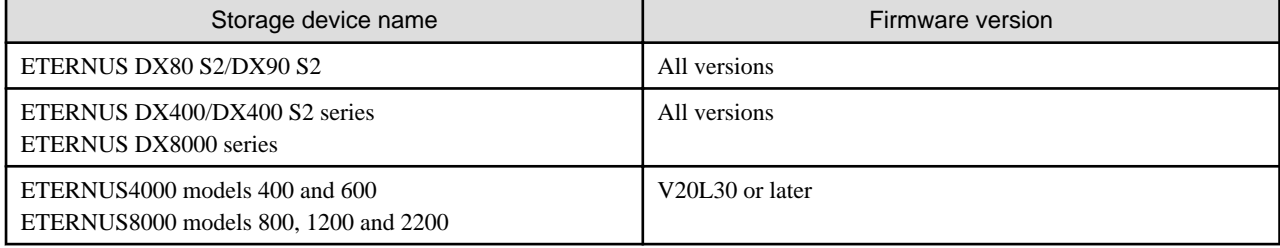

If this does not solve the problem, then collect the data needed for troubleshooting as explained in the "ETERNUS SF Storage Cruiser User's Guide", section "D.1 Troubleshooting information", and contact your Fujitsu systems engineer (SE).

# **ssmgr3454**

The specified port({0}) cannot set the HostReponse.

## Explanation

The HostReponse number was specified for a port for which the affinity mode is ON.

## Parameters

{0}:Port ID

## System action

Processing is aborted.

## System administrator response

Check that the port that was specified is valid, and then re-execute.

If the problem is not resolved , then collect the data needed for troubleshooting as explained in the "ETERNUS SF Storage Cruiser User's Guide", section "D.1 Troubleshooting information", then contact your Fujitsu systems engineer (SE).

# **ssmgr3455**

Specified HostResponse({0}) does not exist.

## Explanation

The specified HostResponse does not exist.

## Parameters

{0}:HostResponse number

## System action

Processing is aborted.

## System administrator response

Specify a valid HostResponse number, and then re-execute.

If the problem is not resolved, then collect the data needed for troubleshooting as explained in the "ETERNUS SF Storage Cruiser User's Guide", section "D.1 Troubleshooting information", then contact your Fujitsu systems engineer (SE).

## **ssmgr3456**

Specified server $({0})$  does not exist.

## Explanation

The specified server does not exist.

## Parameters

{0}:Host Table number

### System action

Processing is aborted.

# System administrator response

Specify a valid Host Table number, and then re-execute.

If the problem is not resolved, then collect the data needed for troubleshooting as explained in the "ETERNUS SF Storage Cruiser User's Guide", section "D.1 Troubleshooting information", then contact your Fujitsu systems engineer (SE).

## **ssmgr3457**

The specified server $({0})$  is used with HostAffinity.

## Explanation

A server used in HostAffinity was specified.

## **Parameters**

{0}:Host Table number

## System action

Processing is aborted.

## System administrator response

Specify a valid Host Table number, and then re-execute.

If the problem is not resolved, then collect the data needed for troubleshooting as explained in the "ETERNUS SF Storage Cruiser User's Guide", section "D.1 Troubleshooting information", then contact your Fujitsu systems engineer (SE).

## **ssmgr3458**

The specified port $({0})$  is a unsupport.

## Explanation

The specified port is unsupported.

### Parameters

{0}:Port ID

## System action

Processing is aborted.

## System administrator response

Specify a valid port ID, and then re-execute.

If the problem is not resolved, collect the data needed for troubleshooting as explained in the "ETERNUS SF Storage Cruiser User's Guide", section "D.1 Troubleshooting information", then contact your Fujitsu systems engineer (SE).

#### **ssmgr3459**

The specified server( $\{0\}$ ) cannot used Connection AffinityGroup( $\{1\}$ ).

#### Explanation

A concatenated AffinityGroup cannot be used in the Host Specific Mode for the HostResponse of the specified server.

## Parameters

{0}:Host Table number

{1}:AffinityGroup number

### System action

Processing is aborted.

#### System administrator response

In order to use a concatenated AffinityGroup, the Host Specific Mode for the HostResponse of the server must be HP-UX Mode (SCC). Check the Host Specific Mode for the HostResponse of the server, and then re-execute.

If the problem is not resolved, collect the data needed for troubleshooting as explained in the "ETERNUS SF Storage Cruiser User's Guide", section "D.1 Troubleshooting information", then contact your Fujitsu systems engineer (SE).

## **ssmgr3460**

Because the number of HostAffinity of specified port( ${0}$ ) reaches the upper bound, it is not possible to make it.

#### Explanation

The HostAffinity cannot be registered because the HostAffinity number that can be registered for the port will exceed the upper limit.

### Parameters

{0}:Port ID

#### System action

Processing is aborted.

### System administrator response

Check the HostAffinity number that was registered for the port. To register a new HostAffinity, you must either specify another port or delete any unnecessary HostAffinities.

If the problem is not resolved, then collect the data needed for troubleshooting as explained in the "ETERNUS SF Storage Cruiser User's Guide", section "D.1 Troubleshooting information", then contact your Fujitsu systems engineer (SE).

# **ssmgr3461**

The specified server( ${0}$ ) is not used with HostAffinity.

### Explanation

A server not used in HostAffinity was specified.

### **Parameters**

{0}:Host Table number

Processing is aborted.

#### System administrator response

Specify a valid Host Table number, and then re-execute.

If the problem is not resolved, then collect the data needed for troubleshooting as explained in the "ETERNUS SF Storage Cruiser User's Guide", section "D.1 Troubleshooting information", then contact your Fujitsu systems engineer (SE).

## **ssmgr3462**

The specified port $({0})$  is wrong.

## Explanation

The specified port is invalid.

#### Parameters

{0}:Port ID

#### System action

Processing is aborted.

### System administrator response

Specify a valid port, and then re-execute.

If the problem is not resolved, then collect the data needed for troubleshooting as explained in the "ETERNUS SF Storage Cruiser User's Guide", section "D.1 Troubleshooting information", then contact your Fujitsu systems engineer (SE).

## **ssmgr3463**

Because the number of {0} reaches the upper bound, it is not possible to make it.

#### Explanation

Cannot register because the upper limit that can be registered in the function will exceed the upper limit.

## Parameters

{0}:Function name

#### System action

Processing is aborted.

#### System administrator response

Check the number registered in the function displayed in the function name of the message. To register a new one, you must delete any unnecessary ones that have been registered.

If the problem is not resolved, then collect the data needed for troubleshooting as explained in the "ETERNUS SF Storage Cruiser User's Guide", section "D.1 Troubleshooting information", then contact your Fujitsu systems engineer (SE).

### **ssmgr3464**

The specified HostResponse({0}) cannot used.

### Explanation

The specified Host Specific Mode for the HostResponse cannot be set.

## Parameters

{0}:HostResponse number

## System action

Processing is aborted.

## System administrator response

LUN#256 or later has been used for port LUN mapping, therefore the Host Specific Mode for the HostResponse must be one of AIX Mode (Extended Address), HP-UX Mode (SCC), or Linux/NR1000V Mode (Extended Address). Check the Host Specific Mode for the HostResponse, and then re-execute.

If the problem is not resolved, then collect the data needed for troubleshooting as explained in the "ETERNUS SF Storage Cruiser User's Guide", section "D.1 Troubleshooting information", then contact your Fujitsu systems engineer (SE).

# **ssmgr3465**

The specified value is used with other  $\{0\}$ .

## Explanation

A value already used with another function was specified.

## Parameters

{0}:Function name

# System action

Processing is aborted.

# System administrator response

The iSCSI port, iSCSI host IP address, iSCSI name, iSCSI alias name, and iSCSI host name cannot be duplicated with another iSCSI port or iSCSI host and registered. Check the settings, and then re-execute.

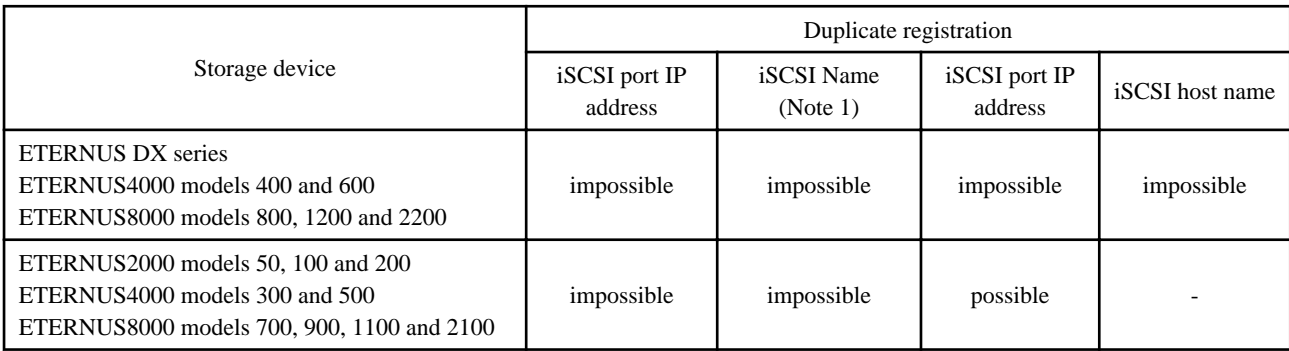

Note 1 : Except the duplication with the storage iSCSI name.

If the problem is not resolved, then collect the data needed for troubleshooting as explained in the "ETERNUS SF Storage Cruiser User's Guide", section "D.1 Troubleshooting information", then contact your Fujitsu systems engineer (SE).

## **ssmgr3467**

Network setting of {0} is wrong.

## Explanation

The network setting is invalid.

# Parameters

{0}:Function name

Processing is aborted.

## System administrator response

The following settings cannot be specified for the iSCSI port IP address, subnet, or gateway:

- Network address
- Broadcast address
- The IP address and gateway IP address cannot be the same
- The IP address and gateway IP address cannot have different subnets

Check the settings, and then re-execute.

If the problem is not resolved, collect the data needed for troubleshooting as explained in the "ETERNUS SF Storage Cruiser User's Guide", section "D.1 Troubleshooting information", then contact your Fujitsu systems engineer (SE).

## **ssmgr3468**

The specified port $({0})$  disable of security setting.

### Explanation

The security function is disabled for the specified port.

## Parameters

{0}:Port ID

## System action

Processing is aborted.

#### System administrator response

The security function must be enabled for the specified port. Either enable the security function or specify a different port ID, and then re-execute.

If the problem is not resolved, then collect the data needed for troubleshooting as explained in the "ETERNUS SF Storage Cruiser User's Guide", section "D.1 Troubleshooting information", then contact your Fujitsu systems engineer (SE).

## **ssmgr3469**

IP address cannot be omitted.

#### Explanation

In the current firmware version number, the iSCSI host IP address cannot be omitted.

### System administrator response

Specify the iSCSI host IP address. To omit the iSCSI host IP address, refer to the storage device manual and update the firmware. If the problem is not resolved, then collect the data needed for troubleshooting as explained in the "ETERNUS SF Storage Cruiser User's Guide", section "D.1 Troubleshooting information", then contact your Fujitsu systems engineer (SE).

## **ssmgr3486**

The resource of the device  $({0})$  is insufficient.

#### **Description**

The maximum device capacity for synchronous format has been exceeded.
{0} : IP address of storage device

# System action

Interrupts the processing.

#### Administrator response

Execute the operation again after the format currently executing has been completed. If this fails to solve the problem, then collect the data needed for troubleshooting as explained in the "ETERNUS SF Storage Cruiser User's Guide", section "D.1 Troubleshooting information" and contact your Fujitsu systems engineer (SE).

# **ssmgr3491**

The status of device  $({0})$  is abnormal.

# **Description**

The specified operation cannot be performed because the status of the device is "error".

## Parameters

{0} : IP address of storage device

#### System action

Interrupts the processing.

# Administrator response

Check the status of the device, and execute the processing again after the status returns to "normal".

If this fails to solve the problem, then collect the data needed for troubleshooting as explained in the "ETERNUS SF Storage Cruiser User's Guide", section "D.1 Troubleshooting information" and contact your Fujitsu systems engineer (SE).

### **ssmgr3502**

The specified value is out of range.

### **Description**

Any of the following specified values are outside ranges that can be specified:

- disk
- RAID group
- volume
- volume capacity
- host response
- port
- affinity group
- LUN

# System action

Interrupts the processing.

### Administrator response

Execute it again after confirming the specified value or the state of the storage device.

If this fails to solve the problem, then collect the data needed for troubleshooting as explained in the "ETERNUS SF Storage Cruiser User's Guide", section "D.1 Troubleshooting information" and contact your Fujitsu systems engineer (SE).

The status of specified value is invalid.

## **Description**

The status of any of the following values cannot be processed injustice or the uninstalling hatchet:

- disk
- RAID group
- volume
- CM
- CPU in CM
- port

#### System action

Interrupts the processing.

#### Administrator response

Confirm the state of the specified value and execute it again after it changes normally. If this fails to solve the problem, then collect the data needed for troubleshooting as explained in the "ETERNUS SF Storage Cruiser User's Guide", section "D.1 Troubleshooting information" and contact your Fujitsu systems engineer (SE).

# **ssmgr3504**

The specified value cannot be used.

### Description

Any of the following specified values cannot be used:

- disk
- RAID group
- volume
- host response
- port
- affinity group

## System action

Interrupts the processing.

## Administrator response

Execute it again after confirming the state of the specified value. If this fails to solve the problem, then collect the data needed for troubleshooting as explained in the "ETERNUS SF Storage Cruiser User's Guide", section "D.1 Troubleshooting information" and contact your Fujitsu systems engineer (SE).

# **ssmgr3506**

The specified value is in use.

# **Description**

Any of the following specified values are already being used and cannot be specified:

- disk
- volume
- affinity group
- port

# System action

Interrupts the processing.

#### Administrator response

Execute it again after confirming the specified value or the state of the storage device.

If this fails to solve the problem, then collect the data needed for troubleshooting as explained in the "ETERNUS SF Storage Cruiser User's Guide", section "D.1 Troubleshooting information" and contact your Fujitsu systems engineer (SE).

#### **ssmgr3508**

The number of disk reaches the upper bound.

# **Description**

The upper bound for the number of disk that can be operated concurrently has been reached. The operation can not be performed.

### System action

Interrupts the processing.

#### Administrator response

Execute the operation again after confirming the specified number of disks.

If this fails to solve the problem, then collect the data needed for troubleshooting as explained in the "ETERNUS SF Storage Cruiser User's Guide", section "D.1 Troubleshooting information" and contact your Fujitsu systems engineer (SE).

## **ssmgr3510**

The slave CM cannot used.

### **Description**

The slave CM cannot be used.

### System action

Interrupts the processing.

### Administrator response

Reregister by IP address on the Master CM side when IP address of the storage device is IP address on the Slave CM side. If this fails to solve the problem, then collect the data needed for troubleshooting as explained in the "ETERNUS SF Storage Cruiser User's Guide", section "D.1 Troubleshooting information" and contact your Fujitsu systems engineer (SE).

### **ssmgr3513**

The specified value is not registered.

#### **Description**

Any of the following specified values are not registered:

- disk
- RAID group
- volume
- host response
- affinity group
- LUN

## System action

Interrupts the processing.

# Administrator response

Execute the operation again after confirming the specified value or the state of the storage device. If this fails to solve the problem, then collect the data needed for troubleshooting as explained in the "ETERNUS SF Storage Cruiser User's Guide", section "D.1 Troubleshooting information" and contact your Fujitsu systems engineer (SE).

# **ssmgr3514**

The specified value has already been registered.

### **Description**

Any of the following specified values have already been registered:

- disk
- RAID group
- volume
- affinity group
- LUN
- RAID group name
- volume name
- host name
- affinity group name

### System action

Interrupts the processing.

### Administrator response

Execute the operation again after confirming the specified value or the state of the storage device. If this fails to solve the problem, then collect the data needed for troubleshooting as explained in the "ETERNUS SF Storage Cruiser User's Guide", section "D.1 Troubleshooting information" and contact your Fujitsu systems engineer (SE).

# **ssmgr3517**

The device  $({0})$  is boot up or shutdown.

## **Description**

The operation can not be performed while the power supply of the storage device is being turned off or while it is being turned on.

# Parameters

{0} : IP address of storage device

### System action

Interrupts the processing.

### Administrator response

Execute the operation again after completing the start of the storage device.

If this fails to solve the problem, then collect the data needed for troubleshooting as explained in the "ETERNUS SF Storage Cruiser User's Guide", section "D.1 Troubleshooting information" and contact your Fujitsu systems engineer (SE).

The specified value reaches the upper bound.

## **Description**

Any of the following specified values reach the upper bound:

- Number of registration of RAID group
- Number of registration of volume
- Number of registration of iSCSI host
- Number of registration of affinity group

#### System action

Interrupts the processing.

#### Administrator response

Check the storage device configuration and number of items already registered for the items covered by the message. To register a new item for which the upper bound has been reached, a existing one has to be removed from the configuration. If this fails to solve the problem, then collect the data needed for troubleshooting as explained in the "ETERNUS SF Storage Cruiser User's Guide", section "D.1 Troubleshooting information" and contact your Fujitsu systems engineer (SE).

### **ssmgr3531**

The specified combination cannot be used.

#### **Description**

The specified combination cannot be used.

### System action

Interrupts the processing.

#### Administrator response

Execute the operation again after confirming "ETERNUS SF Storage Cruiser User's Guide", section "12 Command References". If this fails to solve the problem, then collect the data needed for troubleshooting as explained in the "ETERNUS SF Storage Cruiser User's Guide", section "D.1 Troubleshooting information" and contact your Fujitsu systems engineer (SE).

#### **ssmgr3533**

The specified value cannot be used for specified storage device ({0}).

### **Description**

The value that was not able to be used was specified for the specified device.

## Parameters

{0} : IP address of storage device

### System action

Interrupts the processing.

#### Administrator response

Execute the operation again after confirming the value that can be specified for the device by "ETERNUS SF Storage Cruiser User's Guide", section "12 Command References".

If this fails to solve the problem, then collect the data needed for troubleshooting as explained in the "ETERNUS SF Storage Cruiser User's Guide", section "D.1 Troubleshooting information" and contact your Fujitsu systems engineer (SE).

The PIN data exists in specified volume  $({0})$ .

## **Description**

Processing ended because the PIN data existed in the specified volume. The volume where the PIN data exists cannot be formatted.

# Parameters

{0} : Number of volume

## System action

Interrupts the processing.

#### Administrator response

Execute the operation again after confirming the volume.

If this fails to solve the problem, then collect the data needed for troubleshooting as explained in the "ETERNUS SF Storage Cruiser User's Guide", section "D.1 Troubleshooting information" and contact your Fujitsu systems engineer (SE).

## **ssmgr3558**

The specified value is functionally wrong.

### **Description**

The specified value is functionally wrong.

## System action

Interrupts the processing.

### Administrator response

Execute the operation again after confirming "ETERNUS SF Storage Cruiser User's Guide", section "12 Command References". If this fails to solve the problem, then collect the data needed for troubleshooting as explained in the "ETERNUS SF Storage Cruiser User's Guide", section "D.1 Troubleshooting information" and contact your Fujitsu systems engineer (SE).

# **ssmgr4501**

Failed to starting virtualization function.

# Explanation

The virtualization switch function failed to start. The specified device does not have a virtualization switch function.

#### System action

Interrupts the processing.

### System administrator response

Select a switch that has a virtualization switch function, and then execute the processing again.

# **ssmgr4502**

Virtualization Switch function is already stopped.

### Explanation

The user attempted to stop the virtualization switch function, but it was already stopped.

# System action

None.

# **ssmgr4503**

Internal Program Error occurred.

# Explanation

An internal program conflict has been detected.

#### System action

Interrupts the processing.

# System administrator response

Collect the data needed for troubleshooting as explained in the "ETERNUS SF Storage Cruiser User's Guide", section "D.1 Troubleshooting information", then contact your Fujitsu systems engineer (SE).

## **ssmgr4504**

The Input CA ({0}) was not found.

#### Explanation

Either a CA that does not exist in the storage device has been specified, or the storage device where the specified CA exists has not been registered.

# **Parameters**

{0} : Indicates the CA WWPN

#### System action

Interrupts the processing.

### System administrator response

Take the following actions, and then execute the processing again.

- If the input is incorrect:

Check whether the CA that exists in the storage device has been entered correctly.

- If the storage device has not been registered:

Register the storage device where the specified CA exists.

# **ssmgr4505**

The Input HBA ({0}) was not found.

# Explanation

Either an HBA that does not exist in a server device has been specified, or the server device where the specified HBA exists has not been registered.

#### Parameters

{0} : Indicates the HBA WWPN

### System action

Interrupts the processing.

# System administrator response

Take the following actions, and then execute the processing again.

- If the input is incorrect:

Check whether the HBA that exists in the server device has been entered correctly

- If the server device has not been registered:

Register the server device where the specified HBA exists.

# **ssmgr4506**

The virtualization switch that relates to input virtual target  $({0})$  was not found.

## Explanation

Either the specified virtual target does not exist, or the virtualization switch related to the specified virtual target has not been registered.

#### Parameters

{0} : Indicates the virtual target

#### System action

Interrupts the processing.

#### System administrator response

Take the following actions, and then execute the processing again.

- If the input is incorrect:

Check whether the virtual target has been entered correctly.

- If the virtualization switch has not been registered with Virtual Storage Conductor:

Start the virtualization function for the virtualization switch related to the specified virtual target.

For details, refer to the "ETERNUS SF Storage Cruiser User's Guide", section "Startup and Setting" > "Registering device" > ""Adding a device (changing from the violet icon state to the registered state)".

- If the virtual target has not been registered with Virtual Storage Conductor:

Create a virtual target.

For details, refer to the " ETERNUS SF Storage Cruiser User's Guide for Virtual Storage Conductor ", section "Operations" > "Creating a Virtual Disk" > "Creating a virtual target".

# **ssmgr4507**

The Fibre Channel cable between FCPort ({0}) - Virtualization Switch ({1}) is not physically connected.

#### Explanation

The fibre channel cable between the virtualization switch and the target FC port (HBA or CA) is broken.

### Parameters

- {0} : Indicates the WWPN of the FC port (HBA or CA)
- {1} : Indicates the IP address of the virtualization switch

#### System action

Interrupts the processing.

#### System administrator response

Take the following actions, and then execute the processing again.

- If there are any switches that have not been registered:

Register all of the switches in the fabric where the specified virtualization switch is located.

- If there is no physical connection between the specified FC port and the fabric:

Check whether there is a problem with the network environment or the status of the devices in the fabric.

# **ssmgr4508**

The switch that can execute the zoning was not found.

# Explanation

No switches for which zoning can be implemented were found within the fabric.

#### System action

Interrupts the processing.

### System administrator response

Check whether there is a problem with the network environment or the status of the devices in the fabric, and then execute the processing again.

# **ssmgr4509**

The specified switch ({0}) is NO\_SECURITY state. Processing with switch was skipped.

#### Explanation

Zoning settings could not be made because the status of the specified switch is NO\_SECURITY.

# Parameters

{0} : Indicates the IP address of the specified switch device

#### System action

Interrupts the processing.

#### System administrator response

Set up a temporary zoning. For details, refer to the " ETERNUS SF Storage Cruiser User's Guide", section "Environment Configuration" > "Fibre Channel Switch" > "SN200 (Brocade) Fibre Channel switch" > "Setting".

# **ssmgr4510**

The virtualization switch  $({0})$  was not found.

#### Explanation

The virtualization switch for the specified IP address has not been registered.

## Parameters

{0} : Indicates the IP address of the virtualization switch

#### System action

Interrupts the processing.

## System administrator response

Take the following actions, and then execute the processing again.

- If the input is incorrect:

Check whether the IP address for the virtualization switch has been entered correctly.

- If the specified virtualization switch has not been registered:

Register the virtualization switch for the specified IP address.

The virtual initiator that relates to input virtualization switch  $(0)$  was not found.

#### **Explanation**

The virtual initiator associated with the specified virtualization switch could not be found.

### Parameters

{0} : Indicates the IP address of the virtualization switch

#### System action

Interrupts the processing.

#### System administrator response

Take the following actions, and then execute the processing again.

- If the input is incorrect:

Check whether the IP address for the virtualization switch has been entered correctly.

- If the virtualization switch has not been registered with Virtual Storage Conductor:

Start the virtualization function for the virtualization switch corresponding to the specified IP address.

For details, refer to the " ETERNUS SF Storage Cruiser User's Guide", section "Startup and Setting" > "Registering device" > "Adding a device (changing from the violet icon state to the registered state)".

- In all other cases:

Check whether there is a problem with the virtualization switch status.

- Check the operating status of the VSC engine
- Check the network environment

For details on how to check the operating status of the VSC engine, refer to the "ETERNUS SF Storage Cruiser User's Guide for Virtual Storage Conductor", section "Maintenance" > "Maintenance Menu of Virtual Storage Window".

# **ssmgr4512**

CA has another affinity group for VI of the virtualization switch.

### Explanation

The specified CA has other affinity group setting information for VI of the specified virtualization switch. Only one affinity group can be set from one VI.

#### System action

Interrupts the processing.

#### System administrator response

Check that the specified virtualization switch, CA, and affinity group are correct.

If those are specified correctly, collect the data required for troubleshooting as explained in the "ETERNUS SF Storage Cruiser User's Guide", section "D.1 Troubleshooting information", then contact your Fujitsu systems engineer (SE).

## **ssmgr4513**

Registration of WWPN is full on CA.

### **Explanation**

The WWPN could not be registered because the maximum number of registered WWPNs for host affinity of the specified CA has been reached.

## System action

Interrupts the processing.

# System administrator response

Delete unnecessary access path for the specified CA, or increase CA.

# **ssmgr4514**

Virtualization Switch function is already started.

#### Explanation

The user attempted to start the virtualization switch function, but it was already started.

### System action

Interrupts the processing.

#### System administrator response

None.

# **ssmgr7000**

Failed to start the performance monitor. The target device address: %IP\_ADDRESS

#### Explanation

Performance monitoring failed to start at the device indicated at %IP\_ADDRESS.

### Parameters

%IP\_ADDRESS : Indicates the IP address of the device where performance monitoring is started

### System action

Interrupts the processing.

#### System administrator response

Check the device status and that there are no faults in the network environment, then try again.

If this does not solve the problem, then collect the data needed for troubleshooting as explained in the "ETERNUS SF Storage Cruiser User's Guide", section "D.1 Troubleshooting information" and contact your Fujitsu systems engineer (SE).

# **ssmgr7001**

Failed to stop the performance monitor. The target device address: %IP\_ADDRESS

### Explanation

Performance monitoring failed to stop at the device indicated at %IP\_ADDRESS.

#### Parameters

%IP\_ADDRESS : Indicates the IP address of the device where performance monitoring is started

#### System action

Interrupts the processing.

#### System administrator response

Check the device status and that there are no faults in the network environment, then try again.

If this does not solve the problem, then collect the data needed for troubleshooting as explained in the "ETERNUS SF Storage Cruiser User's Guide", section "D.1 Troubleshooting information" and contact your Fujitsu systems engineer (SE).

Failed to obtain the status of performance monitor. The target device address: %IP\_ADDRESS

#### Explanation

Collection failed for the performance monitoring status at the device indicated at %IP\_ADDRESS.

### Parameters

%IP\_ADDRESS : Indicates the IP address of the device where performance monitoring is started

#### System action

Interrupts the processing.

#### System administrator response

Check the device status and that there are no faults in the network environment, then try again.

If this does not solve the problem, then collect the data needed for troubleshooting as explained in the "ETERNUS SF Storage Cruiser User's Guide", section "D.1 Troubleshooting information" and contact your Fujitsu systems engineer (SE).

## **ssmgr7003**

Not supported performance monitoring. The target device address: %IP\_ADDRESS

#### Explanation

The specified device, indicated at %IP\_ADDRESS, does not support the performance monitoring function.

#### Parameters

%IP\_ADDRESS : Indicates the IP address of the device where performance monitoring is started

#### System action

Interrupts the processing.

#### System administrator response

Devices other than the NR1000F series do not support use of this command to issue performance monitoring start and stop commands.

If this does not solve the problem, then collect the data needed for troubleshooting as explained in the "ETERNUS SF Storage Cruiser User's Guide", section "D.1 Troubleshooting information" and contact your Fujitsu systems engineer (SE).

### **ssmgr7004**

Failed in the processing of the performance monitoring function because two or more devices with specified address existed. The target device address: %IP\_ADDRESS

#### Explanation

Processing by the performance monitoring function failed because two or more devices have the specified IP address, indicated at %IP\_ADDRESS,

## Parameters

%IP\_ADDRESS : Indicates the IP address of the device where performance monitoring is started

# System action

Interrupts the processing.

#### System administrator response

Check if the correct IP address has been set for the device.

If the device was included manually, then remove and re-register it with the correct IP address, and try again.

If this does not solve the problem, then collect the data needed for troubleshooting as explained in the "ETERNUS SF Storage Cruiser User's Guide", section "D.1 Troubleshooting information" and contact your Fujitsu systems engineer (SE).

# **ssmgr7005**

Already been monitoring the performance. The target device address: %IP\_ADDRESS

#### Explanation

Performance monitoring is already in progress at the specified device, indicated at %IP\_ADDRESS.

#### Parameters

%IP\_ADDRESS : Indicates the IP address of the device where performance monitoring is started

#### System action

Interrupts the processing.

#### System administrator response

Check the device status.

- If the performance monitoring status at the device is "Monitoring", then performance is already being monitored at the target device.
- If the performance monitoring status at the device is "Recovering" or "Error", then stop performance monitoring and then start the processing again.

If this does not solve the problem, then collect the data needed for troubleshooting as explained in the "ETERNUS SF Storage Cruiser User's Guide", section "D.1 Troubleshooting information" and contact your Fujitsu systems engineer (SE).

# **ssmgr7010**

The Performance Monitoring is not set. Please confirm the Performance Monitoring setting.

### **Explanation**

The Performance Monitoring is not set.

### System action

Interrupts the processing.

#### System administrator response

Set the Performance Monitoring, and then re-execute.

# **ssmgr7101**

The device {0} is set enable

## Explanation

The device has been enabled.

#### Parameters

{0} : Device name and IP address

#### System action

The command is completed normally.

### System administrator response

None

The device {0} is set disable. If disable the information of threshold setting is deleted.

# Explanation

The device has been disabled.

# Parameters

{0} : Device name and IP address

# System action

The command is completed normally.

### System administrator response

None

# **ssmgr7103**

The device {0} is under threshold monitoring. Please stop the threshold monitoring first and set threshold monitoring.

### Explanation

The device is monitoring threshold values.

#### **Parameters**

{0} : Device name and IP address

# System action

The command is completed normally.

### System administrator response

None

# **ssmgr7104**

Unable to display the Threshold Monitoring Enable/Disable of the device{0}

# Explanation

Displaying Threshold Monitoring Enable/Disable of the device failed.

#### **Parameters**

{0} : Device name and IP address

### System action

Interrupts the processing

### System administrator response

If a detail message is displayed, follow the detail message instructions.

If a detail message is not displayed, collect the data required for troubleshooting as explained in the "ETERNUS SF Storage Cruiser User's Guide", section "D.1 Troubleshooting information", then contact your Fujitsu systems engineer (SE).

# **ssmgr7105**

Unable to set enable of threshold setting of the device{0}.

# Explanation

Device threshold setting could not be enabled.

{0} : Device name and IP address

# System action

Interrupts the processing

#### System administrator response

If a detail message is displayed, follow the detail message instructions.

If a detail message is not displayed, collect the data required for troubleshooting as explained in the "ETERNUS SF Storage Cruiser User's Guide", section "D.1 Troubleshooting information", then contact your Fujitsu systems engineer (SE).

### **ssmgr7106**

Unable to set disable of threshold setting of the device {0}.

#### **Explanation**

Device threshold setting could not be disabled.

## Parameters

{0} : Device name and IP address

#### System action

Interrupts the processing

#### System administrator response

If a detail message is displayed, follow the detail message instructions.

If a detail message is not displayed, collect the data required for troubleshooting as explained in the "ETERNUS SF Storage Cruiser User's Guide", section "D.1 Troubleshooting information", then contact your Fujitsu systems engineer (SE).

# **ssmgr7110**

Unable to display the Threshold Monitoring Time setting of the device {0}.

#### **Explanation**

The window for setting the device threshold monitoring time could not be displayed.

#### **Parameters**

{0} : Device name and IP address

#### System action

Interrupts the processing

# System administrator response

If a detail message is displayed, follow the detail message instructions.

If a detail message is not displayed, collect the data required for troubleshooting as explained in the "ETERNUS SF Storage Cruiser User's Guide", section "D.1 Troubleshooting information", then contact your Fujitsu systems engineer (SE).

# **ssmgr7111**

Unable to set Threshold Monitoring Time/ Alarm Display Time/ Alarm Frequency of the device {0}.

# Explanation

The device threshold monitoring time, alarm display time, or alarm display frequency could not be set successfully.

{0} : Device name and IP address

# System action

Interrupts the processing

### System administrator response

If a detail message is displayed, follow the detail message instructions.

If a detail message is not displayed, collect the data required for troubleshooting as explained in the "ETERNUS SF Storage Cruiser User's Guide", section "D.1 Troubleshooting information", then contact your Fujitsu systems engineer (SE).

# **ssmgr7112**

Please set the Alarm Display Time within Threshold Monitoring Time.

#### Explanation

Set the alarm display time within the threshold monitoring period.

#### System action

Interrupts the processing

#### System administrator response

None

# **ssmgr7113**

Please input <Start Time> within 00:00 - 23:59.

#### Explanation

<Start time> Set the start time to between 00:00 and 23:59.

## System action

Interrupts the processing

## System administrator response

None

# **ssmgr7114**

Please input <Stop Time> within 00:00 - 24:00.

## Explanation

<Stop time> Set the stop time to between 00:00 and 24:00.

## System action

Interrupts the processing

#### System administrator response

None

# **ssmgr7120**

Unable to display Threshold Monitoring Time/ Alarm Display Time/ Alarm Frequency of the device  $\{0\}$ .

# Explanation

The device threshold setting, monitoring start, or monitoring stop window could not be displayed.

{0} : Device name and IP address

#### System action

Interrupts the processing

# System administrator response

If a detail message is displayed, follow the detail message instructions.

If a detail message is not displayed, collect the data required for troubleshooting as explained in the "ETERNUS SF Storage Cruiser User's Guide", section "D.1 Troubleshooting information", then contact your Fujitsu systems engineer (SE).

# **ssmgr7121**

The Performance Monitoring of the device {0} is stopped. Please confirm the Performance Monitoring setting.

#### Explanation

The device performance monitoring setting is stopped. Check the performance monitoring setting.

#### **Parameters**

{0} : Device name and IP address

### System action

Interrupts the processing

# System administrator response

None

# **ssmgr7122**

 ${0}$  setting error : select items, or input the value from  ${1}$  to  ${2}$ .

## Explanation

An item selection error or input value error occurred.

# Parameters

- {0} : Name of setting item
- {1} : Lower limit of input range for the setting item
- {2} : Upper limit of input range for the setting item

# System action

Interrupts the processing

## System administrator response

None

# **ssmgr7123**

When Alarm Tolerance is selected to Consecutive Time, the Rearm value become disable.

# Explanation

If continuous time is specified for the allowable alarm range, the lower limit is nullified.

### System action

The command is completed normally.

None

# **ssmgr7124**

Unable to set Threshold Monitoring.

# Explanation

The threshold monitoring target could not be set.

### System action

Interrupts the processing

# System administrator response

Collect the data needed for troubleshooting as explained in the "ETERNUS SF Storage Cruiser User's Guide", section "D.1 Troubleshooting information", then contact your Fujitsu systems engineer (SE).

# **ssmgr7125**

The Threshold Monitoring of the device {0} is disabled. Please confirm the Threshold Monitoring setting.

#### Explanation

The device threshold setting is stopped.

If a continuous time is specified for the allowable alarm range, the lower limit is nullified. Check the threshold setting.

#### Parameters

{0} : Device name and IP address

#### System action

Interrupts the processing

## System administrator response

None

# **ssmgr7126**

There is mistake of threshold setting. Please confirm the threshold setting.

# Explanation

The threshold settings contain an error. Check the threshold settings.

#### System action

Interrupts the processing

## System administrator response

None

## **ssmgr7127**

The Threshold Monitoring setting and Threshold Monitoring start of the device {0} is failed.

# Explanation

An attempt to set and start device threshold monitoring failed.

# Parameters

{0} : Device name and IP address

# System action

Interrupts the processing

#### System administrator response

Check the Client and Manager versions. Also, then collect the data needed for troubleshooting as explained in the "ETERNUS SF Storage Cruiser User's Guide", section "D.1 Troubleshooting information" and contact your Fujitsu systems engineer (SE).

# **ssmgr7128**

The Threshold Monitoring stop of the device {0} is failed.

## Explanation

An attempt to stop device threshold monitoring failed.

## Parameters

{0} : Device name and IP address

## System action

Interrupts the processing

# System administrator response

Collect the data needed for troubleshooting as explained in the "ETERNUS SF Storage Cruiser User's Guide", section "D.1 Troubleshooting information", then contact your Fujitsu systems engineer (SE).

# **ssmgr7130**

Unable to display the Alarm Log Delete Setting.

# Explanation

The window for setting device alarm log deletion could not be displayed.

# Parameters

{0} : Device name and IP address

# System action

Interrupts the processing

### System administrator response

Collect the data needed for troubleshooting as explained in the "ETERNUS SF Storage Cruiser User's Guide", section "D.1 Troubleshooting information", then contact your Fujitsu systems engineer (SE).

# **ssmgr7131**

Please input days as a value not exceeding 365 days.

# Explanation

Input error. Specify the number of days as a value not exceeding 365.

#### System action

Interrupts the processing

# System administrator response

None

Unable to set the Alarm Keep Period of the device {0}.

# Explanation

An attempt to set the device alarm holding period failed.

# Parameters

{0} : Device name and IP address

## System action

Interrupts the processing

### System administrator response

Collect the data needed for troubleshooting as explained in the "ETERNUS SF Storage Cruiser User's Guide", section "D.1 Troubleshooting information", then contact your Fujitsu systems engineer (SE).

# **ssmgr7140**

Unable to display the Threshold Monitoring Alarm Log.

### Explanation

The threshold monitoring alarm log window could not be displayed.

### System action

Interrupts the processing

#### System administrator response

Collect the data needed for troubleshooting as explained in the "ETERNUS SF Storage Cruiser User's Guide", section "D.1 Troubleshooting information", then contact your Fujitsu systems engineer (SE).

## **ssmgr7141**

Unable to display the Report of report ID {0}. It is possible to be removed the report already. Please confirm.

#### Explanation

Detail information on the report ID could not be displayed.

# Parameters

{0} : Report ID

### System action

Interrupts the processing

### System administrator response

Collect the data needed for troubleshooting as explained in the "ETERNUS SF Storage Cruiser User's Guide", section "D.1 Troubleshooting information", then contact your Fujitsu systems engineer (SE).

# **ssmgr7142**

Unable to remove the report of selected row.

## Explanation

An attempt to delete the selected line failed.

# System action

Collect the data needed for troubleshooting as explained in the "ETERNUS SF Storage Cruiser User's Guide", section "D.1 Troubleshooting information", then contact your Fujitsu systems engineer (SE).

# **ssmgr7143**

Unable to renew the Alarm Log.

# Explanation

An attempt to update the alarm log failed.

### System action

Interrupts the processing

### System administrator response

Collect the data needed for troubleshooting as explained in the "ETERNUS SF Storage Cruiser User's Guide", section "D.1 Troubleshooting information", then contact your Fujitsu systems engineer (SE).

# **ssmgr7144**

Unable to sort.

# Explanation

Sorting failed.

## System action

Interrupts the processing

# System administrator response

Collect the data needed for troubleshooting as explained in the "ETERNUS SF Storage Cruiser User's Guide", section "D.1 Troubleshooting information", then contact your Fujitsu systems engineer (SE).

# **ssmgr7145**

Unable to find the alarm log data {0}.

# Explanation

Applicable alarm log data cannot be found.

### **Parameters**

{0} : Alarm log data

# System action

Interrupts the processing

# System administrator response

None

# **ssmgr7146**

Fail to search.

# Explanation

Search failed.

## System action

Interrupts the processing

# System administrator response

Collect the data needed for troubleshooting as explained in the "ETERNUS SF Storage Cruiser User's Guide", section "D.1 Troubleshooting information", then contact your Fujitsu systems engineer (SE).

# **ssmgr7147**

Failed to Save File. Please check write permission of the filesystem or the capacity of the filesystem.

## Explanation

File saving failed.

### System action

Interrupts the processing

#### System administrator response

Check whether the file system is write-protected or check the size of the file system.

## **ssmgr7148**

Failed to Save File.

## Explanation

File saving failed.

### System action

Interrupts the processing

### System administrator response

Collect the data needed for troubleshooting as explained in the "ETERNUS SF Storage Cruiser User's Guide", section "D.1 Troubleshooting information", then contact your Fujitsu systems engineer (SE).

# **ssmgr7150**

Failed to print.

#### Explanation

Printing failed because an error was detected in the printer.

# System action

Interrupts the processing

### System administrator response

None

# **ssmgr7151**

Please choose printing lines.

# Explanation

Select the line to be printed.

## System action

None

# **ssmgr7152**

Please choose the target lines.

# Explanation

If the print line is not selected, the process cannot be executed. Select the print line to be executed.

## System action

Interrupts the processing

# System administrator response

None

# **ssmgr7160**

The time and date specification is improper. Please set another value.

### Explanation

The time specification is invalid. Specify another value.

## System action

Interrupts the processing

# System administrator response

None

# **ssmgr7161**

Please set the time between  $\{0\}$  and  $\{1\}$ .

### Explanation

Specify the time in the range from  $\{0\}$  to  $\{1\}$ .

### **Parameters**

- {0} : 2001/08/01 00:00
- {1} : The latest future time that can be specified.

# System action

Interrupts the processing.

#### System administrator response

None

# **ssmgr7162**

The device %NAME%(%IP\_ADDRESS%) was already deleted by another Management Window. The device %NAME%(%IP\_ADDRESS%) will be deleted on Performance Management Window.

## Explanation

Because the device has been deleted in another management window, the device is also deleted in the performance management window.

%NAME% : Name of the registered device %IP\_ADDRESS% : IP address of the registered device

#### System action

When <OK> button is clicked, the device is deleted and is no longer displayed in the performance management window.

### System administrator response

None

# **ssmgr7163**

Please choose the performance item which indicates by graph.

### Explanation

Choose the performance item to be shown on the graph.

#### System action

Interrupts the processing.

## System administrator response

None

# **ssmgr7164**

It is not possible to display the performance graph. {0}

### Explanation

The performance graph cannot be displayed for the reasons shown in the parameters. Select a Logical Volume not applied using the LUN concatenation function and then re-execute.

To check "Logical Volume applied using the LUN concatenation function":

Put the cursor on the LogicalVolume in the device configuration tree in the Performance Management window to display the tool tip. For a Logical Volume applied using the LUN concatenation function, "Concatenation" is displayed.

### Parameters

{0} : Reason for the non-display. Either of the following is displayed:

- The LogicalVolume made by LUN Concatenation function has been selected.
- Some selections RAIDGroup have the LogicalVolume made by LUN Concatenation function.

### System action

Interrupts the processing.

#### System administrator response

None

## **ssmgr7170**

The device {0} is not registered as a candidate for management. Please carry out an device entries.

# Explanation

The specified device is not registered as a management target.

Perform the device registration.

# System action

Interrupts the processing.

# System administrator response

None

# **ssmgr7180**

Unable to access a config XML file {0}. Please check other programs are using the file.

# Explanation

Configuration file for the performance monitoring target device or configuration settings file access privileges could not be obtained - they might be in use by another program.

# Parameters

{0} : Configuration file name or configuration settings file name

### System action

Interrupts the processing.

# System administrator response

Check whether the file is being used by another program, and configure "Create Device Configuration File" in the performance management window.

# **ssmgr7190**

The Performance Monitoring of the device {0} has stopped. Please confirm the Performance Monitoring setting.

#### Explanation

Performance monitoring of the target device has been stopped by another user's operation.

# Parameters

{0} : Name and IP address of the device

# System action

Interrupts the processing.

#### System administrator response

None

# **ssmgr7191**

The device {0} is under performance monitoring. Please confirm the Performance Monitoring setting.

### Explanation

Performance monitoring of the target device has been started by another user's operation.

#### **Parameters**

{0} : Name and IP address of the device

### System action

None

# **ssmgr7192**

The Threshold Monitoring of the device {0} is {1}. Please confirm the Threshold Monitoring setting.

# Explanation

Performance monitoring of the target device has been started by another user's operation.

# Parameters

{0} : Name and IP address of the device

{1} : "Enabled" or "Disabled"

### System action

Interrupts the processing.

### System administrator response

None

# **ssmgr7193**

The Threshold Monitoring of the device {0} has stopped. Please confirm the Threshold Monitoring setting.

# Explanation

Threshold monitoring of the target device has been stopped by another user's operation.

### Parameters

{0} : Name and IP address of the device

### System action

Interrupts the processing.

# System administrator response

None

# **ssmgr7194**

The device {0} is under threshold monitoring. Please confirm the Threshold Monitoring setting.

### Explanation

Threshold monitoring of the target device has been started by another user's operation.

# **Parameters**

{0} : Name and IP address of the device

# System action

Interrupts the processing.

# System administrator response

None

The Threshold Monitoring Time Setting of device {0} is reset. Please confirm the Threshold Monitoring Time setting.

#### **Explanation**

The time setting of threshold monitoring of the target device has been changed by another user's operation.

#### **Parameters**

{0} : Name and IP address of the device

#### System action

Interrupts the processing.

# System administrator response

None

# **ssmgr8001**

CIMOM Engine error occurred on the manager.

### Explanation

An error occurred in the CIMOM engine of the Manager.

### System action

Interrupts the processing.

#### System administrator response

Collect the data needed for troubleshooting as explained in the "ETERNUS SF Storage Cruiser User's Guide", section "D.1 Troubleshooting information", then contact your Fujitsu systems engineer (SE).

### **ssmgr8002**

Multiple errors occurred on the manager.

### Explanation

Two or more errors occurred in the Manager.

#### System action

Interrupts the processing.

#### System administrator response

Collect the data needed for troubleshooting as explained in the "ETERNUS SF Storage Cruiser User's Guide", section "D.1 Troubleshooting information", then contact your Fujitsu systems engineer (SE).

### **ssmgr8003**

Unable to read the manager configuration file '%FILENAME'. The file does not exists or the contents of the file are incorrect.

### Explanation

The Manager configuration file could not be read. The configuration file does not exist or contains an error.

## Parameters

%FILENAME : Name of Manager configuration file

# System action

Check that the Manager configuration file exists and if it does, whether it contains an error.

If this fails to solve the problem, then collect the data needed for troubleshooting as explained in the "ETERNUS SF Storage Cruiser User's Guide", section "D.1 Troubleshooting information" and contact your Fujitsu systems engineer (SE).

### **ssmgr8010**

Unable to start remote services. The registry server for remote services may not be started on the port %PORT, or the port may already be used by another program.

### Explanation

The remote service used by the Manager to provide clients with certain functions could not be started. The registry server is not active for the port number used to provide the functions, or another program is using the same port number.

## Parameters

%PORT : Number of the port used by the Manager to provide the client with certain functions

#### System action

Interrupts the processing.

#### System administrator response

Check the system environment for problems, such as the operating conditions of other applications.

If this fails to solve the problem, then collect the data needed for troubleshooting as explained in the "ETERNUS SF Storage Cruiser User's Guide", section "D.1 Troubleshooting information" and contact your Fujitsu systems engineer (SE).

#### **ssmgr8011**

Unable to start the registry server of port %PORT. The port may already be used by another program.

#### **Explanation**

The registry server used by the Manager to provide the client with certain functions could not be started. Another program may be using the port used to provide the functions.

### Parameters

%PORT : Number of the port used by the Manager to provide the client with certain functions

#### System action

Interrupts the processing.

#### System administrator response

Check the system environment for problems, such as the operating conditions of other applications.

If this fails to solve the problem, then collect the data needed for troubleshooting as explained in the "ETERNUS SF Storage Cruiser User's Guide", section "D.1 Troubleshooting information" and contact your Fujitsu systems engineer (SE).

## **ssmgr8012**

Unable to start the remote service '%NAME'.

#### **Explanation**

The remote service used by the Manager to provide the client with certain functions could not be started.

# Parameters

%NAME : Name of the remote service that the Manager provides to the client

#### System action

Interrupts the processing.

# System administrator response

Collect the data needed for troubleshooting as explained in the "ETERNUS SF Storage Cruiser User's Guide", section "D.1 Troubleshooting information", then contact your Fujitsu systems engineer (SE).

# **ssmgr8013**

Unable to connect to the manager. Please check whether the manager is operating correctly. The manager address is %ADDRESS.

#### Explanation

The client failed to set up a connection for communication with the Manager.

#### Parameters

%ADDRESS : Address used by the client to communicate with the Manager

#### System action

Interrupts the processing.

#### System administrator response

- If an error occurred in the network environment

Check the network connection between the Client and Manager for problems. Check whether the LAN cable is disconnected or whether the LAN cable or network devices are faulty.

- If the Manager is stopped

Execute the following command to check whether the Manager is active.

# /bin/ps -ef | grep /opt/FJSVssmgr/jre/bin/java | grep cruiser=daemon | grep -v grep

If no process information is output, the Manager is not active. Check the following log on the administrative server:

/var/opt/FJSVrcxmr/log/systemrm/rcxmr.log

If the above log ends with the following keyword, JavaVM of the Manager probably terminated abnormally. [XXXX.XX.XX XX:XX:XX] is date/time.

[XXXX.XX.XX XX:XX:XX] Exit : code=255

The Manager is stopped. Start the Manager.

In a cluster environment, start the cluster application of the Manager.

In a non-cluster environment, start the Manager by executing the following command:

# /opt/FJSVrcxmr/sbin/managerctl start

- If invalid data was entered

Check whether the Manager IP address or port number specified to log in to the Manager from the Client is valid.

- If communication with the Manager fails temporarily

If this message appears in a dialog box in the GUI client window while the operator does nothing, click <OK> button to close the dialog box and continue operation.

If the message appears during operation by the operator, perform the same operation again.

If this fails to solve the problem, collect the data required for troubleshooting as explained in the "ETERNUS SF Storage Cruiser User's Guide", section "D.1 Troubleshooting information", then contact your Fujitsu systems engineer (SE).

## **ssmgr8014**

Unable to access to the manager. Please check whether the manager is operating correctly. The manager address is %ADDRESS.

# Explanation

The client failed to communicate with the Manager.

# Parameters

%ADDRESS : Address used by the client to communicate with the Manager

### System action

Interrupts the processing.

#### System administrator response

- If an error occurred in the network environment

Check the network connection between the client and Manager for problems. Check whether the LAN cable is disconnected or whether the LAN cable or network devices are faulty.

- If the Manager is stopped

Execute the following command to check whether the Manager is active.

# /bin/ps -ef | grep /opt/FJSVssmgr/jre/bin/java | grep cruiser=daemon | grep -v grep

If no process information is output, the Manager is not active. Check the following log on the Manager:

/var/opt/FJSVrcxmr/log/systemrm/rcxmr.log

If the above log ends with the following keyword, JavaVM of the Manager probably terminated abnormally. [XXXX.XX.XX XX:XX:XX] is date/time.

[XXXX.XX.XX XX:XX:XX] Exit : code=255

The Manager is stopped. Start the Manager.

In a cluster environment, start the cluster application of the Manager.

In a non-cluster environment, start the Manager by executing the following command:

```
# /opt/FJSVrcxmr/sbin/managerctl start
```
- If invalid data was entered

Check whether the Manager IP address or port number specified to log in to the Manager from the Client is valid.

- If communication with the Manager fails temporarily

If this message appears in a dialog box in the GUI client window while the operator does nothing, click <OK> button to close the dialog box and continue operation.

If the message appears during operation by the operator, perform the same operation again.

If this fails to solve the problem, collect the data required for troubleshooting as explained in the "ETERNUS SF Storage Cruiser User's Guide", section "D.1 Troubleshooting information", then contact your Fujitsu systems engineer (SE).

# **ssmgr8015**

Unexpected error occurred on the manager. The manager address is %ADDRESS.

#### Explanation

An unexpected error, such as a program internal processing error, occurred in the Manager.

#### Parameters

%ADDRESS : Address used by the client to communicate with the Manager

### System action

Collect the data needed for troubleshooting as explained in the "ETERNUS SF Storage Cruiser User's Guide", section "D.1 Troubleshooting information", then contact your Fujitsu systems engineer (SE).

## **ssmgr8016**

Unrecovered error has been detected in communication between client and manager. The manager may have been exited unusually, or version of client and manager may not be in agreement. The manager address is %ADDRESS.

#### Explanation

An unrecoverable error was detected during communication between the Client and Manager. The Manager may have terminated abnormally during communication. Alternatively, the Client and Manager versions may be inconsistent.

#### Parameters

%ADDRESS : Address used by the client to communicate with the Manager

#### System action

Interrupts the processing.

### System administrator response

Check whether the Manager is operating normally. Also, check the Client and Manager versions.

If this fails to solve the problem, then collect the data needed for troubleshooting as explained in the "ETERNUS SF Storage Cruiser User's Guide", section "D.1 Troubleshooting information" and contact your Fujitsu systems engineer (SE).

#### **ssmgr8017**

Illegal internal processing has been detected. Unable to use the service `%NAME' from any remote clients.

#### Explanation

An attempt was made to start a service that the client is not permitted to use, as a remote service. This is an invalid internal processing within the program.

#### Parameters

%NAME : Service name

#### System action

Interrupts the processing.

#### System administrator response

Collect the data needed for troubleshooting as explained in the "ETERNUS SF Storage Cruiser User's Guide", section "D.1 Troubleshooting information", then contact your Fujitsu systems engineer (SE).

#### **ssmgr8018**

Unable to use the remote service '%NAME' on the manager. The manager address is %ADDRESS.

#### Explanation

The client requested a service that was not supported by the Manager. The Manager may not have this function.

#### Parameters

%NAME : Name of the service requested by the client %ADDRESS : Address used by the client to communicate with the Manager

#### System action

Collect the data needed for troubleshooting as explained in the "ETERNUS SF Storage Cruiser User's Guide", section "D.1 Troubleshooting information", then contact your Fujitsu systems engineer (SE).

## **ssmgr8019**

Illegal internal processing has been detected on the manager. Unable to use the service '%NAME'.

# Explanation

An unavailable service was requested in the Manager. The Manager is not equipped with the service or the Manager program contains invalid internal processing.

#### Parameters

%NAME : Name of the requested service

### System action

Interrupts the processing.

#### System administrator response

Collect the data needed for troubleshooting as explained in the "ETERNUS SF Storage Cruiser User's Guide", section "D.1 Troubleshooting information", then contact your Fujitsu systems engineer (SE).

# **ssmgr8020**

Unable to use the function '%FUNCTION' of the service '%NAME'.

## Explanation

The client requested a service that is not supported by the Manager. The Manager may not have the function.

#### Parameters

%NAME : Service name %FUNCTION : Name of service function

### System action

Interrupts the processing.

# System administrator response

Collect the data needed for troubleshooting as explained in the "ETERNUS SF Storage Cruiser User's Guide", section "D.1 Troubleshooting information", then contact your Fujitsu systems engineer (SE).

## **ssmgr8021**

Illegal internal processing has been detected. Unknown remote object '%NAME' has been detected in communication between client and manager. The manager address is %ADDRESS.

### Explanation

An unrecoverable error was detected during communication between the Client and Manager. The Client and Manager versions are inconsistent, or the client program attempts invalid internal processing.

## Parameters

%NAME : Name of invalid remote object %ADDRESS : Address used by the client to communicate with the Manager

## System action

Check the Client and Manager versions. collect the data needed for troubleshooting as explained in the "ETERNUS SF Storage Cruiser User's Guide", section "D.1 Troubleshooting information", then contact your Fujitsu systems engineer (SE).

# **ssmgr8022**

Illegal internal processing has been detected on the manager. Unable to create the service '%NAME'.

## Explanation

Invalid internal processing was detected in the Manager. An invalid method was used to initiate the service.

## Parameters

%NAME : Name of the service to be instantiated

#### System action

Interrupts the processing.

#### System administrator response

Collect the data needed for troubleshooting as explained in the "ETERNUS SF Storage Cruiser User's Guide", section "D.1 Troubleshooting information", then contact your Fujitsu systems engineer (SE).

### **ssmgr8023**

Illegal internal processing has been detected: %DETAIL

# Explanation

Invalid internal processing was detected.

#### **Parameters**

%DETAIL : Detected error

### System action

Interrupts the processing.

#### System administrator response

Collect the data needed for troubleshooting as explained in the "ETERNUS SF Storage Cruiser User's Guide", section "D.1 Troubleshooting information", then contact your Fujitsu systems engineer (SE).

# **ssmgr8024**

Unrecovered error has been detected: %DATAIL

# Explanation

An unrecoverable error was detected.

#### Parameters

%DETAIL : Detected error

## System action

Interrupts the processing.

### System administrator response

Collect the data needed for troubleshooting as explained in the "ETERNUS SF Storage Cruiser User's Guide", section "D.1 Troubleshooting information", then contact your Fujitsu systems engineer (SE).

Unexpected error has been detected: %DATAIL

# Explanation

An unexpected error was detected.

# Parameters

%DETAIL : Detected error

# System action

Interrupts the processing.

### System administrator response

Collect the data needed for troubleshooting as explained in the "ETERNUS SF Storage Cruiser User's Guide", section "D.1 Troubleshooting information", then contact your Fujitsu systems engineer (SE).

## **ssmgr8030**

The manager is under initialization. Please wait for a while. The manager address is %ADDRESS.

#### Explanation

The Manager is being initialized. Operation by the client is not possible.

#### Parameters

%ADDRESS : Address used by the client to communicate with the Manager

#### System action

Interrupts the processing.

#### System administrator response

The client cannot operate the Manager until initialization of the Manager is completed. Wait a few moments, and retry the operation.

# **1.2 Messages of swsag prefix**

### **swsag0001**

Command terminated normally.

### Explanation

The command was executed successfully.

#### System action

The command is completed normally.

#### System administrator response

None

# **swsag0002**

Since the selected LogicalVolume has already been set for another HBA, there is a possibility of data corruption when the system is not used for a multi path driver/ Cluster environment.

# Explanation

An access path has already been set by another host bus adapter (HBA) for the area (LUN) of the GR series (storage) for which the access path is to be set. Therefore, the data via the relevant access path may be damaged by access from that host bus adapter, except when constructing a system that requires common area access setting in a SynfinityCLUSTER or another cluster (nodal failover) environment or multipath disk control (MPLB, MPHD) environment.

#### System action

The command is completed normally.

### System administrator response

Because it is dangerous to set a relevant access path except when constructing a cluster or multipath control environment, cancel this setting. When constructing a cluster or multipath environment, check and set the access path carefully.

# **swsag0004**

Unexpected condition detected for diagnostic access path.

#### **Explanation**

Access path diagnosis cannot be performed.

#### System action

Interrupt the access path diagnosis.

### System administrator response

The access path cannot be diagnosed. Check the LAN connection with the server node to be diagnosed.

## **swsag0005**

A path failure was detected.

#### **Explanation**

A path error was detected as a result of access path diagnosis.

# System action

Interrupts the processing upon the detection of a path error during access path diagnosis

# System administrator response

Check the connection of the physical fibre channel that forms the access path.

#### **swsag0006**

Access path was defined normally for server node. You can make device path of server node using server node device awareness method (e.g. server node reboot or dynamic reconfiguration function.).

### Explanation

WWPN binding for Fibre Channel HBA was set in the server node, and LUN information was set in kernel/drv/sd.conf. The server node must be rebooted in reconfigure mode to reconfigure the device special file. The server node need not be rebooted, however, if it supports the dynamic reconfiguration function.

## System action

The command is completed normally.

#### System administrator response

Reboot the sever node in reconfigure mode.

(This is necessary only if the server node does not support the dynamic reconfiguration function.)

# **swsag0007**

Access path was defined normally for server node and storage. You can make device path of server node using server node device awareness method (e.g. server node reboot or dynamic reconfiguration function.) after the reboot of selected storage.

#### **Explanation**

WWPN binding for Fibre Channel HBA was set in the server node, and LUN information was set in kernel/drv/sd.conf. Also, the host affinity was set for the storage.

To reconfigure the device special file on the server node, first restart the storage and, after it has restarted normally, reboot the target server node in reconfigure mode. The server node need not be rebooted, however, if it supports the dynamic reconfiguration function.

#### System action

The command is completed normally.

## System administrator response

Restart the storage and then reboot the server node in reconfigure mode. (This is necessary only if the server node does not support the dynamic reconfiguration function.)

#### **swsag0008**

Access path was defined normally for server node. You can make device path of server node using server node device awareness method (e.g. server node reboot or dynamic reconfiguration function.).

#### Explanation

WWPN binding for Fibre Channel HBA was set on the server node, and LUN information was set in kernel/drv/sd.conf. The server node must be rebooted in reconfigure mode to reconfigure the device special file. The server node need not be rebooted, however, if it supports the dynamic reconfiguration function.

#### System action

The command is completed normally.

#### System administrator response

Reboot the server node in reconfigure mode. (This is necessary if the server node does not support the dynamic reconfiguration function.)

## **swsag0009**

Access path was defined normally for storage. You can make device path of server node using server node device awareness method (e.g. server node reboot or dynamic reconfiguration function.) after the reboot of selected storage.

#### Explanation

A host affinity operation was performed for the storage. Restart the storage to enable the storage settings, and then reboot the server node in reconfigure mode to reconfigure the device special file. The server node need not be rebooted, however, if it supports the dynamic reconfiguration function.

#### System action

The command is completed normally.

#### System administrator response

Restart the storage to enable the storage settings. Then, reboot the server node in reconfigure mode. (This is necessary only if the server node does not support the dynamic reconfiguration function.)

#### **swsag0010**

The command terminated normally.
## Explanation

The command was executed successfully.

## System action

The command is completed normally.

#### System administrator response

None

## **swsag0011**

Access path was defined normally for switch. You can make device path of server node using server node device awareness method (e.g. server node reboot or dynamic reconfiguration function.).

#### Explanation

Zoning was set for the switch to define the access path.

#### System action

The command is completed normally.

### System administrator response

The target server node must be rebooted in reconfigure mode to enable the access path settings. (This is necessary only if the server node does not support the dynamic reconfiguration function.)

# **swsag0012**

Access path was defined normally for server node and switch. You can make device path of server node using server node device awareness method (e.g. server node reboot or dynamic reconfiguration function.).

#### Explanation

For access path definition, HBA WWPN binding was set for the server node, /kernel/drv/sd.conf was set, and zoning was set for the switch.

## System action

The command is completed normally.

## System administrator response

The target server node must be rebooted in reconfigure mode to enable the access path settings. (This is necessary only if the server node does not support the dynamic reconfiguration function.)

# **swsag0013**

Access path was defined normally for server node and switch and storage. You can make device path of server node using server node device awareness method (e.g. server node reboot or dynamic reconfiguration function.) after the reboot of selected storage.

## **Explanation**

For access path definition, HBA WWPN binding was set for the server node, /kernel/drv/sd.conf was set, and zoning was set for the switch.

#### System action

The command is completed normally.

#### System administrator response

To enable the access path settings, restart the target storage and, after it has started normally, reboot the target server node in reconfigure mode. (This is necessary only if the server node does not support the dynamic reconfiguration function.)

Access path was defined normally for server node and switch. You can make device path of server node using server node device awareness method (e.g. server node reboot or dynamic reconfiguration function.).

#### **Explanation**

For access path definition, HBA WWPN binding was set for the server node, /kernel/drv/sd.conf was set, and zoning was set for the switch.

## System action

The command is completed normally.

### System administrator response

The target server node must be rebooted in reconfigure mode to enable the access path settings. (This is necessary only if the server node does not support the dynamic reconfiguration function.)

## **swsag0015**

Access path was defined normally for switch and storage. You can make device path of server node using server node device awareness method (e.g. server node reboot or dynamic reconfiguration function.) after the reboot of selected storage.

## Explanation

To define the access path, zoning was set for the switch and host affinity was set for the storage.

#### System action

The command is completed normally.

### System administrator response

To enable the access path settings, restart the target storage and, after it has started normally, reboot the target server node in reconfigure mode. (This is necessary only if the server node does not

port the dynamic reconfiguration function.)

## **swsag0016**

The access path setting was executed normally.

#### Explanation

Access path setting was performed normally.

#### System action

The command is completed normally.

#### System administrator response

None

# **swsag0017**

New device(s) was/were detected.

#### Explanation

A new device was detected.

## System action

The command is completed normally.

#### System administrator response

Register the device for management.

The selected IP device cannot be found.

### **Explanation**

No new device could be detected at the specified IP address.

#### System action

The command is completed normally.

## System administrator response

Check whether the specified IP address and network environment settings for the Managed device and the settings for detecting the Managed device are valid.

Refer to "Chapter 4 Environment Configuration" and "D.4.1 No detection of device is possible" in the ETERNUS SF Storage Cruiser User's Guide.

## **swsag0019**

Some devices' access path was modified (XXXX\_NAME). Reboot of some device are required to enable definition (REBOOT\_XXXX\_NAME). 'EDIT\_HBA\_NAME' means checking driver configuration file (sd.conf/st.conf/etc...) and editing by manual if necessary is required. :

XXXX\_NAME="%name" REBOOT\_XXXX\_NAME="%name" EDIT\_HBA\_NAME=%name

#### Explanation

SAN configuration information (access path definition) for some devices was changed. For the server node, the HBA WWPN binding and /kernel/drv/sd.conf settings were changed. For the switch, the zoning settings were changed. For the storage, the host affinity settings were changed. The device is indicated by XXXX\_NAME, where XXXX shows the device type such as HOST, SWITCH, or STORAGE.

If the device definition files (sd.conf/st.conf etc.) are relevant to HBA of a server node and are checked and deemed it is a necessity, then it is necessary to edit.

The device may need to be restarted depending on the device type or the software or hardware status. In this case, the device is indicated by REBOOT\_XXXX\_NAME, where XXXX is the device type, such as HOST, SWITCH, or STORAGE.

### Parameters

%name : Device name

#### System action

The command is completed normally.

#### System administrator response

If the device definition files (sd.conf/st.conf etc.) are relevant to HBA of a server node and are checked and deemed it is a necessity, then it is necessary to edit.

Restart the device that needs to be restarted.

### **swsag0020**

A problem occurred during this command operation affecting some devices. Some operation(s) failed or was/were skipped (ERR\_XXXX\_NAME/SKIP\_XXXX\_NAME). 'EDIT\_HBA\_NAME' means checking driver configuration file (sd.conf/st.conf/etc...) and editing by manual if necessary is required. :

ERR\_XXXX\_NAME="%name", "%msg"

SKIP\_XXXX\_NAME="%name", "%msg"

EDIT\_HBA\_NAME="%name"

## Explanation

An attempt was made to change the SAN configuration information (access path definition) for some devices but it failed or was skipped for a certain device or devices.

If SAN configuration information (access path definition) could not be changed for a device, the device is indicated by ERR\_XXXX\_NAME, where XXXX shows the device type such as HOST, SWITCH, or STORAGE. The failure cause is also indicated.

If the device definition files (sd.conf/st.conf etc.) are relevant to HBA of a server node and are checked and deemed it is a necessity, then it is necessary to edit.

If processing was skipped for a device, the device is indicated by SKIP\_XXXX\_NAME, where XXXX shows the device type such as HOST, SWITCH, or STORAGE.

### Parameters

%name : Device name %msg : Detail information (message)

# System action

Partially completes the command

### System administrator response

Check the error information and then re-enter the command.

If the device definition files (sd.conf/st.conf etc.) are relevant to HBA of a server node and are checked and deemed it is a necessity, then it is necessary to edit.

(Re-execution may not be necessary depending on the command option. Change the SAN configuration information for each device directly (using Telnet or the Web server node function.). )

#### **swsag0021**

The access path for some devices was modified (XXXX\_NAME). Reboot of some devices required to enable definition (REBOOT\_XXXX\_N AME). Also, a problem occurred during this operation. Some operation(s) failed or was/were skipped (ERR\_XXXX\_NAME/SKIP\_XXXX\_NAME). 'EDIT\_HBA\_NAME' means checking driver configuration file(sd.conf/st.conf/etc..) and editing by manual if necessary is required. :

XXXX\_NAME="%name" REBOOT\_XXXX\_NAME="%name" ERR\_XXXX\_NAME="%name", "%msg" SKIP\_XXXX\_NAME="%name", "%msg" EDIT\_HBA\_NAME="%name"

#### Explanation

An attempt was made to change the SAN configuration information (access path definition) for multiple devices.

That device for which the SAN configuration information (access path definition) could be changed is indicated by XXXX\_NAME, where XXXX is the device type such as HOST, SWITCH, or STORAGE. (For the server node, the HBA WWPN binding and /kernel/ drv/sd.conf settings were changed. For the switch, the zoning settings were changed. For the storage, the host affinity settings were changed.) The device may need to be restarted depending on the device type or the software or hardware status. In this case, the device is indicated by REBOOT\_XXXX\_NAME.

If the device definition files (sd.conf/st.conf etc.) are relevant to HBA of a server node and are checked and deemed it is a necessity, then it is necessary to edit.

If the SAN configuration information could not be changed for a device, the device is indicated by ERR\_XXXX\_NAME and the failure cause is also indicated. Any device for which processing was skipped is indicated by SKIP\_XXXX\_NAME.

# Parameters

%name : Device name %msg : Message code message

### System action

Partially completes the command

## System administrator response

Restart the device that needs to be restarted.

If the device definition files (sd.conf/st.conf etc.) are relevant to HBA of a server node and are checked and deemed it is a necessity, then it is necessary to edit.

Check the information for the device for which processing failed or was skipped, and then re-execute the processing.

(Re-execution may not be performed depending on the command option. Change the SAN configuration information for each device directly (using Telnet or the Web server node function). )

# **swsag0022**

The selected IP device already exists in DB of administrative server.

### Explanation

The device that responds to the specified IP address already exists in the database.

## System action

The command is completed normally.

### System administrator response

Check whether the entered IP address is valid.

## **swsag0023**

Deleting the device terminated normally.

## Explanation

The registered device was deleted successfully.

#### System action

The command was executed successfully.

## System administrator response

None

#### **swsag0024**

Deleting the device terminated normally. During deleting the device, some processing of deleting access paths was done. %detail\_Information

#### Explanation

Registered devices were deleted. The access path subject to the deletion processing was processed.

## Parameters

%detail\_information : Detail information on the result of access path processing

## System action

The command was executed successfully.

# System administrator response

Follow the instructions given in the detail information. If necessary, save the detail information.

Deleting the device terminated. During deleting the device, some processing of deleting access paths was done. Some problems found. %detail\_Information

## Explanation

Registered devices were deleted. The access path subject to deletion processing was processed. A problem was detected during the access path processing.

## Parameters

%detail\_information : Detail information on the result of access path processing

#### System action

Partially completes the command.

## System administrator response

Follow the instructions given in the detail information. If necessary, save the detail information.

## **swsag0030**

A new Fujitsu RAID device (Managed by GRSC) was detected.

### Explanation

A new Fujitsu-manufactured RAID device was detected.

## System action

The command was processed normally.

## System administrator response

None

## **swsag0031**

The selected IP Fujitsu RAID device cannot be found.

## Explanation

A Fujitsu RAID device having the specified IP address could not be detected.

### System action

The command was processed normally.

## System administrator response

Check the IP address.

# **swsag0032**

The selected IP Fujitsu RAID device (Managed by GRC) already exists in DB of administrative server.

# Explanation

The Fujitsu RAID device having the specified IP address is already registered in the database.

## System action

The command was processed normally.

### System administrator response

Check the IP address.

Adding WWPN Zoning to the switch terminated normally. : DONE\_SWITCH\_NAME="%name"

## Explanation

WWPN Zoning has been set for the switch.

### **Parameters**

%name : Switch name

# System action

The command was processed normally.

# System administrator response

None

## **swsag0034**

Processing to switch is skipped. : SKIP\_SWITCH\_NAME="%name"

## Explanation

No processing was performed for the switch.

## Parameters

%name : Switch name

## System action

Interrupts the command processing.

## System administrator response

For the skipped switch, check whether the device monitoring status is normal or check the firmware version, and then re-enter the command.

## **swsag0035**

Adding WWPN Zoning to the switch terminated normally. Also processing to switch is skipped. : DONE\_SWITCH\_NAME="%name" SKIP\_SWITCH\_NAME="%name"

### Explanation

The zone setting command was executed for one switch and processing was skipped for another.

## Parameters

%name : Switch name

#### System action

Partially completes the command.

## System administrator response

Check the error information and then re-enter the command.

For the skipped switch, check whether the device monitoring status is normal or check the firmware version, and then re-enter the command.

Deleting WWPN Zoning from the switch terminated normally. : DONE\_SWITCH\_NAME="%name"

## Explanation

The WWPN zoning setting has been deleted from the switch.

## Parameters

%name : Switch name

# System action

The command is completed normally.

# System administrator response

None

## **swsag0037**

Deleting WWPN Zoning from the switch terminated normally. Also processing to switch is skipped. : DONE\_SWITCH\_NAME="%name" SKIP\_SWITCH\_NAME="%name"

#### Explanation

The zone setting command was executed for one switch and processing was skipped for another.

## Parameters

%name : Switch name

## System action

Partially completes the command.

#### System administrator response

Check the error information and then re-enter the command.

For the skipped switch, check whether the device monitoring status is normal or check the firmware version, and then re-enter the command.

## **swsag0038**

Some storage's access path was modified. Reboot of the storages are required to enable definition. : REBOOT\_STORAGE\_NAME="%name"

## Explanation

SAN configuration information for some storage devices was changed.

# Parameters

%name : Storage name

### System action

The command was executed successfully.

## System administrator response

Restart the displayed storage.

A problem occurred during this command operation affecting some storages/switch. Some operation(s) failed or was/were skipped. : SKIP\_STORAGE\_NAME="%name" ERR\_STORAGE\_NAME="%name" ERR\_SWITCH\_NAME="%name"

### **Explanation**

A problem was detected during command processing for some storages or switches such that some devices were terminated abnormally, or processing for some devices was interrupted.

# Parameters

%name : Device name

### System action

Partially completes the command.

## System administrator response

For the switch or storage for which processing was skipped or which was terminated abnormally, check whether the device status is normal. For the switch for which processing was skipped, also check the firmware version.

#### **swsag0040**

The access paths for same storages were modified. Reboot of the storages are required to enable definition. Also, a problem occurred during this operation. Some operation(s) failed or was/were skipped. : REBOOT\_STORAGE\_NAME="%name"

SKIP\_STORAGE\_NAME="%name" ERR\_STORAGE\_NAME="%name" ERR\_SWITCH\_NAME="%name"

## Explanation

A problem was detected during command processing for some storages or switches such that some devices were terminated abnormally, or processing for some devices was interrupted.

### **Parameters**

%name : Device name

## System action

Partially completes the command.

## System administrator response

For the switch or storage for which processing was skipped or which was terminated abnormally, check whether the device status is normal. For the switch for which processing was skipped, also check the firmware version.

### **swsag0041**

The switch is NO\_SECURITY status. Processing with switch was skipped.

## Explanation

Processing for a switch was skipped because the switch status was NO\_SECURITY.

## System action

The command is completed normally.

### System administrator response

None

(WWPN zoning can also be set for a switch to increase the security level of the entire SAN configuration. )

## **swsag0042**

Skipped processing storage, cause it is a Manually Embedded Device. The switch is NO\_SECURITY status. Processing with switch was skipped.

## Explanation

Access path processing was not performed for the storage device or FC-CA adapter because the device was set up using the manual embedding function. Perform manual access path processing for the storage that has the host affinity function.

Zoning processing for a switch was skipped because the switch status was NO\_SECURITY.

#### System action

The command is completed normally.

### System administrator response

Perform manual access path processing for storage that has the host affinity function.

(WWPN zoning can also be set for a switch to increase the security level of the entire SAN configuration. )

#### **swsag0043**

Skipped processing server node, cause it is a Manually Embedded Device. The switch is NO\_SECURITY status. Processing with switch was skipped.

## Explanation

Access path processing was not performed for the server node or FC-HBA adapter because the device was set up using the manual embedding function. Perform manual access path processing for the server node that has a storage affinity function such as HBA WWPN binding.

Zoning processing for a switch was skipped because the switch status was NO\_SECURITY.

#### System action

The command is completed normally.

### System administrator response

Perform manual access path processing for the server node that has a storage affinity function such as HBA WWPN binding.

(WWPN zoning can also be set for the switch to increase the security level of the entire SAN configuration.)

# **swsag0044**

Skipped processing server node and Storage, cause it is a Manually Embedded Device. The switch is NO\_SECURITY status. Processing with switch was skipped.

#### **Explanation**

Access path processing was not performed for the server node (or FC-HBA adapter) and storage device (or FC-CA adapter) because the devices were set up using the manual embedding function.

Perform manual access path processing for the storage that has the host affinity function. Perform manual access path processing for the server node that has a storage affinity function such as HBA WWPN binding.

Zoning processing for a switch was skipped because the switch status was NO\_SECURITY.

#### System action

The command is completed normally.

#### System administrator response

Perform manual access path processing for the server node that has a storage affinity function such as HBA WWPN binding.

Perform manual access path processing for storage that has a host affinity function.

(WWPN zoning can also be set for the switch to increase the security level of the entire SAN configuration.)

## **swsag0045**

Please modify HBA and driver configuration file(sd.conf/st.conf/etc..) manually for new devices. Then you can make device path of server node using server node device awareness method (e.g. server node reboot or dynamic reconfiguration function.). The switch is NO\_SECURITY status. Processing with switch was skipped.

#### Explanation

Changing the access path definition for a combination of the specified FC-HBA and storage type is not supported. Set the server node access path manually. After this setting has been made, the target server node must be rebooted in reconfigure mode (this is not necessary if the server node supports the dynamic reconfiguration function.).

Zoning processing for a switch was skipped because the switch status was NO\_SECURITY.

#### System action

Partially completes the command.

## System administrator response

Manually change the access path definition related to the specified FC-HBA and storage type.

Then, the target server node must be rebooted in reconfigure mode. (This is necessary only if the server node does not support the dynamic reconfiguration function.)

(WWPN zoning can also be set for the switch to increase the security level of the entire SAN configuration.)

#### **swsag0046**

Skipped processing storage, cause it is a Manually Embedded Device. Please modify HBA and driver configuration file (sd.conf/ st.conf/etc...) manually for new devices. Then you can make device path of server node using server node device awareness method (e.g. server node reboot or dynamic reconfiguration function.). The switch is NO\_SECURITY status. Processing with switch was skipped."

## Explanation

Access path processing was not performed for the storage device or FC-CA adapter because the device was set up using the manual embedding function. Perform manual access path processing for the storage that has the host affinity function.

Changing of the access path definition for the combination of the specified FC-HBA and storage type is not supported. Set the server node access path manually.

After the server node access path definition has been changed, the target server node must be rebooted in reconfigure mode (the server node need not be rebooted if the server node supports the dynamic reconfiguration function.).

Zoning processing for a switch was skipped because the switch status was NO\_SECURITY.

#### System action

The command is completed normally.

### System administrator response

Manually change the access path definition related to the specified FC-HBA and storage type.

Perform manual access path processing for the storage that has the host affinity function.

Then, the target server node must be rebooted in reconfigure mode. (This is necessary only if the server node does not support the dynamic reconfiguration function.)

(WWPN zoning can also be set for the switch to increase the security level of the entire SAN configuration.)

Access path was defined normally for storage. You can make device path of server node using server node device awareness method (e.g. server node reboot or dynamic reconfiguration function.) after the reboot of selected storage. The switch is NO\_SECURITY status. Processing with switch was skipped.

#### Explanation

A host affinity operation was performed for the storage. Restart the storage to enable the storage settings, and then reboot the server node in reconfigure mode to reconfigure the device special file. The server node need not be rebooted, however, if it supports the dynamic reconfiguration function.

Zoning processing for a switch was skipped because the switch status was NO\_SECURITY.

#### System action

The command is completed normally.

#### System administrator response

Restart the storage to enable the storage settings. Then, reboot the server node in reconfigure mode. (This is necessary only if the server node does not support the dynamic reconfiguration function.)

(WWPN zoning can also be set for the switch to increase the security level of the entire SAN configuration.)

#### **swsag0048**

Access path was defined normally for storage. You can make device path of server node (Manually Embedded server node) using server node device awareness method (e.g. server node reboot or dynamic reconfigure function.) after the reboot of selected storage. Skipped processing server node, cause it is a Manually Embedded Device. The switch is NO\_SECURITY status. Processing with switch was skipped.

#### Explanation

A host affinity operation was performed for the storage.

Access path processing was not performed for the server node or FC-HBA adapter because the device was set up using the manual embedding function.

Perform manual access path processing for the server node that has a storage affinity function, such as HBA WWPN binding.

Restart the storage to enable the storage settings, and then reboot the server node in reconfigure mode to reconfigure the device special file. The server node need not be rebooted, however, if it supports the dynamic reconfiguration function.

Zoning processing for a switch was skipped because the switch status was NO\_SECURITY.

#### System action

The command is completed normally.

#### System administrator response

Perform manual access path processing for the server node that has a storage affinity function such as HBA WWPN binding.

Restart the storage to enable the storage settings, and then reboot the server node in reconfigure mode to reconfigure the device special file. The server node need not be rebooted, however, if it supports the dynamic reconfiguration function.

(WWPN zoning can also be set for the switch to increase the security level of the entire SAN configuration.)

### **swsag0049**

Access path was defined normally for storage. Please modify HBA and driver configuration file (sd.conf/st.conf/etc...) manually for new devices. And after the reboot of selected storage, you can make device path of server node using server node device awareness method (e.g. server node reboot or dynamic reconfiguration function.). The switch is NO\_SECURITY status. Processing with switch was skipped.

### Explanation

A host affinity operation was performed for the storage.

Changing of the access path definition for the combination of the specified FC-HBA and storage type is not supported.

Set the server node access path manually.

Restart the storage to enable the storage settings, and then reboot the server node in reconfigure mode to reconfigure the device special file. The server node need not be rebooted, however, if it supports the dynamic reconfiguration function.

Zoning processing for a switch was skipped because the switch status was NO\_SECURITY.

#### System action

Partially completes the command.

### System administrator response

Manually change the access path definition related to the specified FC-HBA and storage type.

Restart the storage to enable the storage settings, and then reboot the server node in reconfigure mode to reconfigure the device special file. The server node need not be rebooted, however, if it supports the dynamic reconfiguration function.

(WWPN zoning can also be set for the switch to increase the security level of the entire SAN configuration.)

#### **swsag0050**

The switch is NO\_SECURITY status. Processing with switch was skipped.

### Explanation

Processing for a switch was skipped because the switch status was NO\_SECURITY.

## System action

The command is completed normally.

#### System administrator response

None

(WWPN zoning can also be set for the switch to increase the security level of the entire SAN configuration.)

## **swsag0051**

Skipped processing server node, cause it is a Manually Embedded Device. The switch is NO\_SECURITY status. Processing with switch was skipped.

## **Explanation**

Access path processing was not performed for the server node or FC-HBA adapter because the device was set up using the manual embedding function. Perform manual access path processing for the server node that has a storage affinity function such as HBA WWPN binding.

Zoning processing for a switch was skipped because the switch status was NO\_SECURITY.

#### System action

The command is completed normally.

### System administrator response

Perform manual access path processing for the server node that has a storage affinity function such as HBA WWPN binding.

(WWPN zoning can also be set for the switch to increase the security level of the entire SAN configuration.)

## **swsag0052**

Please modify HBA and driver configuration file (sd.conf/st.conf/etc...) manually for new devices. Then you can make device path of server node using server node device awareness method (e.g. server node reboot or dynamic reconfiguration function.). The switch is NO\_SECURITY status. Processing with switch was skipped.

## Explanation

Changing of the access path definition for the combination of the specified FC-HBA and storage type is not supported. Set the server node access path manually. After this setting has been made, the target server node must be rebooted in reconfigure mode (this is not necessary if the server node supports the dynamic reconfiguration function.).

Zoning processing for a switch was skipped because the switch status was NO\_SECURITY.

#### System action

Partially completes the command.

### System administrator response

Manually change the access path definition related to the specified FC-HBA and storage type.

Then, the target server node must be rebooted in reconfigure mode. (This is necessary only if the server node does not support the dynamic reconfiguration function.)

(WWPN zoning can also be set for the switch to increase the security level of the entire SAN configuration.)

## **swsag0053**

Access path was defined normally for storage. You can make device path of server node using server node device awareness method (e.g. server node reboot or dynamic reconfiguration function.). The switch is NO\_SECURITY status. Processing with switch was skipped.

#### Explanation

A host affinity operation was performed for the storage. The server node must be rebooted in reconfigure mode to reconfigure the server node special file. The server node need not be rebooted, however, if it supports the dynamic reconfiguration function.

Zoning processing for a switch was skipped because the switch status was NO\_SECURITY.

#### System action

The command is completed normally.

#### System administrator response

Reboot the server node in reconfigure mode. (This is necessary only if the server node does not support the dynamic reconfiguration function.)

(WWPN zoning can also be set for the switch to increase the security level of the entire SAN configuration.)

## **swsag0054**

Access path was defined normally for storage. You can make device path of server node (Manually Embedded server node) using server node device awareness method (e.g. server node reboot or dynamic reconfigure function.). Skipped processing server node, cause it is a Manually Embedded Device. The switch is NO\_SECURITY status. Processing with switch was skipped.

### **Explanation**

A host affinity operation was performed for the storage.

Access path processing was not performed for the server node or FC-HBA adapter because the device was set up using the manual embedding function. Perform manual access path processing for the server node that has a storage affinity function such as HBA WWPN binding.

Next, the server node must be rebooted in reconfigure mode to reconfigure the device special file. The server node need not be rebooted, however, if it supports the dynamic reconfiguration function.

Zoning processing for a switch was skipped because the switch status was NO\_SECURITY.

## System action

Partially completes the command.

Perform manual access path processing for the server node that has a storage affinity function such as HBA WWPN binding.

Next, the server node must be rebooted in reconfigure mode to reconfigure the device special file. The server node need not be rebooted, however, if it supports the dynamic reconfiguration function.

(WWPN zoning can also be set for the switch to increase the security level of the entire SAN configuration.)

#### **swsag0055**

Access path was defined normally for storage. Please modify HBA and driver configuration file (sd.conf/st.conf/etc...) manually for new devices. Then you can make device path of server node using server node device awareness method (e.g. server node reboot or dynamic reconfiguration function.). The switch is NO\_SECURITY status. Processing with switch was skipped.

### Explanation

A host affinity operation was performed for the storage.

Changing of the access path definition for the combination of the specified FC-HBA and storage type is not supported. Set the server node access path manually. Next, the server node must be rebooted in reconfigure mode to reconfigure the device special file. The server node need not be rebooted, however, if it supports the dynamic reconfiguration function.

Zoning processing for a switch was skipped because the switch status was NO\_SECURITY.

### System action

Partially completes the command.

#### System administrator response

Manually change the access path definition related to the specified FC-HBA and storage type.

Next, the server node must be rebooted in reconfigure mode to reconfigure the device special file. The server node need not be rebooted, however, if it supports the dynamic reconfiguration function.

(WWPN zoning can also be set for the switch to increase the security level of the entire SAN configuration.)

#### **swsag0056**

Access path was defined normally for server node. You can make device path of server node using server node device awareness method (e.g. server node reboot or dynamic reconfiguration function.). The switch is NO\_SECURITY status. Processing with switch was skipped.

## Explanation

WWPN binding for Fibre Channel HBA was set in the server node, and LUN information was set in kernel/drv/sd.conf.

The server node must be rebooted in reconfigure mode to reconfigure the device special file. The server node need not be rebooted, however, if it supports the dynamic reconfiguration function.

Zoning processing for a switch was skipped because the switch status was NO\_SECURITY.

#### System action

Partially completes the command.

## System administrator response

The server node must be rebooted in reconfigure mode. The server node need not be rebooted, however, if it supports the dynamic reconfiguration function.

(WWPN zoning can also be set for the switch to increase the security level of the entire SAN configuration.)

#### **swsag0057**

Access path was defined normally for server node. You can make device path of server node using server node device awareness method (e.g. server node reboot or dynamic reconfiguration function.). Skipped processing storage, cause it is a Manually Embedded Device. The switch is NO\_SECURITY status. Processing with switch was skipped.

## Explanation

WWPN binding for Fibre Channel HBA was set in the server node, and LUN information was set in kernel/drv/sd.conf. The server node must be rebooted in reconfigure mode to reconfigure the device special file. The server node need not be rebooted, however, if it supports the dynamic reconfiguration function.

Access path processing was not performed for the storage device or FC-CA adapter because the device was set up using the manual embedding function. Perform manual access path processing for the storage that has the host affinity function.

Zoning processing for a switch was skipped because the switch status was NO\_SECURITY.

#### System action

Partially completes the command.

## System administrator response

Perform manual access path processing for the storage that has the host affinity function.

Next, the server node must be rebooted in reconfigure mode to reconfigure the device special file. The server node need not be rebooted, however, if it supports the dynamic reconfiguration function.

(WWPN zoning can also be set for the switch to increase the security level of the entire SAN configuration.)

### **swsag0058**

Access path was defined normally for server node. Please modify driver configuration file (sd.conf/st.conf/etc...) manually for new devices. Then you can make device path of server node using server node device awareness method (e.g. server node reboot or dynamic reconfiguration function.). The switch is NO\_SECURITY status. Processing with switch was skipped.

#### Explanation

Access path operation was performed for the server node. For server node access path setting, only the configuration file (WWPN binding) of Fibre Channel HBA was edited. First edit the appropriate driver configuration file (such as /kernel/drv/st.conf) manually.

The server node must be rebooted in reconfigure mode to reconfigure the device special file. However, a server node that supports the dynamic reconfiguration function need not be rebooted.

Zoning processing for a switch was skipped because the switch status was NO\_SECURITY.

#### System action

Partially completes the command.

#### System administrator response

Manually edit the appropriate driver configuration file (such as /kernel/drv/st.conf). Next, the server node must be rebooted in reconfigure mode to reconfigure the device special file. The server node need not be rebooted, however, if it supports the dynamic reconfiguration function.

(WWPN zoning can also be set for the switch to increase the security level of the entire SAN configuration.)

## **swsag0059**

Access path was defined normally for server node. Please modify driver configuration file (sd.conf/st.conf/etc...) manually for new devices. Then you can make device path of server node using server node device awareness method (e.g. server node reboot or dynamic reconfiguration function.). Skipped processing storage, cause it is a Manually Embedded Device. The switch is NO\_SECURITY status. Processing with switch was skipped.

### Explanation

Access path operation was performed for the server node. For server node access path setting, only the configuration file (WWPN binding) of Fibre Channel HBA was edited. First edit the appropriate driver configuration file (such as /kernel/drv/st.conf) manually.

Access path processing was not performed for the storage device or FC-CA adapter because the device was set up using the manual embedding function. Perform manual access path processing for the storage that has the host affinity function.

The server node must be rebooted in reconfigure mode to reconfigure the device special file. However, a server node that supports the dynamic reconfiguration function need not be rebooted.

Zoning processing for a switch was skipped because the switch status was NO\_SECURITY.

#### System action

Partially completes the command.

## System administrator response

Manually edit the appropriate driver configuration file (such as /kernel/drv/st.conf).

Perform manual access path processing for the storage that has the host affinity function.

Next, the server node must be rebooted in reconfigure mode to reconfigure the device special file. The server node need not be rebooted, however, if it supports the dynamic reconfiguration function.

(WWPN zoning can also be set for the switch to increase the security level of the entire SAN configuration.)

#### **swsag0060**

Access path was defined normally for server node and storage. You can make device path of server node using server node device awareness method (e.g. server node reboot or dynamic reconfiguration function.) after the reboot of selected storage. The switch is NO\_SECURITY status. Processing with switch was skipped.

### Explanation

WWPN binding for Fibre Channel HBA was set in the server node, and LUN information was set in kernel/drv/sd.conf. Also, host affinity was set for the storage.

To reconfigure the device special file on the server node, first restart the storage and then, after it has restarted normally, reboot the target server node in reconfigure mode. The server node need not be rebooted, however, if it supports the dynamic reconfiguration function.

Zoning processing for a switch was skipped because the switch status was NO\_SECURITY.

#### System action

The command is completed normally.

### System administrator response

Restart the storage and then reboot the server node in reconfigure mode. (This is necessary only if the server node does not support the dynamic reconfiguration function.)

(WWPN zoning can also be set for the switch to increase the security level of the entire SAN configuration.)

## **swsag0061**

Access path was defined normally for server node and storage. Please modify driver configuration file (sd.conf/st.conf/etc...) manually for new devices. Then you can make device path of server node using server node device awareness method (e.g. server node reboot or dynamic reconfiguration function.) after the reboot of selected storage. The switch is NO\_SECURITY status. Processing with switch was skipped.

### **Explanation**

Access path operation was performed for the server node. For server node access path setting, only the configuration file (WWPN binding) of the Fibre Channel HBA was edited. First edit the appropriate driver configuration file (such as /kernel/drv/st.conf) manually.

A host affinity operation was performed for the storage. The storage must be restarted to enable the storage settings. Then, the server node must be rebooted in reconfigure mode to reconfigure the device special file. However, a server node that supports the dynamic reconfiguration function need not be rebooted.

Zoning processing for a switch was skipped because the switch status was NO\_SECURITY.

#### System action

Partially completes the command.

Manually edit the appropriate driver configuration file (such as /kernel/drv/st.conf).

Restart the storage to enable the storage settings. Then, reboot the server node in reconfigure mode. (This is necessary only if the server node does not support the dynamic reconfiguration function.)

(WWPN zoning can also be set for the switch to increase the security level of the entire SAN configuration.)

#### **swsag0062**

Access path was defined normally for server node. You can make device path of server node using server node device awareness method (e.g. server node reboot or dynamic reconfiguration function.). The switch is NO\_SECURITY status. Processing with switch was skipped.

## Explanation

WWPN binding for Fibre Channel HBA was set in the server node, and LUN information was set in kernel/drv/sd.conf. The server node must be rebooted in reconfigure mode to reconfigure the device special file. The server node need not be rebooted, however, if it supports the dynamic reconfiguration function.

Zoning processing for a switch was skipped because the switch status was NO\_SECURITY.

#### System action

The command is completed normally.

#### System administrator response

Reboot the server node in reconfigure mode.

(This is necessary only if the server node does not support the dynamic reconfiguration function.)

(WWPN zoning can also be set for the switch to increase the security level of the entire SAN configuration.)

## **swsag0063**

Access path was defined normally for server node. Please modify driver configuration file (sd.conf/st.conf/etc...) manually for new devices. Then you can make device path of server node using server node device awareness method (e.g. server node reboot or dynamic reconfiguration function.). The switch is NO\_SECURITY status. Processing with switch was skipped.

#### Explanation

Access path operation was performed for the server node. For server node access path setting, only the configuration file (WWPN binding) of Fibre Channel HBA was edited. First edit the appropriate driver configuration file (such as /kernel/drv/st.conf) manually.

The server node must be rebooted in reconfigure mode to reconfigure the device special file. However, a server node that supports the dynamic reconfiguration function need not be rebooted.

Zoning processing for a switch was skipped because the switch status was NO\_SECURITY.

## System action

Partially completes the command.

## System administrator response

Manually edit the appropriate driver configuration file (such as /kernel/drv/st.conf). Next, the server node must be rebooted in reconfigure mode to reconfigure the device special file. The server node need not be rebooted, however, if it supports the dynamic reconfiguration function.

(This is necessary only if the server node does not support the dynamic reconfiguration function.)

(WWPN zoning can also be set for the switch to increase the security level of the entire SAN configuration.)

Access path was defined normally for server node and storage. You can make device path of server node using server node device awareness method (e.g. server node reboot or dynamic reconfiguration function.). The switch is NO\_SECURITY status. Processing with switch was skipped.

#### Explanation

WWPN binding for Fibre Channel HBA was set for the server node, and LUN information was set in kernel/drv/sd.conf. Also, host affinity was set for the storage.

The server node must be rebooted in reconfigure mode to reconfigure the device special file on the server node. The server node need not be rebooted, however, if it supports the dynamic reconfiguration function.

Zoning processing for a switch was skipped because the switch status was NO\_SECURITY.

#### System action

The command is completed normally.

#### System administrator response

The server node must be rebooted in reconfigure mode to reconfigure the device special file. The server node need not be rebooted, however, if it supports the dynamic reconfiguration function.

(WWPN zoning can also be set for the switch to increase the security level of the entire SAN configuration.)

## **swsag0065**

Access path was defined normally for server node and storage. Please modify driver configuration file (sd.conf/st.conf/etc...) manually for new devices. Then you can make device path of server node using server node device awareness method (e.g. server node reboot or dynamic reconfiguration function.). The switch is NO\_SECURITY status. Processing with switch was skipped.

## Explanation

Access path operation was performed for the server node. For server node access path setting, only the configuration file (WWPN binding) of the Fibre Channel HBA was edited. The appropriate driver configuration file (such as /kernel/drv/st.conf) must be edited manually first.

A host affinity operation was performed for the storage.

The server node must be rebooted in reconfigure mode to reconfigure the device special file. However, a server node that supports the dynamic reconfiguration function need not be rebooted.

Zoning processing for a switch was skipped because the switch status was NO\_SECURITY.

#### System action

Partially completes the command.

#### System administrator response

Manually edit the appropriate driver configuration file (such as /kernel/drv/st.conf).

The server node must be rebooted in reconfigure mode to reconfigure the device special file. The server node need not be rebooted, however, if it supports the dynamic reconfiguration function.

(WWPN zoning can also be set for the switch to increase the security level of the entire SAN configuration.)

### **swsag0066**

The switch is NO\_SECURITY status. Processing with switch was skipped.

## Explanation

Zoning processing for a switch was skipped because the switch status was NO\_SECURITY.

## System action

Partially completes the command.

None

(WWPN zoning can also be set for the switch to increase the security level of the entire SAN configuration.)

## **swsag0067**

Skipped processing storage, cause it is a Manually Embedded Device. The switch is NO\_SECURITY status. Processing with switch was skipped.

## Explanation

Access path processing was not performed for the storage device or FC-CA adapter because the device was set up using the manual embedding function. Perform manual access path processing for the storage that has the host affinity function.

Zoning processing for a switch was skipped because the switch status was NO\_SECURITY.

## System action

Partially completes the command.

#### System administrator response

Perform manual access path processing for the storage that has the host affinity function.

(WWPN zoning can also be set for the switch to increase the security level of the entire SAN configuration.)

## **swsag0068**

Access path was defined normally for storage. Reboot of the selected server node is required to enable definition after the reboot of selected storage. The switch is NO\_SECURITY status. Processing with switch was skipped.

#### Explanation

A host affinity operation was performed for the storage. The storage must be restarted to enable the storage settings and the server node must be rebooted.

Zoning processing for a switch was skipped because the switch status was NO\_SECURITY.

### System action

Ends the processing normally.

### System administrator response

Restart the storage to enable the storage settings. Then, reboot the server node.

(WWPN zoning can also be set for the switch to increase the security level of the entire SAN configuration.)

## **swsag0069**

The switch is NO\_SECURITY status. Processing with switch was skipped.

## Explanation

Zoning processing for a switch was skipped because the switch status was NO\_SECURITY.

## System action

Partially completes the command.

#### System administrator response

None

(WWPN zoning can also be set for the switch to increase the security level of the entire SAN configuration.)

Access path was defined normally for storage. Reboot of the selected server node is required to enable definition. The switch is NO\_SECURITY status. Processing with switch was skipped.

#### **Explanation**

A host affinity operation was performed for the storage. The server node must be rebooted.

Zoning processing for a switch was skipped because the switch status was NO\_SECURITY.

#### System action

Partially completes the command.

## System administrator response

Reboot the server node.

(WWPN zoning can also be set for the switch to increase the security level of the entire SAN configuration.)

### **swsag0071**

Processing to switch is skipped. Skipped Switch Name (SKIP\_SWITCH\_NAME): SKIP\_SWITCH\_NAME="%name"

## Explanation

No processing was performed for the switch.

#### Parameters

%name : Switch name

#### System action

Interrupts the command processing.

#### System administrator response

For the switch for which processing was skipped, also check the firmware version.

## **swsag0072**

New device(s) was/were detected and added.

## Explanation

A new device was detected and registered.

#### System action

Ends the processing normally.

#### System administrator response

None

# **swsag0073**

New device(s) was/were detected and added. Reboot or SNMP Agent restart of the client server node machine is required to enable the problem-reporting function of client server node machine.

### Explanation

A new device was detected and registered. To enable management of the error report settings for the server node, the server node must be rebooted or the SNMP agent in the server node must be restarted.

### System action

Ends the processing normally.

## System administrator response

Reboot the target server node, or restart the SNMP agent on the target server node.

## **swsag0101**

An Internal Program inconsistency was detected.

#### Explanation

An internal fatal error was detected.

## System action

Interrupts the processing.

#### System administrator response

Collect the data needed for troubleshooting as explained in the "ETERNUS SF Storage Cruiser User's Guide", section "D.1 Troubleshooting information", then contact your Fujitsu systems engineer (SE).

#### **swsag0102**

A critical problem was found in DB of administrative server.

## Explanation

Fatal inconsistent data was detected in the CIM database.

## System action

Interrupts the processing.

### System administrator response

Collect the data needed for troubleshooting as explained in the "ETERNUS SF Storage Cruiser User's Guide", section "D.1 Troubleshooting information", then contact your Fujitsu systems engineer (SE).

# **swsag0103**

An inconsistency was detected in DB of administrative server.

#### Explanation

Inconsistent data was detected in the CIM database.

## System action

Partially completes the command.

## System administrator response

Collect the data needed for troubleshooting as explained in the "ETERNUS SF Storage Cruiser User's Guide", section "D.1 Troubleshooting information", then contact your Fujitsu systems engineer (SE).

## **swsag0104**

A CIM access error was detected.

## **Explanation**

A CIM error was detected during CIM database access.

### System action

Interrupts the processing.

One of the reasons for this message being output may be that the CIM data area is full (/var/opt/FJSVssmgr/current/opencimom/logr).

Use the "df -k /var/opt/FJSVssmgr/current/opencimom/logr" command to check whether the disk is full.

If the disk is not full, re-execute processing.

If re-executing the processing fails to solve this problem, then collect the data needed for troubleshooting as explained in the "ETERNUS SF Storage Cruiser User's Guide", section "D.1 Troubleshooting information" and contact your Fujitsu systems engineer (SE).

### **swsag0105**

Input value is invalid. An Internal Program inconsistency was detected.

#### Explanation

An unexpected value was detected as an input parameter.

#### System action

Interrupts the processing.

### System administrator response

Collect the data needed for troubleshooting as explained in the "ETERNUS SF Storage Cruiser User's Guide", section "D.1 Troubleshooting information", then contact your Fujitsu systems engineer (SE).

## **swsag0106**

The input IP address or device name is incorrect.

#### Explanation

The format of the input IP address or device name is invalid.

## System action

Interrupts the processing.

#### System administrator response

Check the format of the input IP address or device name.

# **swsag0107**

The Input AffinityGroup was not found in the configuration of the Storage/Ca.

# Explanation

An AffinityGroup name that was not defined for the storage device was specified.

#### System action

Interrupts the processing.

## System administrator response

Check whether the AffinityGroup name defined for the storage device was specified correctly.

## **swsag0108**

The input LUN(s) is/are not included in the configured Luns on Storage/CA.

#### Explanation

An LUN that was not defined for the storage device was specified.

## System action

Interrupts the processing.

# System administrator response

Check whether the LUN defined for the storage device was specified correctly.

# **swsag0109**

The input Lun lists includes Lun DELETE requirement. Lun deleting is not supported function.

### Explanation

LUN cannot be deleted directly.

## System action

Interrupts the processing.

#### System administrator response

LUN can be deleted by deleting the corresponding LUN statement from the /kernel/drv/sd.conf file on the target server node.

#### **swsag0110**

An Internal Program Error occurred: The input Hba does not have the information on the last WWPN of the Hba.

#### Explanation

An internal error was detected in the program.

## System action

Interrupts the processing.

# System administrator response

Collect the data needed for troubleshooting as explained in the "ETERNUS SF Storage Cruiser User's Guide", section "D.1 Troubleshooting information", then contact your Fujitsu systems engineer (SE).

# **swsag0111**

TargetID cannot be changed.

## Explanation

An existing target ID that was set in the server node during access path setting cannot be changed.

## System action

Interrupts the processing.

#### System administrator response

To change the target ID, first delete the access path and then perform access path setting again using a new target ID.

# **swsag0112**

TargetID is already being used.

# Explanation

The same target ID as that used for an access path that was already set from the target host bus adapter (HBA) was specified for access path setting.

#### System action

Interrupts the processing.

Multiple access paths cannot be set with the same target ID from one HBA. Use another target ID.

# **swsag0113**

The device observe status is not appropriate for the operation.

## Explanation

The device monitoring status is inappropriate for command execution.

#### System action

Interrupts the processing.

If the access path deletion option has been specified when deleting a device or unregistering an HBA/CA icon with, the device or the HBA/CA icon have been deleted properly but the access path deletion processing has been interrupted.

#### System administrator response

If the device is not registered, first register the device and then re-enter the command.

If the device status is abnormal, restore the device to the normal status and then re-enter the command.

For access path settings, refer to "D.4.7 Access path setting has failed" in the ETERNUS SF Storage Cruiser User's Guide.

### **swsag0114**

The device observe status of the server node is not appropriate for the operation.

#### **Explanation**

The server node device monitoring status is inappropriate for command execution.

#### System action

Interrupts the processing.

If the access path deletion option has been specified when deleting a device or unregistering an HBA/CA icon with, the device or the HBA/CA icon have been deleted properly but the access path deletion processing has been interrupted.

#### System administrator response

If the server node device is not registered, first register the device and then re-enter the command.

If the server node device status is abnormal, restore the device to the normal status and then re-enter the command.

For access path settings, refer to "D.4.7 Access path setting has failed" in the ETERNUS SF Storage Cruiser User's Guide.

# **swsag0115**

The device observe status of the HBA is not appropriate for the operation.

### Explanation

The device monitoring status of the target HBA is inappropriate for executing the specified operation.

### System action

Interrupts the processing.

### System administrator response

Open to the property window of the target HBA from the side view of the Resource View, and check the monitoring status. According to the monitoring status, do the following:

- When the status is "timeout"

The target HBA cannot be recognized. Check whether hardware and drivers function normally. Also check whether the SNIA HBA API library is installed normally. For installation, refer to "Appendix B SNIA HBA API library installation" in the ETERNUS SF Storage Cruiser Installation Guide.

- When the status is "The access path must be inherited"

For details on the required action, refer to the "ETERNUS SF Storage Cruiser User's Guide", section "Operation" > "Access Path Management" > "Access path inheritance".

For details on access path settings, refer to the "ETERNUS SF Storage Cruiser User's Guide", section "Troubleshooting" > "Configuration management functionality" > "Access path setting has failed".

## **swsag0116**

The device observe status of the server node and the HBA are not appropriate for the operation.

#### Explanation

The device monitoring statuses of the target server node and HBA are inappropriate for executing the specified operation.

#### System action

Interrupts the processing.

If the access path deletion option has been specified when deleting a device or unregistering an HBA/CA icon with, the device or the HBA/CA icon have been deleted properly but the access path deletion processing has been interrupted.

#### System administrator response

Restore the target server node and HBA to the normal status and then re-execute the operation.

For access path settings, refer to "D.4.7 Access path setting has failed" in the ETERNUS SF Storage Cruiser User's Guide.

### **swsag0117**

The device observe status of the Storage is not appropriate for the operation.

#### **Explanation**

The device monitoring status of the target storage is inappropriate for executing the specified operation.

#### System action

Interrupts the processing.

If the access path deletion option has been specified when deleting a device or unregistering an HBA/CA icon with, the device or the HBA/CA icon have been deleted properly but the access path deletion processing has been interrupted.

#### System administrator response

Restore the target storage to the normal status and then re-execute the operation.

For access path settings, refer to "D.4.7 Access path setting has failed" in the ETERNUS SF Storage Cruiser User's Guide.

## **swsag0118**

The device observe status of the server node and the Storage are not appropriate for the operation.

#### Explanation

The device monitoring statuses of the target server node and storage are inappropriate for executing the specified operation.

### System action

Interrupts the processing.

If the access path deletion option has been specified when deleting a device or unregistering an HBA/CA icon with, the device or the HBA/CA icon have been deleted properly but the access path deletion processing has been interrupted.

Restore the target server node and storage to the normal status and then re-execute the operation.

For access path settings, refer to "D.4.7 Access path setting has failed" in the ETERNUS SF Storage Cruiser User's Guide.

## **swsag0119**

The device observe status of the HBA and the Storage are not appropriate for the operation.

#### Explanation

The device monitoring statuses of the target server node and HBA are inappropriate for executing the specified operation.

#### System action

Interrupts the processing.

#### System administrator response

Restore the target HBA and storage to the normal status and then re-execute the operation.

For access path settings, refer to "D.4.7 Access path setting has failed" in the ETERNUS SF Storage Cruiser User's Guide.

## **swsag0120**

The device observe status of the server node, HBA and the Storage are not appropriate for the operation.

#### Explanation

The device monitoring statuses of the target server node and storage are inappropriate for executing the specified operation.

#### System action

Interrupts the processing.

### System administrator response

Restore the target server node, HBA, and storage to the normal status and then re-execute the operation.

For access path settings, refer to "D.4.7 Access path setting has failed" in the ETERNUS SF Storage Cruiser User's Guide.

# **swsag0121**

The device observe status of the CA is not appropriate for the operation.

### **Explanation**

The device monitoring status of the target CA is inappropriate for executing the specified operation.

### System action

Interrupts the processing.

#### System administrator response

Restore the target CA to the normal status and then re-execute the operation.

For access path settings, refer to "D.4.7 Access path setting has failed" in the ETERNUS SF Storage Cruiser User's Guide.

## **swsag0122**

The device observe status of the server node and the CA are not appropriate for the operation.

### Explanation

The device monitoring statuses of the target server node and CA are inappropriate for executing the specified operation.

#### System action

Interrupts the processing.

Restore the target server node and CA to the normal status and then re-execute the operation.

For access path settings, refer to "D.4.7 Access path setting has failed" in the ETERNUS SF Storage Cruiser User's Guide.

## **swsag0123**

The device observe status of the HBA and the CA are not appropriate for the operation.

#### Explanation

The device monitoring statuses of the HBA and CA are inappropriate for executing the specified operation.

#### System action

Interrupts the processing.

## System administrator response

Restore the target HBA and CA to the normal status and then re-execute the operation.

For access path settings, refer to "D.4.7 Access path setting has failed" in the ETERNUS SF Storage Cruiser User's Guide.

#### **swsag0124**

The device observe status of the server node, HBA and the CA are not appropriate for the operation.

## Explanation

The device monitoring statuses of the server node, HBA, and CA are inappropriate for executing the specified operation.

### System action

Interrupts the processing.

## System administrator response

Restore the target server node, HBA, and CA to the normal status and then re-execute the operation.

For access path settings, refer to "D.4.7 Access path setting has failed" in the ETERNUS SF Storage Cruiser User's Guide.

## **swsag0125**

The device observe status of the Storage and the CA are not appropriate for the operation.

## Explanation

The device monitoring statuses of the target storage and CA are inappropriate for executing the specified operation.

#### System action

Interrupts the processing.

### System administrator response

Restore the target storage and CA to the normal status and then re-execute the operation.

For access path settings, refer to "D.4.7 Access path setting has failed" in the ETERNUS SF Storage Cruiser User's Guide.

## **swsag0126**

The device observe status of the server node, Storage and the CA are not appropriate for the operation.

## Explanation

The device monitoring statuses of the target server node, storage, and CA are inappropriate for executing the specified operation.

## System action

Interrupts the processing.

Restore the target server node, storage, and CA to the normal status and then re-execute the operation.

For access path settings, refer to "D.4.7 Access path setting has failed" in the ETERNUS SF Storage Cruiser User's Guide.

## **swsag0127**

The device observe status of the HBA,Storage and the CA are not appropriate for the operation.

#### Explanation

The device monitoring statuses of the target HBA, storage, and CA are inappropriate for executing the specified operation.

#### System action

Interrupts the processing.

## System administrator response

Restore the HBA, storage, and CA to the normal status and then re-execute the operation.

For access path settings, refer to "D.4.7 Access path setting has failed" in the ETERNUS SF Storage Cruiser User's Guide.

#### **swsag0128**

The device observe status of the server node, HBA,Storage and the CA are not appropriate for the operation.

#### Explanation

The device monitoring statuses of the target server node, HBA, storage, and CA are inappropriate for executing the specified operation.

#### System action

Interrupts the processing.

## System administrator response

Restore the target server node, HBA, storage, and CA to the normal status and then re-execute the operation.

For access path settings, refer to "D.4.7 Access path setting has failed" in the ETERNUS SF Storage Cruiser User's Guide.

## **swsag0129**

The storage affinity of one HBA is WWNN\_BINDING, It is not appropriate for adding to the server node.

#### Explanation

WWNN (World Wide Node Name) binding is defined for the server node HBA. Because the management unit of this program is WWPN (World Wide Port Name), registration of the relevant server node is restricted.

#### System action

Interrupts the processing.

### System administrator response

Define WWPN binding instead of WWNN binding for the HBA of the server node to be registered, and then perform server node registration again.

## **swsag0130**

The storage affinity of one HBA is PID\_BINDING. It is not appropriate for adding to the server node.

#### Explanation

PID (Fibre Channel PID) binding is defined for the server node HBA. Because the management unit of this program is WWPN (World Wide Port Name), registration of the relevant server node is restricted.

### System action

Interrupts the processing.

# System administrator response

Define WWPN binding instead of PID binding for the HBA of the server node to be registered, and then perform server node registration again.

## **swsag0131**

The storage affinity of one HBA is TID\_BINDING. It is not appropriate for adding to the server node.

## Explanation

PID (Fibre Channel TID) binding is defined for the server node HBA. Because the management unit of this program is WWPN (World Wide Port Name), registration of the relevant server node is restricted.

## System action

Interrupts the processing.

#### System administrator response

Define WWPN binding instead of TID binding for the HBA of the server node to be registered, and then perform server node registration again.

## **swsag0132**

The zoning configuration of the switch is WWNNZoning. It is not appropriate for adding to switch.

## Explanation

The switch zoning definition includes WWNN.

#### System action

Interrupts the processing.

#### System administrator response

Use WWPN for the switch zoning definition to implement correct zoning management.

# **swsag0133**

The switch is connected to a device which is not confirmed whether it is CA or HBA.

#### Explanation

An adapter, which cannot be recognized as either CA or HBA, is connected to the switch.

## System action

Interrupts the processing.

#### System administrator response

Register CA and HBA information.

## **swsag0134**

Communication with the device could not be executed.

## **Explanation**

The state of device subject to command processing is such that it cannot be detected on the LAN.

#### System action

Interrupts the processing.

Check the LAN connection of the target device.

## **swsag0135**

No device could be found that was being managed by administrative server for the IP address.

#### Explanation

An attempt to find the monitored device with the specified IP address failed.

#### System action

Interrupts the processing.

#### System administrator response

Check whether the specified IP address is valid.

In some cases, the community name of a device such as fibre channel switch that uses the SNMP protocol for communication may be set to something other than "public" and the community name of the administrative server may not be changed. If so, communication is disabled because of a mismatch of the community name. The community name of the target device needs to be set for the administrative server.

Set the community name by referring to the "SNMP\_COMMUNITY\_NAME\_FOR\_IP" parameter provided in "C.2 sanma.conf Parameter" in the ETERNUS SF Storage Cruiser User's Guide, and reflect the contents of the setting file on this software.

For the server, check the network environment and Agent activation.

Also check whether the settings required for device detection have been made. For details of the settings, refer to "Chapter 4 Environment Configuration" in the ETERNUS SF Storage Cruiser User's Guide.

## **swsag0136**

To execute this operation, the Port Type of HBA must be 'N' port.

### Explanation

This operation cannot be performed because the HBA FC port type is not set to N.

### System action

Interrupts the processing.

### System administrator response

Set the HBA FC port type to N. Refer to the manual for information on how to set the port to N.

## **swsag0137**

The Fibre Channel cable is not physically connected.

### Explanation

The Fibre Channel cable for the path between the operation target HBA and CA is broken.

## System action

Interrupts the processing.

### System administrator response

Execute "Refresh" in the resource view, determine where the Fibre Channel cable between the HBA and CA is broken, and then physically re-connect the cable.

If information cannot be obtained from the Fibre Channel cable refer to "D.4.3 Device is not possible to communicate" in the ETERNUS SF Storage Cruiser User's Guide.

There is a critical problem with the FC Port type of HBA, CA or Switch.

### Explanation

HBA or CA is not set for the N-type port, or the switch is not set for the F-type port.

#### System action

Interrupts the processing.

## System administrator response

Set the HBA and CA Fibre Channel port connection types to Fabric connection (N-type port). For details of the settings, refer to "Chapter 4 Environment Configuration" in the ETERNUS SF Storage Cruiser User's Guide.

If re-executing the processing displays the same message, it is assumed that the switch port cannot be set to F type for some reasons.

Collect the data needed for troubleshooting as explained in the "ETERNUS SF Storage Cruiser User's Guide", section "D.1 Troubleshooting information", then contact your Fujitsu systems engineer (SE).

## **swsag0139**

There is a problem with the FC port type of HBA/CA (1).

### Explanation

The HBA and CA ports were not set to N type.

#### System action

Interrupts the processing.

#### System administrator response

Set the HBA and CA Fibre Channel port connection types to Fabric connection (N-type port). For setting procedures, refer to "Chapter 4 Environment Configuration" in the ETERNUS SF Storage Cruiser User's Guide.

## **swsag0140**

There is a problem with the FC port type of HBA/CA (2).

## Explanation

The HBA and CA ports were not set to N type.

### System action

Interrupts the processing.

### System administrator response

Set the HBA and CA Fibre Channel port connection types to Fabric connection (N-type port). For setting procedures, refer to "Chapter 4 Environment Configuration" in the ETERNUS SF Storage Cruiser User's Guide.

# **swsag0141**

The connection route and setup for connection between HBA and CA is not appropriate for setAccessPath().

## Explanation

The specified connection route/combination between the HBA and CA is not supported.

## System action

Interrupts the processing.

Refer to the manual to determine which connection route/combinations are supported.

# **swsag0142**

A fatal error occurred during the server node operation.

## Explanation

An error was detected during command processing for the server node.

#### System action

Interrupts the processing.

## System administrator response

Re-enter the command.

## **swsag0143**

A fatal error occurred during the server node operation. Please call our engineer.(Do not run this operation again.)

#### Explanation

A fatal error occurred during command execution for the server node.

## System action

Interrupts the processing.

## System administrator response

Collect the data needed for troubleshooting as explained in the "ETERNUS SF Storage Cruiser User's Guide", section "D.1 Troubleshooting information", then contact your Fujitsu systems engineer (SE).

## **swsag0144**

A fatal error occurred during the storage operation.

### Explanation

An error was detected during command processing for the storage.

## System action

Interrupts the processing.

## System administrator response

Re-enter the command.

## **swsag0145**

Fatal error occurred during switch operation. Server node configuration has already been updated.

#### Explanation

An error was detected during the execution of this command for the storage. The server node configuration information has been changed from the state existing before the execution of this command.

#### System action

Setting for the server node was executed but other processing was interrupted.

#### System administrator response

Re-enter the command.

Fatal error occurred during storage operation and server node error recovery failed. Server node configuration has already been updated.

#### Explanation

An error was detected during execution of this operation command for the storage.

#### System action

Setting for the server node was executed but other processing was interrupted.

### System administrator response

Re-enter the command.

## **swsag0147**

Fatal error occurred during storage operation and server node error recovery failed. Please call our engineer.(Do not run this operation again.)

#### Explanation

An error was detected during the execution of this operation command for the storage.

Also, a fatal error was detected in the server node operation.

#### System action

Interrupts the processing.

### System administrator response

Collect the data needed for troubleshooting as explained in the "ETERNUS SF Storage Cruiser User's Guide", section "D.1 Troubleshooting information", then contact your Fujitsu systems engineer (SE).

## **swsag0148**

Fatal error occurred during storage operation. Please call our engineer.(Do not run this operation again.)

## Explanation

An error was detected during the execution of this operation command for the storage.

### System action

Interrupts the processing.

#### System administrator response

Collect the data needed for troubleshooting as explained in the "ETERNUS SF Storage Cruiser User's Guide", section "D.1 Troubleshooting information", then contact your Fujitsu systems engineer (SE).

## **swsag0149**

Fatal error occurred during storage operation. Please call our engineer.(Do not run this operation again.) Server node configuration has already been updated.

#### Explanation

The command was executed for the server node but a fatal error was detected during command execution for the storage.

## System action

Setting on the server node was executed but processing for the storage was interrupted.

#### System administrator response

Collect the data needed for troubleshooting as explained in the "ETERNUS SF Storage Cruiser User's Guide", section "D.1 Troubleshooting information", then contact your Fujitsu systems engineer (SE).

Fatal error occurred during storage operation and server node error recovery failed. Server node configuration has already been updated. Please call our engineer.(Do not run this operation again.)

#### Explanation

A serious error was detected during the execution of this command for the storage. An error was detected during the execution of ERP processing for the server node. The server node configuration information has been changed from the state existing before the execution of this command.

## System action

Setting for the server node was executed but processing for the storage was interrupted.

## System administrator response

Collect the data needed for troubleshooting as explained in the "ETERNUS SF Storage Cruiser User's Guide", section "D.1 Troubleshooting information", then contact your Fujitsu systems engineer (SE).

#### **swsag0151**

Fatal error occurred during storage operation and server node error recovery failed. Please call our engineer.(Do not run this operation again.)

#### Explanation

A serious error was detected during the execution of this command for the storage.

#### System action

Interrupts the processing.

### System administrator response

Collect the data needed for troubleshooting as explained in the "ETERNUS SF Storage Cruiser User's Guide", section "D.1 Troubleshooting information", then contact your Fujitsu systems engineer (SE).

### **swsag0152**

Fatal error occurred during switch operation.

#### **Explanation**

An error was detected during the execution of this operation on the switch.

#### System action

Interrupts the processing.

#### System administrator response

Re-enter the command.

## **swsag0153**

Fatal error occurred during switch operation. Server node configuration has already been updated.

#### Explanation

An error was detected during the execution of this command for the switch.

The command was executed successfully for the server node.

## System action

Executes the setting on the server node but interrupts the processing on the switch.

Re-enter the command.

## **swsag0154**

Fatal error occurred during switch operation. Server node error recovery failed and server node configuration was updated.

## Explanation

An error was detected during the execution of this command for the switch.

The command was executed successfully for the server node.

## System action

Setting for the server node was executed but processing for the switch was interrupted.

#### System administrator response

Re-enter the command.

## **swsag0155**

Fatal error occurred during switch operation and server node error recovery failed. Please call our engineer. (Do not run this operation again.)

## Explanation

A serious error was detected during the execution of this command for the storage.

The command was executed for the server node.

## System action

Interrupts the processing.

#### System administrator response

Collect the data needed for troubleshooting as explained in the "ETERNUS SF Storage Cruiser User's Guide", section "D.1 Troubleshooting information", then contact your Fujitsu systems engineer (SE).

### **swsag0156**

Fatal error occurred during switch operation. Server node configuration has already been updated.

#### Explanation

An error was detected during the execution of this command for the switch.

The command was executed successfully for the server node.

#### System action

Executes the processing for the server node but interrupts that for the switch.

## System administrator response

Re-enter the command.

#### **swsag0157**

Fatal error occurred during switch operation and server node error recovery failed. Server node configuration was updated.

## Explanation

An error was detected during the execution of this operation for the switch.

The operation was executed successfully for the server node.
### System action

Executes the processing on the server node but interrupts that on the switch.

# System administrator response

Re-enter the command.

# **swsag0158**

Fatal error occurred during switch operation and server node error recovery failed. Please call our engineer. (Do not run this operation again.)

# Explanation

An error was detected during the execution of this operation for the switch.

Also, a fatal error was detected during the execution of this operation for the server node.

#### System action

Interrupts the processing.

## System administrator response

Collect the data needed for troubleshooting as explained in the "ETERNUS SF Storage Cruiser User's Guide", section "D.1 Troubleshooting information", then contact your Fujitsu systems engineer (SE).

# **swsag0159**

Fatal error occurred during switch operation. Storage recovery procedure failed and storage configuration was updated.

#### Explanation

An error was detected during the execution of this operation for the switch.

This operation was executed successfully for the storage.

## System action

Executes the processing for the storage but interrupts that for the switch.

### System administrator response

Re-enter the command.

# **swsag0160**

Fatal error occurred during switch operation. Storage recovery procedure failed and storage configuration was updated.

## Explanation

An error was detected during the execution of this operation for the switch.

This operation was executed for the storage.

### System action

Executes the processing for the storage but interrupts that for the switch.

#### System administrator response

Re-enter the command.

### **swsag0161**

Fatal error occurred during switch operation. Storage recovery procedure failed and storage and server node configuration was updated.

### Explanation

An error was detected during the execution of this operation for the switch.

This operation was executed successfully for the storage and server node.

# System action

Executes the processing for the storage and server node but interrupts that for the switch.

# System administrator response

Re-enter the command.

# **swsag0162**

Fatal error occurred during switch operation. Storage and server node recovery procedure failed and storage and server node configuration was updated.

### Explanation

An error was detected during the execution of this operation for the switch.

This operation was executed successfully for the storage and server node.

#### System action

Executes the processing for the storage and server node but interrupts that for the switch.

#### System administrator response

Re-enter the command.

# **swsag0163**

Fatal error occurred during switch operation. Storage and server node recovery procedure failed and storage configuration was updated. Please call our engineer. (Do not run this operation again.)

### **Explanation**

An error was detected during the execution of this operation for the switch.

Also, a fatal error was detected during the execution of this operation for the server node.

This operation was executed successfully for the storage.

## System action

Interrupts the processing.

#### System administrator response

Collect the data needed for troubleshooting as explained in the "ETERNUS SF Storage Cruiser User's Guide", section "D.1 Troubleshooting information", then contact your Fujitsu systems engineer (SE).

# **swsag0164**

Fatal error occurred during switch operation. Storage recovery procedure failed. Please call our engineer. (Do not run this operation again.)

## Explanation

An error was detected during the execution of this operation for the switch.

Also, a fatal error was detected during the execution of this operation for the server node.

This operation was executed successfully for the storage.

# System action

Interrupts the processing.

Collect the data needed for troubleshooting as explained in the "ETERNUS SF Storage Cruiser User's Guide", section "D.1 Troubleshooting information", then contact your Fujitsu systems engineer (SE).

### **swsag0165**

Fatal error occurred during switch operation. Storage recovery procedure failed. Server node configuration was updated. Please call our engineer. (Do not run this operation again.)

#### Explanation

An error was detected during the execution of this operation for the switch.

Also, a fatal error was detected during the execution of this operation for the storage.

#### System action

Interrupts the processing.

#### System administrator response

Collect the data needed for troubleshooting as explained in the "ETERNUS SF Storage Cruiser User's Guide", section "D.1 Troubleshooting information", then contact your Fujitsu systems engineer (SE).

### **swsag0166**

Fatal error occurred during switch operation. Storage and server node recovery procedure failed. Server node configuration was updated. Please call our engineer. (Do not run this operation again.)

### Explanation

An error was detected during the execution of this operation on the switch.

Also, a fatal error was detected during the execution of this operation for the storage.

This operation was executed successfully for the server node.

## System action

Executes this operation for the server node but interrupts all other processing.

### System administrator response

Collect the data needed for troubleshooting as explained in the "ETERNUS SF Storage Cruiser User's Guide", section "D.1 Troubleshooting information", then contact your Fujitsu systems engineer (SE).

### **swsag0167**

Fatal error occurred during switch operation. Storage and server node recovery procedure failed. Please call our engineer. (Do not run this operation again.)

#### **Explanation**

An error was detected during the execution of this operation for the switch.

Also, a fatal error was detected during the execution of this operation for the server node.

# System action

Interrupts the processing.

## System administrator response

Collect the data needed for troubleshooting as explained in the "ETERNUS SF Storage Cruiser User's Guide", section "D.1 Troubleshooting information", then contact your Fujitsu systems engineer (SE).

## **swsag0168**

Unable to obtain Storage Affinity Information. This operation could not be processed.

# Explanation

Storage Affinity Information from the HBA could not be obtained.

### System action

Interrupts the processing.

# System administrator response

Collect the data needed for troubleshooting as explained in the "ETERNUS SF Storage Cruiser User's Guide", section "D.1 Troubleshooting information", then contact your Fujitsu systems engineer (SE).

# **swsag0172**

Internal Program Error occurred.

#### Explanation

An internal error was detected in the program.

## System action

Interrupts the processing.

## System administrator response

Collect the data needed for troubleshooting as explained in the "ETERNUS SF Storage Cruiser User's Guide", section "D.1 Troubleshooting information", then contact your Fujitsu systems engineer (SE).

# **swsag0173**

Server node agent is already communicating with another manager.

# Explanation

The Agent of the target server node is busy communicating with another administrative server.

#### System action

Interrupts the processing.

## System administrator response

Re-execute the processing later.

# **swsag0174**

Internal Program Error occurred.

## Explanation

An internal error was detected in the program.

## System action

Interrupts the processing.

# System administrator response

Collect the data needed for troubleshooting as explained in the "ETERNUS SF Storage Cruiser User's Guide", section "D.1 Troubleshooting information", then contact your Fujitsu systems engineer (SE).

## **swsag0175**

Unexpected Exception occurred

# Explanation

Unexpected exception processing was detected during a management operation.

This message may be output as a result of one of the following reasons:

- The target server node failed while it was processing a request issued by the Manager, or communication failed because of a LAN error.
- The Agent on the relevant server node is stopped.
- Exception processing other than the above was detected in the program. An unexpected exception occurred.

### System action

Interrupts the processing.

### System administrator response

- If the relevant server node failed or a LAN error occurred during communication with the relevant server, remove the cause of the error.
- If the Agent is stopped, start it.
- When none of the above items apply,

Collect the data needed for troubleshooting as explained in the "ETERNUS SF Storage Cruiser User's Guide", section "D.1 Troubleshooting information", then contact your Fujitsu systems engineer (SE).

# **swsag0176**

Internal Program Error occurred.

### Explanation

An internal error was detected in the program.

### System action

Interrupts the processing.

## System administrator response

Collect the data needed for troubleshooting as explained in the "ETERNUS SF Storage Cruiser User's Guide", section "D.1 Troubleshooting information", then contact your Fujitsu systems engineer (SE).

# **swsag0177**

Internal Program Error occurred.

### Explanation

An internal error was detected in the program.

# System action

Interrupts the processing.

### System administrator response

Collect the data needed for troubleshooting as explained in the "ETERNUS SF Storage Cruiser User's Guide", section "D.1 Troubleshooting information", then contact your Fujitsu systems engineer (SE).

### **swsag0178**

SNMP error occurred in communication with server node.

### Explanation

An SNMP error occurred during communication with the server node.

# System action

Interrupts the processing.

### System administrator response

Check the LAN environment for problems.

# **swsag0179**

Socket error occurred in communication with server node.

### Explanation

A SOCKET error occurred during communication with the Agent. A possible cause is that the resources (memory and process tables) of the server node on which the Manager is running have been exhausted. A socket error occurred during communication with the server node.

### System action

Interrupts the processing.

#### System administrator response

Check whether any application that causes a server node resource shortage is running. Also check whether there is an application that generates processes in succession. If resource shortages tend to occur frequently, expand the amount of installed memory.

# **swsag0180**

Unable to find selected server node.

### Explanation

The IP address of the server node on which the Manager is running could not be determined.

# System action

Interrupts the processing.

### System administrator response

- Review the definition of the address of the server node on which the Manager is running.
- Check whether the system resources, such as process tables and memory, have been exhausted.
- Check the LAN for errors.

When none of the above items apply, then collect the data needed for troubleshooting as explained in the "ETERNUS SF Storage Cruiser User's Guide", section "D.1 Troubleshooting information" and contact your Fujitsu systems engineer (SE).

### **swsag0181**

No response from server node agent.

## Explanation

This message may be output as a result of any one of the following:

- The server node to which a processing request was issued by the Manager failed, or communication failed because of a LAN error.
- The Agent on the relevant server node has stopped.

# System action

Interrupts the processing.

#### System administrator response

If the relevant server failed or a LAN error occurred during communication with the relevant server, remove the failure cause.

When none of the above items apply, then collect the data needed for troubleshooting as explained in the "ETERNUS SF Storage Cruiser User's Guide", section "D.1 Troubleshooting information" and contact your Fujitsu systems engineer (SE).

# **swsag0182**

Socket error occurred in switch/hub communication. The target device address: %IP\_ADDRESS

### Explanation

A socket error occurred during communication between the Manager and the switch or hub.

## Parameters

%IP\_ADDRESS : Indicates the IP address of the destination switch or hub on which the error occurred.

### System action

Interrupts the processing.

#### System administrator response

Check whether the target switch or hub is connected to the LAN. Alternatively, check the LAN environment for problems.

### **swsag0183**

Unable to find selected switch/hub. The target device address: %IP\_ADDRESS

# Explanation

The specified switch or hub was not found.

### Parameters

%IP\_ADDRESS : Indicates the IP address of the specified switch or hub.

#### System action

Interrupts the processing.

## System administrator response

Check the LAN environment for problems.

In some cases, the community name of a device such as fibre channel switch that uses the SNMP protocol for communication may be set to something other than "public" and the community name of the admin server may not be changed. If so, communication is disabled because of a mismatch of the community name. The community name of the target device needs to be set for the admin server.

Set the community name by referring to the "SNMP\_COMMUNITY\_NAME\_FOR\_IP" parameter provided in "C.2 sanma.conf Parameter" in the ETERNUS SF Storage Cruiser User's Guide, and reflect the contents of the setting file on this software.

If the problem persists even after checking the above environment settings, collect the data required for troubleshooting as explained in the "ETERNUS SF Storage Cruiser User's Guide", section "D.1 Troubleshooting information", then contact your Fujitsu systems engineer (SE).

## **swsag0184**

Network I/O error occurred in switch/hub communication. The target device address: %IP\_ADDRESS

### Explanation

A network I/O error occurred during communication between the Manager and the switch or hub.

# Parameters

%IP\_ADDRESS : Indicates the IP address of the destination switch or hub in which an error occurred.

### System action

Interrupts the processing.

Check the applicable switch or hub for errors. Alternatively, check the LAN environment for problems.

In some cases, the community name of a device such as fibre channel switch that uses the SNMP protocol for communication may be set to something other than "public" and the community name of the admin server may not be changed. If so, communication is disabled because of a mismatch of the community name. The community name of the target device needs to be set for the admin server.

Set the community name by referring to the "SNMP\_COMMUNITY\_NAME\_FOR\_IP" parameter provided in "C.2 sanma.conf Parameter" in the ETERNUS SF Storage Cruiser User's Guide, and reflect the contents of the setting file on this software.

If the problem persists even after checking the above environment settings, collect the data required for troubleshooting as explained in the "ETERNUS SF Storage Cruiser User's Guide", section "D.1 Troubleshooting information", then contact your Fujitsu systems engineer (SE).

# **swsag0185**

Timeout error occurred in switch/hub communication. The target device address: %IP\_ADDRESS

### Explanation

A time-out was detected during communication between the Manager and the switch or hub.

#### Parameters

%IP\_ADDRESS : Indicates the IP address of the destination switch or hub in which an error occurred.

#### System action

Interrupts the processing.

### System administrator response

Check whether the target switch or hub is connected to the LAN. Alternatively, check the LAN environment for problems.

In some cases, the community name of a device such as fibre channel switch that uses the SNMP protocol for communication may be set to something other than "public" and the community name of the admin server may not be changed. If so, communication is disabled because of a mismatch of the community name. The community name of the target device needs to be set for the admin server.

Set the community name by referring to the "SNMP\_COMMUNITY\_NAME\_FOR\_IP" parameter provided in "C.2 sanma.conf Parameter" in the ETERNUS SF Storage Cruiser User's Guide, and reflect the contents of the setting file on this software.

If the problem persists even after checking the above environment settings, collect the data required for troubleshooting as explained in the "ETERNUS SF Storage Cruiser User's Guide", section "D.1 Troubleshooting information", then contact your Fujitsu systems engineer (SE).

# **swsag0186**

No response from switch/hub. The target device address: %IP\_ADDRESS

### Explanation

The specified switch or hub was not found.

## Parameters

%IP\_ADDRESS : Indicates the IP address of the specified switch or hub.

# System action

Interrupts the processing.

#### System administrator response

Check whether the target switch or hub is connected to the LAN. Alternatively, check the LAN environment for problems.

In some cases, the community name of a device such as fibre channel switch that uses the SNMP protocol for communication may be set to something other than "public" and the community name of the admin server may not be changed. If so, communication is disabled because of a mismatch of the community name. The community name of the target device needs to be set for the admin server.

Set the community name by referring to the "SNMP\_COMMUNITY\_NAME\_FOR\_IP" parameter provided in "C.2 sanma.conf Parameter" in the ETERNUS SF Storage Cruiser User's Guide, and reflect the contents of the setting file on this software.

If the problem persists even after checking the above environment settings, collect the data required for troubleshooting as explained in the "ETERNUS SF Storage Cruiser User's Guide", section "D.1 Troubleshooting information", then contact your Fujitsu systems engineer (SE).

# **swsag0187**

This device is not supported. The target device address: %IP\_ADDRESS

## Explanation

The device with the specified IP address is not to be managed.

#### Parameters

%IP\_ADDRESS : Indicates the IP address of the specified switch or hub.

#### System action

Interrupts the processing.

## System administrator response

Check whether the specified IP address is valid.

# **swsag0188**

User Name or Password is incorrect for switch/hub. The target device address: %SYS\_NAME:%IP\_ADDRESS

# Explanation

Login to the switch or hub failed because the user name or password was invalid.

### Parameters

%SYS\_NAME : Indicates sysName that is set for the switch or hub to which login failed. %IP\_ADDRESS : Indicates the IP address of the switch or hub to which login failed.

# System action

Interrupts the processing.

If the access path deletion option has been specified when deleting a device or unregistering an HBA/CA icon with, the device or the HBA/CA icon have been deleted properly but the access path deletion processing has been interrupted.

### System administrator response

If this message was displayed during device registration, re-execute the processing and enter a valid user name and password.

If this message is displayed on a device that has already been registered, first determine the relevant device from "Detail" and then turn off the device power. Select "Refresh" and then "Delete device". Then, select "Equipment registration" again and enter a valid user name and password.

# **swsag0189**

Another user has logged into switch/hub. Logout and run function again. The target device address: %SYS\_NAME:%IP\_ADDRESS

## Explanation

The Manager could not login to the switch or hub because another user has already logged into the device.

### **Parameters**

%SYS\_NAME : Indicates sysName that is set for the switch or hub to which login failed. %IP\_ADDRESS : Indicates the IP address of the switch or hub to which login failed.

## System action

Interrupts the processing.

If the access path deletion option has been specified when deleting a device or unregistering an HBA/CA icon with, the device or the HBA/CA icon have been deleted properly but the access path deletion processing has been interrupted.

### System administrator response

Log out the process logged into the target device, and then re-execute.

If the target device is unknown, determine it from "Detail".

### **swsag0190**

Parse error on telnet for switch/hub. The target device address: %SYS\_NAME:%IP\_ADDRESS

#### Explanation

Analysis of the execution results of the TELNET command issued to the switch or hub failed.

# Parameters

%SYS\_NAME : Indicates sysName that is set for the switch or hub to which login failed. %IP\_ADDRESS : Indicates the IP address of the switch or hub to which login failed.

### System action

Interrupts the processing.

## System administrator response

Collect the data needed for troubleshooting as explained in the "ETERNUS SF Storage Cruiser User's Guide", section "D.1 Troubleshooting information", then contact your Fujitsu systems engineer (SE).

### **swsag0191**

Command failure on telnet for switch/hub. The target device address: %IP\_ADDRESS

### Explanation

Execution of the TELNET command issued to the switch or hub failed.

# Parameters

%IP\_ADDRESS : Indicates the IP address of the switch or hub in which an error occurred.

## System action

Interrupts the processing.

### System administrator response

Re-enter the command. If execution still fails, the following are possible causes.

- Check if all the cascade-connected fibre channel switches are registered to this software. If not so, register all the switches.
- Make sure that the icon statuses of all the cascade-connected fibre channel switches are normal (green). If they are not, then check the status of devices. For details on how to do that, refer to the " ETERNUS SF Storage Cruiser User's Guide", section "Operation" > "Resource View" > "Main view", table "Device status indications".

If the above are not applicable, then collect the data needed for troubleshooting as explained in the "ETERNUS SF Storage Cruiser User's Guide", section "D.1 Troubleshooting information" and contact your Fujitsu systems engineer (SE).

## **swsag0192**

Index out of bounds. The target device address: %IP\_ADDRESS

# Explanation

An attempt was made to access an address outside of the range of the Manager's internal buffer.

# Parameters

%IP\_ADDRESS : Indicates the IP address of the switch or hub in which an error occurred.

### System action

Interrupts the processing.

# System administrator response

Collect the data needed for troubleshooting as explained in the "ETERNUS SF Storage Cruiser User's Guide", section "D.1 Troubleshooting information", then contact your Fujitsu systems engineer (SE).

# **swsag0193**

This is not supported device. : %IP\_ADDRESS

#### Explanation

The device with the specified IP address is not to be managed for errors.

## Parameters

%IP\_ADDRESS : IP address of the device not to be managed

## System action

Interrupts the processing.

## System administrator response

Check the devices to be managed.

# **swsag0194**

Unrecovered SNMP error occurred. The target device address:%IP\_ADDRESS

### Explanation

An unrecoverable error occurred during processing of the SNMP protocol.

# Parameters

%IP\_ADDRESS : Indicates the IP address of the switch or hub in which an error occurred.

### System action

Interrupts the processing.

### System administrator response

Collect the data needed for troubleshooting as explained in the "ETERNUS SF Storage Cruiser User's Guide", section "D.1 Troubleshooting information", then contact your Fujitsu systems engineer (SE).

## **swsag0196**

Administrative server using zone name is already registered in this switch. Registered zoning name: %TYPE:%NAME (IP: %IP\_ADDRESS)

# Explanation

The zoning name used by the Manager is already registered as Zone or Alias for a switch.

# Parameters

%TYPE : Zoning type (Zone or Alias) of the name that is already used %NAME : Name that is already used %IP\_ADDRESS : Indicates the IP address of the switch in which an error occurred.

### System action

Interrupts the processing.

### System administrator response

To set zoning manually, use a name beginning with other than "SNM".

## **swsag0197**

Too many zones for switch. The target device address:%IP\_ADDRESS

## Explanation

The zone setting limit has been reached.

# Parameters

%IP\_ADDRESS : Indicates the IP address of the switch in which an error occurred.

### System action

Interrupts the processing.

# System administrator response

Delete any unnecessary zone settings. If there are no unnecessary zone settings that can be deleted, configure another SAN.

# **swsag0198**

Unable to delete zone for switch. This is because of port zoning possibly due to zone setting not being one-to-one. Zone setting: %ZONES (IP:%IP\_ADDRESS)

### Explanation

The Manager can delete only one-to-one correspondent WWPN (World Wide Port Name) zone settings.

### Parameters

%ZONES : Indicates the zone setting that could not be deleted. %IP\_ADDRESS : Indicates the IP address of the switch in which an error occurred.

### System action

Interrupts the processing.

# System administrator response

Login directly to the switch and then adjust the zone setting manually.

# **swsag0200**

Firmware version switch/hub not supported. Firmware Version: %VERSION (IP:%IP\_ADDRESS)

## Explanation

The switch or hub is of an unsupported firmware version.

# Parameters

%VERSION : Unsupported firmware version %IP\_ADDRESS : Indicates the IP address of the switch or hub in which an error occurred.

# System action

Interrupts the processing.

# System administrator response

Firmware not supported ETERNUS SF Storage Cruiser is used for the target device.

Contact your Fujitsu engineer (CE or SE) because patches need to be applied to ETERNUS SF Storage Cruiser.

# **swsag0201**

Registration of SNMP Trap address is full on switch/hub. Failed Registration: %REGISTRATION (IP:%IP\_ADDRESS)

# Explanation

No more switch or hub SNMP trap send destinations can be registered because the registry is full.

## Parameters

%REGISTRATION : Indicates the IP address of the SNMP trap send destination that could not be registered %IP\_ADDRESS : Indicates the IP address of the switch or hub in which the error occurred.

## System action

Interrupts the processing.

### System administrator response

Login to the switch or hub directly and delete any unnecessary SNMP trap send destinations.

### **swsag0202**

Device-specific class loading error. The target device address: %IP\_ADDRESS

#### Explanation

The device-specific class could not be loaded.

# Parameters

%IP\_ADDRESS : Indicates the IP address of the device to be processed.

# System action

Interrupts the processing.

### System administrator response

Collect the data needed for troubleshooting as explained in the "ETERNUS SF Storage Cruiser User's Guide", section "D.1 Troubleshooting information", then contact your Fujitsu systems engineer (SE).

# **swsag0203**

Unexpected Interrupt occurred during processing. The target device address: %IP\_ADDRESS

# Explanation

An interrupt occurred during processing.

### **Parameters**

%IP\_ADDRESS : Indicates the IP address of the device to be processed.

### System action

Interrupts the processing.

Collect the data needed for troubleshooting as explained in the "ETERNUS SF Storage Cruiser User's Guide", section "D.1 Troubleshooting information", then contact your Fujitsu systems engineer (SE).

# **swsag0204**

Unexpected error occurred. %IP\_ADDRESS

# Explanation

An unexpected error occurred.

# Parameters

%IP\_ADDRESS : Indicates the IP address of the device to be processed.

## System action

Interrupts the processing.

### System administrator response

Collect the data needed for troubleshooting as explained in the "ETERNUS SF Storage Cruiser User's Guide", section "D.1 Troubleshooting information", then contact your Fujitsu systems engineer (SE).

### **swsag0205**

Internal Program Error occurred.

# Explanation

An internal program error was detected.

### System action

Interrupts the processing.

### System administrator response

Collect the data needed for troubleshooting as explained in the "ETERNUS SF Storage Cruiser User's Guide", section "D.1 Troubleshooting information", then contact your Fujitsu systems engineer (SE).

# **swsag0206**

SNMP error occurred on storage communication.

### Explanation

An SNMP error occurred during communication between the storage and server.

## System action

Interrupts the processing.

#### System administrator response

Check the LAN environment for problems.

When the target device is an ETERNUS disk array, the following environment settings may not be correct. For details, refer to "Chapter 4 Environment Configuration" in the ETERNUS SF Storage Cruiser User's Guide.

- The network environment settings in the disk array (Check whether the network settings for communication with the Manager have been made.)
- SNMP agent environment settings in the disk array

In some cases, the community name of a device such as an ETERNUS disk array, which uses the SNMP protocol for communication, may be set to something other than "public" and the community name of the admin server may not be changed.

If so, communication is disabled because of a mismatch of the community name. The community name of the target device needs to be set for the admin server.

Set the community name by referring to the "SNMP\_COMMUNITY\_NAME\_FOR\_IP" parameter provided in "C.2 sanma.conf Parameter" in the ETERNUS SF Storage Cruiser User's Guide, and reflect the contents of the setting file on this software.

#### **swsag0207**

Socket error occurred on storage communication.

### Explanation

A socket error occurred during communication between the storage and server.

#### System action

Interrupts the processing.

### System administrator response

Check the LAN environment for problems.

## **swsag0208**

Selected storage is not found.

#### Explanation

The specified storage is not found.

# System action

Interrupts the processing.

### System administrator response

Check whether the specified storage is connected to the LAN.

When the target device is an ETERNUS disk array, the following environment settings may not be correct. For details, refer to "Chapter 4 Environment Configuration" in the ETERNUS SF Storage Cruiser User's Guide.

- The network environment settings in the disk array (Check whether the network settings for communication with the Manager have been made.)
- SNMP agent environment settings in the disk array

In some cases, the community name of a device such as an ETERNUS disk array, which uses the SNMP protocol for communication, may be set to something other than "public" and the community name of the admin server may not be changed. If so, communication is disabled because of a mismatch of the community name. The community name of the target device needs to be set for the admin server.

Set the community name by referring to the "SNMP\_COMMUNITY\_NAME\_FOR\_IP" parameter provided in "C.2 sanma.conf Parameter" in the ETERNUS SF Storage Cruiser User's Guide, and reflect the contents of the setting file on this software.

# **swsag0209**

Network I/O Error on storage communication.

### Explanation

An I/O error occurred during communication with the storage.

### System action

Interrupts the processing.

If the access path deletion option has been specified when deleting a device or unregistering an HBA/CA icon with, the device or the HBA/CA icon have been deleted properly but the access path deletion processing has been interrupted.

Check the LAN environment for problems.

# **swsag0210**

Timeout Error on storage communication.

# Explanation

A time-out occurred during communication with the storage.

#### System action

Interrupts the processing.

## System administrator response

Check the LAN environment for problems.

Poor and slow communications can cause a timeout when one communication mode is set to "Auto Negotiation" and the other is set to "Full (all dual)".

## **swsag0211**

No response from storage.

### Explanation

A required storage was not found.

## System action

Interrupts the processing.

#### System administrator response

Check whether the specified storage is connected to the LAN.

When the target device is an ETERNUS disk array, the following environment settings may not be correct. For details, refer to "Chapter" 4 Environment Configuration" in the ETERNUS SF Storage Cruiser User's Guide.

- The network environment settings in the disk array (Check whether the network settings for communication with the Manager have been made.)
- SNMP agent environment settings in the disk array

In some cases, the community name of a device such as an ETERNUS disk array, which uses the SNMP protocol for communication, may be set to something other than "public" and the community name of the admin server may not be changed. If so, communication is disabled because of a mismatch of the community name. The community name of the target device needs to be set for the admin server.

Set the community name by referring to the "SNMP\_COMMUNITY\_NAME\_FOR\_IP" parameter provided in "C.2 sanma.conf Parameter" in the ETERNUS SF Storage Cruiser User's Guide, and reflect the contents of the setting file on this software.

### **swsag0212**

This device is not supported.

### **Explanation**

Management of the specified IP device is not supported.

### System action

Interrupts the processing.

#### System administrator response

Check whether the specified IP device is valid.

User ID for storage is incorrect.

### **Explanation**

An attempt to login to the storage failed because the user ID was invalid.

### System action

Interrupts the processing.

### System administrator response

If this message is displayed for device registration, re-execute the processing and then enter a valid user ID.

If this message is displayed for a device that has already been registered, determine the relevant device from "Detail" and then turn off the device power. Select "Refresh" and then "Delete device". Then, execute "Equipment registration" again and enter a valid user ID and password.

# **swsag0214**

Password for storage is incorrect.

# Explanation

An attempt to login to the storage failed because the entered password was invalid.

### System action

Interrupts the processing.

### System administrator response

If this message is displayed for device registration, re-execute the processing and then enter a valid password.

If this message is displayed for a device that has already been registered, determine the relevant device from "Detail" and then turn off the device power. Select "Refresh" and then "Delete device". Then, execute "Equipment registration" again and then enter a valid password.

# **swsag0215**

Another user is logged into the storage. Logout and run function again. login IP: %IP\_ADDRESS

# Explanation

The command issued from the Manager cannot be executed because another user has already logged into the storage.

### Parameters

%IP\_ADDRESS : Login source IP address. (For the GR720/GR730, the login user name is displayed after IP\_ADDRESS. This may not be displayed depending on the type of the storage device.)

### System action

Interrupts the processing.

If the access path deletion option has been specified when deleting a device or unregistering an HBA/CA icon with, the device or the HBA/CA icon have been deleted properly but the access path deletion processing has been interrupted.

### System administrator response

Logout the process logged into the target device, and then re-execute it. If the user fails to explicitly log out from ETERNUSmgr/ GRmgr after login, such as when the user terminates the Web server while logging into ETERNUSmgr/GRmgr, ETERNUSmgr/GRmgr remains logged in. In this case, login to ETERNUSmgr/GRmgr again and forcibly logout the invalid login process.

# **swsag0216**

User lacks storage-setting authority.

# Explanation

The user is not authorized to make settings for the storage.

## System action

Interrupts the processing.

## System administrator response

Collect the data needed for troubleshooting as explained in the "ETERNUS SF Storage Cruiser User's Guide", section "D.1 Troubleshooting information", then contact your Fujitsu systems engineer (SE).

# **swsag0217**

No root password is registered in storage.

#### Explanation

The root password is not set in the storage.

## System action

Interrupts the processing.

## System administrator response

Set the root password in the storage.

# **swsag0218**

CGI access error occurred in storage communication.

## Explanation

An error occurred during CGI access to the storage.

#### System action

Interrupts the processing.

## System administrator response

Check the LAN status.

# **swsag0219**

CGI internal command error occurred in storage communication.

# Explanation

An error occurred during send of the CGI command to the storage.

# System action

Interrupts the processing.

### System administrator response

Check the LAN status.

# **swsag0220**

Internal Program Error: (Added HBA WWPN for a HBA of Security MODE off)

# Explanation

An internal program error was detected. (An attempt was made to register HBA WWPN in the CA for which the security function is invalid.)

### System action

Interrupts the processing.

# System administrator response

Collect the data needed for troubleshooting as explained in the "ETERNUS SF Storage Cruiser User's Guide", section "D.1 Troubleshooting information", then contact your Fujitsu systems engineer (SE).

# **swsag0221**

Internal Program Error: (Tried defining indefinable host affinity for storage)

### Explanation

An internal program error was detected. (An attempt was made to set an access path for the storage for which AffinityGroup setting is disabled.)

# System action

Interrupts the processing.

### System administrator response

Collect the data needed for troubleshooting as explained in the "ETERNUS SF Storage Cruiser User's Guide", section "D.1 Troubleshooting information", then contact your Fujitsu systems engineer (SE).

## **swsag0222**

Internal Program Error: (No Affinity Group setting for device run with affinity group function.)

# Explanation

An internal program error was detected. (An affinity group was not set for the device on which the affinity function is active.)

### System action

Interrupts the processing.

### System administrator response

Collect the data needed for troubleshooting as explained in the "ETERNUS SF Storage Cruiser User's Guide", section "D.1 Troubleshooting information", then contact your Fujitsu systems engineer (SE).

# **swsag0223**

CA has another affinity group definition for selected HBA.

### Explanation

The CA selected for access path setting already has another affinity group definition for the relevant HBA.

Only one affinity group can be defined from one HBA.

## System action

Interrupts the processing.

### System administrator response

Collect the data needed for troubleshooting as explained in the "ETERNUS SF Storage Cruiser User's Guide", section "D.1 Troubleshooting information", then contact your Fujitsu systems engineer (SE).

### **swsag0224**

Selected affinity group not defined in storage

# Explanation

The storage affinity group specified for access path setting is not defined in the storage device.

# System action

Interrupts the processing.

### System administrator response

Check whether a correct affinity group has been selected.

# **swsag0225**

Internal Program Error: (Different Affinity Group selected)

# Explanation

An internal program error was detected. (The zone assigned to the HBA to be deleted differs from the specified zone.)

### System action

Interrupts the processing.

### System administrator response

Collect the data needed for troubleshooting as explained in the "ETERNUS SF Storage Cruiser User's Guide", section "D.1 Troubleshooting information", then contact your Fujitsu systems engineer (SE).

# **swsag0226**

Internal Program Error: (Invalid CA Logical ID)

### Explanation

An internal program error was detected. (An invalid CA ID was specified. )

# System action

Interrupts the processing.

### System administrator response

Collect the data needed for troubleshooting as explained in the "ETERNUS SF Storage Cruiser User's Guide", section "D.1 Troubleshooting information", then contact your Fujitsu systems engineer (SE).

### **swsag0227**

Registration of Host affinity HBA WWPN is full on storage CA.

# Explanation

No more host affinity HBAs can be registered for the storage CA specified for access path setting because the registry is full.

#### System action

Interrupts the processing.

### System administrator response

Delete any unnecessary access paths for the specified CA, or expand the size of the storage CA.

## **swsag0228**

Registration of SNMP Trap address is full on storage.

### Explanation

Another IP address cannot be set for the SNMP trap send destination on the storage side because the number of the registered IP addresses has reached the maximum.

# System action

Interrupts the processing.

### System administrator response

Delete any unnecessary SNMP trap send destination IP addresses from those defined in the storage. Use the appropriate storage tool to delete them.

# **swsag0229**

Registration of SNMP Trap address area is full on storage.

# Explanation

The SNMP trap setting area in the storage is full and no additional registration is permitted.

### System action

Interrupts the processing.

# System administrator response

Delete any unnecessary SNMP trap send destination IP addresses from those defined in the storage. Use the proper tool to delete them from storage.

## **swsag0230**

CGI processing failed in storage communication. (Some storage settings made.)

# Explanation

An error occurred during the CGI processing from the Manager to the storage.

# System action

Interrupts the processing. The setting for the storage has not been changed.

### System administrator response

Re-enter the command.

# **swsag0231**

CGI processing failed in storage communication. (Some storage settings made.)

## Explanation

An error occurred during the CGI processing from the Manager to the storage.

## System action

Interrupts the processing. The setting for the storage is unclear.

## System administrator response

Re-enter the command.

## **swsag0232**

CGI processing failed in storage communication. (Some storage settings made.)

# Explanation

An error occurred during the CGI processing from the Manager to the storage.

# System action

Interrupts the processing. The setting for the storage has been partially changed.

Re-enter the command.

# **swsag0233**

Incorrect Storage Configuration.

# Explanation

A storage internal configuration information error was detected.

## System action

Interrupts the processing.

# System administrator response

Collect the data needed for troubleshooting as explained in the "ETERNUS SF Storage Cruiser User's Guide", section "D.1 Troubleshooting information", then contact your Fujitsu systems engineer (SE).

# **swsag0235**

Selected path is using by other application

# Explanation

The diagnostic path is being used (open) by another application.

# System action

Interrupts the processing.

# System administrator response

Re-enter the command.

# **swsag0236**

Administrative server detected error for selected path

# Explanation

An error occurred during diagnosis of the selected path.

# System action

Interrupts the processing.

# System administrator response

Re-enter the command.

# **swsag0237**

Manager cannot diagnose access path

# Explanation

Path diagnosis cannot be executed.

## System action

Interrupts the processing.

# System administrator response

Re-enter the command.

Path error detected on server node.

# Explanation

The Agent detected a path error.

# System action

Interrupts the processing.

# System administrator response

Re-enter the command.

# **swsag0239**

Server node environment error detected. detail: [s1]

### Explanation

An environment error was detected on the administrative server.

## Parameters

s1 : Detail message output by the Agent

### System action

Interrupts the processing.

# System administrator response

Apply countermeasures as described in the detail message output by the Agent. For an explanation of the detail message, refer to ["Chapter 2 Agent Messages"](#page-354-0).

# **swsag0240**

Invalid information on server node. detail: [s1]

# Explanation

Invalid information was detected on the administrative server.

# Parameters

s1 : Detail message output by the Agent

# System action

Interrupts the processing.

## System administrator response

Apply countermeasures as described in the detail message output by the Agent. For an explanation of the detail message, refer to ["Chapter 2 Agent Messages"](#page-354-0).

# **swsag0241**

Invalid parameter at SNMP command is detected on server node. detail: [s1]

# Explanation

An invalid value was detected during communication with the administrative server.

The operator made a specification mistake, or the LAN environment may have a problem.

# Parameters

s1 : Detail message output by the Agent

# System action

Interrupts the processing.

# System administrator response

Apply countermeasures as described in the detail message output by the Agent. For an explanation of the detail message, refer to ["Chapter 2 Agent Messages"](#page-354-0).

# **swsag0242**

Invalid operation server node. detail: [s1]

### Explanation

The Agent detected an operation error.

### **Parameters**

s1 : Detail message output by the Agent

## System action

Interrupts the processing.

### System administrator response

Apply countermeasures as described in the detail message output by the Agent. For an explanation of the detail message, refer to ["Chapter 2 Agent Messages"](#page-354-0).

# **swsag0243**

System error occurred on server node. detail: [s1]

### Explanation

A system error was detected.

# Parameters

s1 : Detail message output by the Agent

# System action

Interrupts the processing.

### System administrator response

Apply countermeasures as described in the detail message output by the Agent. For an explanation of the detail message, refer to ["Chapter 2 Agent Messages"](#page-354-0).

# **swsag0244**

Internal Program Error occurred on server node.

# Explanation

The Agent detected a program internal error.

# System action

Interrupts the processing.

If the command for changing the IP address of SNMP Trap destination (sanadmsh chtraprcvip) is executed, check the argument and re-execute the command.

If the problem is not solved or other cases, then collect the data needed for troubleshooting as explained in the "ETERNUS SF Storage Cruiser User's Guide", section "D.1 Troubleshooting information" and contact your Fujitsu systems engineer (SE).

# **swsag0245**

Failed to update definition file. detail: [s1]

### Explanation

The Agent failed to update the server node device and Fibre Channel environment definition files.

#### Parameters

s1 : Detail message output by the Agent

### System action

Interrupts the processing.

# System administrator response

Apply countermeasures as described in the detail message output by the Agent. For an explanation of the detail message, refer to ["Chapter 2 Agent Messages"](#page-354-0).

## **swsag0246**

Internal Program error occurred.

#### Explanation

An internal program error was detected.

## System action

Interrupts the processing.

## System administrator response

Collect the data needed for troubleshooting as explained in the "ETERNUS SF Storage Cruiser User's Guide", section "D.1 Troubleshooting information", then contact your Fujitsu systems engineer (SE).

## **swsag0247**

Timeout occurred to startup of snmp trap handler thread.

## Explanation

A thread start time-out occurred when the SNMP trap handler was started.

## System action

Interrupts the processing.

### System administrator response

Collect the data needed for troubleshooting as explained in the "ETERNUS SF Storage Cruiser User's Guide", section "D.1 Troubleshooting information", then contact your Fujitsu systems engineer (SE).

### **swsag0248**

unable to find SNMP library.

# Explanation

A library required for the SNMP trap handler was not detected.

# System action

Interrupts the processing.

### System administrator response

The SNMP library may not be installed normally. Check whether the library has been installed normally.

# **swsag0249**

Unable to update zoning configuration, because current zoning configuration is inconsistent. The zoning configuration:

# Explanation

The current zoning setting could not be updated because the current zoning setting contained an error.

### System action

Interrupts the processing.

# System administrator response

Check the zoning setting, and then re-execute.

# **swsag0250**

Not supported switch/hub. The target device address: %IP\_ADDRESS

# Explanation

The relevant switch or hub is not supported.

## Parameters

%IP\_ADDRESS : Indicates the IP address of the device to be processed.

### System action

Interrupts the processing.

## System administrator response

Check whether the device with the relevant IP address is supported by this software. Also, then collect the data needed for troubleshooting as explained in the "ETERNUS SF Storage Cruiser User's Guide", section "D.1 Troubleshooting information" and contact your Fujitsu systems engineer (SE).

# **swsag0251**

The device does not support Beacon function,

# Explanation

The specified device does not support the beacon function.

# System action

None

### System administrator response

None

# **swsag0252**

The instance is already in DB of SANmgr.

# Explanation

The specified device or instance already exists in the database.

# System action

None

# System administrator response

Check the device status or selection again.

# **swsag0253**

The association of same kind device is already in DB of administrative server.

# Explanation

The association for the same device type already exists in the database. For instance, HBA can have a physical line only with a single hub.

## System action

Interrupts the processing.

# System administrator response

Check the device status or selection again.

# **swsag0254**

More than one device has a same IP address.

## Explanation

Two or more devices have the same IP address.

### System action

Interrupts the processing.

# System administrator response

Check the IP address of each device.

# **swsag0255**

More than one HBA/Storage FC Port has a same WWPN.

## Explanation

Two or more HBA/Storage FC Ports have the same WWPN.

### System action

Interrupts the processing.

# System administrator response

Check the environment. Particularly, confirm the following.

- Pay careful attention to the Agent configuration file in the Windows operating system. Some values may present a problem.
- Turn back WWPN to before it changes, when the WWPN of Storage FC Port is changed by using the storage migration function.
- When this message is output during detects the device in the subnet, there is a possibility that IP address on the Slave CM side is set with ETERNUS. Please correspond either as follows when IP address on the Slave CM side is set with ETERNUS.
	- Please execute "Detect device in subnet" again after invalidating IP address on the Slave CM side.
- Please put into the state that the communication between the administrative server and Slave CM cannot be done, and execute "Detect device in subnet" again.
- Do not perform "Detect device in subnet", please detect devices by "Detect by IP address".

The specified device is Manually Embedded Device.

# Explanation

The specified device was set up using the manual embedding function.

This operation cannot be applied to a device that was set up using the manual embedding function.

## System action

None

#### System administrator response

None

### **swsag0257**

An Internal Program Error occurred: The specified device is Manually Embedded Device.

## Explanation

An internal program error was detected. (The specified device was set up using the manual embedding function.)

This operation cannot be applied to a device that was set up using the manual embedding function.

### System action

Interrupts the processing.

## System administrator response

None

# **swsag0258**

The specified device is not Manually Embedded Device.

# Explanation

The specified device was not set up using the manual embedding function.

This operation cannot be applied to a device that was set up using the manual embedding function.

# System action

Interrupts the processing.

## System administrator response

None

### **swsag0259**

An Internal Program Error occurred: The specified device is not Manually Embedded Device.

### Explanation

An internal program error was detected. (The specified device was not set up using the manual embedding function.)

# System action

Interrupts the processing.

None

# **swsag0260**

An Internal Program Error occurred: The logical number of inputted HBA is null.

# Explanation

An internal program error was detected. (The specified HBA logical number is invalid.)

### System action

Interrupts the processing.

## System administrator response

None

# **swsag0261**

The cascaded hub group which the inputted Hub included already has one association to Switch.

# Explanation

The FC rules permit only one Fibre Channel cable to be connected from a group of hubs that are cascaded with Fibre Channel cables to the switch. (Normally, only a single connection is permitted.)

## System action

None

# System administrator response

None

# **swsag0262**

The specified FC Port type is not FC-AL.

# Explanation

The type of the FC port specified for connection is not FC-AL. The FC port type must be FC-AL for connection between the hub and physical line.

## System action

None

## System administrator response

Check the FC port type.

Set the HBA and CA Fibre Channel port connection types to Loop connection (FC-AL type port). For information on how to set the ports, refer to the respective HBA driver manuals and the manuals for individual devices.

# **swsag0263**

The kind of specified FC-Adaptor is changed. Need try again.

# Explanation

The FC adapter type (HBA or CA) has been changed. Re-enter the command.

### System action

None

Re-enter the command.

# **swsag0264**

An Internal Program Error occurred: Bad combination for Manager association.

# Explanation

An internal program error was detected. (An invalid device combination was specified.)

# System action

Interrupts the processing.

# System administrator response

Check the device combination.

# **swsag0265**

An Internal Program Error occurred: Bad combination for administrative server association.

## Explanation

An internal program error was detected. (An invalid device combination was specified.)

## System action

Interrupts the processing.

# System administrator response

Check the device combination.

## **swsag0266**

An Internal Program Error occurred: Specified devices are same.

## Explanation

An internal program error was detected. (An association cannot be set up between the same devices.)

## System action

Interrupts the processing.

# System administrator response

None

## **swsag0267**

An Internal Program Error occurred: Specified devices are same.

# Explanation

An internal program error was detected. (An association cannot be set up between the same devices.)

## System action

Interrupts the processing.

# System administrator response

None

The device observe status of the Bridge is not appropriate for the operation.

### Explanation

The device monitoring status of the bridge is inappropriate for executing the specified operation.

## System action

Interrupts the processing.

# System administrator response

Make sure that the device monitoring status is normal, and then re-execute the processing.

For access path settings, refer to "D.4.7 Access path setting has failed" in the ETERNUS SF Storage Cruiser User's Guide.

# **swsag0269**

The device observe status of the server node and the Bridge is not appropriate for the operation.

### Explanation

The device monitoring statuses of the server node and bridge are inappropriate for executing the specified operation.

### System action

Interrupts the processing.

## System administrator response

Make sure that the device monitoring status is normal, and then re-execute the processing.

For access path settings, refer to "D.4.7 Access path setting has failed" in the ETERNUS SF Storage Cruiser User's Guide.

## **swsag0270**

The device observe status of the HBA and the Bridge is not appropriate for the operation.

### Explanation

The device monitoring statuses of the HBA and bridge are inappropriate for executing the specified operation.

# System action

Interrupts the processing.

### System administrator response

Make sure that the device monitoring status is normal, and then re-execute the processing.

For access path settings, refer to "D.4.7 Access path setting has failed" in the ETERNUS SF Storage Cruiser User's Guide.

### **swsag0271**

The device observe status of the server node, HBA and the Bridge is not appropriate for the operation.

## Explanation

The device monitoring statuses of the server node, HBA, and bridge are inappropriate for executing the specified operation.

# System action

Interrupts the processing.

# System administrator response

Make sure that the device monitoring status is normal, and then re-execute the processing.

For access path settings, refer to "D.4.7 Access path setting has failed" in the ETERNUS SF Storage Cruiser User's Guide.

The device observe status of the Bridge and the CA is not appropriate for the operation.

## **Explanation**

The device monitoring statuses of the bridge and CA are inappropriate for executing the specified operation.

#### System action

Interrupts the processing.

### System administrator response

Make sure that the device monitoring status is normal, and then re-execute the processing.

For access path settings, refer to "D.4.7 Access path setting has failed" in the ETERNUS SF Storage Cruiser User's Guide.

# **swsag0273**

The device observe status of the server node, Bridge and the CA is not appropriate for the operation.

### Explanation

The device monitoring statuses of the server node, bridge, and CA are inappropriate for executing the specified operation.

## System action

Interrupts the processing.

# System administrator response

Make sure that the device monitoring status is normal, and then re-execute the processing.

For access path settings, refer to "D.4.7 Access path setting has failed" in the ETERNUS SF Storage Cruiser User's Guide.

## **swsag0274**

The device observe status of the HBA, Bridge and the CA is not appropriate for the operation.

## Explanation

The device monitoring statuses of the HBA, bridge, and CA are inappropriate for executing the specified operation.

#### System action

Interrupts the processing.

## System administrator response

Make sure that the device monitoring status is normal, and then re-execute the processing.

For access path settings, refer to "D.4.7 Access path setting has failed" in the ETERNUS SF Storage Cruiser User's Guide.

# **swsag0275**

The device observe status of the server node, HBA, Bridge and the CA is not appropriate for the operation.

### Explanation

The device monitoring statuses of the server node, HBA, bridge, and CA are inappropriate for executing the specified operation.

### System action

Interrupts the processing.

# System administrator response

Make sure that the device monitoring status is normal, and then re-execute the processing.

For access path settings, refer to "D.4.7 Access path setting has failed" in the ETERNUS SF Storage Cruiser User's Guide.

Could not find any accessible switch.

## **Explanation**

No enabled switch is found. Check the device monitoring status.

### System action

Interrupts the processing.

If the access path deletion option has been specified when deleting a device or unregistering an HBA/CA icon with, the device or the HBA/CA icon have been deleted properly but the access path deletion processing has been interrupted.

### System administrator response

Make sure that the device monitoring status of the switch is normal and that the model name and the firmware version number are correct, and then re-execute the processing.

# **swsag0277**

Could not find any accessible switch.

# Explanation

No enabled switch is found. Check the device monitoring status.

### System action

Interrupts the processing.

### System administrator response

Make sure that the device monitoring status of the switch is normal and that the model name and the firmware version number are correct, and then re-execute the processing.

For access path settings, refer to "D.4.7 Access path setting has failed" in the ETERNUS SF Storage Cruiser User's Guide.

#### **swsag0278**

The FC Adaptor has some access-path(s), could not delete the device which has access-path.

### Explanation

Device deletion cannot be continued because the FC adapter holds an access path.

#### System action

Interrupts the processing.

## System administrator response

Delete the access path associated with the FC adapter, and then re-execute the processing.

# **swsag0279**

Deleting the device finished. But stopping SNMP Trap function to administrative server failed.

### Explanation

Device deletion has been executed. Send of the SNMP trap to the administrative server could not be stopped.

### System action

None

#### System administrator response

If necessary, cancel the SNMP Trap send setting that has been manually specified for the device.

Internal Program Error occurred (The input value is not appropriate), or the device was already deleted by another Management Window.

### **Explanation**

The specified device has already been deleted from another management screen, or a program internal error (abnormal input value) may have occurred.

### System action

Interrupts the processing.

If the access path deletion option has been specified when deleting a device or unregistering an HBA/CA icon with, the device or the HBA/CA icon have been deleted properly but the access path deletion processing has been interrupted.

### System administrator response

Check whether multiple clients were used and "Delete device" was executed from another client. Also, then collect the data needed for troubleshooting as explained in the "ETERNUS SF Storage Cruiser User's Guide", section "D.1 Troubleshooting information" and contact your Fujitsu systems engineer (SE).

## **swsag0281**

CGI access error occurred in storage communication. Please check that ETERNUSmgr or GRmgr or GR Service Console is working surely.

# Explanation

An error occurred during the CGI processing from the Manager to the storage.

#### System action

Interrupts the processing. The setting for the storage is unclear.

### System administrator response

Re-enter the command.

# **swsag0282**

Agent version is incorrect.

## Explanation

An error occurred during the CGI processing from the Manager to the storage.

# System action

Interrupts the processing. The setting for the storage is unclear.

# System administrator response

Re-enter the command.

# **swsag0283**

HBA type is incorrect.

#### Explanation

An error occurred during CGI processing from the Manager to the storage.

## System action

Interrupts the processing. The setting for the storage is unclear.

Re-enter the command.

# **swsag0284**

As other operation of the same Manager is being executed to the storage, this operation could not be executed.

# Explanation

As the storage is being logged in by other operation of the same Manager, the command cannot be executed.

#### System action

Interrupts the processing.

## System administrator response

Re-execute on completion of other operation of the same Manager.

### **swsag0285**

Invalid CA port was specified.

#### Explanation

The access path cannot be set to the specified CA.

## System action

Interrupts the processing.

# System administrator response

Confirm the adapter type of the CA port to set the access path. The adapter type that can be set the access path is FCCA only.

# **swsag0286**

The iSCSI Host has already been registered. Processing is terminated because there was setting different from a specified content.

## Explanation

The specified iSCSI host has already been registered. The specified iSCSI host setting is different from the registered one.

# System action

Processing is aborted.

# System administrator response

The content of the iSCSI host setting cannot be changed. Check the content of the iSCSI host setting, and then re-execute.

### **swsag0287**

iSCSI Port has another affinity group definition for selected iSCSI Host.

# Explanation

The specified iSCSI port already has another Affinity group setting for the selected iSCSI host.

## System action

Processing is aborted.

## System administrator response

If you want to change the Affinity group setting, delete Affinity groups that have already been set, and then re-execute.

More than one iSCSI Port has a same iSCSI Name and same IP Address.

### Explanation

At least two iSCSI ports have the same iSCSI name and IP address.

### System action

Processing is aborted.

# System administrator response

Check the iSCSI port setting of each device.

# **swsag0294**

It failed in the setting or the information acquisition of the storage device.

### **Description**

Setting or information collection failed for the storage device.

### System action

Interrupts the processing.

If the access path deletion option has been specified when deleting a device or unregistering an HBA/CA icon with, the device or the HBA/CA icon have been deleted properly but the access path deletion processing has been interrupted.

### Administrator response

Check for hardware abnormality in the storage device.

If this fails to solve the problem, then collect the data needed for troubleshooting as explained in the "ETERNUS SF Storage Cruiser User's Guide", section "D.1 Troubleshooting information" and contact your Fujitsu systems engineer (SE).

## **swsag0295**

A communication error occurred with the storage device.

#### **Description**

A communication error occurred with the storage device.

#### System action

Interrupts the processing.

If the access path deletion option has been specified when deleting a device or unregistering an HBA/CA icon with, the device or the HBA/CA icon have been deleted properly but the access path deletion processing has been interrupted.

## Administrator response

Check the system environment LAN for possible trouble. If this fails to solve the problem, then collect the data needed for troubleshooting as explained in the "ETERNUS SF Storage Cruiser User's Guide", section "D.1 Troubleshooting information" and contact your Fujitsu systems engineer (SE).

### **swsag0300**

Command processing for devices ended abnormally on detection of processing error (ERR\_XXXX\_NAME). 'EDIT\_HBA\_NAME' means checking device definition file (e.g. sd.conf/st.conf) and editing by manual if necessary is required. :

### Explanation

Command processing was stopped because an error was detected during processing.
### System action

Interrupts the processing after changing the access path settings for some devices.

### System administrator response

It will edit, if the device definition files (sd.conf/st.conf etc.) relevant to HBA of a server node are checked and there is necessity.

Check the error information displayed in "Detail" and then re-enter the command.

## **swsag0301**

Command processing for devices ended abnormally on detection of processing error (ERR\_XXXX\_NAME). Some devices' access path was modified (XXXX\_NAME). Reboot of some devices are required to enable definition (if the device is server node and supports dynamic reconfiguration function, unnecessary) (REBOOT\_XXXX\_NAME). 'EDIT\_HBA\_NAME' means checking device definition file (e.g. sd.conf/st.conf) and editing by manual if necessary is required. :

#### Explanation

The processing could not be performed for the device because the status of a certain device was not normal.

#### System action

Interrupts the processing after changing the access path settings for some devices.

#### System administrator response

It will edit, if the device definition files (sd.conf/st.conf etc.) relevant to HBA of a server node are checked and there is necessity.

Check the error information displayed in "Detail", and then re-enter the command.

### **swsag0302**

Some device processing was skipped (SKIP\_XXXX\_NAME). 'EDIT\_HBA\_NAME' means checking device definition file (e.g. sd.conf/st.conf) and editing by manual if necessary is required. :

#### Explanation

Completes the processing by skipping the access path setting for some devices.

#### System action

Command processing was stopped because an error was detected during processing.

#### System administrator response

It will edit, if the device definition files (sd.conf/st.conf etc.) relevant to HBA of a server node are checked and there is necessity.

Check the status of the storage (for which processing was skipped) indicated in "Detail", and then re-enter the command.

### **swsag0303**

Some device processing was skipped (SKIP\_XXXX\_NAME). And some devices' access path were modified (XXXX\_NAME). Reboot of some devices are required to enable definition (if the device is server node and supports dynamic reconfiguration function, unnecessary) (REBOOT\_XXXX\_NAME). 'EDIT\_HBA\_NAME' means checking device definition file (e.g. sd.conf/st.conf) and editing by manual if necessary is required. :

### Explanation

Completes the processing by skipping access path setting for some devices.

#### System action

Command processing was stopped because an error was detected during processing.

## System administrator response

It will edit, if the device definition files (sd.conf/st.conf etc.) relevant to HBA of a server node are checked and there is necessity.

Check the status of the storage (for which processing was skipped) indicated in "Detail", and then re-enter the command.

Command processing for devices ended abnormally on detection of processing error (ERR\_XXXX\_NAME). And some device processing was skipped (SKIP\_XXXX\_NAME). 'EDIT\_HBA\_NAME' means checking device definition file (e.g. sd.conf/st.conf) and editing by manual if necessary is required. :

## Explanation

Errors were detected in the access path settings of several devices.

Also, the processing was skipped for a certain device because the device status was not normal.

#### System action

Command processing was stopped because an error was detected during processing.

### System administrator response

It will edit, if the device definition files (sd.conf/st.conf etc.) relevant to HBA of a server node are checked and there is necessity.

Check the status of the storage for which processing was skipped and error information indicated in "Detail", and then re-enter the command.

# **swsag0305**

Command processing for devices ended abnormally on detection of processing error (ERR\_XXXX\_NAME). And some device processing was skipped (SKIP\_XXXX\_NAME). And some devices' access path were modified (XXXX\_NAME). Reboot of some devices are required to enable definition (REBOOT\_XXXX\_NAME). 'EDIT\_HBA\_NAME' means checking device definition file (e.g. sd.conf/st.conf) and editing by manual if necessary is required. :

### Explanation

Errors were detected in the access path setting for several devices.

Also, the processing was skipped for a certain device because the device status was not normal.

### System action

Command processing was stopped because an error was detected during processing.

### System administrator response

It will edit, if the device definition files (sd.conf/st.conf etc.) relevant to HBA of a server node are checked and there is necessity.

Check the status of the storage (for which processing was skipped because of an error) indicated in "Detail", and then re-enter the command.

## **swsag0306**

A problem was found in DB of administrative server. Some device's access path configuration was MODIFIED. Reboot device to make this configuration valid(if the device is server node and supports dynamic reconfiguration function, unnecessary). 'EDIT\_HBA\_NAME' means checking device definition file(e.g. sd.conf/st.conf) and editing by manual if necessary is required. :

## Explanation

An inconsistency was detected in the database data. Also, the access path settings for several devices were changed. To validate the settings, the devices must be rebooted.

### System action

Command processing was stopped because an error was detected during processing.

### System administrator response

Contact your Fujitsu systems engineer.

Unable to delete zone for switch. This is because of port zoning possibly due to zone setting not being one-to-one. Zone setting: %ZONES

### Explanation

The Manager can delete only a WWPN (World Wide Port Name) zone with one-to-one zone setting.

#### Parameters

%ZONES : Indicates the zone setting that could not be deleted.

### System action

Interrupts the processing.

If the access path deletion option has been specified when deleting a device or unregistering an HBA/CA icon with, the device or the HBA/CA icon have been deleted properly but the access path deletion processing has been interrupted.

### System administrator response

Login to the switch directly and then manually adjust the zone setting.

### **swsag0310**

The specified switch is NO SECURITY state, it does not have any Zoning setting. All ports are accessible but it is low level security. The user setting is 'KEEP this state'. If you set the switch as 'Set WWPN Zoning', you can get higher security level when connection new Access Path. (Note: 'Set WWPN Zoning' may cause the problem of current Access Path). Please refer the user/operation manual for the problem of current Access Path, how to change the switch setting and details.

## Explanation

The status of the specified switch is NO\_SECURITY.

#### System action

None

### System administrator response

Check the system security.

### **swsag0311**

The specified switch is NO SECURITY state; it does not have any Zoning setting. All ports are accessible but it is low level security. The user setting is 'Set WWPN Zoning', so you can get higher security level when connection new Access Path. But 'Set WWPN Zoning' may cause the problem of current AccessPath, to avoid the problem, you can set the switch as 'KEEP this state'. Please refer the user/operation manual for the problem of current Access Path, how to change the switch setting and details.

### Explanation

The status of the switch to be operated is NO\_SECURITY.

### System action

None

### System administrator response

Check the system security.

# **swsag0312**

The specified switch is NO SECURITY state, it does not have any Zoning setting. The user setting is 'Set WWPN Zoning'. Setting WWPN Zoning to the switch bring you higher security level, but it may cause the problem of current Access Path. Please refer the user/operation manual for the problem of current Access Path, how to change the switch setting and details. If you really want to continue to set WWPN Zoning, change the argument and Try again.

# Explanation

The status of the switch to be operated is NO\_SECURITY.

### System action

None

## System administrator response

Check the system security.

## **swsag0313**

The specified switch is NO SECURITY state; it does not have any Zoning setting. Processing stopped because the user setting is 'KEEP this state'. If you change the switch setting to 'Set WWPN Zoning', you can get higher security level when connection new Access Path. (Note: 'Set WWPN Zoning' may case the problem of current Access Path). Please refer the user/operation manual for the problem of current Access Path, how to change the switch setting and details.

### Explanation

The status of the switch to be operated is NO\_SECURITY.

#### System action

None

### System administrator response

Check the system security.

### **swsag0314**

Input value is invalid. Deleting the UnknownFcPort is only supported with process level=0. An Internal Program inconsistency was detected.

### Explanation

A device deletion request was issued with the access path deletion option to an UnknownFcPort device.

### System action

None

### System administrator response

None

# **swsag0315**

An error occurred when processing WWPN Zoning to the switch. Error switch name (ERR\_SWITCH\_NAME), Skipped switch name (SKIP\_SWITCH\_NAME), Processed switch name (SWITCH\_NAME):

### Explanation

A problem was detected during the processing for the WWPN zoning of a switch

## System action

None

### System administrator response

None

### **swsag0316**

The device observe status of server node should be 'TIMEOUT' for deleting MultiPath driver on Windows system.

## Explanation

The device monitoring status of the server node must be "communication disabled" to enable deletion of the MultiPath driver under Windows system.

### System action

None

#### System administrator response

Delete the access path with the server powered down

After access path deletion, start the server to execute "Recreation of MultiPath" from the GUI of the MultiPath driver. For "Recreation of MultiPath", refer to the manual for MultiPath driver.

### **swsag0317**

The device observe status of server node should be 'TIMEOUT' for deleting MultiPath driver on Windows system. And one of HBA is also not appropriate for this operation.

#### Explanation

The device monitoring status of the server node must be "communication disabled" to enable deletion of the MultiPath driver under Windows system. The device monitoring status of HBA is also inappropriate.

### System action

None

### System administrator response

Delete the access path with the server powered down.

After access path deletion, start the server to execute "Recreation of MultiPath" from the GUI of the MultiPath driver. For "Recreation of MultiPath", refer to the manual for MultiPath driver.

## **swsag0318**

The device observe status of server node should be 'TIMEOUT' for deleting MultiPath driver on Windows system. And one of Storage is also not appropriate for this operation.

## Explanation

The device monitoring status of the server node must be "communication disabled" to enable deletion of the MultiPath driver under Windows system. The device monitoring status of the storage is also inappropriate.

### System action

None

#### System administrator response

Delete the access path with the server powered down.

After access path deletion, start the server to execute "Recreation of MultiPath" from the GUI of the MultiPath driver. For "Recreation of MultiPath", refer to the manual for MultiPath driver.

## **swsag0319**

The device observe status of server node should be 'TIMEOUT' for deleting MultiPath driver on Windows system. And one of Storage and HBA is also not appropriate for this operation.

#### Explanation

The device monitoring status of the server node must be "communication disabled" to enable deletion of the MultiPath driver under Windows system. The device monitoring statuses of the storage and HBA are also inappropriate.

#### System action

None

## System administrator response

Delete the access path with the server powered down.

After access path deletion, start the server to execute "Recreation of MultiPath" from the GUI of the MultiPath driver. For "Recreation of MultiPath", refer to the manual for MultiPath driver.

### **swsag0320**

The device observe status of server node should be 'TIMEOUT' for deleting MultiPath driver on Windows system. And one of CA is also not appropriate for this operation.

### Explanation

The device monitoring status of the server node must be "communication disabled" to enable deletion of the MultiPath driver under Windows system. The device monitoring status of CA is also inappropriate.

### System action

None

### System administrator response

Delete the access path with the server powered down.

After access path deletion, start the server to execute "Recreation of MultiPath" from the GUI of the MultiPath driver. For "Recreation of MultiPath", refer to the manual for MultiPath driver.

## **swsag0321**

The device observe status of server node should be 'TIMEOUT' for deleting MultiPath driver on Windows system. And one of HBA and CA is also not appropriate for this operation.

### Explanation

The device monitoring status of the server node must be "communication disabled" to enable deletion of the MultiPath driver under Windows system. The device monitoring statuses of HBA and CA are also inappropriate.

### System action

None

### System administrator response

Delete the access path with the server powered down.

After access path deletion, start the server to execute "Recreation of MultiPath" from the GUI of the MultiPath driver. For "Recreation of MultiPath", refer to the manual for MultiPath driver.

# **swsag0322**

The device observe status of server node should be 'TIMEOUT' for deleting MultiPath driver on Windows system. And one of Storage and CA is also not appropriate for this operation.

# Explanation

The device monitoring status of the server node must be "communication disabled" to enable deletion of the MultiPath driver under Windows system. The device monitoring statuses of the storage and CA are also inappropriate.

#### System action

None

Delete the access path with the server powered down.

After access path deletion, start the server to execute "Recreation of MultiPath" from the GUI of the MultiPath driver. For "Recreation of MultiPath", refer to the manual for MultiPath driver.

### **swsag0323**

The device observe status of server node should be 'TIMEOUT' for deleting MultiPath driver on Windows system. And one of Storage, CA and HBA is also not appropriate for this operation.

### Explanation

The device monitoring status of the server node must be "communication disabled" to enable deletion of the MultiPath driver under Windows system. The device monitoring statuses of HBA, storage, and CA are also inappropriate.

#### System action

None

#### System administrator response

Delete the access path with the server powered down.

After access path deletion, start the server to execute "Recreation of MultiPath" from the GUI of the MultiPath driver. For "Recreation of MultiPath", refer to the manual for MultiPath driver.

### **swsag0324**

The device observe status of server node should be 'TIMEOUT' for deleting MultiPath driver on Windows system. And one of Bridge is also not appropriate for this operation.

## Explanation

The device monitoring status of the server node must be "communication disabled" to enable deletion of the MultiPath driver under Windows system. The device monitoring status of the bridge is also inappropriate.

#### System action

None

### System administrator response

Delete the access path with the server powered down.

After access path deletion, start the server to execute "Recreation of MultiPath" from the GUI of the MultiPath driver. For "Recreation of MultiPath", refer to the manual for MultiPath driver.

### **swsag0325**

The device observe status of server node should be 'TIMEOUT' for deleting MultiPath driver on Windows system. And one of Bridge and HBA is also not appropriate for this operation.

### **Explanation**

The device monitoring status of the server node must be "communication disabled" to enable deletion of the MultiPath driver under Windows system. The device monitoring statuses of the bridge and HBA are also inappropriate.

#### System action

None

#### System administrator response

Delete the access path with the server powered down.

After access path deletion, start the server to execute "Recreation of MultiPath" from the GUI of the MultiPath driver. For "Recreation of MultiPath", refer to the manual for MultiPath driver.

The device observe status of server node should be 'TIMEOUT' for deleting MultiPath driver on Windows system. And one of Bridge and CA is also not appropriate for this operation.

### **Explanation**

The device monitoring status of the server node must be "communication disabled" to enable deletion of the MultiPath driver under Windows system. The device monitoring statuses of the bridge and CA are also inappropriate.

### System action

None

### System administrator response

Delete the access path with the server powered down.

After access path deletion, start the server to execute "Recreation of MultiPath" from the GUI of the MultiPath driver. For "Recreation of MultiPath", refer to the manual for MultiPath driver.

## **swsag0327**

The device observe status of server node should be 'TIMEOUT' for deleting MultiPath driver on Windows system. And one of Bridge, CA and HBA is also not appropriate for this operation.

## Explanation

The device monitoring status of the server node must be "communication disabled" to enable deletion of the MultiPath driver under Windows system. The device monitoring statuses of the HBA, bridge, and CA are also inappropriate.

### System action

None

### System administrator response

Delete the access path with the server powered down.

After access path deletion, start the server to execute "Recreation of MultiPath" from the GUI of the MultiPath driver. For "Recreation of MultiPath", refer to the manual for MultiPath driver.

# **swsag0328**

Processing stopped. PORT Zoning to the switch is not supported yet.

### Explanation

Zoning processing in the PORT ZONING format was specified for the switch. The present Manager does not support PORT ZONING.

## System action

None

### System administrator response

None

# **swsag0329**

The WWPN of source and destination is SAME. Command terminated.

## Explanation

The move source WWPN matches the move destination WWPN. Processing was interrupted.

#### System action

None

None

## **swsag0330**

The HBA WWPN of Host Affinity for Create already exists in another AffinityGroup, Please set or check Affinity setting by ETERNUSmgr or GRmgr or GR Service Console.

# Explanation

The HBA WWPN for host affinity to be created has already been set for another affinity group. Use ETERNUSmgr/GRmgr or GR service console to set host affinity directly.

## System action

None

#### System administrator response

Set host affinity directly.

## **swsag0331**

Inputted device does not support Performance function for administrative server.

## Explanation

The performance display function does not support the specified device.

### System action

None

## System administrator response

None

## **swsag0332**

The device does not support Port Beacon function.

# Explanation

The specified device does not support the port beacon function.

### System action

None

# System administrator response

None

## **swsag0333**

An Internal Program Error occurred: IP address is required for Performance function.

### Explanation

An internal program error was detected (IP address information is needed to execute the performance display function.).

## System action

None

### System administrator response

None

An Internal Program Error occurred: Enterprise code is required for Performance function.

### **Explanation**

An internal program error was detected (ENTERPRISE CODE is needed to execute the performance display function.).

#### System action

None

#### System administrator response

None

# **swsag0335**

An Internal Program Error occurred: Inputted LUN information is invalid.

## Explanation

An internal program error was detected (LUN information is needed to execute the performance display function.).

#### System action

None

### System administrator response

None

# **swsag0336**

Source and Destination WWPN is same. Command processing is terminated.

## Explanation

The inheritance source and destination WWPNs are the same. Processing was interrupted.

## System action

None

### System administrator response

None

## **swsag0337**

The Fc-Port type of two FcPorts must be same.

### **Explanation**

The port types of the two specified FC ports do not match. A connection cannot be set up.

#### System action

None

### System administrator response

Change the port connection type settings according to the environment.

A port connected to the Fibre Channel switch needs to be set to Fabric connection (N-type port). Set individual ports according to the device type by referring to "Chapter 4 Environment Configuration" in the ETERNUS SF Storage Cruiser User's Guide.

For a port connected to a hub or ports not connected to a Fibre Channel switch, the connection type needs to be set to Loop connection (FC-AL type port). Set the ports by referring the respective driver manuals for HBA or the device manuals for the CA-type port.

The Fibre Channel cable is not physically connected via Switch. Connect Access Path in this case is not supported.

## Explanation

When a Fibre Channel cable is not physically connected via a switch, an access path is not connected. (Normally, an access path need not be connected.)

### System action

None

### System administrator response

None

# **swsag0339**

Manager could not set the SNMP Trap destination address of the device automatically. Please set following IP address as SNP Trap destination address by appropriate way.

### Explanation

The SNMP trap send destination IP address of the specified device cannot be set. Set the IP address, which is displayed in an appropriate manner for the device, for the SNMP trap send destination.

#### System action

None

# System administrator response

Set the IP address, which is displayed in an appropriate manner for the device, for the SNMP trap send destination.

## **swsag0340**

New device was found, but auto-adding the device failed. %MESSAGE

### Explanation

A new device was detected as the result of device search. However, a problem was detected during automatic device registration.

# Parameters

%MESSAGE : Detail information on the problem detected during device registration

### System action

Interrupts the processing.

## System administrator response

Register the device again.

# **swsag0341**

The operation for this OS kind or OS version of server node is not supported.

### Explanation

This operation for the selected OS type or version number of server node

is not supported.

## System action

Interrupts the processing.

None

## **swsag0342**

CA's WWPN for HBA storage affinity is plurally saved. An appropriate process(e.g disks -C command) may be not done after Access Path processing on Solaris environment. Or an internal program error occurred.

## Explanation

The specified WWPN for HBA storage affinity and the WWPN for a CA were found to be duplicate during the processing.

If the host node is a Solaris OS environment proper procedures (for example, commands such as "disks -C") may not have performed, or an internal program error may have occurred.

## System action

Interrupts the processing.

#### System administrator response

If the host node is a Solaris OS environment, then check procedures such as access path definition. For details, refer to the "ETERNUS SF Storage Cruiser User's Guide", section "Operation" > "Access Path Management".

If the host node is not a Solaris OS environment or this issue is not solved after taking measures according to the paragraph above, then collect the data needed for troubleshooting as explained in the "ETERNUS SF Storage Cruiser User's Guide", section "D.1 Troubleshooting information" and contact your Fujitsu systems engineer (SE).

### **swsag0343**

The operation is not appropriate for this device.

### Explanation

An instruction for an operation that is not supported on the specified device was issued.

#### System action

Interrupts the processing.

### System administrator response

None

### **swsag0345**

Unexpected error has occurred.

### **Explanation**

An unexpected exception occurred.

### System action

Interrupts the processing.

#### System administrator response

Collect the data needed for troubleshooting as explained in the "ETERNUS SF Storage Cruiser User's Guide", section "D.1 Troubleshooting information", then contact your Fujitsu systems engineer (SE)..

## **swsag0400**

Network communication error occurred. The target device address:

## Explanation

A network communication error occurred.

## System action

Interrupts system processing.

## System administrator response

Check the LAN environment for problems.

In some cases, the community name of a device such as fibre channel switch that uses the SNMP protocol for communication may be set to something other than "public" and the community name of the admin server may not be changed. If so, communication is disabled because of a mismatch of the community name. The community name of the target device needs to be set for the admin server.

Set the community name by referring to the "SNMP\_COMMUNITY\_NAME\_FOR\_IP" parameter provided in "C.2 sanma.conf Parameter" in the ETERNUS SF Storage Cruiser User's Guide, and reflect the contents of the setting file on this software.

If the problem persists even after checking the above environment settings, collect the data required for troubleshooting as explained in the "ETERNUS SF Storage Cruiser User's Guide", section "D.1 Troubleshooting information", then contact your Fujitsu systems engineer (SE).

### **swsag0401**

Unable to find the device. The target device address:

### Explanation

The specified device was not found.

#### System action

Interrupts system processing.

## System administrator response

Check whether the entered IP address, the network settings of that device, and the settings required to manage that device are valid.

When the device to be detected is an ETERNUS disk array, the following environment settings may not be correct.

For details, refer to "Chapter 4 Environment Configuration" in the ETERNUS SF Storage Cruiser User's Guide.

- The network environment settings in the disk array (Check whether the network settings for communication with the Manager have been made.)
- SNMP agent environment settings in the disk array

In some cases, the community name of an ETERNUS disk array or a device such as fibre channel switch that uses the SNMP protocol for communication may be set to something other than "public" and the community name of the admin server may not be changed. If so, communication is disabled because of a mismatch of the community name. The community name of the target device needs to be set for the admin server.

Set the community name by referring to the "SNMP\_COMMUNITY\_NAME\_FOR\_IP" parameter provided in "C.2 sanma.conf Parameter" in the ETERNUS SF Storage Cruiser User's Guide, and reflect the contents of the setting file on this software.

## **swsag0402**

Network I/O error occurred. The target device address:

### Explanation

An I/O error occurred during network communication.

### System action

Interrupts system processing.

### System administrator response

Check the LAN environment for problems. Or, check the target device for problems.

In some cases, the community name of a device such as fibre channel switch that uses the SNMP protocol for communication may be set to something other than "public" and the community name of the admin server may not be changed. If so, communication is disabled because of a mismatch of the community name. The community name of the target device needs to be set for the admin server.

Set the community name by referring to the "SNMP\_COMMUNITY\_NAME\_FOR\_IP" parameter provided in "C.2 sanma.conf Parameter" in the ETERNUS SF Storage Cruiser User's Guide, and reflect the contents of the setting file on this software.

If the problem persists even after checking the above environment settings, collect the data required for troubleshooting as explained in the "ETERNUS SF Storage Cruiser User's Guide", section "D.1 Troubleshooting information", then contact your Fujitsu systems engineer (SE).

## **swsag0403**

Timeout error occurred in communication with the device. The target device address:

### Explanation

A time-out occurred during communication with the specified device.

#### System action

Interrupts system processing.

### System administrator response

Check the LAN environment for problems. Alternatively, check the target device for problems.

In some cases, the community name of a device such as fibre channel switch that uses the SNMP protocol for communication may be set to something other than "public" and the community name of the admin server may not be changed. If so, communication is disabled because of a mismatch of the community name. The community name of the target device needs to be set for the admin server.

Set the community name by referring to the "SNMP\_COMMUNITY\_NAME\_FOR\_IP" parameter provided in "C.2 sanma.conf Parameter" in the ETERNUS SF Storage Cruiser User's Guide, and reflect the contents of the setting file on this software.

If the problem persists even after checking the above environment settings, collect the data required for troubleshooting as explained in the "ETERNUS SF Storage Cruiser User's Guide", section "D.1 Troubleshooting information", then contact your Fujitsu systems engineer (SE).

# **swsag0404**

No response from the device. The target device address:

### Explanation

No response was received from the specified device.

#### System action

Interrupts system processing.

#### System administrator response

Check the LAN environment for problems. Alternatively, check the target device for problems.

In some cases, the community name of a device such as fibre channel switch that uses the SNMP protocol for communication may be set to something other than "public" and the community name of the admin server may not be changed. If so, communication is disabled because of a mismatch of the community name. The community name of the target device needs to be set for the admin server.

Set the community name by referring to the "SNMP\_COMMUNITY\_NAME\_FOR\_IP" parameter provided in "C.2 sanma.conf Parameter" in the ETERNUS SF Storage Cruiser User's Guide, and reflect the contents of the setting file on this software.

If the problem persists even after checking the above environment settings, collect the data required for troubleshooting as explained in the "ETERNUS SF Storage Cruiser User's Guide", section "D.1 Troubleshooting information", then contact your Fujitsu systems engineer (SE).

## **swsag0405**

SNMP protocol error occurred. The target device address:

## Explanation

An SNMP protocol error occurred.

# System action

Interrupts system processing.

#### System administrator response

Collect the data needed for troubleshooting as explained in the "ETERNUS SF Storage Cruiser User's Guide", section "D.1 Troubleshooting information", then contact your Fujitsu systems engineer (SE).

### **swsag0406**

Unrecovered SNMP error occurred. The target device address:

### Explanation

An unrecoverable SNMP error occurred.

#### System action

Interrupts system processing.

### System administrator response

Collect the data needed for troubleshooting as explained in the "ETERNUS SF Storage Cruiser User's Guide", section "D.1 Troubleshooting information", then contact your Fujitsu systems engineer (SE).

## **swsag0407**

The device is not a SAN manager server node agent. The target device address:

#### **Explanation**

A server node device was detected but is not an Agent.

#### System action

Interrupts system processing.

### System administrator response

Check whether the IP address of the specified device is correct. If the detected server node device is an Agent, the Agent may not run normally on the server node. Alternatively, check the target device for problems.

### **swsag0408**

Unable to find a GRSC managing the GR. The target GR address:

## Explanation

A GR disk array unit managed by GRSC was detected but GRSC was not found.

### System action

Interrupts system processing.

## System administrator response

Check the LAN environment for problems. Alternatively, check the target device for problems.

## **swsag0409**

Internal program error occurred.

### Explanation

An internal program error was detected.

## System action

Interrupts system processing.

#### System administrator response

Collect the data needed for troubleshooting as explained in the "ETERNUS SF Storage Cruiser User's Guide", section "D.1 Troubleshooting information", then contact your Fujitsu systems engineer (SE).

# **swsag0410**

The device is not supported by the administrative server. The target device address:

### Explanation

The specified device is not supported.

### System action

Interrupts system processing.

### System administrator response

Check whether the IP address of the specified device is correct.

# **swsag0411**

The FCMGMT-MIB Revision of the device is not supported by the administrative server. FCMGMT-MIB Revision:

### Explanation

The FCMGMT-MIB revision of the specified device is not supported.

## System action

Interrupts system processing.

#### System administrator response

Check whether the IP address of the specified device is correct.

## **swsag0412**

The FCMGMT-MIB Unit Type of the device is not supported by the administrative server. FCMGMT-MIB Unit Type:

# Explanation

The FCMGMT-MIB device type of the specified device is not supported.

## System action

Interrupts system processing.

## System administrator response

Check whether the IP address of the specified device is correct.

### **swsag0413**

Unexpected interrupt occurred during processing. The target device address:

### Explanation

An interrupt occurred during processing.

## System action

Interrupts system processing.

Collect the data needed for troubleshooting as explained in the "ETERNUS SF Storage Cruiser User's Guide", section "D.1 Troubleshooting information", then contact your Fujitsu systems engineer (SE).

## **swsag0414**

Unexpected error occurred. The target device address:

## Explanation

An unexpected error occurred.

## System action

Interrupts system processing.

## System administrator response

Collect the data needed for troubleshooting as explained in the "ETERNUS SF Storage Cruiser User's Guide", section "D.1 Troubleshooting information", then contact your Fujitsu systems engineer (SE).

## **swsag0415**

The physical connection between the specified devices is not supported.

#### Explanation

The physical connection between the specified devices(except between router devices and switch devices) is not supported.

### System action

None

#### System administrator response

None

## **swsag0416**

Plural physical connections between one router device and one switch device is not supported.

# Explanation

Multiple physical connections between one router device and one switch device is not supported.

#### System action

None

## System administrator response

None

# **swsag0420**

The SNMPTrap transmission address for the specified device was not able to be chosen automatically: %IPAddress%

# Explanation

During device registration, the automatic SNMP Trap destination address setting function attempted to select the SNMP Trap destination address, but it could not select an appropriate address for the specified device.

## Parameters

%IPAddress% : IP address of the target device

### System action

None.

The network settings of the management server may be incorrect.

Check the IP address, host name, and other various network settings of the management server.

If no network routing daemon (such as "routed") is used, verify that the default gateway setting is correct.

If the same error occurs even though the setting is correct, refer to "MANAGER\_LAN\_CARD\_IP" in "C.2 sanma.conf Parameter" in the ETERNUS SF Storage Cruiser User's Guide, and set all IP addresses of the management server.

If the same error occurs even after taking the above measures, disable the automatic SNMP Trap destination address setting function, and add the device.

Note that the correct SNMP Trap destination address cannot be selected if the network address conversion such as the NAT function is performed. In such cases, disable the automatic SNMP Trap destination address setting function, and add the device.

When the automatic SNMP Trap destination address setting function is disabled, refer to the device manual, and manually specify an appropriate SNMP Trap destination address.

## **swsag0490**

Command canceled.

### Explanation

The command was canceled.

### System action

The system closes the command.

### System administrator response

None

# **swsag0491**

syntax error. detail=%DETAIL

### Explanation

The command syntax is invalid. 'usage' is displayed.

## Parameters

%DETAIL : One of the following is displayed:

- If the command was not specified:

command is not specified.

- If the specified command (value) is invalid: command[value] is invalid.
- If the specified parameter is invalid: parameter is invalid.
- If the specified option [value] is invalid: option[value] is invalid or duplicated.
- If the value or format of the option [value] is invalid: [value] is invalid value or format.

### System action

The system displays 'usage' and interrupts the processing.

The system administrator reviews the command syntax and then re-executes the operation.

# **swsag0492**

Unexpected error has occurred.

## Explanation

An unexpected exception occurred.

#### System action

Interrupts the processing

### System administrator response

Please remove the following causes. Afterwards, please operate it again.

- Please start the Manager when the Manager has stopped.
- Please log out when you log in the switch.

If this fails to solve the problem, then collect the data needed for troubleshooting as explained in the "ETERNUS SF Storage Cruiser User's Guide", section "D.1 Troubleshooting information" and contact your Fujitsu systems engineer (SE).

## **swsag0501**

Skipped processing storage, cause it is a Manually Embedded Device.

### Explanation

Access path processing was not performed for the storage device or FC-CA adapter because the device was set up using the manual embedding function. Perform manual access path processing for the storage that has the host affinity function.

### System action

The command is completed normally.

#### System administrator response

Perform manual access path processing for the storage that has the host affinity function.

### **swsag0502**

Skipped processing server node, cause it is a Manually Embedded Device.

#### Explanation

Access path processing was not performed for the server node or FC-HBA adapter because the device was set up using the manual embedding function. Perform manual access path processing for the server node that has a storage affinity function such as HBA WWPN binding.

#### System action

The command is completed normally.

### System administrator response

Perform manual access path processing for the server node that has a storage affinity function such as HBA WWPN binding.

## **swsag0503**

Skipped processing server node and Storage, cause it is a Manually Embedded Device.

#### Explanation

Access path processing was not performed for the server node (or FC-HBA adapter) or storage device (or FC-CA adapter) because the devices were set up using the manual embedding function.

Perform manual access path processing for the storage that has the host affinity function. Perform manual access path processing for the server node that has a storage affinity function such as HBA WWPN binding.

### System action

The command is completed normally.

### System administrator response

Perform manual access path processing for the server node that has a storage affinity function such as HBA WWPN binding.

Perform manual access path processing for the storage that has the host affinity function.

### **swsag0504**

Please modify HBA and driver configuration file (sd.conf/st.conf/etc...) manually for new devices. Then you can make device path of server node using server node device awareness method (e.g. server node reboot or dynamic reconfiguration function.).

## Explanation

Changing of the access path definition for the combination of the specified FC-HBA and storage type is not supported. Set the server node access path manually. After the setting has been made, the target server node must be rebooted in reconfigure mode. (This is not necessary if the server node supports the dynamic reconfiguration function.)

### System action

Partially completes the command.

#### System administrator response

Manually change the access path definition related to the specified FC-HBA and storage type.

Then, the target server node must be rebooted in reconfigure mode. (This is necessary only if the server node does not support the dynamic reconfiguration function.)

### **swsag0505**

Skipped processing storage, cause it is a Manually Embedded Device. Please modify HBA and driver configuration file (sd.conf/ st.conf/etc...) manually for new devices. Then you can make device path of server node using server node device awareness method (e.g. server node reboot or dynamic reconfiguration function.).

# Explanation

Access path processing was not performed for the storage device or FC-CA adapter because the device was set up using the manual embedding function. Perform manual access path processing for the storage that has the host affinity function.

Changing of the access path definition for the combination of the specified FC-HBA and storage type is not supported. Set the server node access path manually.

After the server node access path definition is changed, the target server node must be rebooted in reconfigure mode (the server node need not be rebooted if the server node supports the dynamic reconfiguration function.).

#### System action

The command is completed normally.

### System administrator response

Manually change the access path definition related to the specified FC-HBA and storage type.

Perform manual access path processing for the storage that has the host affinity function.

Then, the target server node must be rebooted in reconfigure mode. (This is necessary only if the server node does not support the dynamic reconfiguration function.)

Access path was defined normally for storage. You can make device path of server node (Manually Embedded server node) using server node device awareness method (e.g. server node reboot or dynamic reconfigure function.) after the reboot of selected storage. Skipped processing server node, cause it is a Manually Embedded Device.

### Explanation

A host affinity operation was performed for the storage.

Access path processing was not performed for the server node or FC-HBA adapter because the device was set up using the manual embedding function.

Perform manual access path processing for the server node that has a storage affinity function such as HBA WWPN binding.

Restart the storage to enable the storage settings, and then reboot the server node in reconfigure mode to reconfigure the device special file. The server node need not be rebooted, however, if it supports the dynamic reconfiguration function.

### System action

The command is completed normally.

#### System administrator response

Perform manual access path processing for the server node that has a storage affinity function such as HBA WWPN binding.

Restart the storage to enable the storage settings, and then reboot the server node in reconfigure mode to reconfigure the device special file. The server node need not be rebooted, however, if it supports the dynamic reconfiguration function.

#### **swsag0507**

Access path was defined normally for storage. Please modify HBA and driver configuration file (sd.conf/st.conf/etc...) manually for new devices. After the reboot of selected storage, you can make device path of server node using server node device awareness method (e.g. server node reboot or dynamic reconfiguration function.).

#### Explanation

A host affinity operation was performed for the storage.

Changing of the access path definition for the combination of the specified FC-HBA and storage type is not supported.

Set the server node access path manually.

Restart the storage to enable the storage settings, and then reboot the server node in reconfigure mode to reconfigure the device special file. The server node need not be rebooted, however, if it supports the dynamic reconfiguration function.

#### System action

Partially completes the command.

#### System administrator response

Manually change the access path definition related to the specified FC-HBA and storage type.

Restart the storage to enable the storage settings, and then reboot the server node in reconfigure mode to reconfigure the device special file. The server node need not be rebooted, however, if it supports the dynamic reconfiguration function.

### **swsag0508**

Skipped processing server node, cause it is a Manually Embedded Device.

### Explanation

Access path processing was not performed for the server node or FC-HBA adapter because the device was set up using the manual embedding function. Perform manual access path processing for the server node that has a storage affinity function such as HBA WWPN binding.

### System action

The command is completed normally.

Perform manual access path processing for the server node that has a storage affinity function such as HBA WWPN binding.

### **swsag0509**

Please modify HBA and driver configuration file (sd.conf/st.conf/etc...) manually for new devices. Then you can make device path of server node using server node device awareness method (e.g. server node reboot or dynamic reconfiguration function.).

### Explanation

Changing of the access path definition for the combination of the specified FC-HBA and storage type is not supported. Set the server node access path manually. After this setting has been made, the target server node must be rebooted in reconfigure mode (not needed if the server node supports the dynamic reconfiguration function.).

### System action

Completes the commands partially.

#### System administrator response

Manually change the access path definition related to the specified FC-HBA and storage type.

Then, the target server node must be rebooted in reconfigure mode. (This is necessary only if the server node does not support the dynamic reconfiguration function.)

### **swsag0510**

Access path was defined normally for storage. You can make device path of server node using server node device awareness method (e.g. server node reboot or dynamic reconfiguration function.).

#### **Explanation**

A host affinity operation was performed for the storage. The server node must be rebooted in reconfigure mode to reconfigure the server node special file. The server node need not be rebooted, however, if it supports the dynamic reconfiguration function.

### System action

The command is completed normally.

#### System administrator response

Reboot the server node in reconfigure mode. (This is necessary only if the server node does not support the dynamic reconfiguration function.)

### **swsag0511**

Access path was defined normally for storage. You can make device path of server node (Manually Embedded server node) using server node device awareness method (e.g. server node reboot or dynamic reconfigure function.). Skipped processing server node, cause it is a Manually Embedded Device.

### **Explanation**

A host affinity operation was performed for the storage.

Access path processing was not performed for the server node or FC-HBA adapter because the device was set up using the manual embedding function. Perform manual access path processing for the server node that has a storage affinity function such as HBA WWPN binding.

Next, the server node must be rebooted in reconfigure mode to reconfigure the device special file. The server node need not be rebooted, however, if it supports the dynamic reconfiguration function.

# System action

Partially completes the command.

Perform manual access path processing for the server node that has a storage affinity function such as HBA WWPN binding.

Next, the server node must be rebooted in reconfigure mode to reconfigure the device special file. The server node need not be rebooted, however, if it supports the dynamic reconfiguration function.

### **swsag0512**

Access path was defined normally for storage. Please modify HBA and driver configuration file (sd.conf/st.conf/etc...) manually for new devices. Then you can make device path of server node using server node device awareness method (e.g. server node reboot or dynamic reconfiguration function.).

### Explanation

A host affinity operation was performed for the storage.

Changing of the access path definition for the combination of the specified FC-HBA and storage type is not supported.

Set the server node access path manually.

Next, the server node must be rebooted in reconfigure mode to reconfigure the device special file. The server node need not be rebooted, however, if it supports the dynamic reconfiguration function.

#### System action

Completes the command partially.

#### System administrator response

Manually change the access path definition related to the specified FC-HBA and storage type.

Next, the server node must be rebooted in reconfigure mode to reconfigure the device special file. The server node need not be rebooted, however, if it supports the dynamic reconfiguration function.

## **swsag0513**

Access path was defined normally for switch. You can make device path of server node using server node device awareness method (e.g. server node reboot or dynamic reconfiguration function.). Skipped processing storage, cause it is a Manually Embedded Device.

### Explanation

Zoning was set for the switch.

Access path processing was not performed for the storage device or FC-CA adapter because the device was set up using the manual embedding function. Perform manual access path processing for the storage that has the host affinity function.

After this setting has been made, the target server node must be rebooted in reconfigure mode (not needed if the server node supports the dynamic reconfiguration function.).

### System action

The command is completed normally.

#### System administrator response

Perform manual access path processing for the storage that has the host affinity function.

Next, the server node must be rebooted in reconfigure mode to reconfigure the device special file. The server node need not be rebooted, however, if it supports the dynamic reconfiguration function.

# **swsag0514**

Access path was defined normally for switch. You can make device path of server node (Manually Embedded server node) using server node device awareness method (e.g. server node reboot or dynamic reconfigure function.). Skipped processing server node, cause it is a Manually Embedded Device.

### Explanation

Zoning was set for the switch.

Access path processing was not performed for the server node or FC-HBA adapter because the device was set up using the manual embedding function. Perform manual access path processing for the server node that has a storage affinity function such as HBA WWPN binding.

Next, the server node must be rebooted in reconfigure mode to reconfigure the device special file. The server node need not be rebooted, however, if it supports the dynamic reconfiguration function.

### System action

The command is completed normally.

### System administrator response

Perform manual access path processing for the server node that has a storage affinity function such as HBA WWPN binding.

Next, the server node must be rebooted in reconfigure mode to reconfigure the device special file. The server node need not be rebooted, however, if it supports the dynamic reconfiguration function.

## **swsag0515**

Access path was defined normally for switch. You can make device path of server node (Manually Embedded server node) using server node device awareness method (e.g. server node reboot or dynamic reconfigure function.). Skipped processing server node and Storage, cause it is a Manually Embedded Device.

### Explanation

Zoning was set for the switch.

Access path processing was not performed for the server node (or FC-HBA adapter) and storage device (or FC-CA adapter) because the devices were set up using the manual embedding function.

Perform manual access path processing for the server node that has a storage affinity function such as HBA WWPN binding. Perform manual access path processing for the storage that has the host affinity function.

Next, the server node must be rebooted in reconfigure mode to reconfigure the device special file. The server node need not be rebooted, however, if it supports the dynamic reconfiguration function.

### System action

The command is completed normally.

### System administrator response

Perform manual access path processing for the server node that has a storage affinity function such as HBA WWPN binding.

Perform manual access path processing for the storage that has the host affinity function.

Next, the server node must be rebooted in reconfigure mode to reconfigure the device special file. The server node need not be rebooted, however, if it supports the dynamic reconfiguration function.

## **swsag0516**

Access path was defined normally for switch. Please modify HBA and driver configuration file (sd.conf/st.conf/etc...) manually for new devices. Then you can make device path of server node using server node device awareness method (e.g. server node reboot or dynamic reconfiguration function.).

#### Explanation

Zoning was set for the switch.

Changing of the access path definition for the combination of the specified FC-HBA and storage type is not supported. Set the server node access path manually.

After this setting has been made, the target server node must be rebooted in reconfigure mode (not needed if the server node supports the dynamic reconfiguration function.).

#### System action

The command is completed normally.

Manually change the access path definition related to the specified FC-HBA and storage type.

Next, to reconfigure the device special file, the target server node must be rebooted in reconfigure mode. The server node need not be rebooted, however, if it supports the dynamic reconfiguration function.

### **swsag0517**

Access path was defined normally for switch. Skipped processing storage, cause it is a Manually Embedded Device. Please modify HBA and driver configuration file (sd.conf/st.conf/etc...) manually for new devices. Then you can make device path of server node using server node device awareness method (e.g. server node reboot or dynamic reconfiguration function.).

### **Explanation**

Zoning was set for the switch.

Access path processing was not performed for the storage device or FC-CA adapter because the device was set up using the manual embedding function. Perform manual access path processing for the storage that has the host affinity function.

Changing of the access path definition for the combination of the specified FC-HBA and storage type is not supported. Set the server node access path manually.

After this setting has been made, the target server node must be rebooted in reconfigure mode (not needed if the server node supports the dynamic reconfiguration function.).

### System action

The command is completed normally.

### System administrator response

Manually change the access path definition related to the specified FC-HBA and storage type.

Perform manual access path processing for the storage that has the host affinity function.

Next, to reconfigure the device special file, the target server node must be rebooted in reconfigure mode. The server node need not be rebooted, however, if it supports the dynamic reconfiguration function.

### **swsag0518**

Access path was defined normally for switch and storage. You can make device path of server node (Manually Embedded server node) using server node device awareness method (e.g. server node reboot or dynamic reconfigure function.) after the reboot of selected storage. Skipped processing server node, cause it is a Manually Embedded Device.

#### **Explanation**

Zoning was set for the switch to define the access path. A host affinity operation was performed for the storage.

Access path processing was not performed for the server node or FC-HBA adapter because the device was set up using the manual embedding function.

Perform manual access path processing for the server node that has a storage affinity function such as HBA WWPN binding.

Restart the storage to enable the storage settings, and then reboot the server node in reconfigure mode to reconfigure the device special file. The server node need not be rebooted, however, if it supports the dynamic reconfiguration function.

#### System action

The command is completed normally.

### System administrator response

Manually change the access path definition related to the specified FC-HBA and storage type.

Restart the storage to enable the storage settings, and then reboot the server node in reconfigure mode to reconfigure the device special file. The server node need not be rebooted, however, if it supports the dynamic reconfiguration function.

Access path was defined normally for switch and storage. Please modify HBA and driver configuration file (sd.conf/st.conf/etc...) manually for new devices. And after the reboot of selected storage, you can make device path of server node using server node device awareness method (e.g. server node reboot or dynamic reconfiguration function.).

#### Explanation

Zoning was set for the switch to define the access path. A host affinity operation was performed for the storage.

Changing of the access path definition for the combination of the specified FC-HBA and storage type is not supported. Set the server node access path manually.

Restart the storage to enable the storage settings, and then reboot the server node in reconfigure mode to reconfigure the device special file. The server node need not be rebooted, however, if it supports the dynamic reconfiguration function.

### System action

The command is completed normally.

### System administrator response

Manually change the access path definition related to the specified FC-HBA and storage type.

Restart the storage to enable the storage settings, and then reboot the server node in reconfigure mode to reconfigure the device special file. The server node need not be rebooted, however, if it supports the dynamic reconfiguration function.

### **swsag0520**

Access path was defined normally for switch. You can make device path of server node using server node device awareness method (e.g. server node reboot or dynamic reconfiguration function.).

### Explanation

Zoning was set for the switch to define the access path.

#### System action

The command is completed normally.

### System administrator response

The target server node must be rebooted in reconfigure mode to enable the access path settings. (This is necessary only if the server node does not support the dynamic reconfiguration function.)

## **swsag0521**

Access path was defined normally for switch. You can make device path of server node (Manually Embedded server node) using server node device awareness method (e.g. server node reboot or dynamic reconfigure function.). Skipped processing server node, cause it is a Manually Embedded Device.

#### Explanation

Zoning was set for the switch.

Access path processing was not performed for the server node or FC-HBA adapter because the device was set up using the manual embedding function. Perform manual access path processing for the server node that has a storage affinity function such as HBA WWPN binding.

Next, the server node must be rebooted in reconfigure mode to reconfigure the device special file. The server node need not be rebooted, however, if it supports the dynamic reconfiguration function.

#### System action

The command is completed normally.

### System administrator response

Perform manual access path processing for the server node that has a storage affinity function such as HBA WWPN binding.

Next, the server node must be rebooted in reconfigure mode to reconfigure the device special file. The server node need not be rebooted, however, if it supports the dynamic reconfiguration function.

### **swsag0522**

Access path was defined normally for switch. Please modify HBA and driver configuration file (sd.conf/st.conf/etc...) manually for new devices. Then you can make device path of server node using server node device awareness method (e.g. server node reboot or dynamic reconfiguration function.).

### Explanation

Zoning was set for the switch.

Changing of the access path definition for the combination of the specified FC-HBA and storage type is not supported. Set the server node access path manually.

After this setting has been made, the target server node must be rebooted in reconfigure mode (not needed if the server node supports the dynamic reconfiguration function.).

#### System action

The command is completed normally.

### System administrator response

Manually change the access path definition related to the specified FC-HBA and storage type.

Next, to reconfigure the device special file, the target server node must be rebooted in reconfigure mode. The server node need not be rebooted, however, if it supports the dynamic reconfiguration function.

### **swsag0523**

Access path was defined normally for switch and storage. You can make device path of server node using server node device awareness method (e.g. server node reboot or dynamic reconfiguration function.).

### Explanation

To define the access path, zoning was set for the switch and host affinity was set for the storage.

#### System action

The command is completed normally.

### System administrator response

The target server node must be rebooted in reconfigure mode to enable access path setting. (This is necessary only if the server node does not support the dynamic reconfiguration function.)

### **swsag0524**

Access path was defined normally for switch and storage. You can make device path of server node (Manually Embedded server node) using server node device awareness method (e.g. server node reboot or dynamic reconfigure function.). Skipped processing server node, cause it is a Manually Embedded Device.

## Explanation

To define the access path, zoning was set for the switch and host affinity was set for the storage.

Access path processing was not performed for the server node or FC-HBA adapter because the device was set up using the manual embedding function. Perform manual access path processing for the server node that has a storage affinity function such as HBA WWPN binding.

After this setting has been made, the target server node must be rebooted in reconfigure mode. (This is not necessary if the server node supports the dynamic reconfiguration function.).

### System action

The command is completed normally.

Perform manual access path processing for the server node that has a storage affinity function such as HBA WWPN binding.

The target server node must be rebooted in reconfigure mode to enable access path setting. (This is necessary only if the server node does not support the dynamic reconfiguration function.)

### **swsag0525**

Access path was defined normally for switch and storage. Please modify HBA and driver configuration file (sd.conf/st.conf/etc...) manually for new devices. Then you can make device path of server node using server node device awareness method (e.g. server node reboot or dynamic reconfiguration function.).

### **Explanation**

To define the access path, zoning was set for the switch and host affinity was set for the storage.

Changing of the access path definition for the combination of the specified FC-HBA and storage type is not supported. Set the server node access path manually.

After this setting has been made, the target server node must be rebooted in reconfigure mode. (This is not necessary if the server node supports the dynamic reconfiguration function.).

### System action

The command is completed normally.

### System administrator response

Manually change the access path definition related to the specified FC-HBA and storage type.

The target server node must be rebooted in reconfigure mode to enable access path setting. (This is necessary only if the server node does not support the dynamic reconfiguration function.)

## **swsag0526**

Could not find any accessible switch. Processing with switch was skipped.

#### Explanation

An attempt was made to search for a switch that can be used for access path definition but none was found.

This error occurs if no switch is registered or if the switch status is abnormal.

### System action

Partially completes the command.

### System administrator response

Check the switch between the specified FC ports. If no switch is present or if none is registered, no action is required.

If the device status of each switch is abnormal, wait until the device statuses become normal and then re-enter the command.

### **swsag0527**

Skipped processing storage, cause it is a Manually Embedded Device. Could not find any accessible switch. Processing with switch was skipped.

### **Explanation**

Access path processing was not performed for the storage device or FC-CA adapter because the device was set up using the manual embedding function. Perform manual access path processing for the storage that has the host affinity function.

An attempt was made to search for a switch that can be used for access path definition but none was found.

This problem occurs if the switch version is not supported, if no switch is registered, or if the device status of the switch is abnormal.

### System action

Partially completes the command.

### System administrator response

Perform manual access path processing for storage that has the host affinity function.

Check the switch between the specified FC ports. If no switch is present or if none is registered, no action is required.

If the device status of each switch is abnormal, wait until the device statuses become normal and then re-enter the command. If the switch version is not supported, operate the switch directly.

### **swsag0528**

Skipped processing server node, cause it is a Manually Embedded Device. Could not find any accessible switch. Processing with switch was skipped.

### Explanation

Access path processing was not performed for the server node or FC-HBA adapter because the device was set up using the manual embedding function. Perform manual access path processing for the server node that has a storage affinity function such as HBA WWPN binding.

An attempt was made to search for a switch that can be used for access path definition but none was found.

This problem occurs if the switch version is not supported, if no switch is registered, or if the device status of the switch is abnormal.

#### System action

Partially completes the command.

### System administrator response

Perform manual access path processing for the server node that has a storage affinity function such as HBA WWPN binding.

Check the switch between the specified FC ports. If no switch is present or if none is registered, no action is required.

If the device status of each switch is abnormal, wait until the device statuses become normal and then re-enter the command. If the switch version is not supported, operate the switch directly.

# **swsag0529**

Skipped processing server node and Storage, cause it is a Manually Embedded Device. Could not find any accessible switch. Processing with switch was skipped.

### Explanation

Access path processing was not performed for the server node (or FC-HBA) and storage device (or FC-CA adapter) because the devices were set up using the manual embedding function.

Perform manual access path processing for the storage that has the host affinity function. Perform manual access path processing for the server node that has a storage affinity function such as HBA WWPN binding.

An attempt was made to search for a switch that can be used for access path definition but none was found.

This problem occurs if the switch version is not supported, if no switch is registered, or if the device status of the switch is abnormal.

### System action

Partially completes the command.

# System administrator response

Perform manual access path processing for the server node that has a storage affinity function such as HBA WWPN binding.

Perform manual access path processing for the storage that has the host affinity function.

Check the switch between the specified FC ports. If no switch is present or if none is registered, no action is required.

If the device status of each switch is abnormal, wait until the device statuses become normal and then re-enter the command. If the switch version is not supported, operate the switch directly.

# **swsag0530**

Please modify HBA and driver configuration file (sd.conf/st.conf/etc...) manually for new devices. Then you can make device path of server node using server node device awareness method (e.g. server node reboot or dynamic reconfiguration function.). Could not find any accessible switch. Processing with switch was skipped.

#### Explanation

Changing of the access path definition for the combination of the specified FC-HBA and storage type is not supported. Set the server node access path manually. After this setting has been made, the target server node must be rebooted in reconfigure mode. (This is not necessary if the server node supports the dynamic reconfiguration function.).

An attempt was made to search for a switch that can be used for access path definition but none was found.

This problem occurs if the switch version is not supported, if no switch is registered, or if the device status of the switch is abnormal.

#### System action

Partially completes the command.

### System administrator response

Manually change the access path definition related to the specified FC-HBA and storage type.

Then, the target server node must be rebooted in reconfigure mode. (This is necessary only if the server node does not support the dynamic reconfiguration function.)

Check the switch between the specified FC ports. If no switch is present or if none is registered, no action is required.

If the device status of each switch is abnormal, wait until the device statuses become normal and then re-enter the command. If the switch version is not supported, operate the switch directly.

### **swsag0531**

Skipped processing storage, cause it is a Manually Embedded Device. Please modify HBA and driver configuration file (sd.conf/ st.conf/etc...) manually for new devices. Then you can make device path of server node using server node device awareness method (e.g. server node reboot or dynamic reconfiguration function.). Could not find any accessible switch. Processing with switch was skipped.

### Explanation

Access path processing was not performed for the storage device or FC-CA adapter because the device was set up using the manual embedding function. Perform manual access path processing for the storage that has the host affinity function.

Changing of the access path definition for the combination of the specified FC-HBA and storage type is not supported. Set the server node access path manually.

After the server node access path definition is changed, the target server node must be rebooted in reconfigure mode (the server node need not be rebooted if the server node supports the dynamic reconfiguration function.).

An attempt was made to search for a switch that can be used for access path definition but none was found.

This problem occurs if the switch version is not supported, if no switch is registered, or if the device status of the switch is abnormal.

#### System action

Partially completes the command.

#### System administrator response

Manually change the access path definition related to the specified FC-HBA and storage type.

Perform manual access path processing for the storage that has the host affinity function.

Then, the target server node must be rebooted in reconfigure mode. (This is necessary only if the server node does not support the dynamic reconfiguration function.)

Check the switch between the specified FC ports. If no switch is present or if none is registered, no action is required.

If the device status of each switch is abnormal, wait until the device statuses become normal and then re-enter the command. If the switch version is not supported, operate the switch directly.

### **swsag0532**

Access path was defined normally for storage. You can make device path of server node using server node device awareness method (e.g. server node reboot or dynamic reconfiguration function.) after the reboot of selected storage. Could not find any accessible switch. Processing with switch was skipped.

## Explanation

A host affinity operation was performed for the storage.

Restart the storage to enable the storage settings, and then reboot the server node in reconfigure mode to reconfigure the device special file. The server node need not be rebooted, however, if it supports the dynamic reconfiguration function.

An attempt was made to search for a switch that can be used for access path definition but none was found.

This problem occurs if the switch version is not supported, if no switch is registered, or if the device status of the switch is abnormal.

#### System action

Partially completes the command.

### System administrator response

Perform manual access path processing for the server node that has a storage affinity function such as HBA WWPN binding.

Restart the storage to enable the storage settings, and then reboot the server node in reconfigure mode to reconfigure the device special file. The server node need not be rebooted, however, if it supports the dynamic reconfiguration function.

Check the switch between the specified FC ports. If no switch is present or if none is registered, no action is required.

If the device status of each switch is abnormal, wait until the device statuses become normal and then re-enter the command. If the switch version is not supported, operate the switch directly.

#### **swsag0533**

Access path was defined normally for storage. You can make device path of server node (Manually Embedded server node) using server node device awareness method (e.g. server node reboot or dynamic reconfigure function.) after the reboot of selected storage. Skipped processing server node, cause it is a Manually Embedded Device. Could not find any accessible switch. Processing with switch was skipped.

### Explanation

A host affinity operation was performed for the storage.

Access path processing was not performed for the server node or FC-HBA adapter because the device was set up using the manual embedding function.

Perform manual access path processing for the server node that has a storage affinity function such as HBA WWPN binding.

Restart the storage to enable the storage settings, and then reboot the server node in reconfigure mode to reconfigure the device special file. The server node need not be rebooted, however, if it supports the dynamic reconfiguration function.

An attempt was made to search for a switch that can be used for access path definition but none was found.

This problem occurs if the switch version is not supported, if no switch is registered, or if the device status of the switch is abnormal.

### System action

Partially completes the command.

#### System administrator response

Perform manual access path processing for the server node that has a storage affinity function such as HBA WWPN binding.

Restart the storage to enable the storage settings, and then reboot the server node in reconfigure mode to reconfigure the device special file. The server node need not be rebooted, however, if it supports the dynamic reconfiguration function.

Check the switch between the specified FC ports. If no switch is present or if none is registered, no action is required.

If the device status of each switch is abnormal, wait until the device statuses become normal and then re-enter the command. If the switch version is not supported, operate the switch directly.

### **swsag0534**

Access path was defined normally for storage. Please modify HBA and driver configuration file (sd.conf/st.conf/etc...) manually for new devices. And after the reboot of selected storage, you can make device path of server node using server node device awareness method (e.g. server node reboot or dynamic reconfiguration function.). Could not find any accessible switch. Processing with switch was skipped.

### Explanation

A host affinity operation was performed for the storage.

Changing of the access path definition for the combination of the specified FC-HBA and storage type is not supported.

Set the server node access path manually.

Restart the storage to enable the storage settings, and then reboot the server node in reconfigure mode to reconfigure the device special file. The server node need not be rebooted, however, if it supports the dynamic reconfiguration function.

An attempt was made to search for a switch that can be used for access path definition but none was found.

This problem occurs if the switch version is not supported, if no switch is registered, or if the device status of the switch is abnormal.

### System action

Partially completes the command.

### System administrator response

Manually change the access path definition related to the specified FC-HBA and storage type.

Restart the storage to enable the storage settings, and then reboot the server node in reconfigure mode to reconfigure the device special file. The server node need not be rebooted, however, if it supports the dynamic reconfiguration function.

Check the switch between the specified FC ports. If no switch is present or if none is registered, no action is required.

If the device status of each switch is abnormal, wait until the device statuses become normal and then re-enter the command. If the switch version is not supported, operate the switch directly.

# **swsag0535**

Could not find any accessible switch. Processing with switch was skipped.

#### Explanation

An attempt was made to search for a switch that can be used for access path definition but none was found.

This problem occurs if the switch version is not supported, if no switch is registered, or if the device status of the switch is abnormal.

# System action

Partially completes the command.

#### System administrator response

Check the switch between the specified FC ports. If no switch is present or if none is registered, no action is required.

If the device status of each switch is abnormal, wait until the device statuses become normal and then re-enter the command. If the switch version is not supported, operate the switch directly.

## **swsag0536**

Skipped processing server node, cause it is a Manually Embedded Device. Could not find any accessible switch. Processing with switch was skipped.

### Explanation

Access path processing was not performed for the server node or FC-HBA adapter because the device was set up using the manual embedding function. Perform manual access path processing for the server node that has a storage affinity function such as HBA WWPN binding.

An attempt was made to search for a switch that can be used for access path definition but none was found.

This problem occurs if the switch version is not supported, if no switch is registered, or if the device status of the switch is abnormal.

#### System action

The command is completed normally.

## System administrator response

Perform manual access path processing for the server node that has a storage affinity function such as HBA WWPN binding.

Check the switch between the specified FC ports. If no switch is present or if none is registered, no action is required.

If the device status of each switch is abnormal, wait until the device statuses become normal and then re-enter the command. If the switch version is not supported, operate the switch directly.

#### **swsag0537**

Please modify HBA and driver configuration file (sd.conf/st.conf/etc...) manually for new devices. Then you can make device path of server node using server node device awareness method (e.g. server node reboot or dynamic reconfiguration function.). Could not find any accessible switch. Processing with switch was skipped.

#### Explanation

Changing of the access path definition for the combination of the specified FC-HBA and storage type is not supported. Set the server node access path manually. After this setting has been made, the target server node must be rebooted in reconfigure mode (not needed if the server node supports the dynamic reconfiguration function.).

An attempt was made to search for a switch that can be used for access path definition but none was found.

This problem occurs if the switch version is not supported, if no switch is registered, or if the device status of the switch is abnormal.

#### System action

Partially completes the command.

# System administrator response

Manually change the access path definition related to the specified FC-HBA and storage type.

Then, the target server node must be rebooted in reconfigure mode. (This is necessary only if the server node does not support the dynamic reconfiguration function.)

Check the switch between the specified FC ports. If no switch is present or if none is registered, no action is required.

If the device status of each switch is abnormal, wait until the device statuses become normal and then re-enter the command. If the switch version is not supported, operate the switch directly.

### **swsag0538**

Access path was defined normally for storage. You can make device path of server node using server node device awareness method (e.g. server node reboot or dynamic reconfiguration function.). Could not find any accessible switch. Processing with switch was skipped.

### **Explanation**

A host affinity operation was performed for the storage. The server node must be rebooted in reconfigure mode to reconfigure the server node special file. The server node need not be rebooted, however, if it supports the dynamic reconfiguration function.

Switch processing was skipped because the switch version was not supported or no available switch was found.

### System action

Partially completes the command.

### System administrator response

Reboot the server node in reconfigure mode. (This is necessary only if the server node does not support the dynamic reconfiguration function.)

Check the switch between the specified FC ports. If no switch is present or if none is registered, no action is required.

If the device status of each switch is abnormal, wait until the device statuses become normal and then re-enter the command. If the switch version is not supported, operate the switch directly.

## **swsag0539**

Access path was defined normally for storage. You can make device path of server node (Manually Embedded server node) using server node device awareness method (e.g. server node reboot or dynamic reconfigure function.). Skipped processing server node, cause it is a Manually Embedded Device. Could not find any accessible switch. Processing with switch was skipped.

### Explanation

A host affinity operation was performed for the storage.

Access path processing was not performed for the server node or FC-HBA adapter because the device was set up using the manual embedding function. Perform manual access path processing for the server node that has a storage affinity function such as HBA WWPN binding.

Next, the server node must be rebooted in reconfigure mode to reconfigure the device special file. The server node need not be rebooted, however, if it supports the dynamic reconfiguration function.

An attempt was made to search for a switch that can be used for access path definition but none was found.

This problem occurs if the switch version is not supported, if no switch is registered, or if the device status of the switch is abnormal.

#### System action

Partially completes the command.

#### System administrator response

Perform manual access path processing for the server node that has a storage affinity function such as HBA WWPN binding.

Next, the server node must be rebooted in reconfigure mode to reconfigure the device special file. The server node need not be rebooted, however, if it supports the dynamic reconfiguration function.

Check the switch between the specified FC ports. If no switch is present or if none is registered, no action is required.

If the device status of each switch is abnormal, wait until the device statuses become normal and then re-enter the command. If the switch version is not supported, operate the switch directly.

### **swsag0540**

Access path was defined normally for storage. Please modify HBA and driver configuration file (sd.conf/st.conf/etc...) manually for new devices. Then you can make device path of server node using server node device awareness method (e.g. server node reboot or dynamic reconfiguration function.). Could not find any accessible switch. Processing with switch was skipped.

### **Explanation**

A host affinity operation was performed for the storage.

Changing of the access path definition for the combination of the specified FC-HBA and storage type is not supported. Set the server node access path manually. Next, the server node must be rebooted in reconfigure mode to reconfigure the device special file. The server node need not be rebooted, however, if it supports the dynamic reconfiguration function.

An attempt was made to search for a switch that can be used for access path definition but none was found.

This problem occurs if the switch version is not supported, if no switch is registered, or if the device status of the switch is abnormal.

### System action

Partially completes the command.

## System administrator response

Manually change the access path definition related to the specified FC-HBA and storage type.

Next, the server node must be rebooted in reconfigure mode to reconfigure the device special file. The server node need not be rebooted, however, if it supports the dynamic reconfiguration function.

Check the switch between the specified FC ports. If no switch is present or if none is registered, no action is required.

If the device status of each switch is abnormal, wait until the device statuses become normal and then re-enter the command. If the switch version is not supported, operate the switch directly.

# **swsag0541**

Access path was defined normally for server node. You can make device path of server node using server node device awareness method (e.g. server node reboot or dynamic reconfiguration function.). Skipped processing storage, cause it is a Manually Embedded Device.

### Explanation

WWPN binding for Fibre Channel HBA was set in the server node, and LUN information was set in kernel/drv/sd.conf. The server node must be rebooted in reconfigure mode to reconfigure the device special file. The server node need not be rebooted, however, if it supports the dynamic reconfiguration function.

Access path processing was not performed for the storage device or FC-CA adapter because the device was set up using the manual embedding function. Perform manual access path processing for the storage that has the host affinity function.

### System action

Partially completes the command.

#### System administrator response

Perform manual access path processing for the storage that has the host affinity function.

Next, the server node must be rebooted in reconfigure mode to reconfigure the device special file. The server node need not be rebooted, however, if it supports the dynamic reconfiguration function.

## **swsag0542**

Access path was defined normally for server node. Please modify driver configuration file (sd.conf/st.conf/etc...) manually for new devices. You can make device path of server node using server node device awareness method (e.g. server node reboot or dynamic reconfiguration function.).

## Explanation

Access path operation was performed for the server node. For server node access path setting, only the configuration file (WWPN binding) of Fibre Channel HBA was edited. First edit the appropriate driver configuration file (such as /kernel/drv/st.conf) manually.

The server node must be rebooted in reconfigure mode to reconfigure the device special file. However, a server node that supports the dynamic reconfiguration function need not be rebooted.

### System action

Partially completes the command.

#### System administrator response

Manually edit the appropriate driver configuration file (such as /kernel/drv/st.conf). Next, the server node must be rebooted in reconfigure mode to reconfigure the device special file. The server node need not be rebooted, however, if it supports the dynamic reconfiguration function.

Access path was defined normally for server node. Please modify driver configuration file (sd.conf/st.conf/etc...) manually for new devices. Then you can make device path of server node using server node device awareness method (e.g. server node reboot or dynamic reconfiguration function.). Skipped processing storage, cause it is a Manually Embedded Device.

#### Explanation

Access path operation was performed for the server node. For server node access path setting, only the configuration file (WWPN binding) of Fibre Channel HBA was edited. First edit the appropriate driver configuration file (such as /kernel/drv/st.conf) manually.

Access path processing was not performed for the storage device or FC-CA adapter because the device was set up using the manual embedding function. Perform manual access path processing for the storage that has the host affinity function.

The server node must be rebooted in reconfigure mode to reconfigure the device special file. However, a server node that supports the dynamic reconfiguration function need not be rebooted.

#### System action

Partially completes the command.

## System administrator response

Manually edit the appropriate driver configuration file (such as /kernel/drv/st.conf).

Perform manual access path processing for the storage that has the host affinity function.

Next, the server node must be rebooted in reconfigure mode to reconfigure the device special file. The server node need not be rebooted, however, if it supports the dynamic reconfiguration function.

#### **swsag0544**

Access path was defined normally for server node and storage. Please modify driver configuration file (sd.conf/st.conf/etc...) manually for new devices. You can make device path of server node using server node device awareness method (e.g. server node reboot or dynamic reconfiguration function.) after the reboot of selected storage.

### Explanation

Access path operation was performed for the server node. For server node access path setting, only the configuration file (WWPN binding) of Fibre Channel HBA was edited. First edit the appropriate driver configuration file (such as /kernel/drv/st.conf) manually.

A host affinity operation was performed for the storage. The storage must be restarted to enable the storage settings. Then, the server node must be rebooted in reconfigure mode to reconfigure the device special file. However, a server node that supports the dynamic reconfiguration function need not be rebooted.

### System action

Partially completes the command.

#### System administrator response

Manually edit the appropriate driver configuration file (such as /kernel/drv/st.conf).

Restart the storage to enable the storage settings. Then, reboot the server node in reconfigure mode. (This is necessary only if the server node does not support the dynamic reconfiguration function.)

### **swsag0545**

Access path was defined normally for server node. You can make device path of server node using server node device awareness method (e.g. server node reboot or dynamic reconfiguration function.).

### Explanation

WWPN binding for Fibre Channel HBA was set in the server node, and LUN information was set in kernel/drv/sd.conf. The server node must be rebooted in reconfigure mode to reconfigure the device special file. The server node need not be rebooted, however, if it supports the dynamic reconfiguration function.
Partially completes the command.

### System administrator response

Reboot the server node in reconfigure mode.

(This is necessary only if the server node does not support the dynamic reconfiguration function.)

#### **swsag0546**

Access path was defined normally for server node. Please modify driver configuration file (sd.conf/st.conf/etc...) manually for new devices. Then you can make device path of server node using server node device awareness method (e.g. server node reboot or dynamic reconfiguration function.).

### Explanation

Access path operation was performed for the server node. For server node access path setting, only the configuration file (WWPN binding) of Fibre Channel HBA was edited. First edit the appropriate driver configuration file (such as /kernel/drv/st.conf) manually.

The server node must be rebooted in reconfigure mode to reconfigure the device special file. However, a server node that supports the dynamic reconfiguration function need not be rebooted.

#### System action

Partially completes the command.

# System administrator response

Manually edit the appropriate driver configuration file (such as /kernel/drv/st.conf). Next, the server node must be rebooted in reconfigure mode to reconfigure the device special file. The server node need not be rebooted, however, if it supports the dynamic reconfiguration function.

## **swsag0547**

Access path was defined normally for server node and storage. You can make device path of server node using server node device awareness method (e.g. server node reboot or dynamic reconfiguration function.).

#### Explanation

WWPN binding for Fibre Channel HBA was set in the server node, and LUN information was set in kernel/drv/sd.conf. Also, host affinity was set for the storage.

The server node must be rebooted in reconfigure mode to reconfigure the device special file on the server node. The server node need not be rebooted, however, if it supports the dynamic reconfiguration function.

#### System action

Partially completes the command.

#### System administrator response

The server node must be rebooted in reconfigure mode to reconfigure the device special file. The server node need not be rebooted, however, if it supports the dynamic reconfiguration function.

### **swsag0548**

Access path was defined normally for server node and storage. Please modify driver configuration file (sd.conf/st.conf/etc...) manually for new devices. Then you can make device path of server node using server node device awareness method (e.g. server node reboot or dynamic reconfiguration function.).

### Explanation

Access path operation was performed for the server node. For server node access path setting, only the configuration file (WWPN binding) of Fibre Channel HBA was edited. First edit the appropriate driver configuration file (such as /kernel/drv/st.conf) manually.

A host affinity operation was performed for the storage.

The server node must be rebooted in reconfigure mode to reconfigure the device special file. However, a server node that supports the dynamic reconfiguration function need not be rebooted.

#### System action

Partially completes the command.

# System administrator response

Manually edit the appropriate driver configuration file (such as /kernel/drv/st.conf).

The server node must be rebooted in reconfigure mode to reconfigure the device special file. The server node need not be rebooted, however, if it supports the dynamic reconfiguration function.

### **swsag0549**

Access path was defined normally for server node and switch. You can make device path of server node using server node device awareness method (e.g. server node reboot or dynamic reconfiguration function.). Skipped processing storage, cause it is a Manually Embedded Device.

#### **Explanation**

For access path definition, HBA WWPN binding was set for the server node, /kernel/drv/sd.conf was set, and zoning was set for the switch.

Access path processing was not performed for the storage device or FC-CA adapter because the device was set up using the manual embedding function. Perform manual access path processing for the storage that has the host affinity function.

#### System action

Partially completes the command.

#### System administrator response

Perform manual access path processing for the storage that has the host affinity function.

The server node must be rebooted in reconfigure mode to reconfigure the device special file. The server node need not be rebooted, however, if it supports the dynamic reconfiguration function.

#### **swsag0550**

Access path was defined normally for server node and switch. Please modify driver configuration file (sd.conf/st.conf/etc...) manually for new devices. Then you can make device path of server node using server node device awareness method (e.g. server node reboot or dynamic reconfiguration function.).

#### Explanation

Access path operation was performed for the server node. For server node access path setting, only the configuration file (WWPN binding) of Fibre Channel HBA was edited. First edit the appropriate driver configuration file (such as /kernel/drv/st.conf) manually.

Zoning was set for the switch.

The server node must be rebooted in reconfigure mode to reconfigure the device special file. However, a server node that supports the dynamic reconfiguration function need not be rebooted.

#### System action

Partially completes the command.

### System administrator response

Manually edit the appropriate driver configuration file (such as /kernel/drv/st.conf). Next, the server node must be rebooted in reconfigure mode to reconfigure the device special file. The server node need not be rebooted, however, if it supports the dynamic reconfiguration function.

Access path was defined normally for server node and switch. Please modify driver configuration file (sd.conf/st.conf/etc...) manually for new devices. Then you can make device path of server node using server node device awareness method (e.g. server node reboot or dynamic reconfiguration function.). Skipped processing storage, cause it is a Manually Embedded Device.

#### Explanation

Access path operation was performed for the server node. For server node access path setting, only the configuration file (WWPN binding) of Fibre Channel HBA was edited. First edit the appropriate driver configuration file (such as /kernel/drv/st.conf) manually.

Access path processing was not performed for the storage device or FC-CA adapter because the device was set up using the manual embedding function. Perform manual access path processing for the storage that has the host affinity function.

Zoning was set for the switch.

The server node must be rebooted in reconfigure mode to reconfigure the device special file. However, a server node that supports the dynamic reconfiguration function need not be rebooted.

#### System action

Partially completes the command.

#### System administrator response

Manually edit the appropriate driver configuration file (such as /kernel/drv/st.conf).

Perform manual access path processing for the storage that has the host affinity function.

Next, the server node must be rebooted in reconfigure mode to reconfigure the device special file. The server node need not be rebooted, however, if it supports the dynamic reconfiguration function.

### **swsag0552**

Access path was defined normally for server node and switch and storage. Please modify driver configuration file (sd.conf/st.conf/ etc...) manually for new devices. Then you can make device path of server node using server node device awareness method (e.g. server node reboot or dynamic reconfiguration function.) after the reboot of selected storage.

# Explanation

Access path operation was performed for the server node. For server node access path setting, only the configuration file (WWPN binding) of Fibre Channel HBA was edited. First edit the appropriate driver configuration file (such as /kernel/drv/st.conf) manually.

Zoning was set for the switch.

A host affinity operation was performed for the storage. The storage must be restarted to enable the storage settings. Then, the server node must be rebooted in reconfigure mode to reconfigure the device special file. However, a server node that supports the dynamic reconfiguration function need not be rebooted.

### System action

Partially completes the command.

### System administrator response

Manually edit the appropriate driver configuration file (such as /kernel/drv/st.conf).

Restart the storage to enable the storage settings. Then, reboot the server node in reconfigure mode. (This is necessary only if the server node does not support the dynamic reconfiguration function.)

### **swsag0553**

Access path was defined normally for server node and switch. You can make device path of server node using server node device awareness method (e.g. server node reboot or dynamic reconfiguration function.).

# Explanation

WWPN binding for Fibre Channel HBA was set in the server node, and LUN information was set in kernel/drv/sd.conf. Zoning was set for the switch.

The server node must be rebooted in reconfigure mode to reconfigure the device special file. The server node need not be rebooted, however, if it supports the dynamic reconfiguration function.

#### System action

Partially completes the command.

# System administrator response

Reboot the server node in reconfigure mode. (This is necessary only if the server node does not support the dynamic reconfiguration function.)

# **swsag0554**

Access path was defined normally for server node and switch. Please modify driver configuration file (sd.conf/st.conf/etc...) manually for new devices. Then you can make device path of server node using server node device awareness method (e.g. server node reboot or dynamic reconfiguration function.).

### Explanation

WWPN binding for Fibre Channel HBA was set in the server node, and LUN information was set in kernel/drv/sd.conf. Zoning was set for the switch.

The server node must be rebooted in reconfigure mode to reconfigure the device special file. The server node need not be rebooted, however, if it supports the dynamic reconfiguration function.

# System action

Partially completes the command.

#### System administrator response

Reboot the server node in reconfigure mode.

(This is necessary only if the server node does not support the dynamic reconfiguration function.)

# **swsag0555**

Access path was defined normally for server node and switch and storage. You can make device path of server node using server node device awareness method (e.g. server node reboot or dynamic reconfiguration function.).

#### Explanation

WWPN binding for Fibre Channel HBA was set in the server node, and LUN information was set in kernel/drv/sd.conf. Also, host affinity was set for the storage. Zoning was set for the switch.

The server node must be rebooted in reconfigure mode to reconfigure the device special file on the server node. The server node need not be rebooted, however, if it supports the dynamic reconfiguration function.

### System action

Partially completes the command.

#### System administrator response

The server node must be rebooted in reconfigure mode to reconfigure the device special file. The

server node need not be rebooted, however, if it supports the dynamic reconfiguration function.

### **swsag0556**

Access path was defined normally for server node and switch and storage. Please modify driver configuration file (sd.conf/st.conf/ etc...) manually for new devices. Then you can make device path of server node using server node device awareness method (e.g. server node reboot or dynamic reconfiguration function.).

Access path operation was performed for the server node. For server node access path setting, only the configuration file (WWPN binding) of Fibre Channel HBA was edited. First edit the appropriate driver configuration file (such as /kernel/drv/st.conf) manually.

A host affinity operation was performed for the storage. Zoning was set for the switch.

The server node must be rebooted in reconfigure mode to reconfigure the device special file. The server node need not be rebooted, however, if it supports the dynamic reconfiguration function.

#### System action

Partially completes the command.

# System administrator response

Manually edit the appropriate driver configuration file (such as /kernel/drv/st.conf).

The server node must be rebooted in reconfigure mode. The server node need not be rebooted, however, if it supports the dynamic reconfiguration function.

## **swsag0557**

Access path was defined normally for server node. You can make device path of server node using server node device awareness method (e.g. server node reboot or dynamic reconfiguration function.). Could not find any accessible switch. Processing with switch was skipped.

#### Explanation

WWPN binding for Fibre Channel HBA was set in the server node, and LUN information was set in kernel/drv/sd.conf.

The server node must be rebooted in reconfigure mode to reconfigure the device special file. The server node need not be rebooted, however, if it supports the dynamic reconfiguration function.

An attempt was made to search for a switch that can be used for access path definition but none was found.

This problem occurs if the switch version is not supported, if no switch is registered, or if the device status of the switch is abnormal.

#### System action

Partially completes the command.

#### System administrator response

The server node must be rebooted in reconfigure mode. The server node need not be rebooted, however, if it supports the dynamic reconfiguration function.

Check the switch between the specified FC ports. If no switch is present or if none is registered, no action is required.

If the device status of each switch is abnormal, wait until the device statuses become normal and then re-enter the command. If the switch version is not supported, operate the switch directly.

# **swsag0558**

Access path was defined normally for server node. You can make device path of server node using server node device awareness method (e.g. server node reboot or dynamic reconfiguration function.). Skipped processing storage, cause it is a Manually Embedded Device. Could not find any accessible switch. Processing with switch was skipped.

### Explanation

WWPN binding for Fibre Channel HBA was set in the server node, and LUN information was set in kernel/drv/sd.conf. The server node must be rebooted in reconfigure mode to reconfigure the device special file. The server node need not be rebooted, however, if it supports the dynamic reconfiguration function.

Access path processing was not performed for the storage device or FC-CA adapter because the device was set up using the manual embedding function. Perform manual access path processing for the storage that has the host affinity function.

An attempt was made to search for a switch that can be used for access path definition but none was found.

Partially completes the command.

#### System administrator response

Perform manual access path processing for the storage that has the host affinity function.

Next, the server node must be rebooted in reconfigure mode to reconfigure the device special file. The server node need not be rebooted, however, if it supports the dynamic reconfiguration function.

Check the switch between the specified FC ports. If no switch is present or if none is registered, no action is required.

If the device status of each switch is abnormal, wait until the device statuses become normal and then re-enter the command. If the switch version is not supported, operate the switch directly.

### **swsag0559**

Access path was defined normally for server node. Please modify driver configuration file (sd.conf/st.conf/etc...) manually for new devices. Then you can make device path of server node using server node device awareness method (e.g. server node reboot or dynamic reconfiguration function.). Could not find any accessible switch. Processing with switch was skipped.

### Explanation

Access path operation was performed for the server node. For server node access path setting, only the configuration file (WWPN binding) of Fibre Channel HBA was edited. First edit the appropriate driver configuration file (such as /kernel/drv/st.conf) manually.

The server node must be rebooted in reconfigure mode to reconfigure the device special file. However, a server node that supports the dynamic reconfiguration function need not be rebooted.

An attempt was made to search for a switch that can be used for access path definition but none was found.

This problem occurs if the switch version is not supported, if no switch is registered, or if the device status of the switch is abnormal.

#### System action

Partially completes the command.

#### System administrator response

Manually edit the appropriate driver configuration file (such as /kernel/drv/st.conf). Next, the server node must be rebooted in reconfigure mode to reconfigure the device special file. The server node need not be rebooted, however, if it supports the dynamic reconfiguration function.

Check the switch between the specified FC ports. If no switch is present or if none is registered, no action is required.

If the device status of each switch is abnormal, wait until the device statuses become normal and then re-enter the command. If the switch version is not supported, operate the switch directly.

## **swsag0560**

Access path was defined normally for server node. Please modify driver configuration file (sd.conf/st.conf/etc...) manually for new devices. Then you can make device path of server node using server node device awareness method (e.g. server node reboot or dynamic reconfiguration function.). Skipped processing storage, cause it is a Manually Embedded Device. Could not find any accessible switch. Processing with switch was skipped.

### Explanation

Access path operation was performed for the server node. For server node access path setting, only the configuration file (WWPN binding) of Fibre Channel HBA was edited. First edit the appropriate driver configuration file (such as /kernel/drv/st.conf) manually.

Access path processing was not performed for the storage device or FC-CA adapter because the device was set up using the manual embedding function. Perform manual access path processing for the storage that has the host affinity function.

The server node must be rebooted in reconfigure mode to reconfigure the device special file. However, a server node that supports the dynamic reconfiguration function need not be rebooted.

An attempt was made to search for a switch that can be used for access path definition but none was found.

Partially completes the command.

# System administrator response

Manually edit the appropriate driver configuration file (such as /kernel/drv/st.conf).

Perform manual access path processing for the storage that has the host affinity function.

Next, the server node must be rebooted in reconfigure mode to reconfigure the device special file. The server node need not be rebooted, however, if it supports the dynamic reconfiguration function.

Check the switch between the specified FC ports. If no switch is present or if none is registered, no action is required.

If the device status of each switch is abnormal, wait until the device statuses become normal and then re-enter the command. If the switch version is not supported, operate the switch directly.

### **swsag0561**

Access path was defined normally for server node and storage. You can make device path of server node using server node device awareness method (e.g. server node reboot or dynamic reconfiguration function.) after the reboot of selected storage. Could not find any accessible switch. Processing with switch was skipped.

### Explanation

WWPN binding for Fibre Channel HBA was set in the server node, and LUN information was set in kernel/drv/sd.conf. Also, host affinity was set for the storage.

To reconfigure the device special file on the server node, first restart the storage and then, after it has restarted normally, reboot the target server node in reconfigure mode. The server node need not be rebooted, however, if it supports the dynamic reconfiguration function.

An attempt was made to search for a switch that can be used for access path definition but none was found.

This problem occurs if the switch version is not supported, if no switch is registered, or if the device status of the switch is abnormal.

### System action

The command is completed normally.

#### System administrator response

Restart the storage and then reboot the server node in reconfigure mode. (This is necessary only if the server node does not support the dynamic reconfiguration function.)Check the switch between the specified FC ports. If no switch is present or if none is registered, no action is required.

If the device status of each switch is abnormal, wait until the device statuses become normal and then re-enter the command. If the switch version is not supported, operate the switch directly.

# **swsag0562**

Access path was defined normally for server node and storage. Please modify driver configuration file (sd.conf/st.conf/etc...) manually for new devices. Then you can make device path of server node using server node device awareness method (e.g. server node reboot or dynamic reconfiguration function.) after the reboot of selected storage. Could not find any accessible switch. Processing with switch was skipped.

### Explanation

Access path operation was performed for the server node. For server node access path setting, only the configuration file (WWPN binding) of Fibre Channel HBA was edited. First edit the appropriate driver configuration file (such as /kernel/drv/st.conf) manually.

A host affinity operation was performed for the storage. The storage must be restarted to enable the storage settings. Then, the server node must be rebooted in reconfigure mode to reconfigure the device special file. The server node need not be rebooted, however, if it supports the dynamic reconfiguration function.

An attempt was made to search for a switch that can be used for access path definition but none was found.

Partially completes the command.

# System administrator response

Manually edit the appropriate driver configuration file (such as /kernel/drv/st.conf).

Restart the storage to enable the storage settings. Then, reboot the server node in reconfigure mode. (This is necessary only if the server node does not support the dynamic reconfiguration function.)

Check the switch between the specified FC ports. If no switch is present or if none is registered, no action is required.

If the device status of each switch is abnormal, wait until the device statuses become normal and then re-enter the command. If the switch version is not supported, operate the switch directly.

### **swsag0563**

Access path was defined normally for server node. You can make device path of server node using server node device awareness method (e.g. server node reboot or dynamic reconfiguration function.). Could not find any accessible switch. Processing with switch was skipped.

### Explanation

WWPN binding for Fibre Channel HBA was set in the server node, and LUN information was set in kernel/drv/sd.conf. The server node must be rebooted in reconfigure mode to reconfigure the device special file. The server node need not be rebooted, however, if it supports the dynamic reconfiguration function.

An attempt was made to search for a switch that can be used for access path definition but none was found.

This problem occurs if the switch version is not supported, if no switch is registered, or if the device status of the switch is abnormal.

#### System action

The command is completed normally.

#### System administrator response

Reboot the server node in reconfigure mode.

(This is necessary only if the server node does not support the dynamic reconfiguration function.)

Check the switch between the specified FC ports. If no switch is present or if none is registered, no action is required.

If the device status of each switch is abnormal, wait until the device statuses become normal and then re-enter the command. If the switch version is not supported, operate the switch directly.

# **swsag0564**

Access path was defined normally for server node. Please modify driver configuration file (sd.conf/st.conf/etc...) manually for new devices. Then you can make device path of server node using server node device awareness method (e.g. server node reboot or dynamic reconfiguration function.). Could not find any accessible switch. Processing with switch was skipped.

### Explanation

Access path operation was performed for the server node. For server node access path setting, only the configuration file (WWPN binding) of Fibre Channel HBA was edited. First edit the appropriate driver configuration file (such as /kernel/drv/st.conf) manually.

The server node must be rebooted in reconfigure mode to reconfigure the device special file. However, a server node that supports the dynamic reconfiguration function need not be rebooted.

An attempt was made to search for a switch that can be used for access path definition but none was found.

This problem occurs if the switch version is not supported, if no switch is registered, or if the device status of the switch is abnormal.

### System action

Partially completes the command.

Manually edit the appropriate driver configuration file (such as /kernel/drv/st.conf). Next, the server node must be rebooted in reconfigure mode to reconfigure the device special file. The server node need not be rebooted, however, if it supports the dynamic reconfiguration function.

Check the switch between the specified FC ports. If no switch is present or if none is registered, no action is required.

If the device status of each switch is abnormal, wait until the device statuses become normal and then re-enter the command. If the switch version is not supported, operate the switch directly.

# **swsag0565**

Access path was defined normally for server node and storage. You can make device path of server node using server node device awareness method (e.g. server node reboot or dynamic reconfiguration function.). Could not find any accessible switch. Processing with switch was skipped.

#### Explanation

WWPN binding for Fibre Channel HBA was set in the server node, and LUN information was set in kernel/drv/sd.conf. Also, host affinity was set for the storage.

The server node must be rebooted in reconfigure mode to reconfigure the device special file on the server node. The server node need not be rebooted, however, if it supports the dynamic reconfiguration function.

An attempt was made to search for a switch that can be used for access path definition but none was found.

This problem occurs if the switch version is not supported, if no switch is registered, or if the device status of the switch is abnormal.

### System action

The command is completed normally.

#### System administrator response

The server node must be rebooted in reconfigure mode to reconfigure the device special file. The server node need not be rebooted, however, if it supports the dynamic reconfiguration function.

Check the switch between the specified FC ports. If no switch is present or if none is registered, no action is required.

If the device status of each switch is abnormal, wait until the device statuses become normal and then re-enter the command. If the switch version is not supported, operate the switch directly.

### **swsag0566**

Access path was defined normally for server node and storage. Please modify driver configuration file (sd.conf/st.conf/etc...) manually for new devices. Then you can make device path of server node using server node device awareness method (e.g. server node reboot or dynamic reconfiguration function.). Could not find any accessible switch. Processing with switch was skipped.

### **Explanation**

Access path operation was performed for the server node. For server node access path setting, only the configuration file (WWPN binding) of Fibre Channel HBA was edited. First edit the appropriate driver configuration file (such as /kernel/drv/st.conf) manually.

A host affinity operation was performed for the storage.

The server node must be rebooted in reconfigure mode to reconfigure the device special file. The server node need not be rebooted, however, if it supports the dynamic reconfiguration function.

An attempt was made to search for a switch that can be used for access path definition but none was found.

This problem occurs if the switch version is not supported, if no switch is registered, or if the device status of the switch is abnormal.

### System action

Partially completes the command.

#### System administrator response

Manually edit the appropriate driver configuration file (such as /kernel/drv/st.conf).

The server node must be rebooted in reconfigure mode to reconfigure the device special file. The server node need not be rebooted, however, if it supports the dynamic reconfiguration function.

Check the switch between the specified FC ports. If no switch is present or if none is registered, no action is required.

If the device status of each switch is abnormal, wait until the device statuses become normal and then re-enter the command. If the switch version is not supported, operate the switch directly.

# **swsag0567**

Skipped processing storage, cause it is a Manually Embedded Device.

### Explanation

Access path processing was not performed for the storage device or FC-CA adapter because the device was set up using the manual embedding function. Perform manual access path processing for the storage that has the host affinity function.

#### System action

The command is completed normally.

#### System administrator response

Perform manual access path processing for the storage that has the host affinity function.

### **swsag0568**

Access path was defined normally for storage. Reboot of the selected server node is required to enable definition after the reboot of selected storage.

### Explanation

A host affinity operation was performed for the storage. The storage must be restarted to enable the storage settings and the server node must be rebooted.

# System action

The command is completed normally.

### System administrator response

Restart the storage to enable the storage settings. Then, reboot the server node.

### **swsag0569**

Access path was defined normally for storage. Reboot of the selected server node is required to enable definition.

# Explanation

A host affinity operation was performed for the storage. The server node must be rebooted.

# System action

The command is completed normally.

#### System administrator response

Reboot the server node.

### **swsag0570**

Access path was defined normally for switch. Reboot of the selected server node is required to enable definition.

#### Explanation

Zoning was set for the switch.

The command is completed normally.

# System administrator response

Reboot the server node.

# **swsag0571**

Access path was defined normally for switch. Reboot of the selected server node is required to enable definition. Skipped processing storage, cause it is a Manually Embedded Device.

### Explanation

Zoning was set for the switch.

Access path processing was not performed for the storage device or FC-CA adapter because the device was set up using the manual embedding function. Perform manual access path processing for the storage that has the host affinity function.

The server node must be rebooted.

### System action

The command is completed normally.

#### System administrator response

Perform manual access path processing for the storage that has the host affinity function.

Reboot the server node.

# **swsag0572**

Access path was defined normally for switch and storage. Reboot of the selected server node is required to enable definition after the reboot of selected storage.

### Explanation

Zoning was set for the switch. A host affinity operation was performed for the storage. The storage must be restarted to enable the storage settings and the server node must be rebooted.

#### System action

The command is completed normally.

# System administrator response

Restart the storage to enable the storage settings. Then, reboot the server node.

# **swsag0573**

Access path was defined normally for switch. Reboot of the selected server node is required to enable definition.

### Explanation

Zoning was set for the switch.

### System action

The command is completed normally.

#### System administrator response

Reboot the server node.

### **swsag0574**

Access path was defined normally for switch and storage. Reboot of the selected server node is required to enable definition.

Zoning was set for the switch. A host affinity operation was performed for the storage. The server node must be rebooted.

### System action

The command is completed normally.

#### System administrator response

Reboot the server node.

# **swsag0575**

Could not find any accessible switch. Processing with switch was skipped.

#### Explanation

An attempt was made to search for a switch that can be used for access path definition but none was found.

This problem occurs if the switch version is not supported, if no switch is registered, or if the device status of the switch is abnormal.

### System action

Partially completes the command.

#### System administrator response

Check the switch between the specified FC ports. If no switch is present or if none is registered, no action is required.

If the device status of each switch is abnormal, wait until the device statuses become normal and then re-enter the command. If the switch version is not supported, operate the switch directly.

# **swsag0576**

Skipped processing storage, cause it is a Manually Embedded Device. Could not find any accessible switch. Processing with switch was skipped.

### Explanation

Access path processing was not performed for the storage device or FC-CA adapter because the device was set up using the manual embedding function. Perform manual access path processing for the storage that has the host affinity function.

An attempt was made to search for a switch that can be used for access path definition but none was found.

This problem occurs if the switch version is not supported, if no switch is registered, or if the device status of the switch is abnormal.

#### System action

The command is completed normally.

#### System administrator response

Perform manual access path processing for the storage that has the host affinity function.

If the device status of each switch is abnormal, wait until the device statuses become normal and then re-enter the command. If the switch version is not supported, operate the switch directly.

### **swsag0577**

Access path was defined normally for storage. Reboot of the selected server node is required to enable definition after the reboot of selected storage. Could not find any accessible switch. Processing with switch was skipped.

#### **Explanation**

A host affinity operation was performed for the storage. The storage must be restarted to enable the storage settings and the server node must be rebooted.

An attempt was made to search for a switch that can be used for access path definition but none was found.

The command is completed normally.

#### System administrator response

Restart the storage to enable the storage settings. Then, reboot the server node.

If the device status of each switch is abnormal, wait until the device statuses become normal and then re-enter the command. If the switch version is not supported, operate the switch directly.

## **swsag0578**

Could not find any accessible switch. Processing with switch was skipped.

### Explanation

An attempt was made to search for a switch that can be used for access path definition but none was found.

This problem occurs if the switch version is not supported, if no switch is registered, or if the device status of the switch is abnormal.

#### System action

Partially completes the command.

### System administrator response

Check the switch between the specified FC ports. If no switch is present or if none is registered, no action is required.

If the device status of each switch is abnormal, wait until the device statuses become normal and then re-enter the command. If the switch version is not supported, operate the switch directly.

### **swsag0579**

Access path was defined normally for storage. Reboot of the selected server node is required to enable definition. Could not find any accessible switch. Processing with switch was skipped.

### Explanation

A host affinity operation was performed for the storage. The server node must be rebooted.

An attempt was made to search for a switch that can be used for access path definition but none was found.

This problem occurs if the switch version is not supported, if no switch is registered, or if the device status of the switch is abnormal.

### System action

The command is completed normally.

#### System administrator response

Reboot the server node.

Check the switch between the specified FC ports. If no switch is present or if none is registered, no action is required.

If the device status of each switch is abnormal, wait until the device statuses become normal and then re-enter the command. If the switch version is not supported, operate the switch directly.

### **swsag0591**

The Input CA was not found.

#### **Explanation**

The specified CA cannot be found. Either the specified CA is invalid, or the storage device that was used to install the CA has not been registered.

# System action

Interrupts the processing

Perform either of the following actions and then re-execute the operation.

- If the specified CA is invalid,

Check whether the CA that was installed in the storage device has been specified correctly.

- If the storage device has not been registered,

Register the storage device that was used to install the specified CA.

# **swsag0592**

The specified switch is NO SECURITY state, it does not have any Zoning setting. Setting WWPN Zoning to the switch bring you higher security level, but it may cause the problem of current Access Path. Please refer the user/operation manual for the problem of current Access Path, how to change the switch setting and details.

#### Explanation

The status of the operation target switch is that there are NO\_SECURITY settings.

### System action

None

#### System administrator response

The system administrator checks the system security.

### **swsag0593**

Access path addition or deletion went wrong.

### Explanation

In the state of the device that relates to access path setting, access path cannot be set.

#### System action

Interrupts the processing

#### System administrator response

Please remove the following causes. Afterwards, please operate it again.

- When the server node equipped with HBA specified for the -hba option is registered in this software
	- Please start this server node when you specify "add". Moreover, please remove the cause when the monitoring status of HBA is not normal.
	- Please stop this server node when you specify "delete".
- Please register when storage or bridge is not registered in this software.
- Please remove the cause when the monitoring status of storage or bridge is not normal.

If this fails to solve the problem, then collect the data needed for troubleshooting as explained in the "ETERNUS SF Storage Cruiser User's Guide", section "D.1 Troubleshooting information" and contact your Fujitsu systems engineer (SE).

# **swsag0601**

Exit Performance Manager.

### Explanation

Confirm whether or not to end performance management.

### System action

If <OK> button is clicked, performance management ends.

To end performance management, click <OK> button. Otherwise, click <Cancel> button.

### **swsag0602**

Close All Performance Management Windows.

### Explanation

Confirm whether or not to close all the performance management windows.

### System action

If <OK> button is clicked, all the performance management windows close.

### System administrator response

To close the performance management windows, click <OK> button. Otherwise, click <Cancel> button.

# **swsag0605**

The device with IP Address %IP\_ADDRESS% was registered.

#### Explanation

This message indicates that the device with IP address %IP\_ADDRESS% has been registered in the performance management window. %IP\_ADDRESS% is used as the device name.

### Parameters

%IP\_ADDRESS% : IP address of the device registered in the performance management window

## System action

Registers the device in the performance management window and displays the device configuration as a tree view.

#### System administrator response

None

### **swsag0606**

The device with IP address %IP\_ADDRESS% was registered with device name %NAME%.

### Explanation

This message indicates that the device with IP address %IP\_ADDRESS% has been registered in the performance management window. %NAME% is used as the device name.

#### Parameters

%IP\_ADDRESS% : IP address of the device registered in the performance management window %NAME% : Name assigned to the device

## System action

Registers the device in the performance management window and displays the device configuration as a tree view.

### System administrator response

None

### **swsag0607**

The device with IP address %IP\_ADDRESS% has already been registered.

This message indicates that the device with the specified IP address was not newly registered because it has already been registered in the performance window.

### Parameters

%IP\_ADDRESS% : IP address of the device already registered in the performance window

#### System action

None

#### System administrator response

Use a device that has already been registered.

### **swsag0608**

The device with IP address %IP\_ADDRESS% has already been registered with device name %NAME%.

#### Explanation

This message indicates that the device with the specified IP address was not newly registered because it has already been registered in the performance window.

### Parameters

%IP\_ADDRESS% : IP address of the device already registered in the performance window %NAME% : Name of the device already registered in the performance window

### System action

None

#### System administrator response

Use a device that has already been registered.

#### **swsag0609**

Uncompleted to register the device %IP\_ADDRESS%

### Explanation

A device could not be registered successfully because the configuration file for the device was not found or could not be read.

# Parameters

%IP\_ADDRESS% : IP address of the device registered in the performance management window

# System action

Registers the device but does not display the device internal structure in tree view format.

### System administrator response

A performance graph cannot be displayed under this condition. Select "Create Configuration Information File" from the performance management window for the target device.

# **swsag0610**

Failed to register the device with IP address %IP\_ADDRESS.

# Explanation

This message indicates that the device could not be registered in the performance management window because an error occurred during network communication with the device or the device did not support the performance monitoring function.

# Parameters

%IP\_ADDRESS% : IP address of the device to be registered in the performance management window

### System action

Interrupts the processing.

### System administrator response

If a detail message is output, check the message content. Check the device and network environment for errors, and then re-execute the processing.

# **swsag0611**

Failed to register the device %NAME%(%IP\_ADDRESS%).

### Explanation

This message indicates that the device could not be registered in the performance management window because an error occurred during network communication with the device or the device did not support the performance monitoring function.

# Parameters

%NAME% : Name of the device to be registered in the performance management window %IP\_ADDRESS% : IP address of the device to be registered in the performance management window

### System action

Interrupts the processing.

# System administrator response

If a detail message is output, check the message content. Check the device and network environment for errors, and then re-execute the processing.

# **swsag0612**

Failed to update the registration information for device %NAME%(%IP\_ADDRESS%).

# Explanation

The device registration information could not be updated because an error occurred while the configuration file was read or written.

# Parameters

%NAME% : Name of the registered device %IP\_ADDRESS% : IP address of the registered device

#### System action

Interrupts the processing.

### System administrator response

If a detail message is output, check the message content. If the system failed to read the configuration file, select "Create Configuration Information File" and then update the registration information again. If the system failed to write to the configuration file, update the registration information again.

# **swsag0613**

All performance graph of the device is deleted. A device configuration file for device %NAME%(%IP\_ADDRESS%) will be created and the tree view will be updated. Also, all the performance graphs of device %NAME%(%IP\_ADDRESS%) will be deleted. And the setting of threshold monitoring will be deleted. If you continue threshold monitoring, please set the threshold again after the device configuration.

Configuration information is read from the specified device and saved to a file. The device tree is updated and the device performance graph is deleted from the display. The settings for device threshold monitoring are also deleted.

# Parameters

%NAME% : Name of the device subject to performance monitoring %IP\_ADDRESS% : IP address of the device subject to performance monitoring

#### System action

When <OK> button is clicked, the system creates a configuration file, updates the device tree, deletes the performance graph, and then deletes the threshold monitoring settings.

### System administrator response

To create a configuration file, click <OK> button. Otherwise, click <Cancel> button.

### **swsag0614**

Creation of the device configuration file for device %NAME%(%IP\_ADDRESS%) has been completed.

### Explanation

This message indicates that configuration information was read from the specified device and has been successfully saved to a file.

# Parameters

%NAME% : Name of the device subject to performance monitoring %IP\_ADDRESS% : IP address of the device subject to performance monitoring

### System action

Creates a configuration file, updates the device tree, and deletes the displayed performance graph.

### System administrator response

None

# **swsag0615**

Failed to create the device configuration file for device %NAME%(%IP\_ADDRESS%).

# Explanation

This message indicates that an error occurred while configuration information was being read from the device or while the read configuration information was being saved to a file.

### Parameters

%NAME% : Name of the device subject to performance monitoring %IP\_ADDRESS% : IP address of the device subject to performance monitoring

### System action

Interrupts the processing.

### System administrator response

If a detail message is output, check the message content. If an error occurred during network communication with the device, check the device and network environment for errors. Also check whether the user is authorized to write to the file system to which the configuration information is to be saved or whether the file system has sufficient free space. Then, re-execute processing.

### **swsag0616**

Failed to set up the performance monitoring on device %NAME%(%IP\_ADDRESS%).

This message indicates that performance monitoring setting failed because an error occurred during network communication with the device or during processing for saving the monitoring status data to the performance management definition file.

### Parameters

%NAME% : Name of the device subject to performance monitoring %IP\_ADDRESS% : IP address of the device subject to performance monitoring

#### System action

Interrupts the processing.

### System administrator response

If a detail message is output, check the message content. If an error occurred during network communication with the device, check the device and network environment for errors. Also, check whether the file system which is to be written into the performance management definition file has the written permission and whether the file system has enough free space. Then, re-execute processing.

# **swsag0617**

Device %NAME%(%IP\_ADDRESS%) will be deleted.

### Explanation

Confirm whether or not to delete the specified device from the performance management window. When deleting the device, select whether to stop performance monitoring for the device.

#### Parameters

%NAME% : Name of the registered device %IP\_ADDRESS% : IP address of the registered device

### System action

When <OK> button is clicked, deletes the specified device and no longer displays it in the performance management window.

#### System administrator response

To delete the device, click <OK> button. Otherwise, click <Cancel> button. Also, select whether to stop performance monitoring for the device.

# **swsag0618**

The performance monitoring on device %NAME%(%IP\_ADDRESS%) will be deleted without being stopped.

### Explanation

Confirm whether or not to delete the device from the performance management window without stopping performance monitoring.

### Parameters

%NAME% : Name of the registered device %IP\_ADDRESS% : IP address of the registered device

#### System action

When <OK> button is clicked, the specified device is deleted but performance monitoring for the device continues. When the <Cancel> button is clicked, a configuration dialog box asking whether to delete the device is displayed again.

### System administrator response

To delete the device without stopping performance monitoring, click <OK> button. Otherwise, click <Cancel> button.

# **swsag0619**

Failed to delete device %NAME%(%IP\_ADDRESS%).

This message indicates that the specified device could not be deleted from the performance management window because of an error in the stopping processing of performance monitoring for deleting the device. The error occurred during network communication with the device or during processing for saving performance monitoring status data to the performance management definition file.

### Parameters

%NAME% : Name of the target device %IP\_ADDRESS% : IP address of the target device

# System action

Interrupts the processing.

### System administrator response

If a detail message is output, check the message content. When performance monitoring is stopped for deletion of the device, an error may occur during network communication with the device or during the processing for saving the performance monitoring status data to the performance management definition file. Check the device and network environment for errors, and then re-execute the processing.

### **swsag0620**

Failed to view the performance graph.

## Explanation

This message indicates that the performance graph could not be displayed because an error occurred while the performance information file or device configuration information file was read.

#### System action

Interrupts the processing.

### System administrator response

If a detail message is output, check the message content. If a performance information file that may not be read successfully exists, the performance cannot be graphed. Delete the performance information file or move it to another location. If the configuration information file could not be read, select "Create Configuration Information File" from the performance management window and reexecute performance graph display processing.

# **swsag0622**

Failed to load the registered device.

### Explanation

This message indicates that the device on which a configuration information file was created could not be registered automatically when the system started. The performance information file may contain an error.

#### System action

Interrupts the processing.

### System administrator response

If a detail message is output, check the message content. Execute "Create Configuration Information File" from the performance management window.

If this fails to solve the problem when the Manager is restarted, then collect the data needed for troubleshooting as explained in the "ETERNUS SF Storage Cruiser User's Guide", section "D.1 Troubleshooting information" and contact your Fujitsu systems engineer (SE).

# **swsag0623**

Failed to automatically start the performance monitoring.

When the Manager was started, the performance monitoring facility that was running previously could not be started automatically. An error may have occurred in the performance management definition file or in the configuration information file of the target device.

#### System action

Interrupts the processing.

#### System administrator response

If a detail message is output, check the message content. Start performance monitoring again or select "Create Configuration Information File" from the performance management window.

If this fails to solve the problem when the Manager is restarted, then collect the data needed for troubleshooting as explained in the "ETERNUS SF Storage Cruiser User's Guide", section "D.1 Troubleshooting information" and contact your Fujitsu systems engineer (SE).

# **swsag0624**

Failed to show device %NAME%(%IP\_ADDRESS%) as a tree view.

### Explanation

This message indicates that the device configuration could not be displayed as a tree view because the configuration information file of the target device could not be read and device configuration information could not be obtained.

#### Parameters

%NAME% : Name of the target device %IP\_ADDRESS% : IP address of the target device

#### System action

Interrupts the processing.

#### System administrator response

If a detail message is output, check the message content. If the configuration information file could not be read, select "Create Configuration Information File" from the performance management window.

### **swsag0625**

Failed to show device %NAME%(%IP\_ADDRESS%) as a tree view.

### Explanation

This message indicates that device configuration information cannot be created because the target device is under threshold monitoring.

### Parameters

%NAME% : Name of the target device %IP\_ADDRESS% : IP address of the target device

### System action

Interrupts the processing.

# System administrator response

Stop threshold monitoring for the target device by selecting "Set Threshold/Start Monitoring/Stop Monitoring" from the menu. Execute "Create Configuration Information File" from the performance management window.

# **swsag0650**

A network socket error occurred in communication with a device {0}. Please check the device or the network infrastructure.

This message indicates that an error occurred during network communication with the device subject to performance monitoring.

# Parameters

{0} : IP address of the target device

### System action

If an error occurs during performance monitoring, processing is retried and continued. In other cases, processing is interrupted.

# System administrator response

Check the target device or network environment for errors.

# **swsag0651**

A network I/O error occurred in communication with a device {0}. Please check the device or the network infrastructure.

#### Explanation

This message indicates that an error occurred during network communication with the device subject to performance monitoring.

# Parameters

{0} : IP address of the target device

#### System action

If an error occurs during performance monitoring, processing is retried and continued. In other cases, processing is interrupted.

# System administrator response

Check the target device or network environment for errors.

# **swsag0652**

A network timeout error occurred in communication with a device {0}. Please check the device or the network infrastructure.

### Explanation

This message indicates that a time-out occurred during network communication with the device subject to performance monitoring.

### Parameters

{0} : IP address of the target device

### System action

If an error occurs during performance monitoring, processing is retried and continued. In other cases, processing is interrupted.

# System administrator response

Check the target device or network environment for errors.

# **swsag0653**

An address {0} is wrong.

### Explanation

This message indicates that the specified address is invalid for the IP address.

### Parameters

{0} : Specified address

## System action

Interrupts the processing.

Specify a valid IP address.

### **swsag0654**

A communication error occurred in communication with the Performance Monitor Engine. Please check the Performance Monitor Engine or the network infrastructure.

#### Explanation

This message indicates that a communication error occurred during processing driven from the performance management window.

#### System action

Interrupts the processing.

### System administrator response

Make sure that the product version/level is the same between the Manager and Client.

If a patch has been applied, refer to the application conditions provided in the patch description about the patch applied to the Manager, and make sure that the patch has also been applied to the Client.

If re-executing processing does not solve the problem, collect the data required for troubleshooting as explained in the "ETERNUS SF Storage Cruiser User's Guide", section "D.1 Troubleshooting information", then contact your Fujitsu systems engineer (SE).

# **swsag0655**

A SNMP protocol error occurred in communication with a device {0}. Please check the device or the network infrastructure.

# Explanation

This message indicates that an error occurred during SNMP protocol communication for obtaining performance information from the device subject to performance monitoring.

### **Parameters**

{0} : IP address of the target device

### System action

Interrupts the processing.

# System administrator response

Check the device or network environment for errors.

If this fails to solve the problem, then collect the data needed for troubleshooting as explained in the "ETERNUS SF Storage Cruiser User's Guide", section "D.1 Troubleshooting information" and contact your Fujitsu systems engineer (SE).

# **swsag0661**

Unable to find the performance configuration file {0}.

# Explanation

This message indicates that various settings for the performance management program could not be performed because the performance management definition file was not found.

# Parameters

{0} : Name of performance management definition file

# System action

Interrupts the processing.

Allocate the performance management definition file to the specified directory and then restart the OpenCIMOM daemon. (For an explanation of the restart procedure, refer to "Chapter 12 Command References" in the ETERNUS SF Storage Cruiser User's Guide.)

If this fails to solve the problem, then collect the data needed for troubleshooting as explained in the "ETERNUS SF Storage Cruiser User's Guide", section "D.1 Troubleshooting information" and contact your Fujitsu systems engineer (SE).

## **swsag0662**

Unable to create the performance configuration file {0}. Please check write permission of the filesystem or the capacity of the filesystem.

### Explanation

This message indicates that the current definition information could not be saved because a performance management definition file could not be created.

# **Parameters**

{0} : Name of performance management definition file

### System action

Interrupts the processing.

### System administrator response

Check whether the file system is write-protected or check the size of the file system, and then re-execute the processing.

#### **swsag0664**

Unable to read the performance configuration file {0}. The contents of the file may be incorrect.

#### Explanation

This message indicates that settings for the performance management program could not be made because the performance management definition file could not be read. The definition file may not exist or may contain an error.

### Parameters

{0} : Name of the performance management definition file

### System action

Interrupts the processing.

#### System administrator response

Allocate the error-free performance management definition file to the specified directory and then restart the OpenCIMOM daemon. (For an explanation of the restart procedure, refer to "Chapter 12 Command References" in the ETERNUS SF Storage Cruiser User's Guide.)

If this fails to solve the problem, then collect the data needed for troubleshooting as explained in the "ETERNUS SF Storage Cruiser User's Guide", section "D.1 Troubleshooting information" and contact your Fujitsu systems engineer (SE).

## **swsag0665**

Unable to write the performance configuration file {0}. Please check write permission of the filesystem or the capacity of the filesystem.

# Explanation

This message indicates that the current definition information could not be saved because a performance management definition file could not be created.

# Parameters

{0} : Name of performance management definition file

Interrupts the processing.

# System administrator response

Check whether the file system is write-protected or check the size of the file system, and then re-execute the processing.

# **swsag0666**

Unable to find a config XML file {0}.

### Explanation

This message indicates that the configuration information file for the device subject to performance monitoring was not found.

### Parameters

{0} : Name of configuration information file

### System action

Interrupts the processing.

### System administrator response

Execute "Create Configuration Information File" from the performance management window.

# **swsag0667**

Unable to create a config XML file  $\{0\}$ . Please check write permission of the filesystem or the capacity of the filesystem.

# Explanation

This message indicates that a configuration information file for the device subject to performance monitoring could not be created.

### Parameters

{0} : Name of configuration information file

### System action

Interrupts the processing.

### System administrator response

Check whether the file system is write-protected or check the size of the file system, and then execute "Create Configuration Information File" from the performance management window.

# **swsag0669**

Unable to read a config XML file {0}. The contents of the file may be incorrect.

### Explanation

Configuration file for the performance monitoring target device or configuration settings file could not be read. An error might have occurred in the file content (for example the configuration information file might not exist).

### Parameters

{0} : Configuration file name or configuration settings file name

### System action

Interrupts the processing.

# System administrator response

Execute "Create Device Configuration File" from the performance management window. Additionally, if the configuration information has been customized, then check the content of the configuration settings file before execute "Create Device Configuration File".

For details on the content that is set, refer to "ETERNUS SF Storage Cruiser User's Guide", section "C.14 Explanation of the Configuration Settings File".

# **swsag0670**

Unable to write a config XML file {0}. Please check write permission of the filesystem or the capacity of the filesystem.

#### Explanation

This message indicates that a configuration information file could not be created because an error occurred while device configuration information required for device tree-view display was being saved to a file.

### Parameters

{0} : Name of configuration information file

#### System action

Interrupts the processing.

# System administrator response

Check whether the file system is write-protected or check the size of the file system, and then execute "Create Configuration Information File" from the performance management window.

# **swsag0671**

Unable to find a performance data file {0}.

### **Explanation**

This message indicates that the performance information file required for displaying a performance graph was not found. A performance information file is not created when performance monitoring is not performed. So, this message does not indicate an error if a performance information file is not found when an attempt is made to display performance information while performance monitoring is not being performed. If a performance information file is not found even when performance monitoring is being performed, the file system may be write-protected or may not have sufficient free space.

### **Parameters**

{0} : Name of performance information file

### System action

Continues the processing.

### System administrator response

None

#### **swsag0672**

Unable to create a performance data file {0}. Please check write permission of the filesystem or the capacity of the filesystem.

# Explanation

This message indicates that a performance information file could not be created during performance monitoring and performance information obtained from the device subject to performance monitoring could not be saved.

### Parameters

{0} : Name of performance information file

### System action

Interrupts performance monitoring.

Check whether the file system is write-protected or check the size of the file system, and then restart performance monitoring from "Set Performance Monitoring".

# **swsag0674**

Unable to read a performance data file {0}. The contents of the file may be incorrect.

# Explanation

This message indicates that the performance information file could not be read during displaying a performance graph. The performance information file may contain an error.

### **Parameters**

{0} : Name of performance information file

### System action

Interrupts performance graph display.

### System administrator response

If a performance information file that may not be read successfully exists, performance cannot be graphed. Delete the performance information file or move it to another location.

For information on the performance information file that cannot be read, then collect the data needed for troubleshooting as explained in the "ETERNUS SF Storage Cruiser User's Guide", section "D.1 Troubleshooting information" and contact your Fujitsu systems engineer (SE).

# **swsag0675**

Unable to write a performance data file {0}. Please check write permission of the filesystem or the capacity of the filesystem.

### Explanation

This message indicates that the performance information obtained from the device subject to performance monitoring could not be saved to the performance information file during performance monitoring.

### **Parameters**

{0} : Name of performance information file

### System action

Interrupts performance monitoring.

### System administrator response

Check whether the file system is write-protected or check the size of the file system, and then restart performance monitoring from "Set Performance Monitoring".

### **swsag0676**

A device {0} is not supported the representational function in the performance window.

### Explanation

The performance management function does not support the display function at the performance management window for the specified device.

### Parameters

{0} =Device name (IP address of target device)

### System action

Interrupts the processing.

Check that the correct device is specified.

Check whether the performance management function supports the display function at the performance management window for the specified device.

For details on how to check whether the performance management function supports the display function at the performance management window for the specified device, refer to the " ETERNUS SF Storage Cruiser User's Guide", section "Overview" > "Summary of Each Function" > "1.3.7 Support Levels".

If this does not solve the problem, then collect the data needed for troubleshooting as explained in the "ETERNUS SF Storage Cruiser User's Guide", section "D.1 Troubleshooting information" and contact your Fujitsu systems engineer (SE).

# **swsag0677**

A device {0} is not supported performance monitoring.

#### Explanation

This message indicates that the specified device cannot be used in the performance management window because the device does not support the performance monitoring function.

# **Parameters**

{0} : IP address of the target device

#### System action

Interrupts the processing.

# System administrator response

Check whether the device specification is correct.

Check whether the specified device supports the performance monitoring function. For details, refer to the "ETERNUS SF Storage Cruiser User's Guide", section "Overview" > "Summary of Each Function" > "1.3.7 Support levels".

If this fails to solve the problem, collect the data required for troubleshooting as explained in the "ETERNUS SF Storage Cruiser User's Guide", section "D.1 Troubleshooting information", then contact your Fujitsu systems engineer (SE).

### **swsag0678**

A device (class {0}) is not supported by this program

### Explanation

This message indicates that the specified device is not supported for the performance management window.

# **Parameters**

{0} : Name of the class file to be loaded to control the specified device

# System action

Interrupts the processing.

### System administrator response

Check whether the device specification is correct.

If this fails to solve the problem, then collect the data needed for troubleshooting as explained in the "ETERNUS SF Storage Cruiser User's Guide", section "D.1 Troubleshooting information" and contact your Fujitsu systems engineer (SE).

# **swsag0679**

An unexpected error occurred.

This message indicates that an unexpected error such as a program internal error occurred.

# System action

Interrupts the processing.

#### System administrator response

Collect the data needed for troubleshooting as explained in the "ETERNUS SF Storage Cruiser User's Guide", section "D.1 Troubleshooting information", then contact your Fujitsu systems engineer (SE).

# **swsag0680**

The device {0} is under threshold monitoring. Please stop the threshold

monitoring first and stop the performance monitoring.

#### Explanation

The device is under threshold monitoring.

### Parameters

{0} : IP address of the target device

#### System action

Interrupts the processing.

#### System administrator response

Stop threshold monitoring and then stop performance monitoring.

# **swsag0681**

The LogicalVolume within specified range does not exist.

### **Explanation**

LogicalVolume does not exist within the range (minimum LUN\_V to maximum LUN\_V) input on the Performance Management dialog.

### System action

Interrupts the processing.

# System administrator response

Specify the range within which LogicalVolume exists.

When changes were made on the device configuration, execute "configuration information file creation" and update the configuration file. After these procedures, specify the range including LogicalVolume.

# **swsag0682**

The definition file has been reloaded.

# Explanation

The performance control function definition file perf.conf has been reloaded.

#### System action

The performance control function definition file perf.conf has been reloaded and reflected dynamically.

None

# **swsag0683**

It failed on the reload of the definition file.

# Explanation

The performance control function definition file perf.conf has failed.

### System action

Interrupts the processing

### System administrator response

Follow the detailed messages.

If detailed messages are not displayed, then collect the data needed for troubleshooting as explained in the "ETERNUS SF Storage Cruiser User's Guide", section "D.1 Troubleshooting information" and contact your Fujitsu systems engineer (SE).

# **swsag0690**

Unable to login a device {0}. Login name or password is incorrect.

### Explanation

This message indicates that an attempt was made to login to the target device to set performance monitoring for the device or read the configuration information but failed because an invalid login name or password was specified.

### Parameters

{0} : IP address of the target device

## System action

Interrupts the processing.

#### System administrator response

Check the login name or password set in the target device. Alternatively, check the login name or password of the registered target device.

### **swsag0691**

Unable to login a device {0}. Another user has a login session from {1}.

### Explanation

This message indicates that an attempt was made to login to the target device to set performance monitoring for the device or to read the configuration information but failed because another user has already logged into the device.

### Parameters

- {0} : IP address of the target device
- {1} : IP address of the server node that logged into the target device

#### System action

Under performance monitoring, retries processing until another login ends so that the processing can continue. In other cases, interrupts the processing.

# System administrator response

Log out the process that logged into the target device and then re-execute the processing. Under performance monitoring, processing is automatically re-executed.

A communication error occurred with a device {0}. Please check the device.

#### Explanation

This message indicates that an error occurred during command processing for the target device for setting performance monitoring or reading configuration information.

### Parameters

{0} : IP address of the target device

### System action

Interrupts the processing.

### System administrator response

Check the target device for errors, and then re-execute the processing.

If this fails to solve the problem, then collect the data needed for troubleshooting as explained in the "ETERNUS SF Storage Cruiser User's Guide", section "D.1 Troubleshooting information" and contact your Fujitsu systems engineer (SE).

### **swsag0693**

Unable to login a GRSC {1} managing a device {0}. Login name or password is incorrect.

### Explanation

This message indicates that an attempt to login to GRSC to set performance monitoring for the target device, or to read the configuration information, failed because an invalid login name or password was specified.

# Parameters

- {0} : IP address of the target device
- {1} : IP address of GRSC that manages the target device

#### System action

Interrupts the processing.

### System administrator response

Check the settings for the GRSC or target device. Alternatively, check the login name or password of the registered target device.

### **swsag0694**

Unable to login a GRSC {1} managing a device {0}. Another user has a login session.

# Explanation

This message indicates that an attempt to login to GRSC to set performance monitoring for the target device, or to read the configuration information, failed because another user had already logged into the device.

### Parameters

- {0} : IP address of the target device
- {1} : IP address of GRSC that manages the target device

### System action

Under performance monitoring, processing is retried until another login ends, after which the processing continues. In other cases, the processing is interrupted.

### System administrator response

Log out the process that logged into the GRSC managing the target device and then re-execute the processing. Under performance monitoring, processing is automatically re-executed.

A user '{2}' on a GRSC '{1}' managing a device {0} not authorized to set up the device."

### **Explanation**

This message indicates that the specified login name cannot be used to set performance monitoring for the device because it does not have setting authority for the device.

### **Parameters**

- {0} : IP address of the target device
- {1} : IP address of GRSC that manages the target device
- {2} : Specified login name

# System action

Interrupts the processing.

# System administrator response

Check the GRSC settings. Alternatively, check the login name or password of the registered target device.

#### **swsag0696**

Unable to access to a device  $\{0\}$  with a GRSC  $\{1\}$ . The device  $\{0\}$  is not managed by the GRSC.

### Explanation

This message indicates that an attempt was made to access a GR series RAID device via GRSC but the GRSC does not manage the GR series RAID device.

#### Parameters

- {0} : IP address of the target device
- {1} : IP address of GRSC that manages the target device

### System action

Interrupts the processing.

### System administrator response

Check the GRSC settings. Alternatively, check the URL address of the registered target device.

### **swsag0697**

A communication error occurred with a GRSC {1} managing a device {0}. Please check the device or the GRSC.

### Explanation

This message indicates that an attempt to set performance monitoring for a GR series RAID device managed by GRSC or to read configuration information on the device failed because an error occurred during command processing for the GRSC.

# **Parameters**

- {0} : IP address of the target device
- {1} : IP address of GRSC that manages the target device

### System action

Interrupts the processing.

### System administrator response

Check the target device for errors, and then re-execute the processing.

If this fails to solve the problem, then collect the data needed for troubleshooting as explained in the "ETERNUS SF Storage Cruiser User's Guide", section "D.1 Troubleshooting information" and contact your Fujitsu systems engineer (SE).

CM Command '{0}' Failed. Please check the device.

### **Explanation**

This message indicates that an attempt to set performance monitoring for a GR series RAID device or to read configuration information on the device failed because CM command execution failed.

### Parameters

{0} : Name of the CM command to be executed

#### System action

Interrupts the processing.

### System administrator response

Check the target device for errors, and then re-execute the processing.

If this fails to solve the problem, then collect the data needed for troubleshooting as explained in the "ETERNUS SF Storage Cruiser User's Guide", section "D.1 Troubleshooting information" and contact your Fujitsu systems engineer (SE).

## **swsag0700**

Internal Program error occurred.

### **Explanation**

An internal program error was detected.

### System action

Interrupts system processing.

#### System administrator response

Contact your Fujitsu systems engineer.

# **swsag0701**

SNMP error occurred in bridge communication.

# Explanation

An SNMP error occurred during communication with the bridge.

#### System action

None

### System administrator response

In some cases, the community name of a device such as fibre channel switch that uses the SNMP protocol for communication may be set to something other than "public" and the community name of the admin server may not be changed. If so, communication is disabled because of a mismatch of the community name. The community name of the target device needs to be set for the admin server.

Set the community name by referring to the "SNMP\_COMMUNITY\_NAME\_FOR\_IP" parameter provided in "C.2 sanma.conf Parameter" in the ETERNUS SF Storage Cruiser User's Guide, and reflect the contents of the setting file on this software.

If the problem persists even after checking the above environment settings, collect the data required for troubleshooting as explained in the "ETERNUS SF Storage Cruiser User's Guide", section "D.1 Troubleshooting information", then contact your Fujitsu systems engineer (SE).

# **swsag0702**

Socket error occurred in bridge communication.

A socket error occurred during communication with the bridge.

# System action

None

# System administrator response

Contact your Fujitsu systems engineer.

# **swsag0703**

Unable to find selected bridge.

## Explanation

The specified bridge was not found.

## System action

None

### System administrator response

Check the specified device.

In some cases, the community name of a device such as fibre channel switch that uses the SNMP protocol for communication may be set to something other than "public" and the community name of the admin server may not be changed. If so, communication is disabled because of a mismatch of the community name. The community name of the target device needs to be set for the admin server.

Set the community name by referring to the "SNMP\_COMMUNITY\_NAME\_FOR\_IP" parameter provided in "C.2 sanma.conf Parameter" in the ETERNUS SF Storage Cruiser User's Guide, and reflect the contents of the setting file on this software.

If the problem persists even after checking the above environment settings, collect the data required for troubleshooting as explained in the "ETERNUS SF Storage Cruiser User's Guide", section "D.1 Troubleshooting information", then contact your Fujitsu systems engineer (SE).

# **swsag0704**

Network I/O Error on bridge communication.

## Explanation

An I/O error occurred during communication with the bridge..

### System action

None

## System administrator response

In some cases, the community name of a device such as fibre channel switch that uses the SNMP protocol for communication may be set to something other than "public" and the community name of the admin server may not be changed. If so, communication is disabled because of a mismatch of the community name. The community name of the target device needs to be set for the admin server.

Set the community name by referring to the "SNMP\_COMMUNITY\_NAME\_FOR\_IP" parameter provided in "C.2 sanma.conf Parameter" in the ETERNUS SF Storage Cruiser User's Guide, and reflect the contents of the setting file on this software.

If the problem persists even after checking the above environment settings, collect the data required for troubleshooting as explained in the "ETERNUS SF Storage Cruiser User's Guide", section "D.1 Troubleshooting information", then contact your Fujitsu systems engineer (SE).

# **swsag0705**

No response from bridge.

A required bridge was not found.

# System action

None

### System administrator response

Check the target device.

In some cases, the community name of a device such as fibre channel switch that uses the SNMP protocol for communication may be set to something other than "public" and the community name of the admin server may not be changed. If so, communication is disabled because of a mismatch of the community name. The community name of the target device needs to be set for the admin server.

Set the community name by referring to the "SNMP\_COMMUNITY\_NAME\_FOR\_IP" parameter provided in "C.2 sanma.conf Parameter" in the ETERNUS SF Storage Cruiser User's Guide, and reflect the contents of the setting file on this software.

If the problem persists even after checking the above environment settings, collect the data required for troubleshooting as explained in the "ETERNUS SF Storage Cruiser User's Guide", section "D.1 Troubleshooting information", then contact your Fujitsu systems engineer (SE).

# **swsag0706**

User Name or Password is incorrect for bridge. Device:

### Explanation

An attempt to login to the bridge failed. The user name or password is invalid.

### System action

None

# System administrator response

None

# **swsag0707**

Another user has logged into bridge. Logout and run function again. Device:

## Explanation

Another user has already logged into the bridge. Log out the user and then re-execute.

# System action

None

## System administrator response

None

# **swsag0708**

Parse error on telnet for bridge.

# Explanation

Analysis of the execution results of the TELNET command issued to the bridge failed.

### System action

None

## System administrator response

None

A wrong point was detected in SCSI Cable connected to Bridge.

# Explanation

An error was detected on the SCSI cable connected to the bridge.

# System action

None

# System administrator response

Contact your Fujitsu systems engineer.

# **swsag2020**

Are you sure you want to register this device?

# Explanation

The selected device will be added to the management server.

### System action

None

### System administrator response

None

# **swsag2022**

The device has been registered.

# Explanation

Registering of the device on the administrative server ended normally.

# System action

None

# System administrator response

None

# **swsag2023**

The user name or password cannot be changed.

# Explanation

The account information on the registered device could not be updated.

### System action

None

### System administrator response

None

# **swsag2024**

Are you sure you want to configure SNMP traps on this device?
A device, for which SNMP trap is not set, will be set as an SNMP trap destination so that the device can be managed by the Manager.

# System action

None

### System administrator response

None

# **swsag2040**

Are you sure you want to delete xxxxx?

## Explanation

Target device xxxxx will be excluded from management.

# Parameters

xxxxxx : Device name for a server node, system name for a switch, system name for a storage

## System action

None

## System administrator response

None

# **swsag2041**

xxxxxxx has been deleted.

## Explanation

Device xxxxxx has been excluded from management.

## Parameters

xxxxxx : Device name for a server node, system name for a switch, system name for a storage

### System action

None

## System administrator response

None

## **swsag2042**

All access paths to xxxxx will be deleted.

# Explanation

The access paths set for device xxxxxx are deleted.

## Parameters

xxxxxx : Device name for a server node, system name for a storage

### System action

None

### System administrator response

The device is in the 'normal' state. Are you sure you want to delete it?

# Explanation

A device in the normal state will be deleted.

# System action

None

## System administrator response

None

# **swsag2060**

Enter a network address for device search.

# Explanation

Enter the network address (IP address) of the device to be searched for.

### System action

None

### System administrator response

None

# **swsag2061**

xxxxx devices were found.

# Explanation

The device with IP address xxx.xxx.xxx.xxx was found.

# Parameters

xxx.xxx.xxx.xxx : IP address

# System action

None

### System administrator response

None

# **swsag2083**

Are you sure you want to create the access path using the above settings?

## Explanation

An access path will be set as shown in the window.

# System action

None

## System administrator response

The access path has been created.

## Explanation

The access path has been set normally. To use the set access path, the server node storage must be rebooted.

### System action

None

### System administrator response

None

# **swsag2085**

Select devices to be shown.

## Explanation

Select the server node or storage for which an access path is to be set.

#### System action

None

## System administrator response

None

## **swsag2086**

There are no devices that can be shown.

### Explanation

There is no storage device for which an access path is to be set.

## System action

None

## System administrator response

None

## **swsag2087**

The WWPN for xxxxx has been changed to yyyyy. Do you want to proceed with the access path auto-reset?

## Explanation

WWPN of xxxxx was changed to WWPN HBA of yyyyy. Confirm whether or not to change the previously set access path for WWPN to the xxxxx HBA.

## Parameters

xxxxx : Device name yyyyy : Device name

## System action

None

# System administrator response

Access path inheritance has been completed.

# Explanation

The configuration information for the access path that was set for the old HBA/FC port was set to the specified HBA/FC port and processing for inheriting the access path configuration information has been completed.

### System action

None

### System administrator response

None

# **swsag2090**

Select devices to be hidden.

## Explanation

Select a device to be deleted from those displayed in the window.

### System action

None

## System administrator response

None

## **swsag2091**

There are no devices that can be hidden.

## Explanation

There are no devices that can be deleted.

## System action

None

## System administrator response

None

## **swsag2100**

Are you sure you want to delete the access path?

## Explanation

The access path setting will be deleted.

### System action

None

## System administrator response

None

## **swsag2101**

The access path has been deleted.

Deletion of the access path setting has completed normally.

# System action

None

## System administrator response

None

# **swsag2120**

Are you sure you want to use the following LUN for access path diagnosis?

# Explanation

Access path diagnosis will be executed using the specified LUN.

## System action

None

## System administrator response

None

# **swsag2140**

The URL is invalid.

## Explanation

The specified URL address is not found.

### System action

None

## System administrator response

None

# **swsag2141**

The Help URL is invalid.

## Explanation

The specified HELP URL address is not found.

## System action

None

# System administrator response

None

## **swsag2142**

The path is invalid.

## Explanation

It was not possible to execute the application which registered as management software because it was not found. Please confirm the registered information.

None

# System administrator response

None

# **swsag2160**

A status change has been detected. Are you sure you want to update the administrative server status information?

#### Explanation

Because a change in the device information was detected, the current status display will be updated to reflect the latest information.

### System action

None

### System administrator response

None

## **swsag2161**

When the operation completes, select "Refresh" from the "View" menu.

### Explanation

Upon the completion of the current operation, select "Refresh" from the menu options to update the display with the operation results.

### System action

None

### System administrator response

None

## **swsag2165**

The device name has already been registered. Please enter a different name.

#### Explanation

The name specified for the new name of the device cannot be used because that name has already been registered for another device in the database. Specify another device name.

### System action

None

#### System administrator response

None

# **swsag2166**

A name must be entered for device registration.

## Explanation

Processing for changing the device name cannot be continued because no device name is specified. Specify a device name to continue the processing for changing the device name.

### System action

### System administrator response

None

# **swsag2167**

The device name must be 24 characters or less.

## Explanation

The specified device name consists of over 24 characters. As for RAID devices, GR series and ETERNUS series, specify the device name consisting of below 24 characters and execute the procedure to change the name.

### System action

None

# System administrator response

Specify the device name that consists of below 24 characters.

## **swsag2180**

Icon positions have been saved.

## Explanation

Icon position setting data has been saved successfully.

### System action

None

### System administrator response

None

# **swsag2181**

The notes will be saved. Are you sure you want to save the notes?

### Explanation

This message confirms the update of the memo information because a change was found in the notepad information.

### System action

None

## System administrator response

None

# **swsag2182**

The notes have been saved.

# Explanation

The notepad information has been saved successfully.

### System action

None

### System administrator response

Are you sure you want to save the notes?

### Explanation

Confirm whether or not to update the memo information because a change was found in the notepad information.

### System action

None

### System administrator response

None

## **swsag2184**

Are you sure you want to change the management software location?

#### Explanation

Confirm whether or not to continue to change management software information.

#### System action

None

### System administrator response

None

# **swsag2185**

The notes have been edited but not saved. Are you sure you want to close the properties window?

### Explanation

The property was about to be ended with the note pad in the property edited. Please end the property after executing "Save Notepad" of the note pad when you want to save edited note pad information.

#### System action

None

### System administrator response

None

## **swsag2201**

Error code list for SAN GUI Control could not be developed.

### Explanation

The error code file (GuiCtrlErrCode.csv) for GUI control does not exist, the file data is invalid, or a fatal error occurred during data loading.

## System action

Interrupts the processing.

## System administrator response

Collect the data required for troubleshooting as explained in the "ETERNUS SF Storage Cruiser User's Guide", section "D.1 Troubleshooting information", then contact your Fujitsu systems engineer (SE).

## **swsag2202**

SANMA GUI MODEL could not be initialized.

Initialization of the SANMA GUI MODEL failed because of a CIM interface error.

### System action

Interrupts the processing.

#### System administrator response

Collect the data needed for troubleshooting as explained in the "ETERNUS SF Storage Cruiser User's Guide", section "D.1 Troubleshooting information", then contact your Fujitsu systems engineer (SE).

## **swsag2203**

SANMA GUI MODEL has not been initialized.

### Explanation

The SANMA GUI MODEL has not been initialized because of an error in the interface with CIM.

#### System action

Interrupts the processing.

#### System administrator response

Collect the data needed for troubleshooting as explained in the "ETERNUS SF Storage Cruiser User's Guide", section "D.1 Troubleshooting information", then contact your Fujitsu systems engineer (SE).

### **swsag2207**

Failed to initialize the Storage Cruiser(control module).

### Explanation

The client GUI control module could not be initialized because client GUI configuration information could not be read.

#### System action

Interrupts the processing.

### System administrator response

If message java.rmi.RemoteException is output as a detail message, probably the RMI is not started. Please restart this software.

Collect the data needed for troubleshooting as explained in the "ETERNUS SF Storage Cruiser User's Guide", section "D.1 Troubleshooting information", then contact your Fujitsu systems engineer (SE).

#### **swsag2208**

Failed to initialize the Storage Cruiser.

## Explanation

The client GUI display could not be initialized because illegal processing was detected during the initialization of the client GUI display system.

#### System action

Interrupts the processing.

#### System administrator response

Collect the data needed for troubleshooting as explained in the "ETERNUS SF Storage Cruiser User's Guide", section "D.1 Troubleshooting information", then contact your Fujitsu systems engineer (SE).

An internal program inconsistency was detected.

## Explanation

An access path is not set. Therefore, the data to be displayed in the table information could not be initialized.

### System action

Interrupts the processing.

## System administrator response

None

## **swsag2261**

Please enter an IP address or name to search for.

#### Explanation

Information to search the device isn't input. Please input search condition and search it again.

#### System action

None

### System administrator response

None

# **swsag2280**

Select the icons of the HBA and FC port to be linked by an access path.

### Explanation

Select and execute both icons of the HBA and CA for which access paths are to be set.

### System action

Interrupts the processing.

## System administrator response

Collect the data needed for troubleshooting as explained in the "ETERNUS SF Storage Cruiser User's Guide", section "D.1 Troubleshooting information", then contact your Fujitsu systems engineer (SE).

### **swsag2281**

Select the HBA and FC port to be linked by an access path.

### Explanation

Select and execute both icons of the HBA and CA for which access paths are to be set.

### System action

Interrupts the processing.

#### System administrator response

Collect the data needed for troubleshooting as explained in the "ETERNUS SF Storage Cruiser User's Guide", section "D.1 Troubleshooting information", then contact your Fujitsu systems engineer (SE).

Enter a number between 0 and 255. Enter a number between 0 and 511. Enter a number between 0 and 1023.

### Explanation

Enter a number from 0 to 255 to make the setting. Enter a number from 0 and 511 to make the setting. Enter a number from 0 and 1023 to make the setting.

### System action

None.

## System administrator response

Please input the LUN information.

### **swsag2285**

No LUN has been configured.

### Explanation

A required LUN was not specified.

#### System action

None

## System administrator response

Enter LUN information.

# **swsag2286**

The HBA/FC port to status is other than "changed" so it cannot be automatically reset.

## Explanation

The status of the relevant HBA is other than "changed" and cannot be automatically re-set.

## System action

Interrupts the processing.

## System administrator response

Collect the data needed for troubleshooting as explained in the "ETERNUS SF Storage Cruiser User's Guide", section "D.1 Troubleshooting information", then contact your Fujitsu systems engineer (SE).

## **swsag2287**

An HBA icon must be selected.

### Explanation

No HBA icon is selected.

#### System action

Interrupts the processing.

### System administrator response

Collect the data needed for troubleshooting as explained in the "ETERNUS SF Storage Cruiser User's Guide", section "D.1 Troubleshooting information", then contact your Fujitsu systems engineer (SE).

Affinity group 0 has not been configured.

### Explanation

AffinityGroup 0 has not been set.

#### System action

Interrupts the processing.

### System administrator response

Configure AffinityGroup0 in the disk array and reexecute.

If AffinityGroup0 already exists, collect the data required for troubleshooting as explained in the "ETERNUS SF Storage Cruiser User's Guide", section "D.1 Troubleshooting information", then contact your Fujitsu systems engineer (SE).

### **swsag2289**

The specified Target ID is already in use. Enter another Target ID.

## Explanation

The specified Target ID is already set. Specify another Target ID.

## System action

Interrupts the processing.

## System administrator response

Specify another Target ID.

## **swsag2290**

Unexpected exception was detected.

## Explanation

A client GUI internal error or a SAN configuration error was detected.

## System action

Interrupts the processing.

#### System administrator response

Collect the data needed for troubleshooting as explained in the "ETERNUS SF Storage Cruiser User's Guide", section "D.1 Troubleshooting information", then contact your Fujitsu systems engineer (SE).

### **swsag2293**

The LUN mapping for the access path is not defined.

## Explanation

The access paths cannot be set because LUNMapping information has not been specified for CA ports with security off.

## System action

Interrupts the processing.

## System administrator response

Configure LUNMapping for the CA port with security off, for which an access path is to be set in the disk array.

The affinity group for the access path is not defined.

## Explanation

The access paths cannot be set because AffinityGroup information has not been specified for CA ports with security on.

### System action

Interrupts the processing.

## System administrator response

Configure AffinityGroup in the disk array and re-execute.

# **swsag2295**

A remote CA was chosen when trying to create an access path.

#### **Explanation**

CA port which was going to perform an access path setup cannot perform an access path setup because of Remote CA.

#### System action

Interrupts the processing.

## System administrator response

Collect the data needed for troubleshooting as explained in the "ETERNUS SF Storage Cruiser User's Guide", section "Operation" > "Access Path Management" > "Access path setting", then contact your Fujitsu systems engineer (SE).

#### **swsag2296**

The access paths of two registered devices in the domain cannot be connected to each other.

## Explanation

The access paths of two registered devices in the domain cannot be connected to each other.

## System action

Interrupts the processing.

### System administrator response

None

## **swsag2297**

The access paths created during provisioning cannot be deleted.

#### Explanation

The access paths that are connected by the provisioning operation cannot be deleted.

### System action

Interrupts the processing.

#### System administrator response

None

#### **swsag2298**

An access path cannot be created using the selected FC port.

An access path to the selected port cannot be set up.

# System action

Interrupts the processing.

### System administrator response

Confirm the type of port for which you want to set the access path. A CA that is assigned to an ETERNUS VD800 transaction server cannot be connected to an access path. The FC port that the FC-Initiator type is set cannot be connected to an access path.

### **swsag2301**

You attempted to delete an access path that was not a WWPN connection.

### Explanation

An attempt was made to delete an access path other than WWPN BINDING (WWPN connection).

### System action

Interrupts the processing.

## System administrator response

Collect the data needed for troubleshooting as explained in the "ETERNUS SF Storage Cruiser User's Guide", section "D.1 Troubleshooting information", then contact your Fujitsu systems engineer (SE).

### **swsag2302**

An HBA and FC port were selected that are not connected by an access path.

#### Explanation

Select and execute both icons of the HBA and CA for which access paths are to be set.

#### System action

Interrupts the processing.

### System administrator response

Collect the data needed for troubleshooting as explained in the "ETERNUS SF Storage Cruiser User's Guide", section "D.1 Troubleshooting information", then contact your Fujitsu systems engineer (SE).

### **swsag2304**

Select the HBA and FC port of the access path to be deleted.

### Explanation

Select the HBA and CA for which access paths are set.

## System action

Interrupts the processing.

### System administrator response

Collect the data needed for troubleshooting as explained in the "ETERNUS SF Storage Cruiser User's Guide", section "D.1 Troubleshooting information", then contact your Fujitsu systems engineer (SE).

### **swsag2305**

Select the HBA and FC port icons of the access path to be deleted.

Select the HBA and FC port for which access paths are set.

# System action

Interrupts the processing.

#### System administrator response

Collect the data needed for troubleshooting as explained in the "ETERNUS SF Storage Cruiser User's Guide", section "D.1 Troubleshooting information", then contact your Fujitsu systems engineer (SE).

### **swsag2320**

No access path has been configured.

#### Explanation

No access paths have been set.

#### System action

Interrupts the processing.

### System administrator response

Collect the data needed for troubleshooting as explained in the "ETERNUS SF Storage Cruiser User's Guide", section "D.1 Troubleshooting information", then contact your Fujitsu systems engineer (SE).

### **swsag2321**

Access path diagnosis is disabled (Under Solaris, diagnosis can only be performed on an access path with WWPN\_Zoning).

#### **Explanation**

The selected access path cannot be diagnosed because it was set by switch zoning (Another Binding).

#### System action

Interrupts the processing.

## System administrator response

Collect the data needed for troubleshooting as explained in the "ETERNUS SF Storage Cruiser User's Guide", section "D.1 Troubleshooting information", then contact your Fujitsu systems engineer (SE).

### **swsag2322**

A monitoring or device status error was detected for the selected HBA or FC port.

## Explanation

The status of the HBA or CA of the selected access path is other than "OK."

#### System action

Interrupts the processing.

### System administrator response

Collect the data needed for troubleshooting as explained in the "ETERNUS SF Storage Cruiser User's Guide", section "D.1 Troubleshooting information", then contact your Fujitsu systems engineer (SE).

## **swsag2323**

Select the HBA and FC port that have an access path configured.

Select the HBA and CA for which access paths are set.

### System action

Interrupts the processing.

#### System administrator response

Collect the data needed for troubleshooting as explained in the "ETERNUS SF Storage Cruiser User's Guide", section "D.1 Troubleshooting information", then contact your Fujitsu systems engineer (SE).

### **swsag2324**

Select the HBA and FC port icons on which the diagnosis should be performed.

#### Explanation

Select the icon for the access path to be diagnosed or the icons for the HBA and CA for which access paths are set.

#### System action

Interrupts the processing.

### System administrator response

Collect the data needed for troubleshooting as explained in the "ETERNUS SF Storage Cruiser User's Guide", section "D.1 Troubleshooting information", then contact your Fujitsu systems engineer (SE).

### **swsag2325**

Access path diagnosis is disabled (because a Target ID has not been configured for the selected access path).

#### **Explanation**

An attempt was made to diagnose an access path for which no Target ID was set.

#### System action

Interrupts the processing.

### System administrator response

Collect the data needed for troubleshooting as explained in the "ETERNUS SF Storage Cruiser User's Guide", section "D.1 Troubleshooting information", then contact your Fujitsu systems engineer (SE).

### **swsag2326**

Diagnosis cannot be performed because the LUN to be diagnosed has not been entered.

## Explanation

Access path diagnosis has been interrupted because LUN information was not entered.

#### System action

Interrupts the processing.

### System administrator response

Collect the data needed for troubleshooting as explained in the "ETERNUS SF Storage Cruiser User's Guide", section "D.1 Troubleshooting information", then contact your Fujitsu systems engineer (SE).

## **swsag2327**

Access path diagnosis is disabled (because diagnosis cannot be performed on a tape device).

Access path diagnosis has been interrupted because an attempt was made to diagnose a tape device access path.

## System action

Interrupts the processing.

#### System administrator response

Collect the data needed for troubleshooting as explained in the "ETERNUS SF Storage Cruiser User's Guide", section "D.1 Troubleshooting information", then contact your Fujitsu systems engineer (SE).

### **swsag2380**

Input parameter error was deleted from SAN manager GUI.

#### Explanation

An invalid value was specified.

#### System action

Interrupts the processing.

### System administrator response

Collect the data needed for troubleshooting as explained in the "ETERNUS SF Storage Cruiser User's Guide", section "D.1 Troubleshooting information", then contact your Fujitsu systems engineer (SE).

## **swsag2381**

Error detected in format of message information data.

#### **Explanation**

The format of the message code data used for internal processing was invalid.

### System action

Interrupts the processing.

### System administrator response

Collect the data needed for troubleshooting as explained in the "ETERNUS SF Storage Cruiser User's Guide", section "D.1 Troubleshooting information", then contact your Fujitsu systems engineer (SE).

#### **swsag2382**

Null information was received.

# Explanation

Null data was received as a response to the processing.

#### System action

Interrupts the processing.

### System administrator response

Collect the data needed for troubleshooting as explained in the "ETERNUS SF Storage Cruiser User's Guide", section "D.1 Troubleshooting information", then contact your Fujitsu systems engineer (SE).

## **swsag2383**

Null object was assigned.

Null information was included in a parameter specified for processing.

## System action

Interrupts the processing.

#### System administrator response

Collect the data needed for troubleshooting as explained in the "ETERNUS SF Storage Cruiser User's Guide", section "D.1 Troubleshooting information", then contact your Fujitsu systems engineer (SE).

## **swsag2385**

Can not find file.

## Explanation

The message code file or error code file cannot be obtained.

#### System action

Interrupts the processing.

### System administrator response

Collect the data needed for troubleshooting as explained in the "ETERNUS SF Storage Cruiser User's Guide", section "D.1 Troubleshooting information", then contact your Fujitsu systems engineer (SE).

## **swsag2386**

Input-Output error.

### Explanation

An error occurred while reading or writing a file in Client.

#### System action

Interrupts the processing.

### System administrator response

Collect the data needed for troubleshooting as explained in the "ETERNUS SF Storage Cruiser User's Guide", section "D.1 Troubleshooting information", then contact your Fujitsu systems engineer (SE).

### **swsag2391**

Could not save icon positions.

## Explanation

Icon position data could not be saved.

#### System action

None

## System administrator response

Collect the data needed for troubleshooting as explained in the "ETERNUS SF Storage Cruiser User's Guide", section "D.1 Troubleshooting information", then contact your Fujitsu systems engineer (SE).

## **swsag2392**

The search has completed. There are no more devices to be found.

Information was searched for based on the specified search conditions but no relevant information was found.

## System action

None

#### System administrator response

Collect the data needed for troubleshooting as explained in the "ETERNUS SF Storage Cruiser User's Guide", section "D.1 Troubleshooting information", then contact your Fujitsu systems engineer (SE).

### **swsag2393**

Please enter a term to search for.

### Explanation

Enter the search conditions.

#### System action

None

### System administrator response

Collect the data needed for troubleshooting as explained in the "ETERNUS SF Storage Cruiser User's Guide", section "D.1 Troubleshooting information", then contact your Fujitsu systems engineer (SE).

#### **swsag2394**

An area overflow that could affect the Storage Cruiser GUI was detected.

#### **Explanation**

An error occurred because the GUI display area defined by Java overflowed.

#### System action

None

### System administrator response

Collect the data needed for troubleshooting as explained in the "ETERNUS SF Storage Cruiser User's Guide", section "D.1 Troubleshooting information", then contact your Fujitsu systems engineer (SE).

### **swsag2395**

An unexpected error occurred. Please try the operation again and check the result.

## Explanation

A processing error or an unexpected error was detected. Perform the same operation again to check the processing.

#### System action

None

### System administrator response

- When this is output following an operation in the "Eco-mode information and set" window

If the window is not displayed when the [ECO-mode information and set] tab is selected in the ETERNUS storage device property display, verify that the target storage device supports the Eco-mode.

If the target storage device supports the Eco-mode and the information is still not displayed, then collect the data needed for troubleshooting as explained in the "ETERNUS SF Storage Cruiser User's Guide", section "D.1 Troubleshooting information" and contact your Fujitsu systems engineer (SE).

### - Other case

Collect the data needed for troubleshooting as explained in the "ETERNUS SF Storage Cruiser User's Guide", section "D.1 Troubleshooting information", then contact your Fujitsu systems engineer (SE).

## **swsag2396**

The selected device is not being performance monitored.

### Explanation

An error occurred because an attempt was made to make performance settings for a device that does not support performance management.

#### System action

None

#### System administrator response

None

# **swsag2398**

There is no default browser registered with operating system.

#### Explanation

URL information could not be displayed because the Web browser used to reference URL information is not installed or registered.

### System action

Interrupts web display.

### System administrator response

Check the Web browser environment of the PC with the client installed.

### **swsag2507**

Select an available port and then the device that it will be connected to.

## Explanation

To automatically register the detected FC and SCSI ports during manual embedding, select the FC and SCSI ports to be registered and the registration destination device.

#### System action

None

#### System administrator response

None

# **swsag2515**

Do you want to update the administrative server with the latest information?

#### Explanation

Information was edited on the Manual Configuration window. Please update the management information of client.

## System action

None

## System administrator response

The device cannot be registered until all mandatory fields are completed.

### Explanation

Information required for manual embedding has not been entered.

### System action

None

### System administrator response

Enter the data for the items required for manual embedding.

## **swsag2601**

Please enter the required information then try again.

## Explanation

Information required for manual embedding has not been entered.

#### System action

None

## System administrator response

Enter the data for the items required for manual embedding.

## **swsag2602**

The device name is the same as one already registered with the administrative server. Please enter a device name other than xxxxxx.

## Explanation

The registration name specified for manual embedding is already being used. Enter another name for registration.

### System action

None

### System administrator response

Specify another device name.

# **swsag2603**

A device with this SCSI ID or LUN has already been registered.

### Explanation

The SCSI ID or LUN specified for manual embedding is already being used. Specify another SCSI ID or LUN to register it.

#### System action

None

## System administrator response

The specified information may have already been defined. Check the system information and enter valid information.

# **swsag2604**

Enter a bridge device name.

A bridge device name has not been entered for manual embedding.

# System action

None

### System administrator response

None

## **swsag2605**

Enter the number of SCSI buses for this bridge.

## Explanation

The number of SCSI buses has not been entered for manual embedding.

## System action

None

## System administrator response

None

# **swsag2606**

Enter a numerical value for the number of SCSI buses.

## Explanation

The number of SCSI buses has not been entered in numeric format for manual embedding.

### System action

None

## System administrator response

None

# **swsag2607**

A physical line already exists between the ports.

## Explanation

During manual embedding, an attempt was made to connect a physical line to a port to which a physical line is already connected.

### System action

None

# System administrator response

Check whether a physical line has already been connected to the port to which a physical line is to be connected.

### **swsag2608**

A physical line already exists for the hub port.

### Explanation

During manual embedding, an attempt was made to connect an end of a physical line to a hub port to which a physical line is already connected.

None

# System administrator response

Check whether an end of a physical line has already been connected to the hub port to which a physical line is to be connected.

## **swsag2609**

A physical line already exists between the hubs.

#### Explanation

During manual embedding, an attempt was made to connect both ends of a physical line to hub ports to each of which a physical line is already connected.

## System action

None

### System administrator response

Check whether a physical line has already been connected to each of the hub ports to each of which each end of a physical line is to be connected.

## **swsag2611**

A physical line already exists between the routers.

## Explanation

A physical line has already existed between devices though it tried to connect the port of the router device with the port of other devices on the Manual Configuration window.

#### System action

None

#### System administrator response

None

# **swsag2612**

A physical line already exists for the router FC port.

### Explanation

A physical line has already existed between the FC port of the device though it tried to connect between the ports of the two router devices on the Manual Configuration window.

#### System action

None

## System administrator response

None

## **swsag2613**

Please use a value less than or equal to 65534 for the controller number.

### Explanation

Please set up a controller number of HBA for 65534 or less numerical value.

None

# System administrator response

None

# **swsag2614**

Please use a value less than or equal to 65534 for the group number.

## Explanation

Please set up a group number of CA or SCSI-CA for 65534 or less numerical value.

## System action

None

### System administrator response

None

# **swsag2615**

Please use a value less than or equal to 65534 for the exchange unit number.

### Explanation

Please set up an exchange unit number of CA or SCSI-CA for 65534 or less numerical value.

### System action

None

### System administrator response

None

# **swsag2616**

Please use a value less than or equal to 65534 for the port.

## Explanation

Please set up a port number of CA or SCSI-CA for 65534 or less numerical value.

## System action

None

## System administrator response

None

# **swsag2617**

Comma ',' and backslash '\' characters cannot be used in manual embedding device names.

# Explanation

Comma (,) and backing slash (\) cannot be used for the device name needed when a new device is registered on the Manual Configuration window.

## System action

#### System administrator response

None

### **swsag2618**

A device with the entered IP address could not be found. Please check that the IP address is correct. An LT130 device with the entered IP address could not be found. Please check that the IP address is correct. A built-in bridge 0 with the entered IP address could not be found. Please check that the IP address is correct. A built-in bridge 1 with the entered IP address could not be found. Please check that the IP address is correct.

## Explanation

IP address input by the device making does not exist in the network or the form of input IP address is wrong. Please input correct IP address after confirming to the Manager.

### System action

None

### System administrator response

In some cases, the community name of a device such as fibre channel switch that uses the SNMP protocol for communication may be set to something other than "public" and the community name of the admin server may not be changed. If so, communication is disabled because of a mismatch of the community name. The community name of the target device needs to be set for the admin server.

Set the community name by referring to the "SNMP\_COMMUNITY\_NAME\_FOR\_IP" parameter provided in "C.2 sanma.conf Parameter" in the ETERNUS SF Storage Cruiser User's Guide, and reflect the contents of the setting file on this software.

If the problem persists even after checking the above environment settings, collect the data required for troubleshooting as explained in the "ETERNUS SF Storage Cruiser User's Guide", section "D.1 Troubleshooting information", then contact your Fujitsu systems engineer (SE).

## **swsag2619**

A device name must consist of more than just space characters. Please also use other characters in the device name.

#### **Explanation**

In the device making operation, input device names are all blank.

Please decide the device name by using characters other than the blank.

### System action

None

### System administrator response

None

### **swsag2620**

Manual configuration window is started. Please close the manual configuration window before attempting this action.

### Explanation

When the manual operation built-in window is started, switching windows by using a tab operation is inhibited. To switch to the logic resource management window, first close the manual embedding window, then select the tab item for switching to the logic resource management window.

## System action

None

### System administrator response

Please enter a numerical value in the range 1-1000.

### Explanation

Please input the numerical value to 1-1000 when setting the number of lines displayed on SystemEvent.

### System action

None

## System administrator response

None

## **swsag3003**

Failed.

### **Explanation**

An OpenCIMOM internal error was detected.

#### System action

None

### System administrator response

Possible reasons for this message being output are as follows:

- The OpenCIMOM daemon being used failed or was restarted.

OpenCIMOM is restarted in instances such as when the OS on the administrative server is restated or when cluster switching occurs on the administrative server.

Check whether OpenCIMOM is active. If OpenCIMON is down, restart it in accordance with the description in "Chapter 12 Command References" in the ETERNUS SF Storage Cruiser User's Guide.

- The CIM data area is full.

Check whether the disk is full by the following method.

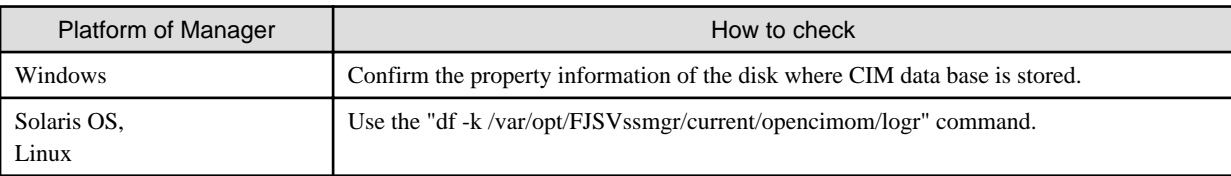

If the disk is full, take appropriate measures to ensure that the required free space can be reserved on the disk, and then restart the OpenCIMOM daemon (refer to "Chapter 12 Command References" in the ETERNUS SF Storage Cruiser User's Guide).

If the command or service confirms that OpenCIMOM is active or after OpenCIMOM is restarted, close the client management window and then reopen it.

If no error can be found by the above operations, other causes must be assumed.

Collect the data required for troubleshooting as explained in the "ETERNUS SF Storage Cruiser User's Guide", section "D.1 Troubleshooting information", then contact your Fujitsu systems engineer (SE).

## **swsag3006**

An invalid parameter is passed to a method.

### Explanation

An OpenCIMOM internal error was detected.

None

## System administrator response

Collect the data needed for troubleshooting as explained in the "ETERNUS SF Storage Cruiser User's Guide", section "D.1 Troubleshooting information", then contact your Fujitsu systems engineer (SE).

### **swsag3007**

An invalid class is specified.

## Explanation

An OpenCIMOM internal error was detected.

### System action

None

### System administrator response

Collect the data needed for troubleshooting as explained in the "ETERNUS SF Storage Cruiser User's Guide", section "D.1 Troubleshooting information", then contact your Fujitsu systems engineer (SE).

### **swsag3008**

The specified element cannot be found.

## Explanation

An OpenCIMOM internal error was detected.

#### System action

None

#### System administrator response

Collect the data needed for troubleshooting as explained in the "ETERNUS SF Storage Cruiser User's Guide", section "D.1 Troubleshooting information", then contact your Fujitsu systems engineer (SE).

## **swsag3009**

The specified element already exists.

#### Explanation

An OpenCIMOM internal error was detected.

### System action

None

#### System administrator response

Collect the data needed for troubleshooting as explained in the "ETERNUS SF Storage Cruiser User's Guide", section "D.1 Troubleshooting information", then contact your Fujitsu systems engineer (SE).

# **swsag3013**

The memory is low.

## Explanation

An OpenCIMOM internal error was detected.

None

## System administrator response

Restart the OpenCIMOM daemon and restart this software.

If this fails to solve the problem, then collect the data needed for troubleshooting as explained in the "ETERNUS SF Storage Cruiser User's Guide", section "D.1 Troubleshooting information" and contact your Fujitsu systems engineer (SE).

### **swsag3101**

unable to find the equipment/adapter.

## Explanation

A required device or adapter is not found.

#### System action

None

### System administrator response

Collect the data needed for troubleshooting as explained in the "ETERNUS SF Storage Cruiser User's Guide", section "D.1 Troubleshooting information", then contact your Fujitsu systems engineer (SE).

## **swsag3103**

no such association.

## Explanation

The specified association is not found.

#### System action

None

#### System administrator response

Collect the data needed for troubleshooting as explained in the "ETERNUS SF Storage Cruiser User's Guide", section "D.1 Troubleshooting information", then contact your Fujitsu systems engineer (SE).

### **swsag3106**

failed to serialize the object.

## Explanation

Object serialization failed.

#### System action

None

### System administrator response

Collect the data needed for troubleshooting as explained in the "ETERNUS SF Storage Cruiser User's Guide", section "D.1 Troubleshooting information", then contact your Fujitsu systems engineer (SE).

## **swsag3107**

failed to create a new instance.

#### Explanation

Instance generation failed.

None

## System administrator response

Collect the data needed for troubleshooting as explained in the "ETERNUS SF Storage Cruiser User's Guide", section "D.1 Troubleshooting information", then contact your Fujitsu systems engineer (SE).

# **swsag4101**

%MPType% access path(%MPAccessPath%) fault in %SystemName%(%OSName%%OSVersion%[%IPAddress%]).

## Explanation

A path was blocked during server node multipath disk control. The system is degraded.

### Parameters

%MPType% : Type of multipath disk control %MPAccessPath% : Access path name %SystemName% : Server node name %OSName% : OS name %OSVersion% : OS version %IPAddress% : IP address

## System action

None

## System administrator response

Take corrective measures on the server node for multipath disk control errors on the server node.

### **swsag4102**

%MPType% access path(%MPAccessPath%) fault and no more path in %SystemName%(%OSName%%OSVersion%[%IPAddress %]).

## Explanation

All paths have been blocked under server node multipath control.

### **Parameters**

%MPType% : Type of multipath disk control %MPAccessPath% : Access path name %SystemName% : Server node name %OSName% : OS name %OSVersion% : OS version %IPAddress% : IP address

## System action

None

## System administrator response

Take appropriate corrective measures on the server node for any multipath disk control errors on the server node.

## **swsag4103**

Some paths could not be detected in %SystemName%(%OSName%%OSVersion%[%IPAddress%]).

#### Explanation

Part of paths could not be detected on server node startup. Multipath control operation could not be started normally.

## Parameters

%SystemName% : Name of the server node %OSName% : OS name %OSVersion% : OS version %IPAddress% : IP address

### System action

None

## System administrator response

This event occurs when a server node is started, and it may occur even if multipath disk control can be used normally after the startup is complete. After server node startup is complete, execute "Refresh" in the resource view and check the status of the server node. If this issue is not solved, take corrective measures on the server node for multipath disk control errors on the server node.

# **swsag4113**

LMF fault in %SysName%(%OSName%%OSVersion%[%IPAddress%])

### Explanation

An error occurred in the magnetic tape library device.

## Parameters

%SysName% : SysName %OSName : Name of administrative server node OS %OSVersion% : Version of administrative server node OS %IPAddress% : administrative server node IP address

## System action

None

#### System administrator response

Contact your Fujitsu customer engineer (CE).

## **swsag4200**

Central Memory FAULT in %SysName%(%ProductID%[%IPAddress%]).

## Explanation

Self-diagnosis detected a central memory error in the Fibre Channel switch.

### Parameters

%SysName% : SysName %ProductID% : Device name %IPAddress% : IP address

### System action

None

## System administrator response

Contact your Fujitsu customer engineer (CE).

### **swsag4201**

Embedded Port FAULT in %SysName%(%ProductID%[%IPAddress%]).

Self-diagnosis detected an embedded port error.

# Parameters

%SystemName% : SysName %ProductID% : Device name %IPAddress% : IP address

## System action

None

## System administrator response

Contact your Fujitsu customer engineer (CE).

# **swsag4202**

FC Port No.%PortNo% FAULT in %SysName%(%ProductID%[%IPAddress%]).

# Explanation

A port failure was detected.

## Parameters

%PortNo% : Port number %SysName% : SysName %ProductID% : Device name %IPAddress% : IP address

## System action

None

## System administrator response

Contact your Fujitsu customer engineer (CE).

## **swsag4203**

FC Port No.%PortNo% %Status% in %SysName%(%ProductID%[%IPAddress%]).

## Explanation

The status change of the port was detected. This message is notified when the FC cable is pulled out and put in for instance.

### **Parameters**

%PortNo% : Port number %Status% : Port status(Online/Offline) %SysName% : SysName %ProductID% : Device name %IPAddress% : IP address

# System action

None

### System administrator response

Please confirm connected situation of the FC cable. Please contact Fujitsu maintenance technology member(CE) when it is not solved by the problem.

If this fails to solve the problem, contact your Fujitsu customer engineer (CE).

Power Supply #%PSNo% FAULT in %SysName%(%ProductID%[%IPAddress%]).

## Explanation

The power supply fault was detected.

## Parameters

%PSNo% : Power supply unit number %SysName% : SysName %ProductID% : Device name %IPAddress% : IP address

## System action

None

### System administrator response

Contact your Fujitsu customer engineer (CE).

### **swsag4205**

Fan #%FanNo% FAULT in %SysName%(%ProductID%[%IPAddress%]).

## Explanation

The fan unit fault was detected.

# Parameters

%FanNo% : Fan unit number %SysName% : SysName %ProductID% : Device name %IPAddress% : IP address

## System action

None

## System administrator response

Contact your Fujitsu customer engineer (CE).

# **swsag4207**

Temp #%TempNo% FAULT in %SysName%(%ProductID%[%IPAddress%]).

## Explanation

A thermal sensor failure was detected.

# Parameters

%TempNo% : temperature sensor number %SysName% : SysName %ProductID% : device name %IPAddress% : IP address

## System action

None

### System administrator response

Contact your Fujitsu customer engineer (CE).

%EventMessage% in %SysName(%ProductID%[%IPAddress%]).

## Explanation

An event trap was detected. The unit trap message is output without any change.

## Parameters

%EventMessage% : Event message %SysName% : SysName %ProductID% : Device name %IPAddress% : IP address

# System action

None

## System administrator response

Please refer to the manual attached to the device. If this fails to solve the problem, contact your Fujitsu customer engineer (CE).

### **swsag4402**

%ElementName%(%ItemId%) degraded in %SystemName%(%ProductID%[%IPAddress%]).

## Explanation

A component failure was detected.

# Parameters

%ElementName% : Element name %ItemId% : Item ID %SystemName% : SysName %ProductID% : Device name %IPAddress% : IP address

## System action

None

## System administrator response

Contact your Fujitsu customer engineer (CE).

## **swsag4403**

%ElementName(%ItemId%) expiration in %SystemName%(%ProductID%[%IPAddress%]).

## Explanation

The battery requires replacement.

### **Parameters**

%ElementName% : Element name %ItemId% : Item ID %SystemName% : SysName %ProductID% : Device name %IPAddress% : IP address

# System action

## System administrator response

Contact your Fujitsu customer engineer (CE).

# **swsag4405**

%partBrokenMessage% in %SysName%(%ProductID%[%IPAddress%])

## Explanation

A possible failure was detected.

## **Parameters**

%partBrokenMessage% : Possible failure content %SystemName% : SysName %ProductID% : Device name %IPAddress% : IP address

## System action

None

## System administrator response

Contact your Fujitsu customer engineer (CE).

### **swsag4406**

%sensorStatusChangeMessage% in %SysName%(%ProductID%[%IPAddress%])

## Explanation

State change of thermal sensor or voltage sensor was detected.

## Parameters

%sensorStatusChangeMessage% : Content of change in state of sensor %ProductID% : Device name %IPAddress% : IP address

### System action

None

# System administrator response

Contact your Fujitsu customer engineer (CE).

## **swsag4407**

%maintenanceInfo% in %SysName%(%ProductID%[%IPAddress%])

## Explanation

Maintenance information was received.

## Parameters

%maintenanceInfo% : Maintenance information %SystemName% : SysName %ProductID% : Device name %IPAddress% : IP address

## System action

### System administrator response

Contact your Fujitsu customer engineer (CE).

## **swsag4408**

CM(%ItemId%) Warning(%PartsName%) in %SystemName%(%ProductID%[%IPAddress%]).

## Explanation

CM Warning was detected.

## Parameters

%ItemId% : Item ID of CM %PartsName% : Part name %SystemName% : SysName %ProductID% : Device name %IPAddress% : IP address

#### System action

None

## System administrator response

Contact your Fujitsu customer engineer (CE).

## **swsag4409**

%automaticRestorationInfo% in %SysName%(%ProductID%[%IPAddress%]).

## Explanation

Auto recovery notification was received.

#### Parameters

%automaticRestorationInfo% : Auto recovery information %SystemName% : SysName %ProductID% : Device name %IPAddress% : IP address

### System action

None

### System administrator response

This message is output when the abnormal status was released. It is no necessary to response.

## **swsag4410**

Acute Event (REFCODE=%xxxxx% Parts=%yyyyy%) in %SystemName%(%ProductID%[%IPAddress%])

## Explanation

A failure that causes the entire subsystem to stop was detected.

# Parameters

%xxxxx% : Message code %yyyyy% : Part code %SystemName% : SysName %ProductID% : Device name %IPAddress% : IP address

None

## System administrator response

Contact the Fujitsu customer engineer (CE) responsible for the device.

## **swsag4412**

Serious Event (REFCODE=%xxxxx% Parts=%yyyyy%) in %SystemName%(%ProductID%[%IPAddress%])

## Explanation

A failure that causes the failed part to stop was detected.

### Parameters

%xxxxx% : Message code %yyyyy% : Part code %SystemName% : SysName %ProductID% : Device name %IPAddress% : IP address

## System action

None

### System administrator response

Contact the Fujitsu customer engineer (CE) responsible for the device.

# **swsag4413**

Moderate Event (REFCODE=%xxxxx% Parts=%yyyyy%) in %SystemName%(%ProductID%[%IPAddress%])

#### Explanation

A partial failure was detected.

### Parameters

%xxxxx% : Message code %yyyyy% : Part code %SystemName% : SysName %ProductID% : Device name %IPAddress% : IP address

## System action

None

### System administrator response

Contact the Fujitsu customer engineer (CE) responsible for the device.

### **swsag4414**

Service Event (REFCODE=%xxxxx% Parts=%yyyyy%) in %SystemName%(%ProductID%[%IPAddress%])

### Explanation

A minor failure was detected.

# Parameters

%xxxxx% : Message code %yyyyy% : Part code
%SystemName% : SysName %ProductID% : Device name %IPAddress% : IP address

#### System action

None

#### System administrator response

Contact the Fujitsu customer engineer (CE) responsible for the device.

# **swsag4420**

System down occurred in %SystemName%(%ProductID%[%IPAddress%])

## Explanation

A local controller failure was detected.

#### Parameters

%SystemName% : SysName %ProductID% : Device name %IPAddress% : IP address

# System action

None

#### System administrator response

Contact the Fujitsu customer engineer (CE) responsible for the device.

### **swsag4421**

Drive blocking occurred in %SystemName%(%ProductID%[%IPAddress%])

#### Explanation

A data drive blockage was detected.

# Parameters

%SystemName% : SysName %ProductID% : Device name %IPAddress% : IP address

### System action

None

#### System administrator response

Contact the Fujitsu customer engineer (CE) responsible for the device.

# **swsag4422**

Fan failure occurred in %SystemName%(%ProductID%[%IPAddress%])

#### Explanation

A fan alarm was detected.

# Parameters

%SystemName% : SysName %ProductID% : Device name %IPAddress% : IP address

# System action

None

# System administrator response

Contact the Fujitsu customer engineer (CE) responsible for the device.

# **swsag4423**

Power supply failure occurred in %SystemName%(%ProductID%[%IPAddress%])

## Explanation

A DC power failure was detected.

### **Parameters**

%SystemName% : SysName %ProductID% : Device name %IPAddress% : IP address

#### System action

None

## System administrator response

Contact the Fujitsu customer engineer (CE) responsible for the device.

#### **swsag4424**

Battery failure occurred in %SystemName%(%ProductID%[%IPAddress%])

## Explanation

A battery alarm was detected.

## Parameters

%SystemName% : SysName %ProductID% : Device name %IPAddress% : IP address

### System action

None

# System administrator response

Contact the Fujitsu customer engineer (CE) responsible for the device.

#### **swsag4425**

Cache memory failure occurred in %SystemName%(%ProductID%[%IPAddress%])

# Explanation

A cache memory blockage was detected.

#### **Parameters**

%SystemName% : SysName %ProductID% : Device name %IPAddress% : IP address

# System action

None

# System administrator response

Contact the Fujitsu customer engineer (CE) responsible for the device.

# **swsag4426**

UPS failure occurred in %SystemName%(%ProductID%[%IPAddress%])

### Explanation

A UPS alarm was detected.

#### Parameters

%SystemName% : SysName %ProductID% : Device name %IPAddress% : IP address

#### System action

None

#### System administrator response

Contact the Fujitsu customer engineer (CE) responsible for the device.

### **swsag4427**

AC line or inbox failure occurred in %SysName%(%productID%[%IPAddress%])

#### Explanation

An Inbox Failure was detected.

# Parameters

%SystemName% : SysName %ProductID% : Device name %IPAddress% : IP address

# System action

None

### System administrator response

Contact the Fujitsu customer engineer (CE) responsible for the device.

# **swsag4428**

Cache backup circuit failure occurred in %SystemName%(%ProductID%[%IPAddress%])

#### Explanation

A battery charging circuit alarm was detected.

#### **Parameters**

%SystemName% : SysName %ProductID% : Device name %IPAddress% : IP address

# System action

None

# System administrator response

Contact the Fujitsu customer engineer (CE) responsible for the device.

# **swsag4429**

Other controller failure occurred in %SystemName%(%ProductID%[%IPAddress%])

#### Explanation

A remote controller blockage was detected.

# Parameters

%SystemName% : SysName %ProductID% : Device name %IPAddress% : IP address

## System action

None

#### System administrator response

Contact the Fujitsu customer engineer (CE) responsible for the device.

## **swsag4430**

Warning occurred in %SystemName%(%ProductID%[%IPAddress%])

#### Explanation

The warning status of the disk array was detected.

# Parameters

%SystemName% : SysName %ProductID% : Device name %IPAddress% : IP address

# System action

None

#### System administrator response

Contact the Fujitsu customer engineer (CE) responsible for the device.

# **swsag4431**

Spare drive failure occurred in %SystemName%(%ProductID%[%IPAddress%])

# Explanation

A spare drive blockage was detected.

### **Parameters**

%SystemName% : SysName %ProductID% : Device name %IPAddress% : IP address

# System action

None

### System administrator response

Contact the Fujitsu customer engineer (CE) responsible for the device.

### **swsag4433**

Enclosure controller failure occurred in %SystemName%(%ProductID%[%IPAddress%])

An ENC alarm was detected.

# Parameters

%SystemName% : SysName %ProductID% : Device name %IPAddress% : IP address

# System action

None

#### System administrator response

Contact the Fujitsu customer engineer (CE) responsible for the device.

## **swsag4434**

Loop failure occurred in %SystemName%(%ProductID%[%IPAddress%])

# Explanation

A loop failure alarm was detected.

# Parameters

%SystemName% : SysName %ProductID% : Device name %IPAddress% : IP address

#### System action

None

#### System administrator response

Contact the Fujitsu customer engineer (CE) responsible for the device.

### **swsag4440**

%EventMessage% in %SystemName%(%ProductID%[%IPAddress%])

### Explanation

An event message was detected.

# Parameters

%EventMessage% : Message %SystemName% : SysName %ProductID% : Device name %IPAddress% : IP address

### System action

None

# System administrator response

Contact the Fujitsu customer engineer (CE) responsible for the device.

# **swsag4501**

Library fault in %SysName%(%productID%[%IPAddress%])

An alarm occurred in the magnetic tape library device.

# Parameters

%SysName% : SysName %productID% : Device name %IPAddress% : IP address

#### System action

None

## System administrator response

Contact your Fujitsu customer engineer (CE).

# **swsag4520**

The media error occurred. (Barcode label: %value%) in %SysName%(%productID%[%IPAddress%])

# Explanation

A drive media error was detected.

# Parameters

%value% : Version and level %SystemName% : SysName %ProductID% : Device name %IPAddress% : IP address

# System action

None

# System administrator response

Contact your Fujitsu customer engineer (CE).

# **swsag4521**

The drive unit%value% error occurred in %SysName%(%productID%[%IPAddress%])

### Explanation

A drive error was detected.

#### **Parameters**

%value% : Unit number %SystemName% : SysName %ProductID% : Device name %IPAddress% : IP address

# System action

None

#### System administrator response

Contact your Fujitsu customer engineer (CE).

#### **swsag4522**

The drive unit%value% became offline in %SysName%(%productID%[%IPAddress%])

The drive went offline.

# Parameters

%value% : Unit number %SystemName% : SysName %ProductID% : Device name %IPAddress% : IP address

## System action

None

# System administrator response

Check the state of the drive.

# **swsag4523**

The drive unit%value% FAN alarm occurred in %SysName%(%productID%[%IPAddress%])

### Explanation

A drive fan error was detected.

# Parameters

%value% : Unit number %SystemName% : SysName %ProductID% : Device name %IPAddress% : IP address

#### System action

None

#### System administrator response

Contact your Fujitsu customer engineer (CE).

# **swsag4524**

The drive unit%value% needs cleaning in %SysName%(%productID%[%IPAddress%])

# Explanation

The drive needs cleaning.

#### **Parameters**

%value% : Unit number %SystemName% : SysName %ProductID% : Device name %IPAddress% : IP address

# System action

None

#### System administrator response

Contact your Fujitsu customer engineer (CE).

## **swsag4525**

The drive unit%value% Link Down occurred in %SysName%(%productID%[%IPAddress%])

A drive link down occurred.

# Parameters

%value% : Unit number %SystemName% : SysName %ProductID% : Device name %IPAddress% : IP address

### System action

None

# System administrator response

Contact your Fujitsu customer engineer (CE).

# **swsag4526**

The adapter%value% error occurred in %SysName%(%productID%[%IPAddress%])

## Explanation

A Fibre Channel port failure was detected.

# Parameters

%value% : Unit number %SystemName% : SysName %ProductID% : Device name %IPAddress% : IP address

#### System action

None

#### System administrator response

Contact your Fujitsu customer engineer (CE).

# **swsag4527**

The CM reader error or CM error in medium occurred in %SysName%(%productID%[%IPAddress%])

# Explanation

The CM reader error or CM error in medium was detected.

### **Parameters**

%SystemName% : SysName %ProductID% : Device name %IPAddress% : IP address

# System action

None

### System administrator response

Contact your Fujitsu customer engineer (CE).

# **swsag4528**

The barcode reader error occurred in %SysName%(%productID%[%IPAddress%])

A barcode reader failure was detected.

# Parameters

%SystemName% : SysName %ProductID% : Device name %IPAddress% : IP address

## System action

None

# System administrator response

Contact your Fujitsu customer engineer (CE).

# **swsag4529**

The CAS unit%value% error occurred in %SysName%(%productID%[%IPAddress%])

# Explanation

A cartridge access station (CAS) failure was detected.

## Parameters

%value% : Unit number %SystemName% : SysName %ProductID% : Device name %IPAddress% : IP address

## System action

None

# System administrator response

Contact your Fujitsu customer engineer (CE).

# **swsag4530**

The battery unit error occurred in %SysName%(%productID%[%IPAddress%])

### Explanation

A battery failure was detected.

## **Parameters**

%SystemName% : SysName %ProductID% : Device name %IPAddress% : IP address

### System action

None

# System administrator response

Contact your Fujitsu customer engineer (CE).

# **swsag4531**

The library FAN(1) error occurred in %SysName%(%productID%[%IPAddress%])

A fan failure was detected.

# Parameters

%SystemName% : SysName %ProductID% : Device name %IPAddress% : IP address

## System action

None

# System administrator response

Contact your Fujitsu customer engineer (CE).

# **swsag4532**

The library FAN(2) error occurred in %SysName%(%productID%[%IPAddress%])

# Explanation

A fan failure was detected.

# Parameters

%SystemName% : SysName %ProductID% : Device name %IPAddress% : IP address

## System action

None

## System administrator response

Contact your Fujitsu customer engineer (CE).

### **swsag4533**

The library system error occurred. (FSC=%code%) in %SysName%(%productID%[%IPAddress%])

# Explanation

A library failure was detected.

#### Parameters

%FSC% : Fault symptom code %SystemName% : SysName %ProductID% : Device name %IPAddress% : IP address

### System action

None

# System administrator response

Contact your Fujitsu customer engineer (CE).

# **swsag4534**

The front door opened on the library system in %SysName%(%productID%[%IPAddress%])

The front door is open.

# Parameters

%SystemName% : SysName %ProductID% : Device name %IPAddress% : IP address

#### System action

None

## System administrator response

Check the state of the front door.

# **swsag4535**

The library system became offline in %SysName%(%productID%[%IPAddress%])

# Explanation

The library is offline.

#### Parameters

%SystemName% : SysName %ProductID% : Device name %IPAddress% : IP address

# System action

None

## System administrator response

Check the state of the library.

# **swsag4536**

The CIC sensor error occurred in %SysName%(%productID%[%IPAddress%])

# Explanation

A CIC sensor failure was detected.

#### **Parameters**

%SystemName% : SysName %ProductID% : Device name %IPAddress% : IP address

# System action

None

#### System administrator response

Contact your Fujitsu customer engineer (CE).

# **swsag4537**

The CAS unit%value% open error occurred in %SysName%(%productID%[%IPAddress%])

## Explanation

An error was detected during open of the cartridge access station.

%value% : Message %SystemName% : SysName %ProductID% : Device name %IPAddress% : IP address

### System action

None

## System administrator response

Contact your Fujitsu customer engineer (CE).

# **swsag4538**

The adapter%value% Link Down occurred in %SysName%(%productID%[%IPAddress%])

## Explanation

The Fibre Channel port link is down.

# Parameters

%value% : Unit number %SystemName% : SysName %ProductID% : Device name %IPAddress% : IP address

## System action

None

#### System administrator response

Check the state of the Fibre Channel port.

# **swsag4539**

The FlashROM error occurred in %SysName%(%productID%[%IPAddress%])

#### Explanation

An error was detected in the library boot ROM.

### **Parameters**

%SystemName% : SysName %ProductID% : Device name %IPAddress% : IP address

#### System action

None

# System administrator response

Contact your Fujitsu customer engineer (CE).

# **swsag4540**

No install adapter card in library system in %SysName%(%productID%[%IPAddress%])

#### Explanation

A required Fibre Channel port is not mounted.

%SystemName% : SysName %ProductID% : Device name %IPAddress% : IP address

#### System action

None

#### System administrator response

Contact your Fujitsu customer engineer (CE).

# **swsag4541**

Read Data Error in %SystemName%(%ProductID%[%IPAddress%])

## Explanation

The drive read error occurred.

## Parameters

%SystemName% : SysName %ProductID% : Device name %IPAddress% : IP address

# System action

None

## System administrator response

Contact the Fujitsu customer engineer (CE) responsible for the device.

### **swsag4542**

Write Data Error in %SystemName%(%ProductID%[%IPAddress%])

### Explanation

The drive write error occurred.

# Parameters

%SystemName% : SysName %ProductID% : Device name %IPAddress% : IP address

# System action

None

# System administrator response

Contact the Fujitsu customer engineer (CE) responsible for the device.

# **swsag4543**

Read or Write Data Error in %SystemName%(%ProductID%[%IPAddress%])

# Explanation

The read or write data error occurred.

%SystemName% : SysName %ProductID% : Device name %IPAddress% : IP address

### System action

None

## System administrator response

Contact the Fujitsu customer engineer (CE) responsible for the device.

## **swsag4544**

Detected Faulty Media in %SystemName%(%ProductID%[%IPAddress%])

# Explanation

Drive media error was detected.

## Parameters

%SystemName% : SysName %ProductID% : Device name %IPAddress% : IP address

# System action

None

## System administrator response

Contact the Fujitsu customer engineer (CE) responsible for the device.

### **swsag4545**

Read Fault in %SystemName%(%ProductID%[%IPAddress%])

### Explanation

The tape or drive error occurred.

# Parameters

%SystemName% : SysName %ProductID% : Device name %IPAddress% : IP address

# System action

None

# System administrator response

Contact the Fujitsu customer engineer (CE) responsible for the device.

# **swsag4546**

Write Fault in %SystemName%(%ProductID%[%IPAddress%])

# Explanation

The tape or drive error occurred.

%SystemName% : SysName %ProductID% : Device name %IPAddress% : IP address

### System action

None

## System administrator response

Contact the Fujitsu customer engineer (CE) responsible for the device.

## **swsag4547**

Reach end of Media in %SystemName%(%ProductID%[%IPAddress%])

## Explanation

Use of media reached the limit.

#### Parameters

%SystemName% : SysName %ProductID% : Device name %IPAddress% : IP address

# System action

None

# System administrator response

Please refer to the manual attached to the device.

### **swsag4548**

Not Data Grade Tape in %SystemName%(%ProductID%[%IPAddress%])

### Explanation

This tape is not data grade.

# Parameters

%SystemName% : SysName %ProductID% : Device name %IPAddress% : IP address

# System action

None

### System administrator response

Please refer to the manual attached to the device.

# **swsag4549**

Attempted Backup to Write-protected Tape in %SystemName%(%ProductID%[%IPAddress%])

# Explanation

Writing was performed to write-protected media.

%SystemName% : SysName %ProductID% : Device name %IPAddress% : IP address

#### System action

None

#### System administrator response

Please refer to the manual attached to the device.

# **swsag4550**

Tape Drive is in use in %SystemName%(%ProductID%[%IPAddress%])

# Explanation

Since a drive is in use, a cartridge cannot be taken out.

#### Parameters

%SystemName% : SysName %ProductID% : Device name %IPAddress% : IP address

# System action

None

## System administrator response

Please refer to the manual attached to the device.

### **swsag4551**

Attempted Backup/Restore To Cleaning Tape in %SystemName%(%ProductID%[%IPAddress%])

### Explanation

Backup/Restore to cleaning tape was performed.

# Parameters

%SystemName% : SysName %ProductID% : Device name %IPAddress% : IP address

# System action

None

### System administrator response

Please refer to the manual attached to the device.

# **swsag4552**

Unsupported Media in %SystemName%(%ProductID%[%IPAddress%])

### Explanation

Unsupported media was inserted.

%SystemName% : SysName %ProductID% : Device name %IPAddress% : IP address

#### System action

None

#### System administrator response

Please refer to the manual attached to the device.

# **swsag4553**

Detected Snapped Tape in %SystemName%(%ProductID%[%IPAddress%])

# Explanation

Snapped tape was detected.

#### Parameters

%SystemName% : SysName %ProductID% : Device name %IPAddress% : IP address

# System action

None

# System administrator response

Please refer to the manual attached to the device.

### **swsag4554**

Detected Snapped Tape in %SystemName%(%ProductID%[%IPAddress%])

### Explanation

Snapped tape was detected.

# Parameters

%SystemName% : SysName %ProductID% : Device name %IPAddress% : IP address

# System action

None

# System administrator response

Contact the Fujitsu customer engineer (CE) responsible for the device without taking out a tape.

# **swsag4555**

Memory Chip in Cartridge Failure in %SystemName%(%ProductID%[%IPAddress%])

# Explanation

Memory tip error in cartridge was detected.

%SystemName% : SysName %ProductID% : Device name %IPAddress% : IP address

#### System action

None

#### System administrator response

Please refer to the manual attached to the device.

# **swsag4556**

Tape Cartridge was ejected in %SystemName%(%ProductID%[%IPAddress%])

# Explanation

The tape cartridge was ejected during read or write processing.

#### Parameters

%SystemName% : SysName %ProductID% : Device name %IPAddress% : IP address

# System action

None

## System administrator response

Please refer to the manual attached to the device.

### **swsag4557**

Detected Read-only Media in %SystemName%(%ProductID%[%IPAddress%])

#### Explanation

Read-only media was detected.

# Parameters

%SystemName% : SysName %ProductID% : Device name %IPAddress% : IP address

# System action

None

# System administrator response

Please refer to the manual attached to the device.

# **swsag4558**

Detected Currupted Directory On Tape in %SystemName%(%ProductID%[%IPAddress%])

# Explanation

Corrupted directory on tape cartridge was detected. The performance of file reference may fall.

%SystemName% : SysName %ProductID% : Device name %IPAddress% : IP address

#### System action

None

#### System administrator response

Please refer to the manual attached to the device.

# **swsag4559**

Detected Worn Out Media in %SystemName%(%ProductID%[%IPAddress%])

## Explanation

Worn out Media was detected.

#### Parameters

%SystemName% : SysName %ProductID% : Device name %IPAddress% : IP address

# System action

None

#### System administrator response

Please exchange media.

#### **swsag4560**

Tape Device Needs Cleaning in %SystemName%(%ProductID%[%IPAddress%])

### Explanation

Tape device needs cleaning.

# Parameters

%SystemName% : SysName %ProductID% : Device name %IPAddress% : IP address

# System action

None

### System administrator response

Please perform cleaning of a tape device.

# **swsag4561**

Drive Needs Routine Cleaning in %SystemName%(%ProductID%[%IPAddress%])

# Explanation

Tape device needs routine cleaning.

%SystemName% : SysName %ProductID% : Device name %IPAddress% : IP address

#### System action

None

#### System administrator response

Please perform cleaning of a tape device.

## **swsag4562**

Detected Worn Out Cleaning Cartridge in %SystemName%(%ProductID%[%IPAddress%])

# Explanation

Worn out cleaning cartridge was detected.

## Parameters

%SystemName% : SysName %ProductID% : Device name %IPAddress% : IP address

# System action

None

## System administrator response

Please exchange the cleaning cartridge in a tape drive.

### **swsag4563**

Detected Invalid Cleaning Cartridge in %SystemName%(%ProductID%[%IPAddress%])

### Explanation

Invalid cleaning cartridge was detected.

# Parameters

%SystemName% : SysName %ProductID% : Device name %IPAddress% : IP address

# System action

None

# System administrator response

Please exchange for an effective cleaning cartridge.

# **swsag4564**

Request retention in %SystemName%(%ProductID%[%IPAddress%])

# Explanation

The request of processing was suspended.

%SystemName% : SysName %ProductID% : Device name %IPAddress% : IP address

### System action

None

#### System administrator response

Please refer to the manual attached to the device.

# **swsag4565**

A Redundant Interface Port Failed in %SystemName%(%ProductID%[%IPAddress%])

# Explanation

Error occurred in the interface port where it overlaps on a tape drive.

## Parameters

%SystemName% : SysName %ProductID% : Device name %IPAddress% : IP address

#### System action

None

## System administrator response

Contact the Fujitsu customer engineer (CE) responsible for the device.

### **swsag4566**

Fan Failed in %SystemName%(%ProductID%[%IPAddress%])

#### Explanation

Error occurred in the fan on a tape drive.

# Parameters

%SystemName% : SysName %ProductID% : Device name %IPAddress% : IP address

# System action

None

# System administrator response

Contact the Fujitsu customer engineer (CE) responsible for the device.

# **swsag4567**

Power Supply Failed in %SystemName%(%ProductID%[%IPAddress%])

# Explanation

Error occurred in the power supply where it overlaps on a tape drive.

%SystemName% : SysName %ProductID% : Device name %IPAddress% : IP address

#### System action

None

#### System administrator response

Please replace unusual power supply with normal power supply. When it carries out and the state does not change, contact the Fujitsu customer engineer (CE) responsible for the device.

#### **swsag4568**

Power Consumption is outside the specified range in %SystemName%(%ProductID%[%IPAddress%])

#### Explanation

Power consumption of a tape drive is outside the specified range.

# Parameters

%SystemName% : SysName %ProductID% : Device name %IPAddress% : IP address

#### System action

None

### System administrator response

Contact the Fujitsu customer engineer (CE) responsible for the device.

# **swsag4569**

Require Preventative Maintenance in %SystemName%(%ProductID%[%IPAddress%])

### Explanation

Preventative maintenance of a tape drive is required.

# **Parameters**

%SystemName% : SysName %ProductID% : Device name %IPAddress% : IP address

#### System action

None

### System administrator response

Please perform preventative maintenance of a tape drive.

# **swsag4570**

Drive Hardware Fault in %SystemName%(%ProductID%[%IPAddress%])

# Explanation

Drive hardware error occurred.

%SystemName% : SysName %ProductID% : Device name %IPAddress% : IP address

#### System action

None

#### System administrator response

Please take out a tape from the tape drive and reset the drive. When it carries out and the state does not change, contact the Fujitsu customer engineer (CE) responsible for the device.

#### **swsag4571**

Drive Hardware Fault in %SystemName%(%ProductID%[%IPAddress%])

### Explanation

Drive hardware error occurred.

## Parameters

%SystemName% : SysName %ProductID% : Device name %IPAddress% : IP address

#### System action

None

## System administrator response

Please reboot the tape drive and re-execute. When it carries out and the state does not change, contact the Fujitsu customer engineer (CE) responsible for the device.

#### **swsag4572**

Server node Interface Fault in %SystemName%(%ProductID%[%IPAddress%])

#### Explanation

Error has occurred in the server node interface.

# Parameters

%SystemName% : SysName %ProductID% : Device name %IPAddress% : IP address

#### System action

None

#### System administrator response

Please re-execute after checking the cable and the connection state of a cable. When it carries out and the state does not change, contact the Fujitsu customer engineer (CE) responsible for the device.

# **swsag4573**

Eject Media Request in %SystemName%(%ProductID%[%IPAddress%])

## Explanation

It is the extraction request of media.

%SystemName% : SysName %ProductID% : Device name %IPAddress% : IP address

#### System action

None

#### System administrator response

Please put in a tape again and re-execute. When it carries out and the state does not change, contact the Fujitsu customer engineer (CE) responsible for the device.

#### **swsag4574**

Firmware Download Fault in %SystemName%(%ProductID%[%IPAddress%])

#### Explanation

Download of a firmware failed.

### Parameters

%SystemName% : SysName %ProductID% : Device name %IPAddress% : IP address

#### System action

None

#### System administrator response

Please use an effective firmware and re-execute.

# **swsag4575**

Humidity Specification Exceeded in %SystemName%(%ProductID%[%IPAddress%])

### Explanation

The state in a tape drive exceeded humidity specification.

# **Parameters**

%SystemName% : SysName %ProductID% : Device name %IPAddress% : IP address

#### System action

None

# System administrator response

Contact the Fujitsu customer engineer (CE) responsible for the device.

# **swsag4576**

Temperature Specification Exceeded in %SystemName%(%ProductID%[%IPAddress%])

### Explanation

The state in a tape drive exceeded temperature specification.

%SystemName% : SysName %ProductID% : Device name %IPAddress% : IP address

### System action

None

## System administrator response

Contact the Fujitsu customer engineer (CE) responsible for the device.

# **swsag4577**

Voltage Specification Exceeded in %SystemName%(%ProductID%[%IPAddress%])

# Explanation

The voltage to a tape drive is unusual.

## Parameters

%SystemName% : SysName %ProductID% : Device name %IPAddress% : IP address

#### System action

None

## System administrator response

Contact the Fujitsu customer engineer (CE) responsible for the device.

# **swsag4578**

Tape Device Predicted to Fail in %SystemName%(%ProductID%[%IPAddress%])

#### Explanation

The hardware error of a tape drive is predicted.

# Parameters

%SystemName% : SysName %ProductID% : Device name %IPAddress% : IP address

# System action

None

### System administrator response

Contact the Fujitsu customer engineer (CE) responsible for the device.

# **swsag4579**

Drive Hardware Fault in %SystemName%(%ProductID%[%IPAddress%])

# Explanation

The hardware error is predicted.

%SystemName% : SysName %ProductID% : Device name %IPAddress% : IP address

#### System action

None

#### System administrator response

When the diagnostic test was carried out and abnormalities are detected, contact the Fujitsu customer engineer (CE) responsible for the device.

#### **swsag4580**

Autoloader Communications Fault in %SystemName%(%ProductID%[%IPAddress%])

#### Explanation

Communication between AutoLoader and a tape drive has an error.

#### **Parameters**

%SystemName% : SysName %ProductID% : Device name %IPAddress% : IP address

#### System action

None

### System administrator response

Please reboot AutoLoader and re-execute. When it carries out and the state does not change, contact the Fujitsu customer engineer (CE) responsible for the device.

# **swsag4581**

Detected Stray Tape In Autoloader in %SystemName%(%ProductID%[%IPAddress%])

#### Explanation

According to a former hardware error, a tape is in AutoLoader.

# Parameters

%SystemName% : SysName %ProductID% : Device name %IPAddress% : IP address

#### System action

None

#### System administrator response

Please insert an empty magazine in a drive. Please reboot AutoLoader, when a problem is not solved. When it carries out and the state does not change, contact the Fujitsu customer engineer (CE) responsible for the device.

## **swsag4582**

Autoloader Mechanism Fault in %SystemName%(%ProductID%[%IPAddress%])

#### Explanation

Abnormalities have occurred in AutoLoader.

%SystemName% : SysName %ProductID% : Device name %IPAddress% : IP address

#### System action

None

#### System administrator response

Contact the Fujitsu customer engineer (CE) responsible for the device.

#### **swsag4583**

Autoloader Door Open in %SystemName%(%ProductID%[%IPAddress%])

#### Explanation

The door of AutoLoader is open.

#### Parameters

%SystemName% : SysName %ProductID% : Device name %IPAddress% : IP address

#### System action

None

## System administrator response

Please remove an obstacle from the door of AutoLoader and put in a magazine. Please reboot AutoLoader, when a problem is not solved. When it carries out and the state does not change, contact the Fujitsu customer engineer (CE) responsible for the device.

### **swsag4584**

Autoloader Hardware Fault in %SystemName%(%ProductID%[%IPAddress%])

#### Explanation

The abnormalities of hardware may have occurred in AutoLoader.

### **Parameters**

%SystemName% : SysName %ProductID% : Device name %IPAddress% : IP address

#### System action

None

### System administrator response

Please reboot AutoLoader. When it carries out and the state does not change, contact the Fujitsu customer engineer (CE) responsible for the device.

#### **swsag4585**

Autoloader Cannot Operate Without Magazine in %SystemName%(%ProductID%[%IPAddress%])

# Explanation

AutoLoader cannot work without a magazine.

%SystemName% : SysName %ProductID% : Device name %IPAddress% : IP address

### System action

None

#### System administrator response

Please insert a magazine in AutoLoader and re-execute.

# **swsag4586**

Autoloader Predicted to Fail in %SystemName%(%ProductID%[%IPAddress%])

## Explanation

The abnormalities of the hardware in AutoLoader are predicted.

## Parameters

%SystemName% : SysName %ProductID% : Device name %IPAddress% : IP address

#### System action

None

## System administrator response

Contact the Fujitsu customer engineer (CE) responsible for the device.

### **swsag4590**

Media Statistics have been Lost in %SystemName%(%ProductID%[%IPAddress%])

#### Explanation

Media statistics have been lost.

# Parameters

%SystemName% : SysName %ProductID% : Device name %IPAddress% : IP address

# System action

None

### System administrator response

Contact the Fujitsu customer engineer (CE) responsible for the device.

# **swsag4591**

Tape Directory has been currupted in %SystemName%(%ProductID%[%IPAddress%])

# Explanation

The tape directory was destroyed.

%SystemName% : SysName %ProductID% : Device name %IPAddress% : IP address

#### System action

None

#### System administrator response

Contact the Fujitsu customer engineer (CE) responsible for the device.

# **swsag4592**

Tape just unloaded could not write its system area in %SystemName%(%ProductID%[%IPAddress%])

#### Explanation

Since the tape is unloaded, it was not able to write to the system area normally.

## Parameters

%SystemName% : SysName %ProductID% : Device name %IPAddress% : IP address

#### System action

None

## System administrator response

Please insert a tape and re-execute. When it carries out and the state does not change, contact the Fujitsu customer engineer (CE) responsible for the device.

### **swsag4593**

Could not read System Area in %SystemName%(%ProductID%[%IPAddress%])

# Explanation

System Area was not able to be normally read at the time of loading.

### **Parameters**

%SystemName% : SysName %ProductID% : Device name %IPAddress% : IP address

#### System action

None

# System administrator response

Contact the Fujitsu customer engineer (CE) responsible for the device.

# **swsag4594**

Start of Date Not Found in %SystemName%(%ProductID%[%IPAddress%])

#### Explanation

The start of the date in a tape was not able to be found.

%SystemName% : SysName %ProductID% : Device name %IPAddress% : IP address

#### System action

None

#### System administrator response

Please use the tape of an effective format and re-execute. When it carries out and the state does not change, contact the Fujitsu customer engineer (CE) responsible for the device.

#### **swsag4596**

Drive Communications Fault in %SystemName%(%ProductID%[%IPAddress%])

#### Explanation

Communication between a library mechanism and a drive is unstable.

#### **Parameters**

%SystemName% : SysName %ProductID% : Device name %IPAddress% : IP address

#### System action

None

### System administrator response

Please reboot a library. When it carries out and the state does not change, contact the Fujitsu customer engineer (CE) responsible for the device.

# **swsag4597**

Changer Mechanism Fault in %SystemName%(%ProductID%[%IPAddress%])

#### Explanation

Abnormalities have occurred to the library mechanism.

# Parameters

%SystemName% : SysName %ProductID% : Device name %IPAddress% : IP address

#### System action

None

#### System administrator response

Contact the Fujitsu customer engineer (CE) responsible for the device.

## **swsag4598**

Library Hardware Fault in %SystemName%(%ProductID%[%IPAddress%])

# Explanation

The abnormalities of the hardware in a library have occurred.

%SystemName% : SysName %ProductID% : Device name %IPAddress% : IP address

### System action

None

#### System administrator response

Please reset a library and re-execute. When it carries out and the state does not change, contact the Fujitsu customer engineer (CE) responsible for the device.

#### **swsag4599**

Library Hardware Fault in %SystemName%(%ProductID%[%IPAddress%])

#### Explanation

The abnormalities of the hardware in a library have occurred.

#### Parameters

%SystemName% : SysName %ProductID% : Device name %IPAddress% : IP address

#### System action

None

### System administrator response

Please reboot a library and re-execute. When it carries out and the state does not change, contact the Fujitsu customer engineer (CE) responsible for the device.

# **swsag4600**

Library Hardware Fault in %SystemName%(%ProductID%[%IPAddress%])

#### Explanation

The abnormalities of the hardware in a library have occurred.

# Parameters

%SystemName% : SysName %ProductID% : Device name %IPAddress% : IP address

#### System action

None

#### System administrator response

When the diagnostic test was carried out and abnormalities are detected, contact the Fujitsu customer engineer (CE) responsible for the device.

## **swsag4601**

Library Server node Interface Fault in %SystemName%(%ProductID%[%IPAddress%])

# Explanation

Error has occurred in the server node interface.

%SystemName% : SysName %ProductID% : Device name %IPAddress% : IP address

#### System action

None

#### System administrator response

Please re-execute after checking the cable and the connection state of a cable. When it carries out and the state does not change, contact the Fujitsu customer engineer (CE) responsible for the device.

#### **swsag4602**

Library Predicted to Fail in %SystemName%(%ProductID%[%IPAddress%])

#### Explanation

The abnormalities of the hardware in library are predicted.

# Parameters

%SystemName% : SysName %ProductID% : Device name %IPAddress% : IP address

#### System action

None

### System administrator response

Contact the Fujitsu customer engineer (CE) responsible for the device.

# **swsag4603**

Require Preventative Maintenance in %SystemName%(%ProductID%[%IPAddress%])

### Explanation

Preventative maintenance of a library is required.

# **Parameters**

%SystemName% : SysName %ProductID% : Device name %IPAddress% : IP address

#### System action

None

### System administrator response

Contact the Fujitsu customer engineer (CE) responsible for the device.

# **swsag4604**

Humidity Specification Exceeded in %SystemName%(%ProductID%[%IPAddress%])

# Explanation

The state in a library exceeded humidity specification.

%SystemName% : SysName %ProductID% : Device name %IPAddress% : IP address

### System action

None

#### System administrator response

Contact the Fujitsu customer engineer (CE) responsible for the device.

## **swsag4605**

Temperature Specification Exceeded in %SystemName%(%ProductID%[%IPAddress%])

## Explanation

The state in a library exceeded temperature specification.

#### Parameters

%SystemName% : SysName %ProductID% : Device name %IPAddress% : IP address

#### System action

None

## System administrator response

Contact the Fujitsu customer engineer (CE) responsible for the device.

### **swsag4606**

Voltage Specification Exceeded in %SystemName%(%ProductID%[%IPAddress%])

### Explanation

The voltage to a library is unusual.

# Parameters

%SystemName% : SysName %ProductID% : Device name %IPAddress% : IP address

# System action

None

# System administrator response

Contact the Fujitsu customer engineer (CE) responsible for the device.

# **swsag4607**

Detected Stray Tape In Drive in %SystemName%(%ProductID%[%IPAddress%])

### Explanation

According to a former hardware error, a cartridge is in library.

%SystemName% : SysName %ProductID% : Device name %IPAddress% : IP address

#### System action

None

#### System administrator response

Please remove a cartridge from a drive.

## **swsag4608**

Picking Cartridge From Slot Fault in %SystemName%(%ProductID%[%IPAddress%])

# Explanation

A potential problem is in the drive which emits a cartridge, or in the library mechanism which pick a cartridge from a slot.

## Parameters

%SystemName% : SysName %ProductID% : Device name %IPAddress% : IP address

#### System action

None

## System administrator response

Contact the Fujitsu customer engineer (CE) responsible for the device.

### **swsag4609**

Picking Cartridge Into Slot Fault in %SystemName%(%ProductID%[%IPAddress%])

### Explanation

A potential problem is in the library mechanism which arranges a cartridge in a slot.

## Parameters

%SystemName% : SysName %ProductID% : Device name %IPAddress% : IP address

#### System action

None

# System administrator response

Contact the Fujitsu customer engineer (CE) responsible for the device.

# **swsag4610**

Loading Cartridge Into Drive Fault in %SystemName%(%ProductID%[%IPAddress%])

# Explanation

There is the drive which loads a cartridge, or the potential problem about a library mechanism, or the cartridge of non-compatibility.

%SystemName% : SysName %ProductID% : Device name %IPAddress% : IP address

#### System action

None

#### System administrator response

Contact the Fujitsu customer engineer (CE) responsible for the device.

#### **swsag4611**

Library Door Open in %SystemName%(%ProductID%[%IPAddress%])

## Explanation

The door of a library is open.

#### Parameters

%SystemName% : SysName %ProductID% : Device name %IPAddress% : IP address

#### System action

None

## System administrator response

Please remove the obstacle from the door of the library and shut the door of the library. When it carries out and the state does not change, contact the Fujitsu customer engineer (CE) responsible for the device.

### **swsag4612**

Mailslot Fault in %SystemName%(%ProductID%[%IPAddress%])

#### Explanation

A mechanical problem is in library media reading/writing mailslot.

# **Parameters**

%SystemName% : SysName %ProductID% : Device name %IPAddress% : IP address

#### System action

None

# System administrator response

Contact the Fujitsu customer engineer (CE) responsible for the device.

# **swsag4613**

Library Cannot Operate Without Magazine in %SystemName%(%ProductID%[%IPAddress%])

### Explanation

A library cannot work without a magazine.

%SystemName% : SysName %ProductID% : Device name %IPAddress% : IP address

#### System action

None

#### System administrator response

Please re-execute after inserting a magazine in a library.

# **swsag4614**

Library Security Compromised in %SystemName%(%ProductID%[%IPAddress%])

# Explanation

Library security is compromised.

#### Parameters

%SystemName% : SysName %ProductID% : Device name %IPAddress% : IP address

# System action

None

## System administrator response

Contact the Fujitsu customer engineer (CE) responsible for the device.

# **swsag4615**

Library Security Mode Changed in %SystemName%(%ProductID%[%IPAddress%])

### Explanation

The security mode of a library was changed.

# Parameters

%SystemName% : SysName %ProductID% : Device name %IPAddress% : IP address

# System action

None

#### System administrator response

None

# **swsag4616**

Library Manually Turned Offline in %SystemName%(%ProductID%[%IPAddress%])

### Explanation

Since the library is manually set as offline, it cannot use.
%SystemName% : SysName %ProductID% : Device name %IPAddress% : IP address

### System action

None

#### System administrator response

Please re-execute after starting a library.

### **swsag4617**

Library Drive Turned Offline in %SystemName%(%ProductID%[%IPAddress%])

### Explanation

The drive in a library turned offline.

### Parameters

%SystemName% : SysName %ProductID% : Device name %IPAddress% : IP address

#### System action

None

### System administrator response

Contact the Fujitsu customer engineer (CE) responsible for the device.

### **swsag4618**

Reading Barcode Labels Fault in %SystemName%(%ProductID%[%IPAddress%])

### Explanation

In a library mechanism, there is a potential problem in barcode labels or scanner hardware.

# Parameters

%SystemName% : SysName %ProductID% : Device name %IPAddress% : IP address

### System action

None

### System administrator response

Contact the Fujitsu customer engineer (CE) responsible for the device.

# **swsag4619**

Library Inventory is Inconsistent in %SystemName%(%ProductID%[%IPAddress%])

### Explanation

The library detected inconsistency in the catalog.

%SystemName% : SysName %ProductID% : Device name %IPAddress% : IP address

#### System action

None

#### System administrator response

Please redo a library catalog, in order to correct inconsistency. When it carries out and the state does not change, contact the Fujitsu customer engineer (CE) responsible for the device.

#### **swsag4620**

Invalid Library Operation Attempted in %SystemName%(%ProductID%[%IPAddress%])

#### Explanation

Invalid library operation was carried out.

### Parameters

%SystemName% : SysName %ProductID% : Device name %IPAddress% : IP address

#### System action

None

### System administrator response

Please re-execute after checking that library operation is effective. When it carries out and the state does not change, contact the Fujitsu customer engineer (CE) responsible for the device.

### **swsag4621**

Redundant Interface Port Fault in %SystemName%(%ProductID%[%IPAddress%])

#### Explanation

Error occurred in the interface port where it overlaps on library.

# Parameters

%SystemName% : SysName %ProductID% : Device name %IPAddress% : IP address

### System action

None

#### System administrator response

Contact the Fujitsu customer engineer (CE) responsible for the device.

### **swsag4622**

Fan Fault in %SystemName%(%ProductID%[%IPAddress%])

### Explanation

Error occurred in the fan on library.

%SystemName% : SysName %ProductID% : Device name %IPAddress% : IP address

#### System action

None

#### System administrator response

Contact the Fujitsu customer engineer (CE) responsible for the device.

#### **swsag4623**

Power Supply Fault in %SystemName%(%ProductID%[%IPAddress%])

### Explanation

Error occurred in the power supply where it overlaps on library.

#### Parameters

%SystemName% : SysName %ProductID% : Device name %IPAddress% : IP address

#### System action

None

### System administrator response

Please replace unusual power supply with a normal thing. When it carries out and the state does not change, contact the Fujitsu customer engineer (CE) responsible for the device.

### **swsag4624**

Power Consumption Warning in %SystemName%(%ProductID%[%IPAddress%])

#### Explanation

Power consumption of library is outside the specified range.

### **Parameters**

%SystemName% : SysName %ProductID% : Device name %IPAddress% : IP address

#### System action

None

### System administrator response

Contact the Fujitsu customer engineer (CE) responsible for the device.

# **swsag4625**

Robot Hardware Fault in %SystemName%(%ProductID%[%IPAddress%])

### Explanation

The abnormalities of the hardware in a robot have occurred.

%SystemName% : SysName %ProductID% : Device name %IPAddress% : IP address

### System action

None

### System administrator response

Contact the Fujitsu customer engineer (CE) responsible for the device.

### **swsag4626**

Robot Hardware Fault in %SystemName%(%ProductID%[%IPAddress%])

### Explanation

The abnormalities of the hardware in a robot have occurred.

### Parameters

%SystemName% : SysName %ProductID% : Device name %IPAddress% : IP address

#### System action

None

### System administrator response

Contact the Fujitsu customer engineer (CE) responsible for the device.

### **swsag4627**

Barcode Read Error in %SystemName%(%ProductID%[%IPAddress%])

### Explanation

Abnormalities have occurred in reading of a barcode.

# Parameters

%SystemName% : SysName %ProductID% : Device name %IPAddress% : IP address

### System action

None

### System administrator response

Contact the Fujitsu customer engineer (CE) responsible for the device.

# **swsag4641**

The PDU%value% error occurred.

### Explanation

PDU power supply error was detected.

### Parameters

%value% : PDU number

None

### System administrator response

Contact your Fujitsu customer engineer (CE).

# **swsag4642**

The PDU%value% power off occurred.

### Explanation

PDU power supply interception was detected.

#### Parameters

%value% : PDU number

### System action

None

#### System administrator response

Contact your Fujitsu customer engineer (CE).

### **swsag4800**

Unit status changed(%status%) in %SysName%(%productID%[%IPAddress%])

#### Explanation

The status change of the unit was detected.

# Parameters

%status% : unit status %SysName% : SysName %productID% : Device name %IPAddress% : IP address

### System action

None

### System administrator response

When it shows abnormality, contact the Fujitsu customer engineer (CE) responsible for the device.

### **swsag4803**

%EventMessage% in %SysName%(%productID%[%IPAddress%])

# Explanation

Event message was detected.

### Parameters

%EventMessage% : Message %SysName% : SysName %productID% : device name %IPAddress% : IP address

### System action

None

### System administrator response

None

### **swsag4804**

Unit Sensor status changed(%status%) in %SysName%(%productID%[%IPAddress%])

### Explanation

The status change of the sensor was detected.

### Parameters

%status% : Sensor status %SysName% : SysName %productID% : Device name %IPAddress% : IP address

### System action

None

#### System administrator response

When it shows abnormality, contact the Fujitsu customer engineer (CE) responsible for the device.

# **swsag4805**

Unit Port state changed(%state%) in %SysName%(%productID%[%IPAddress%])

### Explanation

The status change of the port was detected.

# Parameters

%status% : Port status %SysName% : SysName %productID% : Device name %IPAddress% : IP address

#### System action

None

### System administrator response

None

# **swsag4820**

%EventMessage%

### Explanation

An event message was detected.

### Parameters

%EventMessage% : Message

### System action

None

### System administrator response

None

# **swsag4821**

%EventMessage% in %SysName%(%productID%[%IPAddress%])

#### **Explanation**

A device event defined in the SNMP Trap XML definition file was detected.

#### Parameters

%EventMessage% : Message defined in the SNMP Trap XML definition file %SysName% : SysName %productID% : Device name %IPAddress% : IP address

### System action

None

#### System administrator response

The response varies depending on the device and event type. For a device for which the XML definition file is provided, check the event type while referring to the following manual:

"Chapter 2 Events in Notifications Sent from Monitored Devices" in the ETERNUS SF Storage Cruiser Event Guide

Depending on the event type, take corrective action such as notifying your Fujitsu customer engineer (CE). For a device for which an original XML definition file was created, perform troubleshooting according to the predetermined maintenance procedure for the device.

#### **swsag4822**

%EventMessage% in %SysName%(%productID%[%IPAddress%])

#### Explanation

The status change of the device was detected.

#### **Parameters**

%EventMessage% : Message defined by SNMP Trap XML definition file %SysName% : SysName %productID% : Device name %IPAddress% : IP address

#### System action

None

#### System administrator response

When the status indicates Error or Warning, check the device status using the device management software.

When the messages indicated a timeout, check the following:

- Check the load on the network as this status may occur if the load is high.
- Check the load of the target server as this status may occur if the load is high.
- Check the communication modes, if one is set to "Auto Negotiation" and the other is set to "Full (all dual)" this status may occur.

If the problem happens infrequently, collect the data required for troubleshooting as explained in the "ETERNUS SF Storage Cruiser User's Guide", section "D.1 Troubleshooting information", then contact your Fujitsu systems engineer (SE).

# **swsag4900**

Setup failed. Reason  $=$  Can't setup machine attribute

An attempt to add a machine attribute to the node management file failed.

# System action

None

#### System administrator response

Contact your Fujitsu customer engineer (CE).

### **swsag4901**

Setup failed. Reason = Can't setup vendor name

### Explanation

An attempt to add a vendor name to the node management file failed.

#### System action

None

### System administrator response

Contact your Fujitsu customer engineer (CE).

# **swsag4902**

Setup failed. Reason = Can't setup registry

### Explanation

An attempt to register the node management file in the registry failed.

#### System action

None

#### System administrator response

Contact your Fujitsu customer engineer (CE).

### **swsag4903**

Setup failed. Reason = Can't setup MIB information

### Explanation

Addition to the MIB management file failed.

#### System action

None

### System administrator response

Contact your Fujitsu customer engineer (CE).

### **swsag4904**

Setup failed. Reason = Can't find file

### Explanation

A node icon definition file does not exist.

None

### System administrator response

Contact your Fujitsu customer engineer (CE).

### **swsag4905**

Setup failed. Reason = Can't setup event icon

### Explanation

Addition of the event type icon file failed.

### System action

None

#### System administrator response

Contact your Fujitsu customer engineer (CE).

### **swsag4906**

Setup failed. Reason = Can't setup event category

#### Explanation

Addition of event types failed.

#### System action

None

### System administrator response

Contact your Fujitsu customer engineer (CE).

### **swsag4908**

Setup failed. Reason = Systemwalker Centric Manager is not installed

#### Explanation

Systemwalker Centric Manager has not been installed.

### System action

None

#### System administrator response

Check that Systemwalker Centric Manager has been installed normally and then re-enter the command on the server node on which Systemwalker Centric Manager has been installed.

### **swsag4909**

Setup failed. Reason = Systemwalker Centric Manager is unsupported version

### Explanation

The version of Systemwalker Centric Manager is not supported.

### System action

None

### System administrator response

Check the Systemwalker Centric Manager version, and then re-enter the command on the server node with a supported version.

# **swsag4910**

Server setup completed

# Explanation

Server node setup is completed.

#### System action

None

#### System administrator response

None

### **swsag4920**

Setup failed. Reason = Can't lock file

#### Explanation

The file used to add event types could not be locked.

### System action

None

### System administrator response

Contact your Fujitsu customer engineer (CE).

# **swsag4921**

Setup failed. Reason = Can't read file

#### Explanation

The file used to add event types could not be read.

### System action

None

### System administrator response

Contact your Fujitsu customer engineer (CE).

# **swsag4923**

Setup failed. Reason = Can't write file

# Explanation

An attempt to write to the file used to add event types failed.

### System action

None

### System administrator response

Contact your Fujitsu customer engineer (CE).

# **swsag4924**

Setup failed. Reason = Can't unlock file

### Explanation

The file used to add event types could not be unlocked.

### System action

None

# System administrator response

Contact your Fujitsu customer engineer (CE).

# **swsag4931**

Setup failed. Reason = Invalid OS

### Explanation

The command was executed on an operating system that is not supported.

#### System action

None

### System administrator response

Re-enter the command in a valid environment.

# **swsag4932**

Setup failed. reason = Can't get current directory

# Explanation

The current directory could not be obtained.

#### System action

None

### System administrator response

Contact your Fujitsu customer engineer (CE).

# **swsag4933**

Setup failed. Reason = Can't copy icon file

### Explanation

The icon file could not be copied.

#### System action

None

### System administrator response

Contact your Fujitsu customer engineer (CE).

# **swsag4934**

Setup failed. Reason = Systemwalker Centric Manager is not installed

Systemwalker Centric Manager has not been installed.

# System action

None

#### System administrator response

Check that Systemwalker Centric Manager has been installed normally and re-enter the command in the client in which Systemwalker Centric Manager has been installed.

### **swsag4935**

Setup failed.  $reason = Can't open registry file$ 

#### Explanation

The registry file could not be opened.

#### System action

None

#### System administrator response

Contact your Fujitsu customer engineer (CE).

### **swsag4936**

Setup failed. Reason = Can't read registry file

#### Explanation

Registry key values could not be obtained.

### System action

None

#### System administrator response

Contact your Fujitsu customer engineer (CE).

### **swsag4937**

Setup failed. Reason  $=$  Can't open setup file

#### Explanation

The event type icon definition file could not be opened.

### System action

None

### System administrator response

Contact your Fujitsu customer engineer (CE).

# **swsag4938**

Setup failed. Reason = Can't write setup file

### Explanation

Writing to the event type icon definition file failed.

None

System administrator response

None

# **swsag4939**

Setup failed. Reason = Can't close setup file

### Explanation

The event type icon definition file could not be closed.

# System action

None

#### System administrator response

Contact your Fujitsu customer engineer (CE).

### **swsag4940**

Client setup completed.

# Explanation

Client setup has been completed.

### System action

None

# System administrator response

None

# **swsag4941**

Setup failed. Reason = Systemwalker Centric Manager is unsupported version

### Explanation

The version of Systemwalker Centric Manager is not supported.

### System action

None

# System administrator response

Check the Systemwalker Centric Manager version and then re-enter the command on the client with a supported version.

# **swsag6017**

[XXX] device's supportLevel is PARTIAL. Not FULL.

### Explanation

XXX device is a Manually Embedded Device.

### System action

None

### System administrator response

This is not the device that the setting is supported.

# **swsag6018**

[XXX] device has no IP address.

### Explanation

XXX device does not have IP address.

#### System action

None

#### System administrator response

This is not the device that the setting is supported.

### **swsag6020**

Device does not exists in DB of SANmgr.

#### Explanation

The specified device does not exist in the database.

#### System action

None

### System administrator response

Ensure the specified device and then re-execute.

# **swsag6033**

#### Process is skipped.

This device is not set the SNMP Trap transmission place by user operation.

#### Explanation

The specified device is not the one that the SNMP Trap transmission destination setting is set by user action. Processing to set was skipped.

#### System action

None

### System administrator response

None

# **swsag6034**

Process is skipped. This device is not support the SNMP Trap transmission function.

#### Explanation

The specified device does not support the SNMP Trap transmission function. Processing to set was skipped.

#### System action

None

### System administrator response

None

### **swsag6035**

#### Process is skipped.

This device is a not support device on this function. Please set the SNMP Trap transmission place manually.

#### **Explanation**

The specified device supports the SNMP Trap transmission destination, however this software does not support the automatic setting function. Processing to set was skipped. Execute the SNMP Trap transmission destination setting on the device manually.

#### System action

None

#### System administrator response

Execute the SNMP Trap transmission destination setting on the device manually.

#### **swsag5000**

An authentication error occurred with the entered account information. Please check the user name and password and enter it again.

#### **Explanation**

An error was detected during security checking. Check the user name and password in the account information defined in the attestation mechanism management and then re-enter the correct information. If this information is not defined in the attestation mechanism, ask the system administrator.

#### System action

Interrupts the processing

#### System administrator response

Check the user name and password that were entered.

Login with administrator authority and then define the account information again.

If the user name and password are correctly input and the account is newly added, the password that was specified at account creation was incorrect. Ask the administrator who created the account to specify again the password according to the procedure for [Password change].

#### **swsag5001**

The account information could not be updated. A possible reason for this error is that the account information management file has been corrupted or deleted.

#### Explanation

Attestation processing for updating the account information failed. A possible reason for this error occurring is that the account information management file has been destroyed.

### System action

Interrupts the processing for updating account information

#### System administrator response

Have your Fujitsu systems engineer (SE) notify the Fujitsu technical department.

### **swsag5002**

An account with this user name has already been registered.

#### Explanation

The specified account information cannot be registered because it is already registered in the account management.

Interrupts the processing

### System administrator response

Use a user name that has not been registered in account information.

### **swsag5003**

The account information required to perform the requested operation cannot be found. Another administrator may have deleted the account.

#### Explanation

Account information required for executing the specified processing is not found. Another administrator may have deleted the account.

### System action

Interrupts the processing

#### System administrator response

Check that the account required for executing the processing is registered.

#### **swsag5004**

There is a problem with the password information for this account. Please check and enter it again.

### Explanation

An error was detected in the password information specified for account registration.

#### System action

Interrupts the processing

#### System administrator response

Check the password both in the password and password confirmation fields, and then execute registration again.

# **swsag5005**

Nothing was entered in the password and/or password confirmation fields.

#### Explanation

An attempt was made to register an account without entering the password for registration in the password or password confirmation field.

### System action

Interrupts the processing

#### System administrator response

Register an account by specifying the information required for account registration.

### **swsag5006**

The user name is reserved by the system. Please choose another one.

#### Explanation

Account information registered in the program cannot be added. (manage/monitor)

#### System action

Interrupts the processing

#### System administrator response

Register account information with an account other than "manage" or "monitor".

### **swsag5007**

Some of the required user information was not entered.

### Explanation

A user name required for account registration was not specified.

#### System action

Interrupts the processing

### System administrator response

Register an account after specifying the information required for account information registration.

#### **swsag5008**

There is a problem with the password information for this account. Please check and enter it again.

#### Explanation

The information on the current password in the selected account information is incorrect in the procedure of the password change under the account administration. Check the password information and specify it again.

#### System action

None

#### System administrator response

Specify the valid password information that is set in the account which executes the password change.

### **swsag5010**

Please check whether the entered administrative server name or port number is wrong.

#### Explanation

An attempt to set up a network connection to the server that manages attestation management information failed.

#### System action

Interrupts the processing

### System administrator response

Check the specified information on the administrative server.

#### **swsag5011**

Or a manager is not found, the case where the administrative server is not started can be considered. Please check whether the wrong administrative server name is entered or the administrative server is started normally.

#### Explanation

If a connection cannot be set up because the server name entered in the login window does not exist in the network, check whether the specified server name is valid. Alternative, if the administrative server (Manager) is not active, check whether the Manager has been started normally.

#### System action

Interrupts the processing

#### System administrator response

Check whether the specified server name is valid. For starting and stopping the administrative server, refer to "12.1.2.2 Starting and stopping the daemons of the administrative server at specific times" in the ETERNUS SF Storage Cruiser User's Guide.

Check whether the Agent is setup valid in case the Agent is installed. Refer to "Chapter 6 Agent installation and setup" in the ETERNUS SF Storage Cruiser Installation Guide.

#### **swsag5012**

Access to an account information file went wrong. Please check whether there is any problem in a file.

#### Explanation

An attempt to access the account management database failed. Check whether the management database can be accessed. Directory under /var/opt/FJSVssmgr

#### System action

Interrupts the processing

#### System administrator response

Check whether the directories and files under /var/opt/FJSVssmgr can be accessed. Also check the disk capacity.

### **swsag5013**

%NAME% is not found on the network. Please check that the correct administrative server name was entered.

#### Explanation

The input administrative server name couldn't find in the network. Please confirm whether input administrative server name is correct. Or, please confirm the thing that the administrative server device starts normally.

#### **Parameters**

%NAME% : administrative server name

#### System action

Interrupts the processing

### System administrator response

Please confirm the administrative server device starts normally.

#### **swsag5014**

An authentication error occurred with the entered account information. Please check the user name and password and enter it again.

#### Explanation

The input account isn't registered in the account administrative information. Please confirm the account to the Manager.

#### System action

Interrupts the processing

#### System administrator response

Please login in the account of the Manager authority, and confirm account information.

# **swsag5016**

Nothing was entered in the password and/or password confirmation fields.

#### Explanation

The information that is necessary to change the password has not been specified in the procedure of the password change.

None

## System administrator response

Specify the necessary information in The Password Change Input dialog and execute the password change procedure.

### **swsag5017**

No port number was entered for the administrative server.

#### Explanation

The port number used to connect to the admin server is not specified.

#### System action

None

#### System administrator response

Enter the port number used to connect to the admin server.

#### **swsag5101**

To be started in Systemwalker Centric Manager failed. Parameters are insufficient or parameters are not correct.

#### Explanation

The client could not be started in Systemwalker Centric Manager because parameters for the client program are insufficient or parameters are incorrect.

#### System action

The client start in Systemwalker Centric Manager is stopped.

#### System administrator response

Refer to "10.2.4.1 Setup from Systemwalker Centric Manager Administrative Client" or "12.4.1 Systemwalker Centric Manager Window Linkage Command (mpaplreg)" in the ETERNUS SF Storage Cruiser User's Guide, and review the setting.

# **1.3 Messages of ssgui prefix**

### **ssgui1000**

The file already exists. Do you want to overwrite it?

### Explanation

The specified file name already exists. Continuing with the processing may overwrite existing file information.

#### System action

None

#### System administrator response

None

### **ssgui1001**

End-To-End list is empty.

### Explanation

Processing was interrupted because the EndToEnd information needed for external output to the CSV file was not found.

None

#### System administrator response

None

### **ssgui1003**

The web browser is not registered.

#### Explanation

The Web browser cannot be started because it has not been installed on the client. Install a Web browser and then perform the processing again.

### System action

None

#### System administrator response

Install a Web browser so that it can run on the client.

### **ssgui1004**

Because the correlation management information is being edited, the administrative server cannot be accessed.

#### Explanation

Because the correlation management information stored in the file is opened and displayed, processing related to the administrative server access cannot be performed. Select [File] - [Create], and then execute the operation for accessing the administrative server.

#### System action

None

#### System administrator response

None

# **ssgui1005**

Cannot find the application to execute.

## Explanation

It was not possible to execute the application which registered as management software because it was not found. Please confirm the registered information.

When the following information items are specified in the [Management software] item under Property, switch to the resource management window and execute the [Call management software] operation.

- client: PWSVM
- telnet://connected-server-name (or connected-server-IP-address)

### System action

None

### System administrator response

None

# **ssgui1006**

Because the account only has general user access authority, the connection operation to the application element is not permitted.

Access Authority that is set in the account for the login has been registered as the general user. General user authority can not be allowed to operate the application. Contact the administrator and ask of Access Authority.

#### System action

None

### System administrator response

None

# **ssgui1007**

This device cannot be dropped into the Correlation window.

### Explanation

The device icon selected from the resource view and dragged to the correlation management window cannot be dropped. No switches and hubs can be dragged to the correlation management window.

#### System action

None

# System administrator response

None

# **ssgui1400**

An application name must be entered.

### Explanation

No application name was specified in the dialog box for application element registration. Specify an application name to resume the registration processing.

### System action

None

### System administrator response

None

### **ssgui1401**

An application with the same name has already been configured.

#### Explanation

The application name specified for registration already exists. Specify another application name to resume the registration processing.

#### System action

None

# System administrator response

None

### **ssgui1402**

An application cannot be created on different device types.

An application can be associated with multiple DBMSs (databases) or file systems but cannot be associated between different servers. Select an element within the server.

# System action

None

### System administrator response

None

# **ssgui1450**

Please select the application to delete.

#### Explanation

Select the application to be deleted.

#### System action

None

#### System administrator response

None

# **ssgui1801**

A device and an element are selected. Route search cannot be performed where a device and an element are specified.

#### Explanation

Because both the device and the element in the device have been selected, Route Search can not be executed. Select either the device or elements in the device, and execute Route Search.

#### System action

None

### System administrator response

None

#### **ssgui1802**

An access path and a device are selected. Route search cannot be performed where an access path and a device are specified.

### Explanation

Because both of the AccessPath and the device have been selected, Route Search can not be executed. Select either the AccessPath or the device and execute Route Search.

### System action

None

### System administrator response

None

### **ssgui1803**

An access path and an element are selected. Route search cannot be performed where an access path and an element are specified.

Because both of the AccessPath and the element have been selected, Route Search can not be executed. Select either the AccessPath or the element and execute Route Search.

### System action

None

### System administrator response

None

### **ssgui1804**

An access path and a device/element are selected. Route search cannot be performed where an access path and a device/element are specified.

## Explanation

Because the AccessPath, unit and element have been selected, Route Search can not be executed. Select either the Accesspath or unit and element and execute Route Search.

#### System action

None

### System administrator response

None

# **ssgui1900**

Please enter a percentage value (1-100%).

#### Explanation

Set it by the numerical value of 1-100 when setting the display magnification of the table element.

#### System action

None

#### System administrator response

None

### **ssgui2000**

Exception occurred.

### Explanation

Unexpected exception has occurred. When the file was saved, it wasn't able to be saved. When the file was opened, it wasn't able to be opened.

#### System action

None

### System administrator response

None

# **ssgui2001**

IOException occurred.

IOException has occurred. When the file was saved, it wasn't able to be saved. When the file was opened, it wasn't able to be opened.

### System action

None

#### System administrator response

Please confirm the authority of directory of the specified file.

### **ssgui2002**

The file does not exist.

### Explanation

The file which started opening does not exist.

#### System action

None

### System administrator response

None

# **ssgui2003**

File format is not supported.

### Explanation

The file of the uncorrespondence format was saved or opened.

#### System action

None

#### System administrator response

Please select "\*.gmz" or "\*.gmf" file.

# **ssgui3000**

No enterprise code in the CorrelationObject:

### Explanation

No enterprise code is set for the device object that was dragged and dropped.

### System action

Does not display the device object that was dragged and dropped in the correlation management window.

# System administrator response

The device object data created on the administrative server is invalid. Collect the data needed for troubleshooting and then contact your Fujitsu systems engineer (SE).

# **ssgui3001**

No converter type:

### Explanation

ObjectConverter corresponding to the device object that was dragged and dropped is not found.

Does not display the device object that was dragged and dropped in the correlation management window.

#### System administrator response

A file in the program may have been deleted. Collect the data needed for troubleshooting and then contact your Fujitsu systems engineer (SE).

#### **ssgui3002**

Not a CorrelationObject:

#### Explanation

This application does not support the object corresponding to the device object that was dragged and dropped.

#### System action

Does not display the device object that was dragged and dropped in the correlation management window.

#### System administrator response

An internal error occurred in the program. Collect the data needed for troubleshooting and then contact your Fujitsu systems engineer (SE).

#### **ssgui3003**

While converting the device object, an internal inconsistency occurred:

#### Explanation

An internal inconsistency occurred during conversion of the device object that was dragged and dropped.

#### System action

Does not display the device object that was dragged and dropped in the correlation management window.

#### System administrator response

An internal inconsistency occurred in the program. Collect the data needed for troubleshooting and then contact your Fujitsu systems engineer (SE).

### **ssgui3004**

Unsupported converter type:

#### Explanation

ObjectConverter corresponding to the device object that was dragged and dropped is not found.

### System action

Does not display the device object that was dragged and dropped in the correlation management window.

#### System administrator response

A file in the program may have been deleted or this application may not support the device that was dragged and dropped. Collect the data needed for troubleshooting and then contact your Fujitsu systems engineer (SE).

### **ssgui3005**

Cannot load the converter object or cannot convert it:

### Explanation

The object converter corresponding to the device object that was dragged and dropped could not be loaded into JavaVM, or the device object could not be converted.

Does not display the device object that was dragged and dropped in the correlation management window.

#### System administrator response

An internal inconsistency occurred. Collect the data needed for troubleshooting and then contact your Fujitsu systems engineer (SE).

### **ssgui5000**

The Caution value must be smaller than the Warning value.

#### Explanation

The Caution value is larger than the Warning value. Revise the entered Warning and Caution values.

#### System action

None.

#### System administrator response

None.

### **ssgui5001**

Since there will be Thin Provisioning Pool with the Warning value smaller than the Caution value by the specified settings, the specified values cannot be set.

### Explanation

If the entered Warning value is set, a Thin Provisioning Pool will have a Warning value that is smaller than the Caution value. Revise the entered Warning value. Enter a Warning value that is larger than the Caution value.

#### System action

None.

#### System administrator response

None.

### **ssgui5002**

Since there will be Thin Provisioning Pool with the Caution value bigger than the Warning value by the specified settings, the specified values cannot be set.

#### Explanation

If the entered Caution value is set, a Thin Provisioning Pool will have a Caution value that is larger than the Warning value. Revise the entered Caution value. Enter a Caution value that is smaller than the Warning value.

#### System action

None.

#### System administrator response

None.

### **ssgui9000**

Internal inconsistency occurred at the time of reading of a properties file or an actions.xml file.

### Explanation

This message is output if the configuration file in the program cannot be read when the correlation management window is activated.

Does not activate the correlation management window.

#### System administrator response

Program installation may have failed. Collect the data needed for troubleshooting and then contact your Fujitsu systems engineer (SE).

### **ssgui9001**

A main frame could not build.

#### Explanation

A program internal inconsistency occurred while the main frame of the correlation management window was being constructed.

#### System action

Does not activate the correlation management window.

#### System administrator response

Program installation may have failed. Collect the data needed for troubleshooting and then contact your Fujitsu systems engineer (SE).

#### **ssgui9010**

Internal inconsistency occurred during plug-in initialization.

#### Explanation

An internal inconsistency occurred during the initialization of the plug-in that was required for activating the correlation management window.

#### System action

Does not activate the correlation management window.

#### System administrator response

Program installation may have failed, or the necessary plug-in file may have been deleted. Collect the data needed for troubleshooting and then contact your Fujitsu systems engineer (SE).

### **ssgui9030**

Internal inconsistency occurred during \*.properties file reading of Plug-in.

#### Explanation

An internal inconsistency occurred while the \*.properties file stored in the plug-in that is necessary for activating the correlation management window was being read.

#### System action

Does not activate the correlation management window.

#### System administrator response

Program installation may have failed. Collect the data needed for troubleshooting and then contact your Fujitsu systems engineer (SE).

#### **ssgui9050**

Internal inconsistency occurred during initialization of a main frame (GUI framework).

#### Explanation

A program internal inconsistency occurred during initialization of the correlation management window.

#### System action

Does not activate the correlation management window.

### System administrator response

Program installation may have failed. Collect the data needed for troubleshooting and then contact your Fujitsu systems engineer (SE).

#### **ssgui9051**

Internal inconsistency occurred during construction of a main frame (GUI framework).

#### Explanation

A program internal inconsistency occurred during construction of the correlation management window.

### System action

Does not activate the correlation management window.

#### System administrator response

Program installation may have failed. Collect the data needed for troubleshooting and then contact your Fujitsu systems engineer (SE).

#### **ssgui9052**

Instance-ization of GUIComponent in Plug-in went wrong.

#### Explanation

The GUI component in the plug-in that was necessary for constructing the correlation management window could not be instantiated.

#### System action

Does not activate the correlation management window.

#### System administrator response

Program installation may have failed. Collect the data needed for troubleshooting and then contact your Fujitsu systems engineer (SE).

#### **ssgui9053**

There is no GUIComponent currently written to actions.xml in Plug-in.

#### Explanation

The GUI component written in actions.xml that was necessary for constructing the correlation management window could not be loaded.

#### System action

Does not activate the correlation management window.

# System administrator response

Program installation may have failed. Collect the data needed for troubleshooting and then contact your Fujitsu systems engineer (SE).

### **ssgui9054**

Group-ization of GUIComponent in Plug-in went wrong.

#### Explanation

The GUI components used in the correlation management window could not be grouped.

#### System action

Does not activate the correlation management window.

#### System administrator response

Program installation may have failed. Collect the data needed for troubleshooting and then contact your Fujitsu systems engineer (SE).

# **ssgui9055**

Construction of a menu bar went wrong.

#### Explanation

Construction of the menu bar in the correlation management window failed.

#### System action

Does not activate the correlation management window.

#### System administrator response

Program installation may have failed. Collect the data needed for troubleshooting and then contact your Fujitsu systems engineer (SE).

# **ssgui9056**

Arrangement of a menu bar went wrong.

#### Explanation

Arranging the menu bar in the correlation management window (in the main frame) failed.

#### System action

Does not activate the correlation management window.

#### System administrator response

Program installation may have failed. Collect the data needed for troubleshooting and then contact your Fujitsu systems engineer (SE).

#### **ssgui9057**

The composition of a menu item went wrong.

### Explanation

Constructing menu items (sequential arrangement) in the correlation management window failed.

#### System action

Does not activate the correlation management window.

#### System administrator response

Program installation may have failed. Collect the data needed for troubleshooting and then contact your Fujitsu systems engineer (SE).

### **ssgui9058**

Construction of the separator in a menu item went wrong.

#### Explanation

Constructing separators (lines) in the menu items of the correlation management window failed.

### System action

Does not activate the correlation management window.

#### System administrator response

Program installation may have failed. Collect the data needed for troubleshooting and then contact your Fujitsu systems engineer (SE).

#### **ssgui9059**

Construction of a tool bar went wrong.

Constructing the toolbar in the correlation management window failed.

### System action

Does not activate the correlation management window.

#### System administrator response

Program installation may have failed. Collect the data needed for troubleshooting and then contact your Fujitsu systems engineer (SE).

### **ssgui9070**

Internal inconsistency occurred all over actions.xml Parse.

### Explanation

An internal inconsistency occurred during analysis of the actions.xml file that is needed to construct the correlation management window.

#### System action

Does not activate the correlation management window.

#### System administrator response

Program installation may have failed. Collect the data needed for troubleshooting and then contact your Fujitsu systems engineer (SE).

# **ssgui9071**

Construction of an actions.xml parser went wrong.

#### Explanation

Constructing the parser of the actions.xml file that is needed to construct the correlation management window failed.

#### System action

Does not activate the correlation management window.

#### System administrator response

Program installation may have failed. Collect the data needed for troubleshooting and then contact your Fujitsu systems engineer (SE).

#### **ssgui9072**

Could not parse a actions.xml.

#### Explanation

Analyzing the actions.xml file that is needed to construct the correlation management window failed.

#### System action

Does not activate the correlation management window.

#### System administrator response

Program installation may have failed. Collect the data needed for troubleshooting and then contact your Fujitsu systems engineer (SE).

# **2.1 [Solaris OS Version] Agent Messages**

This section explains the error messages output by the Solaris OS Agent to the system log file (default: /var/adm/messages) and the messages of the commands executed on Solaris OS server nodes.

Each message is explained according to the items listed in the table below.

### Table 2.1 How to read Solaris OS Agent messages

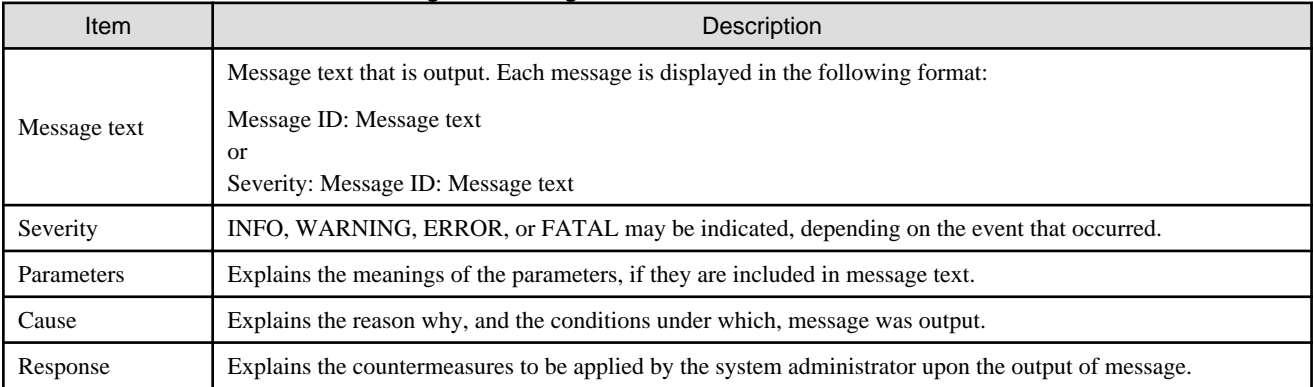

"yy" in the error message indicates one of the following function numbers according to the execution function used when an error occurred:

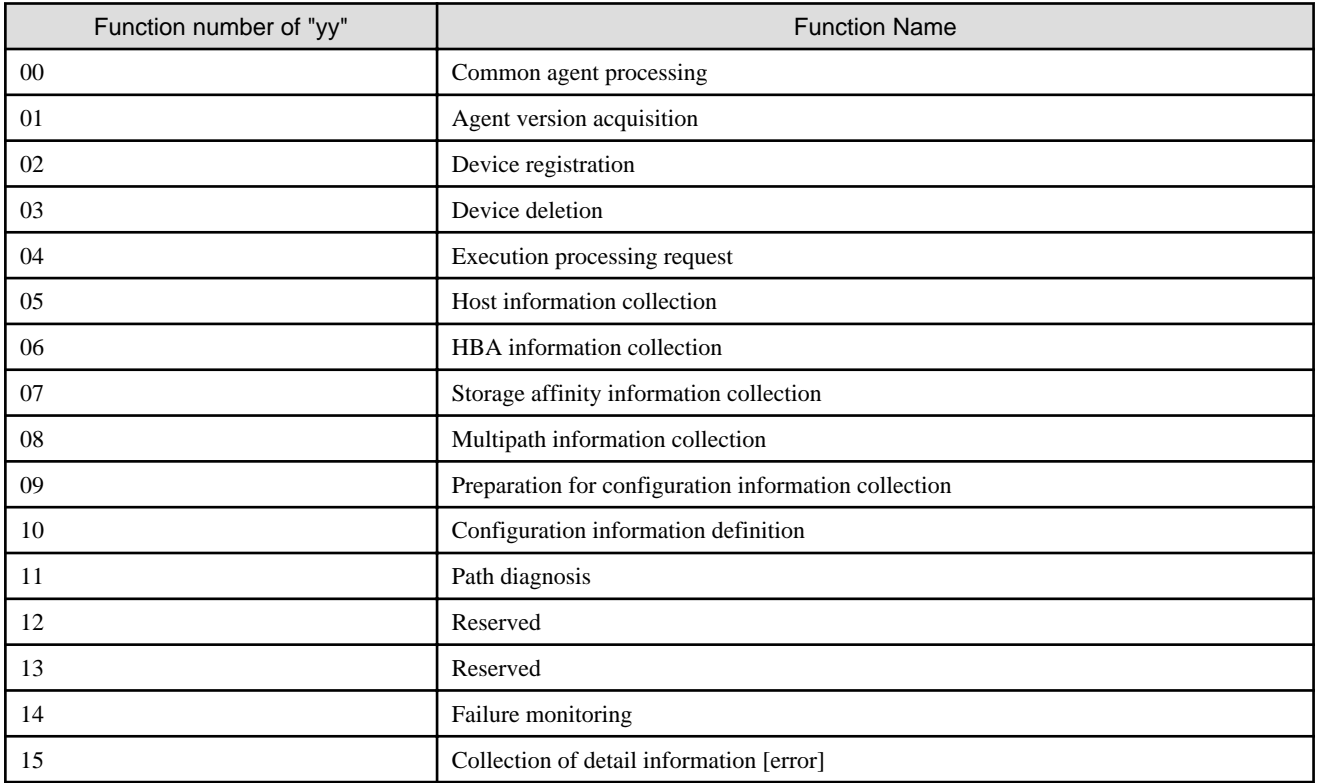

# **2.1.1 Path diagnosis disabled**

**1200: Fyy Diagnostic Parameter Error: device\_name s1**

#### s1: Diagnosed device

# Cause

The target device was not found during path diagnostic processing for devices in a non-multipath environment.

#### Response

Check the configuration and connections of the target server node for errors.

# **1202: Fyy Diagnostic Error: s1 s2 [s3] ( d1: s4 )**

The meaning differs depending on the parameter s1 output, as follows:

- When s1 is "open"

#### Parameters

s2: Instance management node that could not be opened (when the target device is used in a multipath environment), or target device that could not be opened (when the target device is used in a non-multipath environment)

s3: Target device (when the target device is used in a multipath environment), or none (when the target device is used in a nonmultipath environment)

- d1: errno
- s4: Error information

### Cause

Path diagnosis was executed but the target device or the instance management node under a multipath environment could not be opened.

#### Response

Check the configuration and connection of the target server node. Also check whether the multipath environment has been changed or whether an error occurred.

#### - When s1 is "ioctl"

#### Parameters

- s2: Reason for diagnostic failure (see the causes shown below)
- s3: None
- d1: Return value of ioctl call
- s4: Error information

#### Cause

Path diagnosis was executed for a device in a multipath environment but failed for one of the following reasons:

FIOMPMAXNUM: The number of paths in the multipath configuration could not be obtained. FIOMPGETPROP: Multipath information could not be obtained. FIOMPDIAGON: Access to the multipath was not permitted.

#### Response

Check the configuration and connection of the target server node. Also check whether the multipath environment has been changed or whether an error occurred.

# **1203: Fyy Diagnostic Error: Invalid s1. [s2]**

#### Parameters

s1: Multipath environment problem (device name or environment)

s2: Diagnosed device (only when s1 is the device name)

#### Cause

Path diagnosis was executed for a device in a multipath environment but failed because one of the following problems was detected:

device name: The device to be diagnosed cannot be determined from the multipath information obtained.

environment: An inconsistency was detected in the multipath environment.

# Response

Check the multipath setting of the target server node for errors.

# **2.1.2 Path error**

# **1300: Fyy uscsi ioctl error (operation code = 0x12), errno(d1).**

#### Parameters

d1: errno of ioctl

### Cause

The agent detected a path error during path diagnosis.

#### Response

Check whether the configurations and connections other than those of the target server node have been changed. Also, check the physical path connections and zoning settings on the switch and device sides.

# **2.1.3 Environment error**

# **2000: Fyy Configuration error: f=s1,s2=s3.**

#### Parameters

- s1: Definition file name
- s2: Message that reports a detected error
- s3: Information (such as status) that determines an error

### Cause

The file content is destroyed.

Example: An entry terminal character (';') cannot be detected.

#### Response

Check the content of the definition file. If one of the following problems is found, correct the content of the file manually.

If this fails to solve the problem, collect the data required for troubleshooting as explained in the following manual, then contact your Fujitsu systems engineer (SE).

"D.1 Troubleshooting information" in the ETERNUS SF Storage Cruiser User's Guide

- When s1 is "/kernel/drv/sd.conf"
	- No entry specification should incur a problem.

"target=?" should not exist in any entry. No entry terminal character (;) should exist.

- No entry should be duplicated.
- When s1 is "/kernel/drv/fjpfca.conf"
	- The alias entry specification should incur no problem.

An alias and WWPN delimiter (:) are wrong. WWPN is not a 16-digit hexadecimal number. An alias is duplicated. No entry terminal character (;) exists.

- The fcp-bind-target entry specification should have no problem

An alias is wrong. WWPN is not a 16-digit hexadecimal number. A definition is duplicated. No entry terminal character (;) exists.

- No entry should be duplicated.
- When s1 is "/kernel/drv/lpfc.conf"
	- The fcp-bind-WWPN entry specification should incur no problem.

WWPN is not a 16-digit hexadecimal number. A definition is duplicated. No entry terminal character (;) exists.

- No entry should be duplicated.

# **2001: Fyy Configuration error: c=s1,s2=s3.**

The meaning differs depending on the parameter s1 output, as follows:

- When s1 is "uname"

#### Parameters

s2: "release"

s3: Detected version

### Cause

The agent runs under a non-supported OS version.

### Response

Check the OS version under which the agent runs.

#### - When s1 is "lputil"

#### Parameters

s2: Keyword

s3: Value

### Cause

An error was detected in the output result of the lputil command of the Emulex LightPulse FC SCSI/IP Host Bus Adapter driver (lpfc driver). Alternatively, a non-supported version of the Emulex LightPulse FC SCSI/IP Host Bus Adapter driver (lpfc driver) is used.

### Response

Check whether the driver installation is correct. Alternatively, check whether the driver version is supported.

- When s1 is "/usr/opt/FJSViomp/bin/iompadm"

#### Parameters

s2: Analysis target s3: Content of analysis

### Cause

An invalid value was detected while multipath configuration information was read.

#### Response

Check whether MPHD or MPLB is installed correctly. If this message is output, collect the data required for troubleshooting as explained in the following manual, then contact your Fujitsu systems engineer (SE).

"D.1 Troubleshooting information" in the ETERNUS SF Storage Cruiser User's Guide

### **2003: Fyy Configuration error: The VALUE(major number of fcaw) is not found.**

# Cause

fcaw has not been defined in the /etc/name\_to\_major file.

### Response

Check whether the driver installation is correct.

# **2004: Fyy Configuration error: The VALUE(s1,d1) is wrong.**

#### **Parameters**

s1: Message that reports a detected erroneous item

d1: Erroneous item value

### Cause

The environment definition file /kernel/drv/lpfc.conf for the Emulex LightPulse FC SCSI/IP Host Bus Adapter driver (lpfc driver) contains a definition error

#### Response

Check the definition in lpfc.conf and correct errors, and then re-execute.

### **2005: Fyy Configuration error: s1**

The meaning differs depending on the parameter s1 output, as follows:

- When s1 is "The number of configuration HBAs is zero."

#### Cause

An inconsistency was detected while HBA information was read.

#### Response

The server node environment may not have been constructed normally. Check whether the HBA driver has been installed and recognized correctly by the server node.

- When s1 is "invalid description in sd.conf."

#### Cause

A description error was detected in the /kernel/drv/sd.conf file.

#### Response

Correct the /kernel/drv/sd.conf file.

- When s1 is one of the following:

"Invalid output of fc\_info -a." "Invalid output of fc\_info -i." "Invalid output of fc\_info."

#### Cause

An error exists in the output result of the fc\_info command of the FUJITSU PCI Fibre Channel (fjpfca) driver.

#### Response

Check whether the FUJITSU PCI Fibre Channel (fjpfca) driver installation is correct.

If this message is output even though the driver installation is correct, referring to the following manual, then contact your Fujitsu systems engineer (SE).

"D.1 Troubleshooting information in the ETERNUS SF Storage Cruiser User's Guide

- When s1 is one of the following:

"fjpfca's major number is not found." "qla2200's major number is not found."

Cause

The major number for the FUJITSU PCI Fibre Channel (fjpfca) driver could not be obtained. Alternatively,the major number for the Qlogic QLA2200 driver could not be obtained.

Response

Check whether the FUJITSU PCI Fibre Channel (fjpfca) driver installation is correct. Alternatively, check whether the Qlogic QLA2200 driver installation is correct.

If this message is output even though the driver installation is correct, referring to the following manual, then contact your Fujitsu systems engineer (SE).

"D.1 Troubleshooting information" in the ETERNUS SF Storage Cruiser User's Guide

- When s1 is one of the following:

"fjpfca.conf definition wrong." "affinity definition wrong." "Affinity definition wrong." "alias definition wrong." "alias length too long."

#### Cause

Environment definition file /kernel/drv/fjpfca.conf for the FUJITSU PCI Fibre Channel (fjpfca) driver contains a definition error.

#### Response

Check the definition in the fjpfca.conf file, correct any errors, and then re-execute.

- When s1 is "Invalid output of IOMPADM."

#### Cause

An invalid value was detected while multipath configuration information was read.

#### Response

Check whether MPHD or MPLB is installed correctly. If this message is output even though the driver is installed correctly, collect the data required for troubleshooting as explained in the following manual, then contact your Fujitsu systems engineer (SE).

"D.1 Troubleshooting information" in the ETERNUS SF Storage Cruiser User's Guide

- When s1 is "Invalid output of lputil."

#### Cause

An error exists in the output result of the lputil command of the Emulex LightPulse FC SCSI/IP Host Bus Adapter driver (lpfc driver). Alternatively, a non-supported version of the Emulex LightPulse FC SCSI/IP Host Bus Adapter driver (lpfc driver) is used.

#### Response

Check whether the driver installation is correct.Alternatively, check whether the driver version is supported.

- When s1 is "Invalid output of lputil."

#### Cause

Environment definition file /kernel/drv/lpfc.conf for the Emulex LightPulse FC SCSI/IP Host Bus Adapter driver (lpfc driver) contains a binding definition error.

#### Response

Check the binding definition in the lpfc.conf file, correct any errors, and then re-execute.
- When s1 is "Invalidoutput of prtconf. Entry count of fcaw is wrong."

## Cause

An error exists in fcaw data that is output by the prtconf command.

#### Response

Check whether the driver installation is correct.

## **2012: Fyy There is no description about process id in the PID file.**

## Cause

The internal information file used by the agent is abnormal.

The system detected that the sana.id file was destroyed while the agent was stopped.

sana.id may have been updated manually.

#### Response

No response is required because this error is corrected when the agent is next started.

## **2013: Fyy /devices directory is wrong: s1.**

## Parameters

s1: Supplementary information

### Cause

The subordinates of /devices were not correctly constructed.

#### Response

Check whether the FCAW driver installation is correct.

Also, check whether the devices can be recognized normally.

## **2014: Fyy Configuration error: f=s1,s2**

## Parameters

s1: Definition file name

s2: Message that indicates the detected error (error data or information that determines the status)

#### Cause

The definition file contains a problem.

(For example, the entry may include an invalid number of parameters or a required parameter may be missing)

### Response

Check the content of the definition file. If one of the following problems is found, correct the content of the file manually.

If no problems are found, collect the data required for troubleshooting as explained in the following manual, then contact your Fujitsu systems engineer (SE).

"D.1 Troubleshooting information" in the ETERNUS SF Storage Cruiser User's Guide

- When s1 is "/kernel/drv/sd.conf"
	- No entry specification should incur a problem.
	- target=?" should not exist in any entry. No entry terminal character (;) should exist.
	- No entry should be duplicated.
- When s1 is "/kernel/drv/fjpfca.conf"
	- The alias entry specification should incur no problem.

An alias and WWPN delimiter (:) are wrong. WWPN is not a 16-digit hexadecimal number. An alias is duplicated. No entry terminal character (;) exists.

- The fcp-bind-target entry specification should have no problem

An alias is wrong. WWPN is not a 16-digit hexadecimal number. A definition is duplicated. No entry terminal character (;) exists.

- No entry should be duplicated.
- When s1 is "/kernel/drv/lpfc.conf"
	- The fcp-bind-WWPN entry specification should incur no problem.

WWPN is not a 16-digit hexadecimal number. A definition is duplicated. No entry terminal character (;) exists.

- No entry should be duplicated.

## **2.1.4 Invalid information detected**

## **2102: Fyy Unknown HBA type is detected.**

#### Cause

The type of the detected HBA is not supported.

#### Response

Check whether the FUJITSU PCI Fibre Channel (fjpfca) driver installation is correct.

If this message is output even though the driver installation is correct, referring to the following manual, then contact your Fujitsu systems engineer (SE).

"D.1 Troubleshooting information" in the ETERNUS SF Storage Cruiser User's Guide

## **2103: Fyy The Path Name(s1) is unsupported.**

#### Parameters

s1: Physical device node name

## Cause

An unsupported physical device node name was detected in the multipath configuration information.

#### Response

Check whether MPHD or MPLB is installed correctly. If this message is output even though the driver is installed correctly, collect the data required for troubleshooting as explained in the following manual, then contact your Fujitsu systems engineer (SE).

"D.1 Troubleshooting information" in the ETERNUS SF Storage Cruiser User's Guide

## **2105: Fyy (s1) exceeded limitation value (d1).**

## Parameters

s1: Explanation of processing d1: Tolerance

## Cause

The allowable range was exceeded.

#### Response

Retry later.

## **2.1.5 Parameter error**

## **2200: Fyy Parameter Error.s1**

#### Parameters

s1: Message that reports a detected error

### Cause

An internal inconsistency occurred in the parameter data between the server node and admin server.

#### Response

Collect the data required for troubleshooting as explained in the following manual, then contact your Fujitsu systems engineer (SE).

"D.1 Troubleshooting information" in the ETERNUS SF Storage Cruiser User's Guide

## **2.1.6 Operation error**

## **2302: Fyy sanad already started (agent re-start requirement condition)**

#### Cause

An attempt was made to start an agent that is already active.

#### Response

The agent program does not run normally under this condition. Reboot the server node on which the agent program is running, or stop and then re-start all the SNMP-related agents.

## **2303: Fyy sanad already started**

## Cause

An attempt was made to start the agent that was already active.

#### Response

None

## **2304: Fyy sanad should be called by super user**

## Cause

An attempt was made to start the agent as a user other than the root user.

## Response

In manual mode, the user must start the agent as a root user.

### **2305: Fyy Can not be set path, because hddv.conf exists.**

## Cause

Processing may have been performed in a multipath environment (in which definition files sd.conf and hddv.conf coexist).

#### Response

Refer to 6.3 "Access Path Management" in the ETERNUS SF Storage Cruiser User's Guide and then restore the environment such that definition file sd.conf can be recognized.

If this fails to solve the problem, collect the data required for troubleshooting as explained in the following manual, then contact your Fujitsu systems engineer (SE).

"D.1 Troubleshooting information" in the ETERNUS SF Storage Cruiser User's Guide

## **2.1.7 System error**

## **3100: Fyy System Error: s1: [s2]**

The meaning depends on the output of s1 and s2 respectively as follows.

- Each output of S1 and s2 are as follows.
	- s1: "parentProcess"
	- s2: "command doesn't exist, or command failed (255)."

#### Cause

Command does not exist or the execution of command failed.

#### Response

When Emulex's HBA driver is installed and the lputil command does not exist, this message appears.The lputil command is sometimes regarded as another package, applications kit though it depends on Enulex's HBA driver version. In that case, install applications kit too.

If the above instruction can not solve the ploblem, check the system environment for problems, such as the operating conditions of other application.

If the problem can not be settled, collect the data required for troubleshooting as explained in the following manual, then contact your Fujitsu systems engineer (SE).

"D.1 Troubleshooting information" in the ETERNUS SF Storage Cruiser User's Guide

- s1 is Library name

#### Parameters

- s1: Library name
- s2: Supplementary information

#### Cause

An error occurred in the C library function or system call.

## Response

Check the system environment for problems, such as the operating conditions of other applications.

If this fails to solve the problem, collect the data required for troubleshooting as explained in the following manual, then contact your Fujitsu systems engineer (SE).

"D.1 Troubleshooting information" in the ETERNUS SF Storage Cruiser User's Guide

## **3101: Fyy System Error: s1: [s2](d1: s3)**

## **Parameters**

s1: Library name

s2: Supplementary information

d1: Error number (errno)

s3: Error message character string (strerror (errno))

#### Cause

An error occurred in the C library function or system call.

#### Response

Check the system environment for problems, such as the operating conditions of other applications.

If this fails to solve the problem, collect the data required for troubleshooting as explained in the following manual, then contact your Fujitsu systems engineer (SE).

"D.1 Troubleshooting information" in the ETERNUS SF Storage Cruiser User's Guide

## **3102: Fyy An error occurred for loading IP address.**

#### Cause

An error occurred while the agent was reading the sanm.ip file.

#### Response

Re-execute the operation for device (server node) addition that was executed immediately before this message was output.

If this fails to solve the problem, apply countermeasures for an error.

#### **3103: Fyy An error occurred for saving IP(s1).**

#### Parameters

s1: IP address of the administrative server that requests device registration

## Cause

An error occurred while the agent stored the IP address of the admin server into the sanm.ip file.

#### Response

Re-execute the operation for device (server node) addition that was executed immediately before this message was output.

If this fails to solve the problem, apply countermeasures for an error.

## **3109: Fyy Configuration file backup failed before Initialization. (s1)**

#### Parameters

s1: Processing to be performed upon the occurrence of an error

## Cause

The definition file could not be backed up when the agent was started.

#### Response

Check the disk capacity and syslog to check the system environment for problems. If this fails to solve the problem, collect the data required for troubleshooting as explained in the following manual, then contact your Fujitsu systems engineer (SE).

"D.1 Troubleshooting information" in the ETERNUS SF Storage Cruiser User's Guide

## **3110: Fyy Configuration file copy failed. (s1)**

## Parameters

s1: Processing to be performed upon the occurrence of an error

#### Cause

The definition file could not be copied to the work backup file.

#### Response

Check the disk capacity and syslog to check the system environment for problems. If this fails to solve the problem, collect the data required for troubleshooting as explained in the following manual, then contact your Fujitsu systems engineer (SE).

"D.1 Troubleshooting information" in the ETERNUS SF Storage Cruiser User's Guide

## **2.1.8 Internal error**

## **3200: Fyy Internal contradiction.**

### Cause

An internal inconsistency was detected.

#### Response

Collect the data required for troubleshooting as explained in the following manual, then contact your Fujitsu systems engineer (SE).

"D.1 Troubleshooting information" in the ETERNUS SF Storage Cruiser User's Guide

## **2.1.9 Definition file update errors**

## **3400: Fyy Configuration file Modify Error: s1**

#### **Parameters**

s1: Processing to be performed upon the occurrence of an error

#### Cause

The work file could not be copied to the definition file when configuration information was defined.

#### Response

Check the disk capacity and syslog to check the system environment for problems. Restore the related files by referring to "Chapter 9 Maintenance of the Administrative Environment" in the ETERNUS SF Storage Cruiser User's Guide.

If this fails to solve the problem, collect the data required for troubleshooting as explained in the following manual, then contact your Fujitsu systems engineer (SE).

"D.1 Troubleshooting information" in the ETERNUS SF Storage Cruiser User's Guide

## **2.1.10 Starting and stopping of the agent**

## **00001 Server IP Address is s1**

#### **Severity**

INFO

#### Parameters

s1: Agent startup IP address

### Cause

The agent was started with IP address s1.

#### Response

None

## **00002 agent is stopped**

## **Severity**

INFO

#### Cause

The agent has stopped.

#### Response

None

## **00003 agent is not started**

#### Severity

INFO

## Cause

The agent was not started.

### Response

None

## **10001: SSC Agent started.**

#### **Severity**

INFO

#### Cause

The agent has started.

## **20001: SSC Agent failed to initialize.**

## **Severity**

ERROR

## Cause

An attempt to start the agent failed.

## Response

Collect the data required for troubleshooting as explained in the following manual, then contact your Fujitsu systems engineer (SE).

"D.1 Troubleshooting information" in the ETERNUS SF Storage Cruiser User's Guide

## **20002: SSC Agent failed to analyze control text.**

## **Severity**

ERROR

## Cause

An error occurred during control statement analysis of the Correlation.ini parameter.

## Response

Correct the Correlation.ini parameter by referring to the following manual, and restart the agent.

"C.7 Correlation.ini Parameter" in the ETERNUS SF Storage Cruiser User's Guide

## **20003: SSC Agent abnormal end.**

### **Severity**

#### ERROR

## Cause

The agent ended abnormally.

- A possible cause is as follows:
	- The agent was already active.

#### Response

Check whether the agent is active. If not, collect the data required for troubleshooting as explained in the following manual, then contact your Fujitsu systems engineer (SE).

"D.1 Troubleshooting information" in the ETERNUS SF Storage Cruiser User's Guide

## **2.1.11 Defusr command**

## **ssage1001 user authority error**

#### Cause

The user is not authorized to execute the command.

#### Response

Execute the command with administrator authority.

## **ssage1002 user definition registration is failed**

#### Cause

User registration failed for one of the following reasons:

- The specified key is already registered.
- The number of registered users has already reached the upper limit.

#### Response

Re-enter the command with a valid key name.

If the number of registered users has already reached the maximum, delete any unnecessary definitions or update the existing registration information.

## **ssage1003 specified key is not found**

#### Cause

The specified key name does not exist.

#### Response

Re-enter the command with a valid key name.

## **ssage1004 parameter error**

## Cause

The specified parameter contains an error.

#### Response

Re-enter the command with a valid key name, user name, or password.

## **ssage1005 user definition process is busy now**

## Cause

The entered command cannot be executed because another command is being processed.

#### Response

Re-enter the command later.

#### **ssage1006 insufficient memory**

### Cause

Memory is insufficient.

#### Response

End any unnecessary applications and then re-enter the command. If necessary, expand the amount of installed memory.

#### **ssage1007 command execution is failed**

#### Cause

An internal inconsistency occurred during command processing.

#### Response

Collect the data required for troubleshooting as explained in the following manual, then contact your Fujitsu systems engineer (SE).

"D.1 Troubleshooting information" in the ETERNUS SF Storage Cruiser User's Guide

### **ssage1008 library loading is failed**

#### Cause

An attempt to read the user information operation library failed.

The agent is probably not properly installed.

#### Response

Make sure that the agent is properly installed, and re-execute the command.

If this message is output repeatedly, collect the data required for troubleshooting as explained in the following manual, then contact your Fujitsu systems engineer (SE).

"D.1 Troubleshooting information" in the ETERNUS SF Storage Cruiser User's Guide

## **ssage1009 library initialization is failed**

#### Cause

An attempt to initialize the user information operation library failed.

The agent is probably not properly installed.

#### Response

Make sure that the agent is properly installed, and re-execute the command.

If this message is output repeatedly, collect the data required for troubleshooting as explained in the following manual, then contact your Fujitsu systems engineer (SE).

"D.1 Troubleshooting information" in the ETERNUS SF Storage Cruiser User's Guide

# **2.2 [Windows Version] Agent Messages**

This section explains the messages output by the Windows Agent to the application file of the Windows event log and the messages for the commands executed on Windows server nodes.

Each message is explained according to the items listed in the table below.

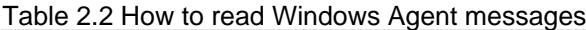

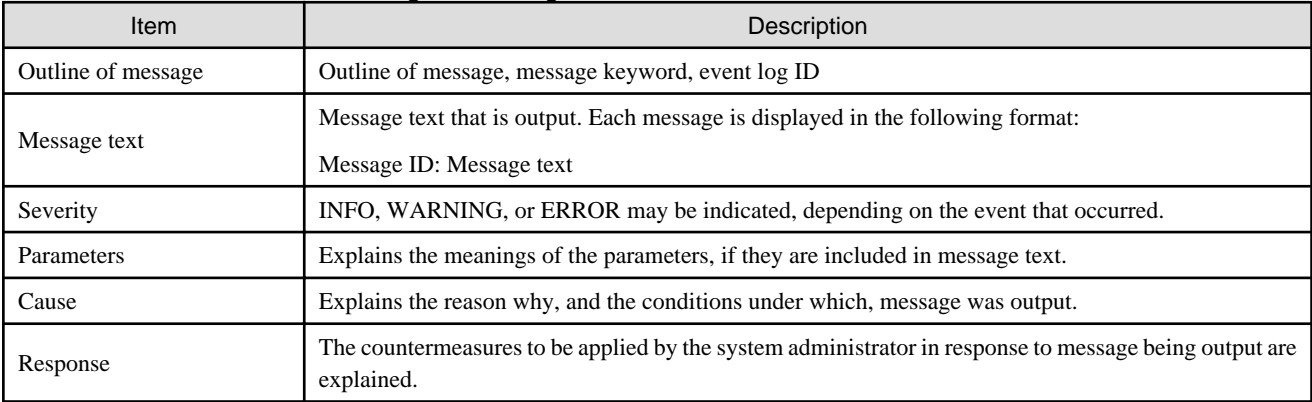

"yy" in the error message indicates one of the following function numbers according to the execution function used when an error occurred:

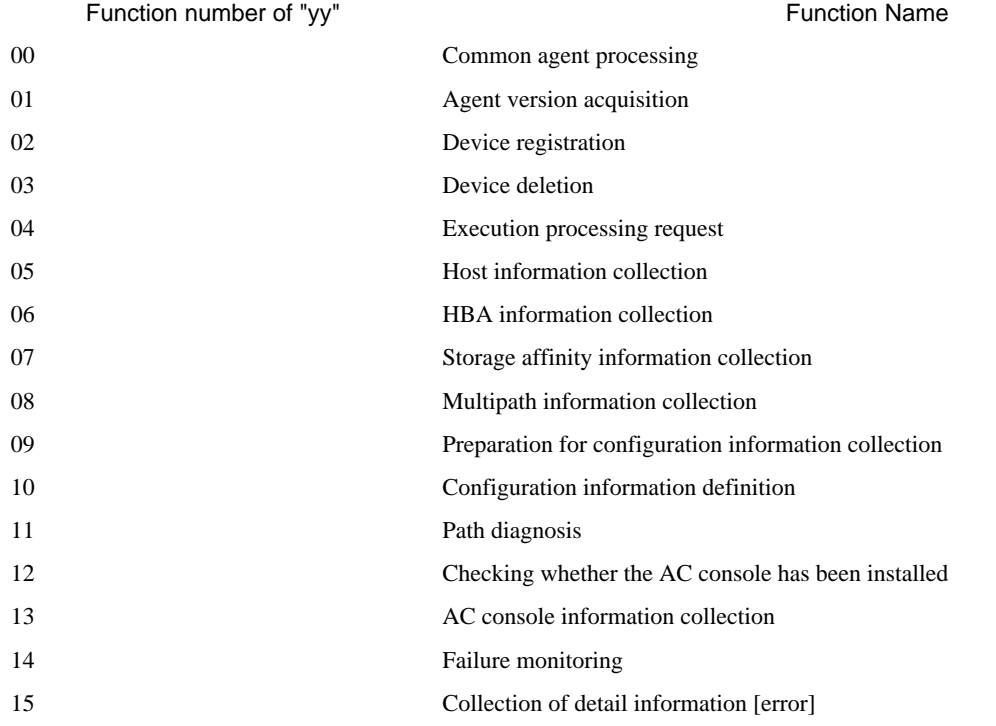

## **2.2.1 At starting**

## **Start: SA\_DTL\_INITIALIZE(0x8000)**

## **1000: Fyy s1 initialized.**

## Parameters

s1: Agent

### Cause

The agent was successfully initialized and started.

#### Response

None

## **Start error: SA\_DTL\_INITIALFAILED (0x8000)**

## **1009: Fyy s1 is failed that CreateEvent() is abnormal.(rc=d1)**

#### Parameters

s1: Agent

d1: Return value of CreateEvent()

#### Cause

The agent could not be started because CreateEvent() failed during initialization.

#### Response

Check the system environment for problems, such as the operating conditions of other applications.

If this fails to solve the problem, collect the data required for troubleshooting as explained in the following manual, then contact your Fujitsu systems engineer (SE).

"D.1 Troubleshooting information" in the ETERNUS SF Storage Cruiser User's Guide

## **1009: Fyy s1 failed.**

#### Parameters

s1: Agent

### Cause

The agent could not be initialized and started.

#### Response

If an initialization error message is output, check the content.

If this fails to solve the problem, collect the data required for troubleshooting as explained in the following manual, then contact your Fujitsu systems engineer (SE).

"D.1 Troubleshooting information" in the ETERNUS SF Storage Cruiser User's Guide

## **Warning at starting: SA\_DTL\_EVENTID\_BACKUPNG (0x8003)**

## **3111: Fyy Registry backup failed before Initialization: file(s1) path(s2).**

### Parameters

- s1: Name of failing backup file
- s2: Absolute path of failing backup file

#### Cause

The agent failed to back up registry information.

#### Response

The agent has been started even though it failed to back up information. If the agent has not been started, check the other messages.

For this message, check the target file and the path to the file.

If this fails to solve the problem, collect the data required for troubleshooting as explained in the following manual, then contact your Fujitsu systems engineer (SE).

"D.1 Troubleshooting information" in the ETERNUS SF Storage Cruiser User's Guide

## **2.2.2 Path diagnostic error**

## **Path diagnostic status error: SA\_DTL\_CMDSTATUS (0x8102)**

### **1206: Fyy Status Error: (port=d1/bus=d2/tid=d3/lun=d4) sense code=d5, sub sense=d6, status=d7.**

#### Parameters

- d1: Port number
- d2: Bus number
- d3: Target number
- d4: LUN number

d5: Sense data of the SCSI command executed for path diagnosis

- d6: Subsense data of the SCSI command executed for path diagnosis
- d7: SCSI STATUS of the SCSI command executed for path diagnosis

#### Cause

The SCSI command executed for path diagnosis resulted in a SCSI STATUS error.

#### Response

The path has no problem but the status of the device subjected to path diagnosis may be abnormal. Check the status of the target device, and then retry.

If this fails to solve the problem, collect the data required for troubleshooting as explained in the following manual, then contact your Fujitsu systems engineer (SE).

"D.1 Troubleshooting information" in the ETERNUS SF Storage Cruiser User's Guide

## **Path diagnosis disabled: SA\_DTL\_DIAGIMPOS (0x8103)**

## **1205: Fyy Diagnostic Error: (port=d1/bus=d2/tid=d3/lun=d4) s1 s2 ( d5: s3 )**

#### Parameters

- d1: Port number
- d2: Bus number
- d3: Target number
- d4: LUN number
- s1: Library in which an error was detected
- s2: Error information
- d5: Return value of the library in which an error was detected
- s3: Error message generated from d5

#### Cause

Path diagnosis could not be executed for one of the following reasons:

- When s1 is sardc\_proc\_drive\_no()

The physical drive number of the device subject to path diagnosis could not be obtained.

- When s1 is CreateFile()
	- s2: Physical drive name (\\\\.\\PhysicalDrive%d)

The handle of the physical drive number could not be obtained.

- s2: "F3GLAADR"

The MPHD handle could not be obtained.

- s1: DeviceIoControl()
	- s2: "F3GLAADR"

Path diagnosis was executed for a device not subject to MPHD control.

- s1: calloc()

Area acquisition failed.

#### Response

The target device may have been specified incorrectly. Check whether the target device to be diagnosed and the configuration and connection of the target server node are correct. Also, check whether a multipath environment and its configuration are normal.

If there is no system problem, collect the data required for troubleshooting as explained in the following manual, then contact your Fujitsu systems engineer (SE).

"D.1 Troubleshooting information" in the ETERNUS SF Storage Cruiser User's Guide

## **2200: Fyy Parameter Error. check\_flag=d1.**

## Parameters

d1: Error information

#### Cause

There is insufficient information to execute path diagnosis.

#### Response

Collect the data required for troubleshooting as explained in the following manual, then contact your Fujitsu systems engineer (SE).

"D.1 Troubleshooting information" in the ETERNUS SF Storage Cruiser User's Guide

## **2207: Fyy Path Type is wrong. reason: s1**

## Parameters

s1: Error information

#### Cause

Information used for executing path diagnosis is invalid.

#### Response

Collect the data required for troubleshooting as explained in the following manual, then contact your Fujitsu systems engineer (SE).

"D.1 Troubleshooting information" in the ETERNUS SF Storage Cruiser User's Guide

## **2.2.3 Path error**

## **Path diagnostic error: SA\_DTL\_ACCESSPATH (0x8104)**

### **1204: Fyy Diagnostic Error: (port=d1/bus=d2/tid=d3/lun=d4) s1 s2 ( d5: s3 )**

## **Parameters**

- d1: Port number
- d2: Bus number
- d3: Target number
- d4: LUN number
- s1: Library in which an error was detected
- s2: Library used for path diagnosis

d5: Return value of the library in which an error was detected

s3: Error message generated from d5

### Cause

The agent detected a path error during path diagnosis.

#### Response

Check whether the zoning on the switch or device other than the server node subject to path diagnosis has been changed. Also check whether the physical path connections and environment configurations and connections have been changed and whether individual device functions.

## **2.2.4 Environment error**

## **Environment error: SA\_DTL\_HOSTENV(0x8200)**

## **2005: Fyy Configuration error: Fail to open agent registry subkey(s1).**

#### Parameters

s1: Path of the registry that could not be opened

#### Cause

Registry could not be opened.

#### Response

The registry information may have been damaged. Check the path of the registry that could not be opened.

If there is no system problem, collect the data required for troubleshooting as explained in the following manual, then contact your Fujitsu systems engineer (SE).

"D.1 Troubleshooting information" in the ETERNUS SF Storage Cruiser User's Guide

## **2005: Fyy Configuration error: Fail to read agent registry key(s1).**

#### **Parameters**

s1: Path of registry that could not be read

## Cause

Registry could not be read.

#### Response

The registry information may have been damaged. Check the path of the registry that could not be read.

If there is no system problem, collect the data required for troubleshooting as explained in the following manual, then contact your Fujitsu systems engineer (SE).

"D.1 Troubleshooting information" in the ETERNUS SF Storage Cruiser User's Guide

## **2005: Fyy Configuration error: HBA(s1) driver registry key maybe wrong.**

#### Parameters

s1: HBA product name

#### Cause

Registry information on the HBA driver is invalid.

#### Response

Check the driver registry information. If possible, reinstall the driver and retry.

If this fails to solve the problem, collect the data required for troubleshooting as explained in the following manual, then contact your Fujitsu systems engineer (SE).

"D.1 Troubleshooting information" in the ETERNUS SF Storage Cruiser User's Guide

## **2005: Fyy Configuration error: Invalid WWPN definition detected.**

### Cause

An error was detected in the descriptions in the agent setting file wwpn.dat.

#### Response

Check wwpn.dat. If an invalid statement is found, correct it and then retry.

If this fails to solve the problem, collect the data required for troubleshooting as explained in the following manual, then contact your Fujitsu systems engineer (SE).

"D.1 Troubleshooting information" in the ETERNUS SF Storage Cruiser User's Guide

## **2005: Fyy Configuration error: Invalid Trap-IP definition detected.Line(s1).**

#### Parameters

s1: Line-number which detects abnormality

#### Cause

An error was detected in the descriptions in the trap destination setting file sanm.ip.

#### Response

Check sanm.ip. If an invalid statement as IP address is found, correct it and then retry.

If this fails to solve the problem, collect the data required for troubleshooting as explained in the following manual, then contact your Fujitsu systems engineer (SE).

"D.1 Troubleshooting information" in the ETERNUS SF Storage Cruiser User's Guide

## **2015: Fyy Illegal OS type(d1) detected.**

## Parameters

d1: OS platform ID obtained by GetVersionEx()

#### Cause

The operating system is not supported.

#### Response

Use a supported operating system for operation of the agent.

## **2016: Fyy Illegal OS Version(d1.d2) detected.**

## Parameters

d1: OS major number obtained by GetVersionEx() d2: OS minor number obtained by GetVersionEx()

#### Cause

The operating system is not supported.

#### Response

Use a supported operating system for operation of the agent.

## **2.2.5 Invalid information detected**

## **Invalid information detected: SA\_DTL\_UNSUPPORT (0x8201)**

**2105: Fyy The TargetID(d1) is out of range.**

#### Parameters

d1: Invalid value

#### Cause

The agent detected invalid information.

#### Response

Collect the data required for troubleshooting as explained in the following manual, then contact your Fujitsu systems engineer (SE).

"D.1 Troubleshooting information" in the ETERNUS SF Storage Cruiser User's Guide

## **2.2.6 Parameter error**

## **Parameter error: SA\_DTL\_CMDPARAMETER (0x8202)**

## **2203: Fyy Invalid OID: s1 (d1).**

## Parameters

s1: MIB keyword

d1: Received value

## Cause

An invalid OID was received.

#### Response

If there is no system problem, collect the data required for troubleshooting as explained in the following manual, then contact your Fujitsu systems engineer (SE).

"D.1 Troubleshooting information" in the ETERNUS SF Storage Cruiser User's Guide

## **2200: Fyy Parameter Error. Invalid IP Length(d1).**

## Parameters

d1: Length of received IP address

#### Cause

The IP address of the admin server that the agent received during a device addition or deletion request was invalid.

#### Response

If there is no system problem, collect the data required for troubleshooting as explained in the following manual, then contact your Fujitsu systems engineer (SE).

"D.1 Troubleshooting information" in the ETERNUS SF Storage Cruiser User's Guide

## **2204: Fyy Invalid value type=d1, (request=d2).**

#### **Parameters**

- d1: Data type value of received OID
- d2: OID request value that was received

## Cause

OID was received as the request value but its data type was neither a character string nor a numeric.

### Response

If there is no system problem, collect the data required for troubleshooting as explained in the following manual, then contact your Fujitsu systems engineer (SE).

"D.1 Troubleshooting information" in the ETERNUS SF Storage Cruiser User's Guide

## **2205: Fyy Invalid request=d1.**

### Parameters

d1: OID request value that was received

#### Cause

OID request value that was received is invalid.

#### Response

Collect the data required for troubleshooting as explained in the following manual, then contact your Fujitsu systems engineer (SE).

"D.1 Troubleshooting information" in the ETERNUS SF Storage Cruiser User's Guide

#### **2200: Fyy Parameter Error. Invalid Request Action(d1).**

### Parameters

d1: Request Action value received from the admin server

#### Cause

Request Action issued by the agent to the admin server is invalid.

#### Response

Collect the data required for troubleshooting as explained in the following manual, then contact your Fujitsu systems engineer (SE).

"D.1 Troubleshooting information" in the ETERNUS SF Storage Cruiser User's Guide

## **2206: Fyy Request sequence is wrong. reason: s1**

## Parameters

s1: Detail information

#### Cause

The sequence of the instructions given to the admin server by the agent is invalid.

#### Response

Collect the data required for troubleshooting as explained in the following manual, then contact your Fujitsu systems engineer (SE).

"D.1 Troubleshooting information" in the ETERNUS SF Storage Cruiser User's Guide

## **2.2.7 Operation error**

## **Operator error: SA\_DTL\_OPERATION (0x8203)**

## **2300: Fyy Invalid IP(s1) address which is already added device.**

## **Parameters**

s1: IP address of the admin server that issued a device addition request

#### Cause

A device addition request was issued from the same admin server to an agent to which a device had already been added.

#### Response

None

## **2.2.8 System error**

## **System error: SA\_DTL\_SYSTEM(0x8300)**

## **3101: Fyy System Error: s1 s2( d1: s3 )**

### Parameters

- s1: Library name
- s2: Supplementary information
- d1: Error number (errno)
- s3: Error messages generated from error numbers

#### Cause

An error occurred in the C library function or system call.

#### Response

Check the system environment for problems, such as by checking the operating status of other applications and the event log.

If this fails to solve the problem, collect the data required for troubleshooting as explained in the following manual, then contact your Fujitsu systems engineer (SE).

"D.1 Troubleshooting information" in the ETERNUS SF Storage Cruiser User's Guide

## **3101: Fyy System Error: Some error has occurred in s1.**

#### Parameters

s1: Library name

## Cause

The error occurred by the library functions other than C library function.

#### Response

Check the system environment including the operating statuses of other applications for problems.

If this fails to solve the problem, collect the data required for troubleshooting as explained in the following manual, then contact your Fujitsu systems engineer (SE).

"D.1 Troubleshooting information" in the ETERNUS SF Storage Cruiser User's Guide

## **3200: Fyy Internal contradiction.**

#### Cause

An internal inconsistency was detected.

#### Response

Collect the data required for troubleshooting as explained in the following manual, then contact your Fujitsu systems engineer (SE).

"D.1 Troubleshooting information" in the ETERNUS SF Storage Cruiser User's Guide

## **2.2.9 Internal error**

## **Internal error: SA\_DTL\_INTERNAL(0x8301)**

## **2010: Fyy An request failed for unmatch between deleting IP address(s1) and any registered one.**

#### Parameters

s1: IP address of the admin server that issued a device deletion request

#### Cause

The agent received an unintended device deletion request.

#### Response

The agent ignores the unintended device deletion request from the admin server. Check the administrative server that issued a device deletion request and the admin server registered the agent. Also check the manager configuration.

If this fails to solve the problem, collect the data required for troubleshooting as explained in the following manual, then contact your Fujitsu systems engineer (SE).

"D.1 Troubleshooting information" in the ETERNUS SF Storage Cruiser User's Guide

## **3112: Fyy Error monitor could not start(IP Address: s1 ).**

#### Parameters

s1: IP address

#### Cause

An invalid IP address was detected in the device addition request from the admin server, and error monitoring could not be started.

#### Response

Re-execute the device addition operation executed immediately before this message is output.

If this fails to solve the problem, collect the data required for troubleshooting as explained in the following manual, then contact your Fujitsu systems engineer (SE).

"D.1 Troubleshooting information" in the ETERNUS SF Storage Cruiser User's Guide

## **3200: Fyy Internal contradiction.**

## Cause

The agent detected an internal error.

#### Response

Collect the data required for troubleshooting as explained in the following manual, then contact your Fujitsu systems engineer (SE).

"D.1 Troubleshooting information" in the ETERNUS SF Storage Cruiser User's Guide

## **2.2.10 Starting and stopping of the agent**

## **10001: SSC Agent started.**

#### Severity

INFO

#### Cause

The agent has started.

## **11001: s1 (StorageCruiser Agent) or 11001:s1 (StorageCruiser Agent)**

## **Severity**

INFO

#### Parameters

s1: Message indicating the service status

The cause and response varies as follows, according to the message:

#### **(1) If s1 is "service is started."**

#### Cause

The agent has started.

#### Response

None

#### **(2) If s1 is "service is normally stopped."**

#### Cause

The agent has stopped.

#### Response

None

### **(3) If s1 is "service is abnormally stopped."**

#### Cause

The agent has stopped abnormally.

#### Response

The installation environment may have a problem.

Collect the data required for troubleshooting as explained in the following manual, then contact your Fujitsu systems engineer (SE).

"D.1 Troubleshooting information" in the ETERNUS SF Storage Cruiser User's Guide

## **20001: SSC Agent failed to initialize.**

## Severity

ERROR

#### Cause

An attempt to start the agent failed.

#### Response

Collect the data required for troubleshooting as explained in the following manual, then contact your Fujitsu systems engineer (SE).

"D.1 Troubleshooting information" in the ETERNUS SF Storage Cruiser User's Guide

## **20002: SSC Agent failed to analyze control text.**

#### Severity

ERROR

## Cause

An error occurred during control statement analysis of the Correlation.ini parameter.

#### Response

Correct the Correlation.ini parameter by referring to the following manual, and restart the agent.

"C.7 Correlation.ini Parameter" in the ETERNUS SF Storage Cruiser User's Guide

## **20003: SSC Agent abnormal end.**

#### **Severity**

ERROR

#### Cause

The agent ended abnormally.

A possible cause is as follows:

- The agent was already active.

#### Response

Check whether the agent is active. If not, collect the data required for troubleshooting as explained in the following manual, then contact your Fujitsu systems engineer (SE).

"D.1 Troubleshooting information" in the ETERNUS SF Storage Cruiser User's Guide

## **21001: s1**

#### s2

(s3)

#### **Severity**

INFO

#### Parameters

- s1: Error description
- s2: Detailed information
- s3: Event source name

## Cause

An attempt to start the agent was canceled for the reason described in the detailed information.

#### Response

Collect the data required for troubleshooting as explained in the following manual, then contact your Fujitsu systems engineer (SE).

"D.1 Troubleshooting information" in the ETERNUS SF Storage Cruiser User's Guide

## **2.2.11 Multipath setting instruction**

## **50001: Multipath setting instruction is executed.**

## **Severity**

INFO

#### Cause

A multipath setting instruction was issued.

## Response

Wait until multipath setting is completed.

The server node is restarted when multipath setting is completed.

## **2.2.12 Defusr command**

## **ssage1001 user authority error**

## Cause

You are not authorized to execute the command.

#### Response

Execute this command with the administrator's authority.

## **ssage1002 user definition registration is failed**

#### Cause

User registration failed for one of the following reasons.

- The specified key name is already registered.
- The number of registered users has already reached the upper limit.

#### Response

Re-enter the command with a valid key name.

When the number of registered users has reached the upper limit, delete unnecessary definitions or update existing registration information.

## **ssage1003 specified key is not found**

#### Cause

The specified key name does not exist.

#### Response

Re-enter the command with a valid key name.

## **ssage1004 parameter error**

#### Cause

The specified parameter contains an error.

#### Response

Re-enter the command with a valid key name, user name, or password.

## **ssage1005 user definition process is busy now**

## Cause

The entered command cannot be executed because another command is being processed.

## Response

Re-enter the command later.

## **ssage1006 insufficient memory**

## Cause

Memory is insufficient.

#### Response

End any unnecessary applications and then re-enter the command. If necessary, expand the amount of installed memory.

## **ssage1007 command execution is failed**

#### Cause

An internal inconsistency occurred during command processing.

#### Response

Collect the data required for troubleshooting as explained in the following manual, then contact your Fujitsu systems engineer (SE).

"D.1 Troubleshooting information" in the ETERNUS SF Storage Cruiser User's Guide

#### **ssage1008 library loading is failed**

#### Cause

An attempt to read the user information operation library failed.

The agent is probably not properly installed.

#### Response

Make sure that the agent is properly installed, and re-execute the command.

If this message is output repeatedly, collect the data required for troubleshooting as explained in the following manual, then contact your Fujitsu systems engineer (SE).

"D.1 Troubleshooting information" in the ETERNUS SF Storage Cruiser User's Guide

#### **ssage1009 library initialization is failed**

#### Cause

The user information operation library could not be initialized.

## Response

Make sure that the agent is properly installed, and re-execute the command.

If this message is output repeatedly, collect the data required for troubleshooting as explained in the following manual, then contact your Fujitsu systems engineer (SE).

"D.1 Troubleshooting information" in the ETERNUS SF Storage Cruiser User's Guide

# **2.3 [Linux Version] Agent Messages**

This section explains the error messages output by the Linux Agent to the system log file (default: /var/log/messages) and the messages of the commands executed on Linux server nodes.

Each message is explained according to the items listed in the table below.

### Table 2.3 How to read Linux Agent messages

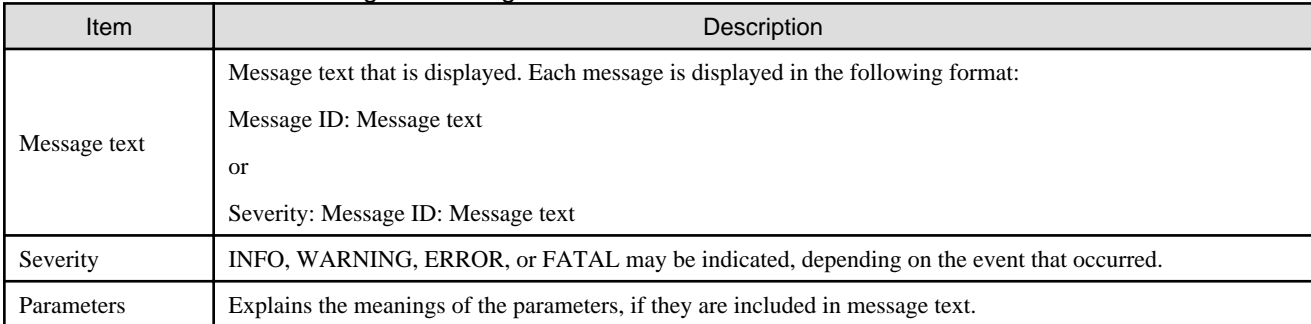

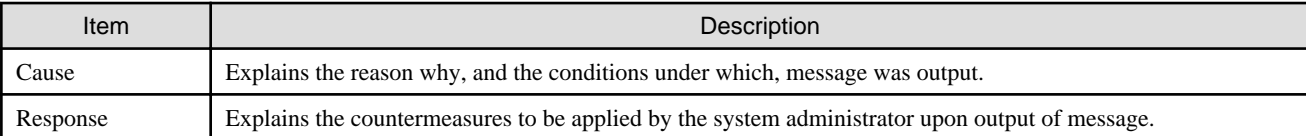

# **2.3.1 Starting and stopping of the agent**

## **00001 Server IP Address is s1**

## Severity

INFO

## Parameters

s1: Agent startup IP address

## Cause

The agent was started with IP address s1.

#### Response

None

## **00002 agent is stopped**

## Severity

INFO

## Cause

The agent has stopped.

#### Response

None

## **00003 agent is not started**

Severity

INFO

## Cause

The agent was not started.

## Response

None

## **10001: SSC Agent started.**

Severity

INFO

## Cause

The agent has started.

**20001: SSC Agent failed to initialize.**

#### Severity

## ERROR

## Cause

An attempt to start the agent failed.

#### Response

Collect the data required for troubleshooting as explained in the following manual, then contact your Fujitsu systems engineer (SE).

"D.1 Troubleshooting information" in the ETERNUS SF Storage Cruiser User's Guide

## **20002: SSC Agent failed to analyze control text.**

#### Severity

ERROR

## Cause

An error occurred during control statement analysis of the Correlation.ini parameter.

#### Response

Correct the Correlation.ini parameter by referring to the following manual, and restart the agent.

"C.7 Correlation.ini Parameter" in the ETERNUS SF Storage Cruiser User's Guide

## **20003: SSC Agent abnormal end.**

#### **Severity**

ERROR

#### Cause

The agent ended abnormally.

A possible cause is as follows:

- The agent was already active.

#### Response

Check whether the agent is active. If not, collect the data required for troubleshooting as explained in the following manual, then contact your Fujitsu systems engineer (SE).

"D.1 Troubleshooting information" in the ETERNUS SF Storage Cruiser User's Guide

## **2.3.2 Multipath setting instruction**

## **50001: Multipath setting instruction is executed.**

## **Severity**

INFO

## Cause

A multipath setting instruction was issued.

## Response

Wait until multipath setting is completed.

The server node is restarted when multipath setting is completed.

## **2.3.3 Defusr command**

## **ssage1001 user authority error**

## Cause

The user is not authorized to execute the command.

#### Response

Execute the command with administrator authority.

## **ssage1002 user definition registration is failed**

#### Cause

An attempt to register the user failed for one of the following reasons:

- The specified key name is already registered.
- The number of registered users has reached the maximum.

#### Response

Specify the correct key name, and re-execute the command.

If the number of registered users has reached the maximum, delete unnecessary definitions or update the existing registration information.

## **ssage1003 specified key is not found**

#### Cause

The specified key name does not exist.

#### Response

Specify the correct key name, and re-execute the command.

## **ssage1004 parameter error**

#### Cause

The specified parameter is incorrect.

## Response

Specify the correct key name, user name, and password, and re-execute the command.

## **ssage1005 user definition process is busy now**

#### Cause

The command cannot be executed because another command is being executed.

#### Response

Wait a few moments, and re-execute the command.

## **ssage1006 insufficient memory**

### Cause

Memory ran short of space.

## Response

Close any unnecessary applications, and re-execute the command. If necessary, add more memory.

## **ssage1007 command execution is failed**

## Cause

An internal inconsistency occurred during command processing.

#### Response

Collect the data required for troubleshooting as explained in the following manual, then contact your Fujitsu systems engineer (SE).

"D.1 Troubleshooting information" in the ETERNUS SF Storage Cruiser User's Guide

### **ssage1008 library loading is failed**

#### Cause

An attempt to read the user information operation library failed.

#### Response

Make sure that the agent is properly installed, and re-execute the command.

If this message is output repeatedly, collect the data required for troubleshooting as explained in the following manual, then contact your Fujitsu systems engineer (SE).

"D.1 Troubleshooting information" in the ETERNUS SF Storage Cruiser User's Guide

## **ssage1009 library initialization is failed**

#### Cause

An attempt to initialize the user information operation library failed.

#### Response

Make sure that the agent is properly installed, and re-execute the command.

If this message is output repeatedly, collect the data required for troubleshooting as explained in the following manual, then contact your Fujitsu systems engineer (SE).

"D.1 Troubleshooting information" in the ETERNUS SF Storage Cruiser User's Guide

# <span id="page-387-0"></span>**Chapter 3 Manager Messages**

Each message that Solaris Manager and Linux Manager are output is explained according to the items listed in the table below.

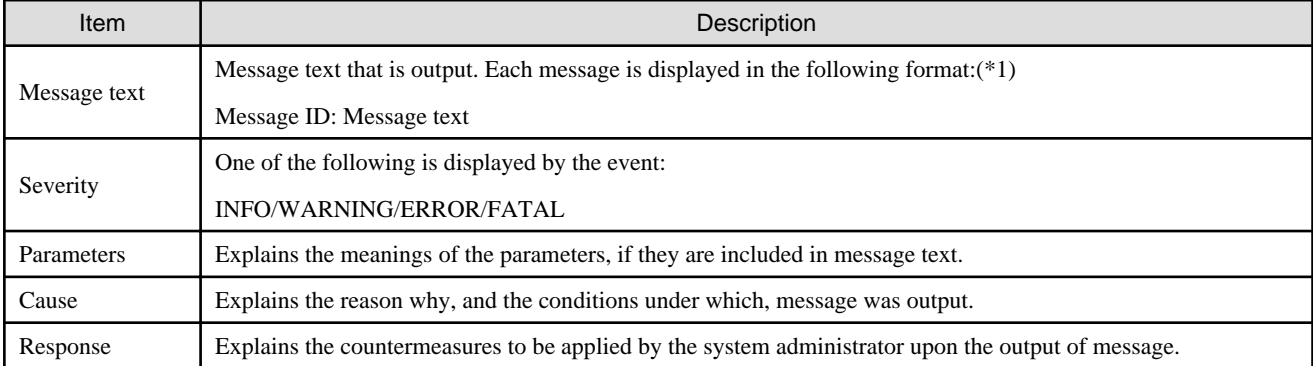

#### Table 3.1 How to read messages of Solaris OS Manager and Linux Manager

\*1 : Product identifier(SSC) and the severity are added to the head of the message form output to the log file as follows: **SSC : Severity : Message number : Message text**

# **3.1 [Solaris OS Version] Manager Messages**

This section explains the error messages output by the Solaris OS Manager to the system log file (default file name is /var/adm/messages).

# See

```
For message items, refer to "Table 3.1 How to read messages of Solaris OS Manager and Linux Manager".
```
**A1001: Could not establish connection with SNMP Trap daemon/service**

#### Severity

ERROR

#### Cause

It was not possible to connect it with the SNMP Trap monitor daemon.

#### Response

Please confirm whether the SNMP Trap monitoring daemon is starting normally by executing the following command:

# /bin/ps -ef| grep snmp-trapd

Please execute reactivation when the SNMP Trap monitoring daemon has stopped. For the activation method, refer to "12.1.2.1 Starting and stopping the SNMP Trap monitoring daemon" in the ETERNUS SF Storage Cruiser User's Guide.

If this fails to solve the problem, refer to the description in the following manual, then contact your Fujitsu systems engineer (SE).

"D.1 Troubleshooting information" in the ETERNUS SF Storage Cruiser User's Guide

## **A1002: Could not execute REMCS script**

#### **Severity**

ERROR

#### Cause

An attempt to start REMCS linkage script failed because of an input-output error.

#### Response

Make sure that the memory and system resources of the file descriptors are sufficient. If too many files are open for an application that activates many processes, this error may occur. In such cases, decrease the number of the executed processes, or expand the system resources.

#### **B1001: Manager process abnormal end.**

#### **Severity**

ERROR

#### Cause

The Manager process ends abnormally.

#### Response

Refer to the following manual, collect the necessary information to solve the problem and contact your Fujitsu systems engineer (SE).

"D.1 Troubleshooting information" in the ETERNUS SF Storage Cruiser User's Guide

## **3.2 [Linux Version] Manager Messages**

This section explains the error messages output by the Linux Manager to the system log file (default file name is /var/adm/messages).

## See

```
For message items, refer to "Table 3.1 How to read messages of Solaris OS Manager and Linux Manager".
```
#### **A1001: Could not establish connection with SNMP Trap daemon/service**

#### **Severity**

ERROR

## Cause

It was not possible to connect it with the SNMP Trap monitor daemon.

## Response

Please confirm whether the SNMP Trap monitoring daemon is starting normally by executing the following command:

# /bin/ps -ef | snmptrapd

Please execute reactivation when the SNMP Trap monitoring daemon has stopped. For the activation method, refer to "12.2.2.1 Starting and stopping the SNMP Trap monitoring daemon" in the ETERNUS SF Storage Cruiser User's Guide.

If this fails to solve the problem, refer to the description in the following manual, then contact your Fujitsu systems engineer (SE).

"D.1 Troubleshooting information" in the ETERNUS SF Storage Cruiser User's Guide

## **A1002: Could not execute REMCS script**

## Severity

ERROR

## Cause

An attempt to start REMCS linkage script failed because of an input-output error.

## Response

Make sure that the memory and system resources of the file descriptors are sufficient. If too many files are open for an application that activates many processes, this error may occur. In such cases, decrease the number of the executed processes, or expand the system resources.

## **B1001: Manager process abnormal end.**

### Severity

ERROR

## Cause

The Manager process ends abnormally.

#### Response

Refer to the following manual, collect the necessary information to solve the problem and contact your Fujitsu systems engineer (SE).

"D.1 Troubleshooting information" in the ETERNUS SF Storage Cruiser User's Guide

# **Chapter 4 Other messages**

This chapter explains other messages and the actions to be taken to resolve any problems indicated.

The location where the messages are output or displayed varies depending on the components:

- Manager and Agent

Output in the system log (event log), event log of the Client window, standard output, or standard error output.

- GUI

Displayed on the Client window.

- CLI

Standard output or standard error output, GUI (If active).

The output format of the Manager, Agent, and CLI messages is as follows:

## **Output format**

pkgname: severity: id: message

#### pkgname

Displays the package name.

#### severity

Indicates the severity of the problem.

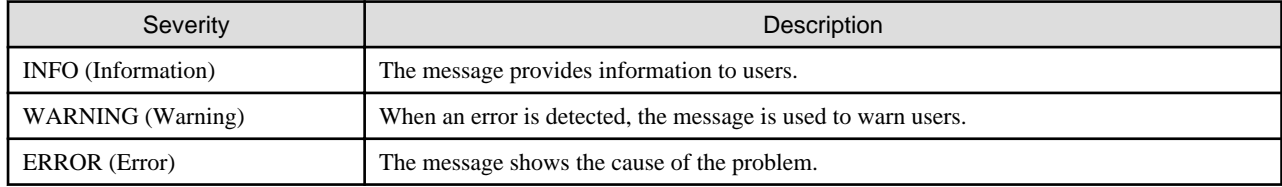

id

Displays the unique name of the message.

#### message

Displays the text of the message.

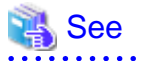

 $\ddot{\bullet}$ 

For details of information on how to collect troubleshooting information, refer to "D.1 Troubleshooting information" in the ETERNUS SF Storage Cruiser User's Guide. 

# **4.1 Information messages (20000 to 29999 range)**

The messages that provide information to users are explained in the following sections.

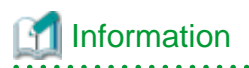

The 21XXX messages (XXX is any number) are displayed in the event log of the Client window. In an environment where the Manager and Agent are operated in the same server, messages output from this software to the system log are also displayed in the event log of the Client window.

. . . . . . . . . . . . . . .

#### **FJSVrcx:INFO:21105:server\_name:server node status is changed to status**

#### **Description**

The state of the managed server node server\_name has been changed to status. status contains the following states: "normal", "stop", and "unknown".

#### Corrective action

Check the state *status* of the managed server node *server* name. If the state shown is not "normal", locate the fault using the Client window.

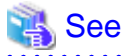

For details of operation from the Client window, refer to "Chapter 8 Maintenance of Devices to be Managed" in the ETERNUS SF Storage Cruiser User's Guide.

. . . . . . . . . . . . . . . . .

## **FJSVrcx:INFO:21111:server\_name:server registration succeeded**

#### **Description**

Registration of the managed server node server\_name has been completed.

#### Corrective action

No action is required.

#### **FJSVrcx:INFO:21113:service\_name:status is changed to status**

#### **Description**

The state of the service service\_name has been changed to status. status contains the following states: "normal", "stop", and "unknown".

## Corrective action

No action is required.

## **FJSVrcx:INFO:21115:site manager started**

#### **Description**

The Manager has been started.

#### Corrective action

No action is required.

### **FJSVrcx:INFO:21121:site manager stopped.**

#### **Description**

The Manager has been started.

#### Corrective action

No action is required.

## **25800: The login account information on login\_account was updated. Please reboot other clients which are logged in using this account.**

#### **Description**

Information of the login account *login\_account* has been updated.

#### Corrective action

If the other clients are logged in to from the login account *login\_account*, restart the clients.

## **FJSVrcx:INFO:27700:command:primary node setup completed**

#### Description

The cluster setup on the primary node ended normally.

#### Corrective action

Proceed to the next operation according to the cluster environment configuration procedure.

## **FJSVrcx:INFO:27701:command:secondary node setup completed**

## **Description**

The cluster setup on the secondary node ended normally.

#### Corrective action

Proceed to the next operation according to the cluster environment configuration procedure.

## **FJSVrcx:INFO:27702:command:primary node deletion completed**

#### **Description**

The cluster deletion on the primary node ended normally.

#### Corrective action

Proceed to the next operation according to the cluster environment configuration procedure.

## **FJSVrcx:INFO:27703:command:secondary node deletion completed**

## **Description**

The cluster deletion on the secondary node ended normally.

#### Corrective action

Proceed to the next operation according to the cluster environment configuration procedure.

## **FJSVrcx:INFO:27733:command:canceled**

### **Description**

The command was canceled.

#### Corrective action

No action is required.

## **FJSVrcx:INFO:27751:command:cluster deletion (erase shared disk data) completed**

#### **Description**

The shared disk data deletion was completed.

## Corrective action

If any node where the cluster environment is not deleted exists, delete the cluster environment in force mode (using -f when executing rcx\_clunsetup). After the deletion is completed, uninstall the Manager.

## **FJSVrcx:INFO:27753:command:cluster deletion (force mode) completed**

#### **Description**

The cluster unsetup in force mode was completed.

#### Corrective action

Uninstall the Manager.

## **FJSVrcx:INFO:27800:command:The command was canceled.**

#### **Description**

The command command was canceled. rcxcert is displayed for command.

#### Corrective action

No action is required.

## **FJSVrcx:INFO:27801:command:The command was successfully completed.**

#### **Description**

The command *command* terminated normally. rcxcert is displayed for command.

#### Corrective action

No action is required.

## **FJSVrcx:INFO:27802:command:CLI crypt key successfully changed**

#### **Description**

The CLI encrypted password key has successfully been changed through use of the command *command*. rcxcert is displayed for command.

#### Corrective action

No action is required.

## **FJSVrcx:INFO:27804:command\_name1:The command was successfully completed.**

#### **Description**

The command *command\_name1* was successfully completed.

## Corrective action

No action is required.

## **FJSVrcx:INFO:29101: test event generated**

#### **Description**

A test report trap was issued.

## Corrective action

No action is required.

## **FJSVrcx:INFO:29301:ServerRM daemon started.**

## Description

ServerRM daemon has been started.

## Corrective action

No action is required.

## **FJSVrcx:INFO:29302:ServerRM daemon terminated.**

#### **Description**

ServerRM daemon has been stopped.

#### Corrective action

No action is required.

## **FJSVrcx:INFO:29303:SNMPTrap daemon started.**

#### **Description**

SNMP trap daemon has been started.

#### Corrective action

No action is required.

## **FJSVrcx:INFO:29304:SNMPTrap daemon terminated.**

#### **Description**

SNMP trap daemon has been stopped.

#### Corrective action

No action is required.

## **29901: A test event was generated. After a while, the following message will appear in the Event Log View. FJSVrcx:INFO:29101:test event generated**

#### **Description**

The message indicates that a test event was executed.

#### Corrective action

No action is required.

## **29912: LED is on.**

#### **Description**

This message indicates that the LED for specifying a device is on.

#### Corrective action

No action is required.

## **29913: LED is off.**

#### **Description**

This message indicates that the LED for specifying a device is off.

## Corrective action

No action is required.

If the LED is already on or blinking due to an operation other than the LED turning on operation, the LED may not turn off when it is returned to its original status.

# **4.2 Warning messages (40000 to 49999 range)**

The messages for warnings issued to users when an error is detected are explained in the following sections.

# **Information**

The 41XXX messages (XXX is any number) are also displayed in the event log of the Client window. In an environment where the Manager and Agent are operated in the same server, messages output from this software to the system log (event log) are also displayed in the event log of the Client window.

## **FJSVrcx:WARNING:41105:failed to get the server information from server\_name**

#### **Description**

Server node configuration and state cannot be acquired from the managed server node *server\_name*. The server node *server\_name* may have be in one of the following states.

- a. There is a problem with the network environment between the administrative server and the server node server name.
- b. The server node *server\_name* is not powered on.
- c. The agent daemon for the server node server\_name has stopped.

#### Corrective action

Choose one of the following corrective actions:

- For a.

Check the network environment.

- For b.

Power on the server node server name.

- For c.
	- When the server node *server\_name* is a managed server node, start the agent daemon.

See For details on how to start the agent, refer to "Chapter 12 Command References" in the ETERNUS SF Storage Cruiser User's Guide. 

If this fails to solve the problem, refer to the description in the following manual, then contact your Fujitsu systems engineer (SE).

"D.1 Troubleshooting information" in the ETERNUS SF Storage Cruiser User's Guide

#### **FJSVrcx:WARNING:41106:failed to get the storage information**

#### **Description**

Storage configuration information and state cannot be acquired.

#### Corrective action

Collect troubleshooting information refer to the description in the following manual, then contact your Fujitsu systems engineer (SE).

"D.1 Troubleshooting information in the ETERNUS SF Storage Cruiser User's Guide

## **FJSVrcx:WARNING:41109:failed to get the information of category**
Acquisition of the information failed. The internal information is displayed for *category*:

# Corrective action

Restart the Manager.

If this fails to solve the problem, refer to the description in the following manual, then contact your Fujitsu systems engineer (SE).

"D.1 Troubleshooting information" in the ETERNUS SF Storage Cruiser User's Guide

# **FJSVrcx:WARNING:41303:server\_name:server node status is changed to status**

### **Description**

The state of the managed server node server\_name has been changed to status. "warning" is displayed for status.

# Corrective action

Locate the fault using the Client window.

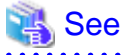

For details of operation from the Client window, refer to "Chapter 8 Maintenance of Devices to be Managed" in the ETERNUS SF

Storage Cruiser User's Guide.

### **FJSVrcx:WARNING:47101:command:filename:permission denied**

### **Description**

Access permission for the file filename has not been configured.

### Corrective action

Change the owner, the owning group, and access authority of the file.

# **FJSVrcx:WARNING:47102:command:filename:insecure permission**

# **Description**

Access authority exists for someone other than the owner of the file *filename*. There is no problem with processing, but in some cases there may be security problems.

# Corrective action

Invalidate all access authority for the file other than the owner's.

# **FJSVrcx:WARNING:47103:command:filename:invalid file format**

### **Description**

The format of the file *filename* is invalid.

# Corrective action

Delete the file.

# **FJSVrcx:WARNING:47104:command:filename:invalid file type**

### **Description**

The file type of the file *filename* is invalid.

Delete the file.

# **FJSVrcx:WARNING:47752:command:cluster deletion (force mode) completed excluding erase shared disk data**

# **Description**

Except for shared disk data deletion, the cluster unsetup in force mode was completed.

# Corrective action

Check that the shared disk is accessible then delete shared disk data (using rcx\_clunsetup with -e MountPoint).

# **49804: Failed to get the configuration information from the managed server node. Wait a while and try the operation again.**

### **Description**

Configuration information could not be acquired from the managed server node as it is currently executing another process.

### Corrective action

After waiting a short time, re-execute the command.

### **49805: Displayed information may be old. Wait a while and try to refresh window.**

#### **Description**

Server configuration information could not be acquired from the managed server node as it is currently executing another process.

#### Corrective action

Wait and then update to the latest information. To update, select [View] - [Refresh F5].

# **49806: Cannot execute to recover from failed state. Wait a while and try the operation again.**

### **Description**

Recovery from failed state could not be performed for the managed server node as it is currently executing another process.

### Corrective action

Wait and then attempt recovery from failed state again.

# **49808: The specified managed server node not found.**

### **Description**

There is a chance the managed server node is being registered or has been deleted.

### Corrective action

Select the domain under the server on the resource view tree. Check if the server is displayed on the tree displayed.

When not displayed the server is currently being deleted.

When displayed, update to the latest information. To update, select [View] - [Refresh F5].

If this fails to solve the problem, refer to the description in the following manual, then contact your Fujitsu systems engineer (SE). "D.1 Troubleshooting information" in the ETERNUS SF Storage Cruiser User's Guide

# **49851: Loading of plugin failed. Please make sure that the plugin is correctly installed.**

# **Description**

This message notifies users that reading of a plugin for the GUI failed.

Restart the administrative client.

If this does not resolve the problem, reinstall the Client software.

If this fails to solve the problem, refer to the description in the following manual, then contact your Fujitsu systems engineer (SE). "D.1 Troubleshooting information" in the ETERNUS SF Storage Cruiser User's Guide

# **49852: Loading of plug-in\_name failed. Please make sure that the plugin is correctly installed.**

#### **Description**

This message notifies users that reading of a plugin for the GUI failed.

#### Corrective action

Restart the administrative client.

If this fails to solve the problem, refer to the description in the following manual, then contact your Fujitsu systems engineer (SE).

"D.1 Troubleshooting information" in the ETERNUS SF Storage Cruiser User's Guide

# **49853: Loading of plug-in\_name (Version:version) failed. Please make sure that the plugin is correctly installed.**

### **Description**

This message notifies users that reading of a plugin for the GUI failed.

#### Corrective action

Restart the administrative client.

If this fails to solve the problem, refer to the description in the following manual, then contact your Fujitsu systems engineer (SE). "D.1 Troubleshooting information" in the ETERNUS SF Storage Cruiser User's Guide

# **49854: Loading of the resource file (path:path\_name) failed.**

### **Description**

This message notifies users that reading of a resource handling file for a plugin for the GUI failed.

#### Corrective action

Restart the administrative client.

If this fails to solve the problem, refer to the description in the following manual, then contact your Fujitsu systems engineer (SE). "D.1 Troubleshooting information" in the ETERNUS SF Storage Cruiser User's Guide

# **49855: Loading of machine dependency file failed.**

#### **Description**

Either the content of the definition file for the type of machine was wrong, or reading of the definition file failed.

#### Corrective action

Restart the administrative client.

If this does not resolve the problem, reinstall the client software.

If reinstallation does not resolve the problem, collect troubleshooting information by reference to the following manual, and submit it and the message to Fujitsu technical staff.

"D.1 Troubleshooting information" in the ETERNUS SF Storage Cruiser User's Guide

# **49901: Illegal data found in input. detail information**

# **Description**

This message indicates that an illegal character was included in the input data.

Confirm the contents indicated in detailed information and enter data again.

# **49912: Are you sure you want to delete the selected device information?**

# **Description**

This is a confirmation message for deletion of device information.

#### Corrective action

To delete the device information, click <OK> button. Otherwise, click <Cancel> button.

### **49915: Registration failed. This device name has already been registered.**

### **Description**

This message indicates that the input name is already being used.

#### Corrective action

Change the input name to another one.

# **49919: The device selected with "Device Selection" has already been registered.**

# **Description**

This message indicates that the selected device is already registered.

### Corrective action

Select another device with [Device Selection].

# **4.3 Error messages (60000 to 69999 range)**

The messages showing the causes of problems are explained in the following sections.

# Information

These messages may also be displayed in the event log of the Client window. Also, messages from the Manager may also be displayed in the event log. In that case command is not inserted in the body of the actual message.

# Information

The 61XXX messages (XXX is any number) are displayed in the event log of the Client window. In an environment where the Manager and Agent are operated in the same server, messages which are output from this software to the system log(event log) are also displayed in the event log of the Client window. 

# **FJSVrcx:ERROR:61102:command:already running**

# **Description**

Startup of the Manager failed because it has already been started.

The following is displayed for *command*:

- a. When startup of the Manager failed
	- "managerctl" is displayed.

Take corrective action according to the command command.

- For a.

If the Manager was restarted, stop it and start it again. If it was not restarted, continue operation.

# See

For details on how to stop or start the Manager, refer to "Chapter 12 Command References" in the ETERNUS SF Storage Cruiser User's Guide. . . . . . . . . . . 

**FJSVrcx:ERROR:61104:command:failed to start mgr\_name. code=%1**

#### **Description**

Startup of the Manager failed because it has already been started.

The following is displayed for mgr\_name and command:

a. When startup of the Manager failed,

command

"managerctl" is displayed.

#### mgr\_name

"site manager" is displayed.

For code=%1, the exit code of the command *command* is displayed.

# Corrective action

Choose one of the following corrective actions:

- For a.

Restart the Manager. Stop it and start it again.

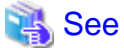

For details, refer to "Chapter 12 Command References" in the ETERNUS SF Storage Cruiser User's Guide. 

If this fails to solve the problem, refer to the description in the following manual, then contact your Fujitsu systems engineer (SE). "D.1 Troubleshooting information" in the ETERNUS SF Storage Cruiser User's Guide

# **FJSVrcx:ERROR:61105:command:obj:not mounted on a shared disk**

#### **Description**

The mount point *obi* is not mounted on a shared disk. The command name is displayed for command.

### Corrective action

If operating administrative servers are in a cluster system, mount the file system on a shared disk.

**FJSVrcx:ERROR:61111:failed to start site manager. code=%1**

code=%1 disabled the Manager startup. Either of the following is indicated for %1:

a. Initialization failure

Initialization of the Manager has not been completed.

b. internal error

An internal error has occurred.

### Corrective action

Choose one of the following corrective actions:

- For a.

Wait a couple of minutes, then update the Client window. To update the window, select [View] - [Refresh F5].

- For b.

Restart the Manager. Stop then start the Manager again.

See

For details, refer to "Chapter 12 Command References" in the ETERNUS SF Storage Cruiser User's Guide.

If this fails to solve the problem, refer to the description in the following manual, then contact your Fujitsu systems engineer (SE).

"D.1 Troubleshooting information" in the ETERNUS SF Storage Cruiser User's Guide

# **FJSVrcx:ERROR:61112:failed to get the site manager information due to %1**

### **Description**

Due to code=%1 Manager information could not be obtained. Either of the following is indicated for %1:

a. Initialization failure

Initialization of the Manager has not been completed.

b. internal error

An internal error has occurred.

# Corrective action

Choose one of the following corrective actions:

- For a.

Wait a couple of minutes, then update the Client window. To update the window, select [View] - [Refresh F5].

- For b.

Update the Client window.

If the error occurs again after updating the Client window again, restart the Manager. Stop then start the Manager again.

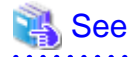

For details, refer to "Chapter 12 Command References" in the ETERNUS SF Storage Cruiser User's Guide. 

If this fails to solve the problem, refer to the description in the following manual, then contact your Fujitsu systems engineer (SE). "D.1 Troubleshooting information" in the ETERNUS SF Storage Cruiser User's Guide

# **FJSVrcx:ERROR:61121:server\_name:server node status is changed to status**

### **Description**

The state of the managed server node server\_name has been changed to status. "error" or "fatal" is displayed for status.

#### Corrective action

Locate the fault using the Client window.

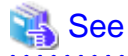

For details of operation from the Client window, refer to "Chapter 8 Maintenance of Devices to be Managed" in the ETERNUS SF Storage Cruiser User's Guide. . . . . . . . . . . . . . . . . . . .

**FJSVrcx:ERROR:61122:service\_name:status is changed to status**

#### **Description**

The state of the service service\_name has been changed to status. "error" is displayed for *status*.

### Corrective action

Locate the fault using the Client window.

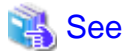

For details of operation from the Client window, refer to "Chapter 8 Maintenance of Devices to be Managed" in the ETERNUS SF Storage Cruiser User's Guide. . . . . . . . . . . . . . . . .

# **FJSVrcx:ERROR:61130:stopping of site manager failed**

#### **Description**

It failed to stop administrative server.

### Corrective action

Stop administrative server once again. If the same message is displayed, collect troubleshooting information refer to the description in the following manual, then contact your Fujitsu systems engineer (SE).

"D.1 Troubleshooting information" in the ETERNUS SF Storage Cruiser User's Guide

# **FJSVrcx:ERROR:61131:site manager terminated abnormally**

#### **Description**

The administrative server stopped abnormally.

### Corrective action

Restart administrative server. If the same message is displayed, collect troubleshooting information refer to the description in the following manual, then contact your Fujitsu systems engineer (SE).

"D.1 Troubleshooting information" in the ETERNUS SF Storage Cruiser User's Guide

### **FJSVrcx:ERROR:62000:command:Unexpected Error occurred.**

### Description

An expected error occurred.

Collect troubleshooting information refer to the description in the following manual, then contact your Fujitsu systems engineer (SE). "D.1 Troubleshooting information" in the ETERNUS SF Storage Cruiser User's Guide

# **FJSVrcx:ERROR:62001:command:Internal Program Error occurred.**

# **Description**

An internal error has occurred.

#### Corrective action

Collect troubleshooting information refer to the description in the following manual, then contact your Fujitsu systems engineer (SE). "D.1 Troubleshooting information" in the ETERNUS SF Storage Cruiser User's Guide

### **FJSVrcx:ERROR:62002:command:Communication error occurred. (node)**

### **Description**

An error has occurred during communication between the Manager and managed server node node. Sometimes the node is not displayed.

#### Corrective action

Check if there is a problem with the network environment.

# **FJSVrcx:ERROR:62005:command:The node is not registered. node**

### **Description**

The server node has not been registered.

### Corrective action

Register the server node then execute the command again.

# **FJSVrcx:ERROR:62006:command:There is(are) the device(s) of abnormal status. node**

#### **Description**

Internal devices (such as hardware) of the node are in abnormal status. Sometimes the node is not displayed.

# Corrective action

Collect troubleshooting information refer to the description in the following manual, then contact your Fujitsu systems engineer (SE). "D.1 Troubleshooting information" in the ETERNUS SF Storage Cruiser User's Guide

# **FJSVrcx:ERROR:62010:command:management database access error**

#### **Description**

An error has occurred during operation of the management database.

# Corrective action

Collect troubleshooting information refer to the description in the following manual, then contact your Fujitsu systems engineer (SE). "D.1 Troubleshooting information" in the ETERNUS SF Storage Cruiser User's Guide

# **FJSVrcx:ERROR:62012:command:The management database is inconsistent.**

#### **Description**

The management database data is inconsistent, so the process has stopped.

### Corrective action

Collect troubleshooting information refer to the description in the following manual, then contact your Fujitsu systems engineer (SE). "D.1 Troubleshooting information" in the ETERNUS SF Storage Cruiser User's Guide

# **FJSVrcx:ERROR:62062: The setup to storage was interrupted. An error occurred in processing request to storage.**

### **Description**

Storage setting failed, because an error occurred during processing.

### Corrective action

Check the device and status of the server managing it, and make sure there are no problems. If this does not resolve the problem, collect troubleshooting information refer to the description in the following manual, then contact your Fujitsu systems engineer (SE).

"D.1 Troubleshooting information" in the ETERNUS SF Storage Cruiser User's Guide

# **FJSVrcx:ERROR:62063:failed to change storage setting.**

# **Description**

Storage could not be configured.

### Corrective action

Check the device and status of the server managing it, and make sure there are no problems.

If this does not resolve the problem, collect troubleshooting information refer to the description in the following manual, then contact your Fujitsu systems engineer (SE).

"D.1 Troubleshooting information" in the ETERNUS SF Storage Cruiser User's Guide

# **FJSVrcx:ERROR:62064:Storage Configuration error detected.**

#### **Description**

Storage configuration error was detected in the acquisition of storage information.

### Corrective action

Check the device and status of the server managing it, and make sure there are no problems.

If this does not resolve the problem, collect troubleshooting information refer to the description in the following manual, then contact your Fujitsu systems engineer (SE).

"D.1 Troubleshooting information" in the ETERNUS SF Storage Cruiser User's Guide

# **65509: An unrecoverable error occurred.**

#### **Description**

An I/O error has occurred, or command execution failed.

### Corrective action

Check that there is enough free disk space on the administrative server, and network is properly connected, then perform the operation again. If the same error occurs, contact Fujitsu technical staff.

# **65510: Failed in registration due to internal contradiction.**

# **Description**

An I/O error has occurred, or command execution failed.

#### Corrective action

Check that there is enough free disk space on the administrative server, and network is properly connected, then perform the operation again. If the same error occurs, contact Fujitsu technical staff.

**65514: Failed to refresh screen due to failure of communication with admin server.**

<span id="page-405-0"></span>Connection to the administrative server was attempted, but failed. The resource view might not be providing the latest information.

### Corrective action

Check the following, remove the cause of the problem and perform the operation again:

- If the system resource manager has stopped, start it using the rcxmgrctl command.

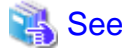

For details, refer to "Chapter 12 Command References" in the ETERNUS SF Storage Cruiser User's Guide.

- Check if there is a problem with the network environment between the administrative client and administrative server. For example, if a cable is disconnected from the LAN connector, connect it.
- Check that there is no difference between the product versions in use on the ETERNUS SF Storage Cruiser Client and the Manager. If there is a difference, uninstall the current Client and install a Client of the same version as is installed on the Manager.

### **65515: Failed to refresh screen due to failure of getting information from admin server.**

#### **Description**

The latest information could not be acquired from the administrative server to update the logical resource view. An error might have occurred in the administrative server.

### Corrective action

Restart the Manager.

To restart the Manager, stop the Manager first.

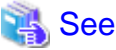

For details, refer to "Chapter 12 Command References" in the ETERNUS SF Storage Cruiser User's Guide. 

If this does not resolve the problem, collect troubleshooting information and submit it and the message to Fujitsu technical staff. "D.1 Troubleshooting information" in the ETERNUS SF Storage Cruiser User's Guide

# **65516: Failed to show help due to failure of starting web browser.**

#### **Description**

The Web browser has not been started, so HELP cannot be displayed.

# Corrective action

Set the browser as follows:

- If using Netscape

Select [Tools] - [Internet Options] and then the [Programs] tab. Make sure the box next to "Internet Explorer should check to see whether it is the default browser" is unchecked.

Close all browser windows, then start Netscape again. The confirmation dialog box will appear.

- If using Internet Explorer

Select [Tools] - [Internet Options] and then the [Programs] tab. Make sure the box next to "Internet Explorer should check to see whether it is the default browser" is checked. Close all browser windows then start Internet Explorer again. The confirmation dialog box asking if it will become the default Internet browser will appear.

**65517: Failed to call management\_software due to failure of starting web browser.**

The Web browser that calls management software management\_software has not been started.

# Corrective action

See the corrective action of "Message number [65516: Failed to show help due to failure of starting web browser.](#page-405-0)".

### **65518: Failed to execute product\_name, since product\_name is not installed.**

#### **Description**

Failed in calling product *product\_name* as it has not been installed.

#### Corrective action

Install the product product\_name.

# **65519: Failed to execute product\_name.**

### **Description**

Calling the product *product* name failed.

# Corrective action

A problem might have occurred in the administrative client.

Check if the Client has enough memory and disk capacity, and reserve enough resources if necessary. If this does not resolve the problem, collect troubleshooting information refer to the description in the following manual, then contact your Fujitsu systems engineer (SE).

"D.1 Troubleshooting information" in the ETERNUS SF Storage Cruiser User's Guide

# **65522: Invalid character specified. Change (item\_name).**

# **Description**

Invalid characters were specified for the setting item *item* name. The event name, message pattern, or command is displayed for *item\_name*.

#### Corrective action

Use valid characters for the setting item *item name*, then perform the operation again.

# **65523: Required parameter not specified. Enter (item\_name).**

### **Description**

No values were specified for the setting item *item\_name*. The event name, message pattern, or command is displayed for *item\_name*.

#### Corrective action

Input valid characters for the setting item *item\_name*, then perform the operation again.

# **65524: Not privileged.**

### **Description**

Authorized user access authority is required.

#### Corrective action

Log in to the account using authorized user access authority.

# **65583: Remote command terminated abnormally.**

#### **Description**

The remote command terminated abnormally because operation from the administrative client failed.

Check the detailed information and take corrective action.

# **65584: Failed to execute remote command.**

# **Description**

The administrative client failed to operate the administrative server because they are not connected to each other, or command execution failed on the administrative server.

# Corrective action

The administrative client might not be connected to the administrative server or in a state where it cannot communicate. Check the following, remove the cause of the problem, and then execute the command again.

- Check if the network environment allows for the connection between the administrative server and administrative client.
- Update the Client window then check if the resource is displayed. To update, select [View] - [Refresh F5].
- Restart the administrative client and execute the command again.

If this does not resolve the problem, collect troubleshooting information refer to the description in the following manual, then contact your Fujitsu systems engineer (SE).

"D.1 Troubleshooting information" in the ETERNUS SF Storage Cruiser User's Guide

# **65585: Preprocessing of remote command execution failed.**

#### **Description**

The administrative client failed to operate the administrative server because the command (CLI) execution was not allowed on the administrative server.

### Corrective action

The administrative client might not be connected to the administrative server or in a state where it cannot communicate. Check the following, remove the cause of the problem, and then execute the command again.

- Check if the network environment allows for the connection between the administrative server and administrative client.
- Restart the administrative client then execute the command again.

If this does not resolve the problem, collect troubleshooting information refer to the description in the following manual, then contact your Fujitsu systems engineer (SE).

"D.1 Troubleshooting information" in the ETERNUS SF Storage Cruiser User's Guide

# **65605: Failed to register managed server node.**

### **Description**

The managed server node can not be registered.

#### Corrective action

Check the message number in the detailed information, and refer to the following:

- 6XXXX series, 2XXXX series, 00XXX series, 4XXXX series

For details, refer to each message.

- swsagXXXX series, ssmgrXXXX series
	- For details, refer to ["Chapter 1 Client Messages](#page-7-0)".

# **65606: Failed to delete managed server node.**

#### **Description**

The managed server node can not be deleted.

Check the message number in the detailed information, and refer to the following:

- 6XXXX series, 2XXXX series, 00XXX series, 4XXXX series

For details, refer to each message.

- swsagXXXX series, ssmgrXXXX series

For details, refer to ["Chapter 1 Client Messages](#page-7-0)".

# **65800: The password is incorrect. check your password, then try again.**

# Description

Password specified for account registration is incorrect.

### Corrective action

Check the password and password confirmation then repeat registration.

# **65801: A registration password or check password is not provided.**

# **Description**

Registration of an account was executed without a password or password confirmation having been entered.

#### Corrective action

Specify the password and password confirmation then register the account again.

# **65802: User name is not provided.**

# Description

User name has not been entered.

### Corrective action

Specify the user name then register the account again.

# **65803: the password provided is incorrect. check your password, then try again.**

# **Description**

The current password used to change the password for account management is incorrect. Check the password then enter the correct one.

# Corrective action

Specify the correct password for the account.

# **65804: A blank character cannot be used for user name.**

## **Description**

Login accounts with a user name containing a blank space (" ") cannot be registered.

# Corrective action

Register the login account using a user name without a blank space (" ").

# **65805: A password is not provided.**

# **Description**

Password has not been entered.

Enter the password.

# **65807: The login account (login\_account\_name) has not been registered. FJSVrcx:ERROR:65807:command:The login account (login\_account\_name) has not been registered.**

### **Description**

The login account name specified for *login\_account\_name* has not been registered in the administrator list.

### Corrective action

Check the login account name specified for *login account name*, enter a registered login account and execute the command again. If this does not resolve the problem, collect troubleshooting information refer to the description in the following manual, then contact your Fujitsu systems engineer (SE).

"D.1 Troubleshooting information" in the ETERNUS SF Storage Cruiser User's Guide

# **65808: The index specified for size size is index. FJSVrcx:ERROR:65808:command:The index specified for size size is index.**

### **Description**

When administrator information was acquired from the administrator list, an *index* that exceeds the maximum *size* limit was specified.

# Corrective action

Collect troubleshooting information refer to the description in the following manual, then contact your Fujitsu systems engineer (SE). "D.1 Troubleshooting information" in the ETERNUS SF Storage Cruiser User's Guide

# **65810: parameter (parameter\_name) has already been registered. FJSVrcx:ERROR:65810:command:parameter (parameter\_name) has already been registered.**

#### **Description**

The parameter name *parameter\_name* specified for *parameter* has already been registered in the management table.

The login account, server domain, storage domain is displayed for parameter.

The login account name, server domain name, storage domain name is displayed for *parameter\_name*.

# Corrective action

If the parameter parameter is a server domain, storage domain, check if the parameter specified for parameter\_name is displayed on the resource view tree.

If the parameter *parameter* is a login account, check with the administrator if the parameter name *parameter* name has been registered. If it is not displayed or registered, check if the *parameter name* is correct. If it is incorrect, specify the name and execute the command again.

If this does not resolve the problem, collect troubleshooting information refer to the description in the following manual, then contact your Fujitsu systems engineer (SE).

"D.1 Troubleshooting information" in the ETERNUS SF Storage Cruiser User's Guide

# **65811: Certification failure: login account (login\_account\_name) FJSVrcx:ERROR:65811:command:Certification failure: login account (login\_account\_name)**

#### **Description**

Authentication of the login account *login account name* failed.

# Corrective action

If this occurs during authentication, check the login account *login\_account\_name* and password. If this occurs during login, restart the administrative client, and log in again.

**65812: The login account (login\_account\_name) does not have a system administrator access privilege. FJSVrcx:ERROR:65812:command:The login account (login\_account\_name) does not have a system administrator access privilege.**

Only privileged administrators can process the login account *login\_account\_name*.

# Corrective action

The privilege level might have been changed on another client. Log in again using a privileged account.

# **65814: Decoding the password failed. FJSVrcx:ERROR:65814:command:Decoding the password failed.**

#### **Description**

Password decryption failed.

#### Corrective action

Collect troubleshooting information refer to the description in the following manual, then contact your Fujitsu systems engineer (SE). "D.1 Troubleshooting information" in the ETERNUS SF Storage Cruiser User's Guide

# **65815: Encoding the password failed. FJSVrcx:ERROR:65815:command:Encoding the password failed.**

#### **Description**

Password encryption failed.

# Corrective action

Collect troubleshooting information refer to the description in the following manual, then contact your Fujitsu systems engineer (SE). "D.1 Troubleshooting information" in the ETERNUS SF Storage Cruiser User's Guide

# **65816: The specified Certinfo might be old. Update information. FJSVrcx:ERROR:65816:command:The specified Certinfo might be old. Update information.**

### **Description**

The management table might have been updated after the administrator information was acquired. Update the administrator information.

# Corrective action

Restart the administrative client.

If this does not resolve the problem, collect troubleshooting information refer to the description in the following manual, then contact your Fujitsu systems engineer (SE).

"D.1 Troubleshooting information" in the ETERNUS SF Storage Cruiser User's Guide

# **65817: An unexpected error has been detected: error FJSVrcx:ERROR:65817:command:An unexpected error has been detected: error**

#### **Description**

An unexpected error error has occurred.

# Corrective action

Collect troubleshooting information refer to the description in the following manual, then contact your Fujitsu systems engineer (SE). "D.1 Troubleshooting information" in the ETERNUS SF Storage Cruiser User's Guide

# **65818: The execution exception was generated. FJSVrcx:ERROR:65818:command:The execution exception was generated.**

#### **Description**

An execution exception has occurred.

Collect troubleshooting information refer to the description in the following manual, then contact your Fujitsu systems engineer (SE). "D.1 Troubleshooting information" in the ETERNUS SF Storage Cruiser User's Guide

# **65819: parameter (parameter\_name) has not been registered. FJSVrcx:ERROR:65819:command:parameter (parameter\_name) has not been registered.**

#### **Description**

The parameter name *parameter\_name* specified for *parameter* has not been registered in the management table.

The server domain, storage domain is displayed for *parameter*.

The server domain name, storage domain name is displayed for *parameter\_name*.

#### Corrective action

Check if the parameter name *parameter name* specified for *parameter* is displayed on the resource view tree.

If it is not displayed or registered, check if the *parameter* name is correct. If it is incorrect, specify the name and execute the command again.

If this does not resolve the problem, collect troubleshooting information refer to the description in the following manual, then contact your Fujitsu systems engineer (SE).

"D.1 Troubleshooting information" in the ETERNUS SF Storage Cruiser User's Guide

# **65820: parameter (parameter\_name) has already been registered. FJSVrcx:ERROR:65820:command:parameter (parameter\_name) has already been registered.**

#### **Description**

The *parameter* specified for *parameter\_name* has been registered in the common facility configuration database.

The server domain, storage domain is displayed for *parameter*.

The server domain name, storage domain name is displayed for *parameter\_name*.

#### Corrective action

Check if the parameter name *parameter name* specified for *parameter* is displayed on the logical resource view tree. If it is not displayed or registered, check if the *parameter\_name* is correct. If it is incorrect, specify the name and execute the command again.

If this does not resolve the problem, collect troubleshooting information refer to the description in the following manual, then contact your Fujitsu systems engineer (SE).

"D.1 Troubleshooting information" in the ETERNUS SF Storage Cruiser User's Guide

# **65821: A node exists in parameter. Processing cannot be continued. FJSVrcx:ERROR:65821:command:A node exists in parameter. Processing cannot be continued.**

#### **Description**

There is a managed server node in *parameter*, so processing cannot be continued. The server domain, storage domain, or server base domain is displayed for parameter.

#### Corrective action

Delete the managed server node in the parameter *parameter*, then execute the command again.

# **65822: An unexpected error has been detected: error FJSVrcx:ERROR:65822:command:An unexpected error has been detected: error**

#### **Description**

An unexpected error error has occurred.

#### Corrective action

Collect troubleshooting information refer to the description in the following manual, then contact your Fujitsu systems engineer (SE). "D.1 Troubleshooting information" in the ETERNUS SF Storage Cruiser User's Guide

# **65823: The execution exception was generated. FJSVrcx:ERROR:65823:command:The execution exception was generated.**

### **Description**

An execution exception has occurred.

# Corrective action

Collect troubleshooting information refer to the description in the following manual, then contact your Fujitsu systems engineer (SE). "D.1 Troubleshooting information" in the ETERNUS SF Storage Cruiser User's Guide

# **65824: parameter (parameter\_name) is not provided. FJSVrcx:ERROR:65824:command:parameter (parameter\_name) is not provided.**

### **Description**

The parameter name parameter\_name (login account name, password, domain name, server node name, storage node name, privileged level, execution privilege, and administrator information) of the *parameter* (login account, password, domain, server node, storage node, privileged level, execution privilege, and administrator information) has not been specified. The *parameter\_name* is identified as null or size( $) = 0$ .

# Corrective action

Check if the parameter has been entered. If not entered, enter it and execute the command again. If this does not resolve the problem, collect troubleshooting information refer to the description in the following manual, then contact your Fujitsu systems engineer (SE).

"D.1 Troubleshooting information" in the ETERNUS SF Storage Cruiser User's Guide

# **65825: The number of characters of parameter (parameter\_name :length == length ) ranges from (lower\_limit) at a minimum to (upper\_limit) at a maximum. FJSVrcx:ERROR:65825:command:The number of characters of parameter (parameter\_name :length == length ) ranges from (lower\_limit) at a minimum to (upper\_limit) at a maximum.**

**Description** 

For the maximum number of characters "*parameter name* : character length  $=$  *length* " permitted in *parameter* (login account, password, domain, server node, or storage node) the upper limit is *upper limit*, and the lower limit is *lower limit*. If the parameter is a password, it is represented using asterisks ("\*").

# Corrective action

Specify the parameter between the *lower\_limit* and *upper\_limit*.

# **65826: parameter (parameter\_name) includes an invalid character. FJSVrcx:ERROR:65826:command:parameter (parameter\_name) includes an invalid character.**

### **Description**

An invalid character was included in the parameter name parameter name (login account, password, or storage node) of parameter: If parameter is a password, it is identified using asterisks ("\*").

# Corrective action

Specify the parameter again using valid characters.

If the *parameter* is a storage node, or if this does not resolve the problem, collect troubleshooting information refer to the description in the following manual, then contact your Fujitsu systems engineer (SE).

"D.1 Troubleshooting information" in the ETERNUS SF Storage Cruiser User's Guide

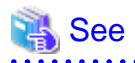

For the naming rules, refer to the following:

- Login account

User name of "5.4 Setting Up a Login Account" in the ETERNUS SF Storage Cruiser User's Guide.

- Password

Password (Confirm password) of "5.4 Setting Up a Login Account" in the ETERNUS SF Storage Cruiser User's Guide.

# **65827: input\_value is invalid. (value) is only effective to item. FJSVrcx:ERROR:65827:command:input\_value is invalid. (value) is only effective to item.**

### **Description**

The value specified for *input\_value* is invalid. Only *value* is valid for *item*. The item *item* is identified as privileged level or execution privilege. The value *value* is identified as "super", "super or normal", or "all or read or none".

#### Corrective action

Collect troubleshooting information refer to the description in the following manual, then contact your Fujitsu systems engineer (SE). "D.1 Troubleshooting information" in the ETERNUS SF Storage Cruiser User's Guide

# **65828: The element type in list is invalid. (Assumption value: value1, Detection value: value2 ) FJSVrcx:ERROR:65828:command:The element type in list is invalid. (Assumption value:value1, Detection value:value2 )**

#### **Description**

The element type in the list *list* is different than the assumed value *value1*.

# Corrective action

Collect troubleshooting information refer to the description in the following manual, then contact your Fujitsu systems engineer (SE). "D.1 Troubleshooting information" in the ETERNUS SF Storage Cruiser User's Guide

# **65829: The number of elements of list1 list (size == integer\_variable1) and list2 list (size == integer\_variable2) is different.**

**FJSVrcx:ERROR:65829:command:The number of elements of list1 list (size == integer\_variable1) and list2 list (size == integer\_variable2) is different.**

# **Description**

The number of elements (size1 and size2) in the lists *list1* and *list2* are different.

# Corrective action

Collect troubleshooting information refer to the description in the following manual, then contact your Fujitsu systems engineer (SE). "D.1 Troubleshooting information" in the ETERNUS SF Storage Cruiser User's Guide

# **FJSVrcx:ERROR:67101:command:not privileged**

### **Description**

The command was executed without OS administrator authority.

# Corrective action

Execute using OS administrator authority.

# **FJSVrcx:ERROR:67102:command:option:illegal option**

#### **Description**

The option is invalid, usage is displayed.

#### Corrective action

Check the command then execute it again.

# **FJSVrcx:ERROR:67105:command:obj:no such service**

The service *obj* was not found.

# Corrective action

Check if the service obj exists.

### **FJSVrcx:ERROR:67106:command:obj:name contains invalid character**

#### **Description**

The name *obj* contains invalid characters.

# Corrective action

Specify alphanumeric characters, and underscores ("\_") for the name. Specify the proper name then execute the command again.

# **FJSVrcx:ERROR:67111:command:obj:no such event.**

# **Description**

The event *obj* was not found.

# Corrective action

Check if the event obj exists.

# **FJSVrcx:ERROR:67112:command:no resources found matching obj**

#### **Description**

Resources that match *obi* were not found.

### Corrective action

Check the conditions specified.

# **FJSVrcx:ERROR:67114:command:can not copy file [filename1->filename2]**

### **Description**

The file *filename1* cannot be copied to the file *filename2*.

# Corrective action

Check the permission of the file or directory.

# **FJSVrcx:ERROR:67117:command:obj:failed to create file or directory**

### **Description**

The *obj* file or directory cannot be created.

### Corrective action

Check the following, remove the cause of the problem, and execute the command again.

- Check the directory permission.
- Check that there is enough disk area available.

# **FJSVrcx:ERROR:67118:command:obj:can not mount file system**

# Description

The *obj* file system cannot be mounted.

Collect troubleshooting information refer to the description in the following manual, then contact your Fujitsu systems engineer (SE). "D.1 Troubleshooting information" in the ETERNUS SF Storage Cruiser User's Guide

# **FJSVrcx:ERROR:67119:command:obj:command exec error**

# **Description**

An error occurred during execution of the *obj* command.

### Corrective action

Collect troubleshooting information refer to the description in the following manual, then contact your Fujitsu systems engineer (SE). "D.1 Troubleshooting information" in the ETERNUS SF Storage Cruiser User's Guide

# **FJSVrcx:ERROR:67124:command: not enough memory**

### **Description**

There is not enough available memory. The command name is displayed for *command*.

### Corrective action

Exit unnecessary programs then execute the command again.

# **FJSVrcx:ERROR:67126:command:obj:No such directory**

### **Description**

The directory specified was not found.

#### Corrective action

Specify the correct directory.

# **FJSVrcx:ERROR:67128:command:invalid date**

#### **Description**

The specified time and date are invalid.

#### Corrective action

Specify the date and time in the format "YYYY/MM/DD hh:mm:ss".

# **FJSVrcx:ERROR:67129:command:syntax error**

#### **Description**

A command syntax error has occurred. usage is displayed.

#### Corrective action

Check the command then execute it again.

# **FJSVrcx:ERROR:67130:command:option:option requires an argument**

# **Description**

An argument was not specified for the option. usage is displayed.

#### Corrective action

Check the command then execute it again.

# **FJSVrcx:ERROR:67131:command:option:argument too long**

The option argument specified is too long.

# Corrective action

Correct the attribute of the option then execute the command again.

### **FJSVrcx:ERROR:67132:command:option:contains invalid character**

### **Description**

The option argument specified contains invalid characters.

# Corrective action

Correct the attribute of the option then execute the command again.

# **FJSVrcx:ERROR:67133:command:value:out of range**

### **Description**

The value specified is beyond the allowable range.

# Corrective action

Check the value specified, then execute the command again.

# **FJSVrcx:ERROR:67134:command:value:invalid format**

#### **Description**

The format of the value specified is invalid.

# Corrective action

Check the value specified, then execute the command again.

# **FJSVrcx:ERROR:67135:command:option:invalid argument**

#### **Description**

The option argument specified is invalid. usage is displayed.

# Corrective action

Specify a correct argument, then execute the command again.

# **FJSVrcx:ERROR:67136:command:filename:invalid file format**

### **Description**

The file format specified for filename is invalid.

# Corrective action

Check the file format.

# **FJSVrcx:ERROR:67139:command:filename:file not found**

### **Description**

The file specified for filename was not found.

# Corrective action

Check the file name specified.

# **FJSVrcx:ERROR:67140:command:filename:permission denied**

Access authority to the file specified for filename not possessed.

# Corrective action

Check the owner, property group, and access authority for the file specified.

# **FJSVrcx:ERROR:67141:command:filename:write failed**

#### **Description**

Writing of the file specified for filename failed.

# Corrective action

Check the following, remove the cause of the problem, and execute the command again.

- Check if an error message of the disk or file system has been output to the system log(event log).
- Check if a message indicating file system quota limit or insufficient space has been output to the system log(event log).

# **FJSVrcx:ERROR:67142:command:filename:read failed**

# **Description**

Reading of the file specified for filename failed.

#### Corrective action

Check the following, remove the cause of the problem, and execute the command again.

- Check if an error message of the disk or file system has been output to the system log(event log).

# **FJSVrcx:ERROR:67143:command:filename:open failed**

#### **Description**

Opening of the file specified for filename failed.

#### Corrective action

Check the following, remove the cause of the problem, and execute the command again.

- Check if an error message of the disk or file system has been output to the system log(event log).
- Check if a message indicating file system quota limit or insufficient space has been output to the system log(event log).

# **FJSVrcx:ERROR:67144:command:filename:remove failed**

#### **Description**

Deletion of the file specified for filename failed.

#### Corrective action

Check the following, remove the cause of the problem, and execute the command again.

- Check if an error message of the disk or file system has been output to the system log(event log).

# **FJSVrcx:ERROR:67145:command:filename:rename failed**

### **Description**

Renaming of the file specified for filename failed.

### Corrective action

Check the following, remove the cause of the problem, and execute the command again.

- Check if an error message of the disk or file system has been output to the system log(event log).

- Check if a message indicating file system quota limit or insufficient space has been output to the system log(event log).

# **FJSVrcx:ERROR:67146:command:filename:file not found**

### **Description**

The file *filename*, was not found.

### Corrective action

If the phenomenon is due to either of the following, restore the entire system, or install again.

- The file was deleted
- The file was deleted because of system-down, disk or file system failure

If this phenomenon is due to a problem other than those above, collect troubleshooting information refer to the description in the following manual, then contact your Fujitsu systems engineer (SE).

"D.1 Troubleshooting information" in the ETERNUS SF Storage Cruiser User's Guide

# **FJSVrcx:ERROR:67147:command:filename:permission denied**

#### **Description**

Access to the file filename was denied.

### Corrective action

Collect troubleshooting information refer to the description in the following manual, then contact your Fujitsu systems engineer (SE). "D.1 Troubleshooting information" in the ETERNUS SF Storage Cruiser User's Guide

# **FJSVrcx:ERROR:67148:command:filename:write failed**

#### **Description**

Writing to the file filename, failed.

#### Corrective action

Check the following, remove the cause of the problem, and execute the command again.

- Check if an error message of the disk or file system has been output to the system log(event log).
- Check if a message indicating file system quota limit or insufficient space has been output to the system log(event log).

# **FJSVrcx:ERROR:67149:command:filename:read failed**

### **Description**

Reading of the file specified for filename failed.

### Corrective action

Check the following, remove the cause of the problem, and execute the command again.

- Check if an error message of the disk or file system has been output to the system log(event log).

# **FJSVrcx:ERROR:67150:command:filename:open failed**

### Description

Opening the file filename, failed.

# Corrective action

Check the following, remove the cause of the problem, and execute the command again.

- Check if an error message of the disk or file system has been output to the system log(event log).
- Check if a message indicating file system quota limit or insufficient space has been output to the system log(event log).

If this does not resolve the problem, collect troubleshooting information refer to the description in the following manual, then contact your Fujitsu systems engineer (SE).

"D.1 Troubleshooting information" in the ETERNUS SF Storage Cruiser User's Guide

# **FJSVrcx:ERROR:67151:command:filename:remove failed**

### **Description**

Deleting the file filename failed.

### Corrective action

Check the following, remove the cause of the problem, and execute the command again.

- Check if an error message of the disk or file system has been output to the system log(event log).

# **FJSVrcx:ERROR:67152:command:filename:rename failed**

# **Description**

Renaming of the file filename failed.

#### Corrective action

Check the following, remove the cause of the problem, and execute the command again.

- Check if an error message of the disk or file system has been output to the system log(event log).
- Check if a message indicating file system quota limit or insufficient space has been output to the system log(event log).

# **FJSVrcx:ERROR:67157:command:obj:not privileged**

#### **Description**

The command cannot be executed because sufficient access authority for the object *obj* are not possessed.

# Corrective action

Log in using proper user access authority, and then re-execute the command.

# **FJSVrcx:ERROR:67158:command:too many type exist in obj**

#### **Description**

No more of the *type* object can be created in the object *obj*.

# Corrective action

Delete the type object from the object obj, and then re-execute the command.

# **FJSVrcx:ERROR:67159:command:authentication failure**

#### **Description**

User authentication failed.

# Corrective action

If not logged in to ESC as a proper user, log in again. If the password was changed while logged in, log in and perform the operation again.

# **FJSVrcx:ERROR:67161:command:option:can not specify**

### **Description**

The option *option* cannot be specified.

### Corrective action

Check the parameter, and then re-execute the command.

# **FJSVrcx:ERROR:67162:command:option:is required**

# **Description**

The option *option* must be specified.

### Corrective action

Correct the option parameter, and then re-execute the command.

# **FJSVrcx:ERROR:67164:command:value:overlaps**

#### **Description**

The same value was specified.

### Corrective action

Change the value, and then re-execute the command.

# **FJSVrcx:ERROR:67165:command:obj:failed to register into the Management role**

# **Description**

Registration of the object *obj* in the management role failed.

### Corrective action

Collect troubleshooting information refer to the description in the following manual, then contact your Fujitsu systems engineer (SE). "D.1 Troubleshooting information" in the ETERNUS SF Storage Cruiser User's Guide

# **FJSVrcx:ERROR:67166:command:obj:failed to delete from the Management role**

# **Description**

Deletion of the object obj from the management role failed.

### Corrective action

Collect troubleshooting information refer to the description in the following manual, then contact your Fujitsu systems engineer (SE). "D.1 Troubleshooting information" in the ETERNUS SF Storage Cruiser User's Guide

# **FJSVrcx:ERROR:67167:command:obj:contains type**

# **Description**

The command cannot be executed because the object *obj* holds the *type* object. The object name is displayed for *obj*. The type of the object is displayed for type.

### Corrective action

Delete the *type* object from the object *obj*, and then re-execute the command.

# **FJSVrcx:ERROR:67168:command:obj1:is busy. Link to type(obj2) exists**

### **Description**

 $obj1$  cannot be deleted because it is connected to  $type$  ( $obj2$ ). The domain that cannot be disconnected is displayed for *obj1*. The name of the object that is connected to  $obj1$  is displayed for  $obj2$ . The object type of *obj2* is displayed for *type*.

# Corrective action

Disconnect the type (obj2), and then re-execute the command.

# **FJSVrcx:ERROR:67195:command:communication error.code=code**

An internal error has occurred during transmission.

### Corrective action

Collect troubleshooting information refer to the description in the following manual, then contact your Fujitsu systems engineer (SE). "D.1 Troubleshooting information" in the ETERNUS SF Storage Cruiser User's Guide

# **FJSVrcx:ERROR:67196:command:communication error.detail**

### **Description**

A communication error occurred during execution of the command.

#### Corrective action

Take corrective action following the instructions for each message in *detail*.

- If the *detail* is rcxfunc=rcxfunc, command=rcxcommand, or rcxerrorno=rcxerrno

A communication error occurred during execution of the command.

Collect troubleshooting information refer to the description in the following manual, then contact your Fujitsu systems engineer (SE).

"D.1 Troubleshooting information" in the ETERNUS SF Storage Cruiser User's Guide

- If the *detail* is target=127.0.0.1

The Manager might have been stopped.

The type of corrective action taken varies depending on whether or not the administrative server is being used in a cluster system.

- When not running the administrative server in a cluster system

Check if the Manager has stopped by the following.

### **[Administrative server is Solaris OS or Linux]**

# ps -ef | grep -v grep | grep /opt/FJSVssmgr/jre/bin/java | grep cruiser=deamon

If the Manager is running, process information will be displayed.

If the Manager has stopped, start it by executing the following command:

# /opt/FJSVrcxmr/sbin/managerctl start

#### **[Administrative server is Windows]**

Check the service status of the ETERNUS SF Storage Cruiser Manager by open [Control panel] - [Administrative tool] - [Service].

If the service has stopped, select it by open [Control panel] - [Administrative tool] - [Service] and start it.

- When the administrative server is running in a cluster system

Check that cluster applications have not stopped or application failures have not occurred on the Manager from the PRIMECLUSTER Cluster Admin GUI. Also, check that the server node where the command is executed is not standby.

If the cluster applications have stopped, execute the command on the operating server node after starting the cluster applications.

If application failures have occurred, execute the server node on the operating server node after recovering the cluster applications.

Be sure to execute the command on the operating node of a cluster application, not on the standby node.

If this does not resolve the problem, collect troubleshooting information refer to the description in the following manual, then contact your Fujitsu systems engineer (SE).

"D.1 Troubleshooting information" in the ETERNUS SF Storage Cruiser User's Guide

A DB access error occurred.

# Corrective action

Collect troubleshooting information refer to the description in the following manual, then contact your Fujitsu systems engineer (SE). "D.1 Troubleshooting information" in the ETERNUS SF Storage Cruiser User's Guide

# **FJSVrcx:ERROR:67200:command:obj:process was terminated because of error occurred on other node**

### **Description**

Command execution was canceled. For details refer to the event output at the same time.

#### Corrective action

Refer to the output event.

# **FJSVrcx:ERROR:67251:command:command terminated abnormally**

#### **Description**

The command terminated abnormally.

#### Corrective action

Re-execute the command.

# **FJSVrcx:ERROR:67252:command:password decryption error**

# **Description**

Password decryption failed.

### Corrective action

Collect troubleshooting information refer to the description in the following manual, then contact your Fujitsu systems engineer (SE). "D.1 Troubleshooting information" in the ETERNUS SF Storage Cruiser User's Guide

# **FJSVrcx:ERROR:67255:command:option:not supported**

#### **Description**

The option specified, *option*, is not supported.

### Corrective action

Specify the correct option, and then re-execute the command.

# **FJSVrcx:ERROR:67256:command:obj:process was terminated because of deleting the server node**

#### **Description**

The server node was deleted while the registration process was performed. The registration process was disrupted. The managed server node is displayed for *obj*.

# Corrective action

Check the object, and then re-execute the command.

# **FJSVrcx:ERROR:67263:command: user\_name:login incorrect**

# **Description**

Login failed.

Enter the correct user name and password, then log in again.

When there is no error in the user name and password and a newly created management account is being used, there is an error in the password configured during account creation.

# **FJSVrcx:ERROR:67264:command:filename:invalid file type**

# **Description**

Writing to the file or directory specified for filename failed because the file type is invalid.

### Corrective action

Move or delete the file or directory shown for *filename*, or change the name, then re-execute the command.

# **FJSVrcx:ERROR:67265:command:variable:value: invalid environment value**

# **Description**

The environment variable *variable* is invalid.

### Corrective action

Correct the value of the environment variable variable, and then re-execute the command.

# **FJSVrcx:ERROR:67266:command:no shell**

### **Description**

The shell was not found.

### Corrective action

Correct the environment variable SHELL.

# **FJSVrcx:ERROR:67267:command:obj:failed to execute**

#### **Description**

Execution of the command specified for obj failed.

### Corrective action

Check the following and remove the cause of the problem:

- Users have sufficient command execution authority
- There is enough free memory

# **FJSVrcx:ERROR:67268:command:filename:no such file or directory**

# **Description**

The file or directory specified for filename does not exist.

# Corrective action

Specify the correct file or directory.

# **FJSVrcx:ERROR:67269:command:filename:failed to create file or directory**

# **Description**

The file or directory specified for *filename* could not be created.

# Corrective action

Check the directory permission.

### **FJSVrcx:ERROR:67704:command:option:secondary node deletion completed**

# **Description**

The option is incorrect. Usage will be output.

# Corrective action

Check the command, and then re-execute the command.

# **FJSVrcx:ERROR:67706:command:ipaddress:invalid IP address format**

# **Description**

The IP address format is incorrect.

#### Corrective action

Check the IP address.

# **FJSVrcx:ERROR:67707:command:setup command already running**

# **Description**

The cluster setup command or the cluster unsetup command is already active.

#### Corrective action

Check whether the cluster setup command or the cluster unsetup command is running somewhere else.

# **FJSVrcx:ERROR:67709:command:not privileged**

### **Description**

The command was activated by a user other than the OS administrator (root).

#### Corrective action

Execute the command as the OS administrator (root).

# **FJSVrcx:ERROR:67710:command:mountpoint:not mounted**

# **Description**

The shared disk has not been mounted on mount point *mountpoint*.

### Corrective action

Check the mount status of the shared disk for administrative server shared data. When "/" was added in the end of the mount point *mountpoint*, delete the "/" then re-execute.

# **FJSVrcx:ERROR:67711:command:software:not installed**

#### **Description**

Cluster software software has not been installed.

### Corrective action

Check whether the cluster setup command or the cluster unsetup command is running.

# **FJSVrcx:ERROR:67714:command:nodetype: cluster setup already completed in this node**

# **Description**

The cluster environment of node type *nodetype* has been configured on the current node.

# Corrective action

Check the cluster environment status on the current node.

# **FJSVrcx:ERROR:67715:command:cluster setup already completed in another node**

# **Description**

The cluster environment of the node type specified with the cluster setup command has been configured on another node.

### Corrective action

Check whether the node type specified with the executed command is correct. Check whether the cluster environment of the node type specified with the executed command has already been configured on another node.

### **FJSVrcx:ERROR:67716:command:primary node setup not completed**

### **Description**

The cluster environment has not been configured on the primary node.

#### Corrective action

Check whether the shared disk for mounted administrative server shared data is correct. Configure the cluster environment on the primary node.

# **FJSVrcx:ERROR:67717:command:switch:parameter:parameter conflict**

### **Description**

Data different from the previous one was specified.

### Corrective action

Check the argument values of the command.

# **FJSVrcx:ERROR:67725:command:option:illegal option**

# **Description**

The option is incorrect. Usage will be output.

### Corrective action

Check the command options, and then re-execute the command.

# **FJSVrcx:ERROR:67726:command:secondary node not deleted**

#### **Description**

The cluster environment on the secondary node is not deleted.

### Corrective action

Check whether the shared disk for mounted administrative server shared data is correct. Delete the cluster environment on the secondary node, then execute the command again.

# **FJSVrcx:ERROR:67727:command:no cluster setup node**

### **Description**

The cluster environment has not been configured.

#### Corrective action

Check whether the administrative server cluster environment has been configured.

# **FJSVrcx:ERROR:67740:command:cluster setup failed (setup data invalid)**

### **Description**

The cluster setup failed. The cluster environment configurations are invalid.

Delete the cluster environment in force mode then uninstall the Manager.

### **FJSVrcx:ERROR:67741:command:setup command not installed**

# **Description**

The module for cluster setup has not been installed.

#### Corrective action

Check whether Manager installation is valid.

### **FJSVrcx:ERROR:67742:command:file:setup data inconsistency**

# **Description**

Inconsistency was found in the cluster environment configurations.

# Corrective action

Collect the following files and contact Fujitsu technical staff.

- Files output to file
- For Manager: All files under /opt/FJSVrcxmr/cluster/env

# **FJSVrcx:ERROR:67743:command:setup data invalid**

#### **Description**

The cluster environment configurations are invalid.

# Corrective action

Delete the cluster environment in force mode (using -f when executing rcx\_clunsetup). After the deletion is completed, uninstall the Manager.

# **FJSVrcx:ERROR:67744:command:shared disk data invalid**

#### **Description**

Data on the shared disk is invalid.

# Corrective action

Delete the cluster environment in force mode (using -f when executing rcx\_clunsetup). After the deletion is completed, uninstall the Manager.

# **FJSVrcx:ERROR:67745:command:property:manager:value:setup data conflict**

# **Description**

Property value *property* of the cluster setup command does not match configuration value value on administrative server manager for which cluster setup is done.

# Corrective action

Specify the same configuration value to perform setup.

# **FJSVrcx:ERROR:67747:command:cluster setup failed**

# **Description**

The cluster setup failed.

# Corrective action

Check the execution environment then re-execute the command. If the situation is not improved, contact Fujitsu technical staff.

# **FJSVrcx:ERROR:67748:command: can not execute in normal cluster setup node**

# **Description**

The cluster setup is in normal condition. The unsetup command cannot be executed specifying shared disk data deletion.

#### Corrective action

Shared disk data deletion (using -e MountPoint when specifying rcx\_clunsetup) cannot be performed. Delete the cluster environment following the procedure given in "A.7 Cluster environment deletion" in the ETERNUS SF Storage Cruiser Installation Guide.

# **FJSVrcx:ERROR:67749:command:cluster deletion failed**

# **Description**

The cluster unsetup failed.

#### Corrective action

Delete the cluster environment in force mode (using -f when executing rcx\_clunsetup). After the deletion is completed, uninstall the Manager.

### **FJSVrcx:ERROR:67750:command:cluster deletion (erase shared disk data) failed**

### **Description**

The shared disk data deletion failed.

### Corrective action

Check the execution environment then re-execute the command. If the situation is not improved, contact Fujitsu technical staff.

# **FJSVrcx:ERROR:67754:command:command not installed**

# **Description**

The command has not been installed.

### Corrective action

Check whether required software installation was done correctly. Check whether Manager installation was done correctly. If the situation is not improved, contact Fujitsu technical staff.

# **FJSVrcx:ERROR:67755:command:network interface not found**

# **Description**

The network interface name is not found.

# Corrective action

Check the network interface configurations referring to the "PRIMECLUSTER Global Link Services Configuration and Administration Guide Redundant Line Control Function (Linux)".

### **FJSVrcx:ERROR:67800:command:Site manager process is still running.**

#### **Description**

The Manager process is running.

# Corrective action

Stop the Manager process, and then re-execute the command.

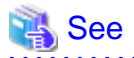

For information on how to stop the Manager, refer to "Chapter 12 Command References" in the ETERNUS SF Storage Cruiser User's Guide.

# **FJSVrcx:ERROR:67801:command:package:not installed**

# **Description**

The package *package* has been not installed.

### Corrective action

Check if the package package is correctly installed.

# **FJSVrcx:ERROR:67802:command:file:open failed**

#### **Description**

Opening of the file file failed.

# Corrective action

Check if the *file* displayed in the message can be referred to, or the shared disk is mounted if the file is used in a cluster system then execute the command again.

If this does not resolve the problem, collect troubleshooting information refer to the description in the following manual, then contact your Fujitsu systems engineer (SE).

"D.1 Troubleshooting information" in the ETERNUS SF Storage Cruiser User's Guide

# **FJSVrcx:ERROR:67803:command:file:write failed**

#### **Description**

Reading of the file file failed.

#### Corrective action

Check available disk space and disk mounting then execute the command again.

If this does not resolve the problem, collect troubleshooting information refer to the description in the following manual, then contact your Fujitsu systems engineer (SE).

"D.1 Troubleshooting information" in the ETERNUS SF Storage Cruiser User's Guide

# **FJSVrcx:ERROR:67804:command:failed to restore the configuration**

### **Description**

Restoring the configuration failed.

#### Corrective action

Collect troubleshooting information refer to the description in the following manual, then contact your Fujitsu systems engineer (SE). "D.1 Troubleshooting information" in the ETERNUS SF Storage Cruiser User's Guide

### **FJSVrcx:ERROR:67805:command:rcxcert setup was not completed successfully.**

# **Description**

Setup was not completed successfully.

# Corrective action

Execute the rcxcert setup command.

# **FJSVrcx:ERROR:67806:command:rcxcert setup has already been completed.**

Setup is already complete.

# Corrective action

The rcxcert setup command has already been executed.

Check if the setup is already complete (Message number [FJSVrcx:INFO:27801:command:The command was successfully](#page-393-0) [completed.](#page-393-0)).

# **FJSVrcx:ERROR:67807:command:option:illegal option**

### **Description**

An invalid parameter was detected.

### Corrective action

Correct the parameter.

# **FJSVrcx:ERROR:67808:command\_name1:The command was not completed successfully.**

#### **Description**

The command *command\_name1* was not completed successfully.

### Corrective action

If an error (the cause of the abnormal termination) message was output before this message, perform the response for that message. If this does not resolve the problem, collect troubleshooting information refer to the description in the following manual, then contact your Fujitsu systems engineer (SE).

"D.1 Troubleshooting information" in the ETERNUS SF Storage Cruiser User's Guide

### **FJSVrcx:ERROR:67814:command\_name1:It failed in the backup of AccountFile.**

# **Description**

Backup of the AccountFile failed.

# Corrective action

Collect troubleshooting information refer to the description in the following manual, then contact your Fujitsu systems engineer (SE). "D.1 Troubleshooting information" in the ETERNUS SF Storage Cruiser User's Guide

# **FJSVrcx:ERROR:67815:command\_name1:Decoding the password failed.**

# **Description**

Password decryption failed.

# Corrective action

Collect troubleshooting information refer to the description in the following manual, then contact your Fujitsu systems engineer (SE). "D.1 Troubleshooting information" in the ETERNUS SF Storage Cruiser User's Guide

# **FJSVrcx:ERROR:67816:command\_name1:Encoding the password failed.**

### **Description**

Password encryption failed.

### Corrective action

When input is required for this command, check the input values.

If this does not resolve the problem, collect troubleshooting information refer to the description in the following manual, then contact your Fujitsu systems engineer (SE).

"D.1 Troubleshooting information" in the ETERNUS SF Storage Cruiser User's Guide

# **FJSVrcx:ERROR:67819:command\_name1:It failed in the acquisition of the DB type.**

# **Description**

Acquisition of the authentication DB failed.

### Corrective action

Collect troubleshooting information refer to the description in the following manual, then contact your Fujitsu systems engineer (SE). "D.1 Troubleshooting information" in the ETERNUS SF Storage Cruiser User's Guide

### **FJSVrcx:ERROR:67820:command\_name1:command\_name2 process is still running.**

#### **Description**

The process *command\_name2* is running.

### Corrective action

After the process finishes, re-execute the command.

### **FJSVrcx:ERROR:67830:command:rcxcert not setup**

#### **Description**

The login account for the administrative server was not created in the Manager setup procedure.

# Corrective action

Check if the rcxcert setup command is completed. If the Manager is running in a cluster system, check if the shared disk is mounted.

# **FJSVrcx:ERROR:67840:command:invalid input value(parameter)**

### **Description**

The input value is not correct.

parameter : "CLI password encryption key" or "user name" or "password"

### Corrective action

Input the correct value.

# **FJSVrcx:ERROR:67898:command:message:too long message**

### **Description**

The output message is too long.

Internal error may occur.

# Corrective action

Collect troubleshooting information refer to the description in the following manual, then contact your Fujitsu systems engineer (SE). "D.1 Troubleshooting information" in the ETERNUS SF Storage Cruiser User's Guide

# **FJSVrcx:ERROR:67899:command:internal error**

### **Description**

Internal error occurred.

### Corrective action

Collect troubleshooting information refer to the description in the following manual, then contact your Fujitsu systems engineer (SE). "D.1 Troubleshooting information" in the ETERNUS SF Storage Cruiser User's Guide

# **FJSVrcx:ERROR:67992:command:command2: timeout error**

A timeout error occurred during execution of the command2 command.

# Corrective action

Collect troubleshooting information refer to the description in the following manual, then contact your Fujitsu systems engineer (SE). "D.1 Troubleshooting information" in the ETERNUS SF Storage Cruiser User's Guide

# **FJSVrcx:ERROR:67999:command:internal error, details.**

### **Description**

An internal error occurred during execution of the command.

### Corrective action

Collect troubleshooting information refer to the description in the following manual, then contact your Fujitsu systems engineer (SE). "D.1 Troubleshooting information" in the ETERNUS SF Storage Cruiser User's Guide

# **FJSVrcx:ERROR:68204:command:filename: write failed**

### **Description**

Writing to the file *filename* failed.

### Corrective action

Check the following, remove the cause of the problem, and execute the command again.

- Check if an error message of the disk or file system has been output to the system log(event log).
- Check if a message indicating file system quota limit or insufficient space has been output to the system log(event log).

# **FJSVrcx:ERROR:68205:command:obj: can not create file or directory**

# **Description**

The *obj* file or directory cannot be created.

### Corrective action

Check the directory permission.

# **FJSVrcx:ERROR:68209:command:filename: rename failed**

### **Description**

Renaming the file filename failed.

### Corrective action

Check the following, remove the cause of the problem, and execute the command again.

- Check if an error message of the disk or file system has been output to the system log(event log).
- Check if a message indicating file system quota limit or insufficient space has been output to the system log(event log).

# **FJSVrcx:ERROR:68212:command:filename: remove failed**

### **Description**

Deleting the file filename failed.

# Corrective action

Check the following, remove the cause of the problem, and execute the command again.

- Check if an error message of the disk or file system has been output to the system log(event log).
# **FJSVrcx:ERROR:69101: failed to initialize the event report service**

# **Description**

The initialization of the event report function failed.

#### Corrective action

Restart the administrative server. If this does not resolve the problem, collect troubleshooting information refer to the description in the following manual, then contact your Fujitsu systems engineer (SE). "D.1 Troubleshooting information" in the ETERNUS SF Storage Cruiser User's Guide

# **FJSVrcx:ERROR:69102: failed to send E-mail to address**

#### **Description**

Sending an e-mail to address failed.

# Corrective action

Check the following, remove the cause of the problem and restart the administrative server.

- E-mail address of the forwarding destination is correct.
- The SMTP server name or IP address is correct.
- Authentication settings have been performed on the SMTP server.

Because the event forwarding does not support authentication, e-mail cannot be sent to SMTP servers which check authentication. If this does not resolve the problem, collect troubleshooting information refer to the description in the following manual, then contact your Fujitsu systems engineer (SE).

"D.1 Troubleshooting information" in the ETERNUS SF Storage Cruiser User's Guide

#### **FJSVrcx:ERROR:69103: failed to send SNMPTrap to host**

#### **Description**

The transfer of the SNMP trap to *host* failed.

#### Corrective action

Check whether the host name or IP address of the event report destination is correct.

# **FJSVrcx:ERROR:69106: failed to start the event report service**

# **Description**

Starting the event report service failed.

# Corrective action

Check whether the network settings of the operating system are correct, and restart the administrative server.

If this does not resolve the problem, collect troubleshooting information refer to the description in the following manual, then contact your Fujitsu systems engineer (SE).

"D.1 Troubleshooting information" in the ETERNUS SF Storage Cruiser User's Guide

# **FJSVrcx:ERROR:69301:Failed to start ServerRM daemon.**

#### **Description**

Startup of the ServerRM daemon failed.

#### Corrective action

Collect troubleshooting information refer to the description in the following manual, then contact your Fujitsu systems engineer (SE). "D.1 Troubleshooting information" in the ETERNUS SF Storage Cruiser User's Guide

# **FJSVrcx:ERROR:69302:The port number for ServerRM daemon is already in use.**

The port number is already in use.

# Corrective action

Check the port number, and change it if necessary.

# See

For details, refer to "3.1.1 Network requirements" or "Chapter 9 Maintenance of the Administrative Environment" in the ETERNUS SF Storage Cruiser User's Guide. 

## **FJSVrcx:ERROR:69303:The port number for SNMPTrap daemon is already in use.**

#### **Description**

The port number used by the SNMP trap daemon is already in use.

## Corrective action

Check the port number, and change it if necessary.

# See

For details, refer to "3.1.1 Network requirements" or "Chapter 9 Maintenance of the Administrative Environment" in the ETERNUS SF Storage Cruiser User's Guide. 

# **FJSVrcx:ERROR:69304:An internal error occurred in ServerRM daemon.**

#### **Description**

An internal error occurred.

## Corrective action

Collect troubleshooting information refer to the description in the following manual, then contact your Fujitsu systems engineer (SE). "D.1 Troubleshooting information" in the ETERNUS SF Storage Cruiser User's Guide

# **FJSVrcx:ERROR:69305:An internal error occurred in SNMPTrap daemon.**

#### **Description**

An internal error occurred in the SNMP trap daemon.

# Corrective action

Collect troubleshooting information refer to the description in the following manual, then contact your Fujitsu systems engineer (SE). "D.1 Troubleshooting information" in the ETERNUS SF Storage Cruiser User's Guide

# **FJSVrcx:ERROR:69306:Failed to execute command.**

#### **Description**

The command was not executed.

## Corrective action

Collect troubleshooting information refer to the description in the following manual, then contact your Fujitsu systems engineer (SE). "D.1 Troubleshooting information" in the ETERNUS SF Storage Cruiser User's Guide

# **FJSVrcx:ERROR:69307:SNMPTrap daemon has stopped.**

The SNMP trap daemon has been stopped.

## Corrective action

The SNMP trap daemon is not operating. Refer to "Chapter 12 Command References" in the ETERNUS SF Storage Cruiser User's Guide.

If the same message is displayed again, collect troubleshooting information refer to the description in the following manual, then contact your Fujitsu systems engineer (SE).

"D.1 Troubleshooting information" in the ETERNUS SF Storage Cruiser User's Guide

## **69811: State recovery failed.**

#### **Description**

Recovery from the failure was attempted, but the recovery process failed.

## Corrective action

There is a possibility that a problem has occurred on the managed server node. Check the following, and perform recovery from failure again:

- If the managed server node has been stopped, start it.
- Check that the IP address of the managed server node is correct.
- Check if there is a problem with the network environment between the administrative server and the managed server node. For example, if a cable is disconnected from the LAN connector, connect it.

If this does not resolve the problem, collect troubleshooting information refer to the description in the following manual, then contact your Fujitsu systems engineer (SE).

"D.1 Troubleshooting information" in the ETERNUS SF Storage Cruiser User's Guide

# **69814: Failed to the state recovery due to failure of connecting to admin server.**

#### **Description**

Connection to the administrative server node to perform recovery from failure was attempted, but failed.

#### Corrective action

There is a possibility that the administrative server has stopped or is in a state where it cannot communicate. Check the following, and perform recovery from failure again:

- If the administrative server node has been stopped, start it.
- When the administrative server is in a cluster configuration, it is possible that server switching may have occurred. Check that server switching has been completed.
- Check that the IP address of the administrative server is correct.
- Check if there is a problem with the network environment between the administrative client and the administrative server. For example, if a cable is disconnected from the LAN connector, connect it.

If this does not resolve the problem, collect troubleshooting information refer to the description in the following manual, then contact your Fujitsu systems engineer (SE).

"D.1 Troubleshooting information" in the ETERNUS SF Storage Cruiser User's Guide

#### **69815: Failed to execute the initialization process due to connection error to the admin server.**

#### **Description**

Connection to the administrative server node to perform the initialization process was attempted, but failed.

#### Corrective action

There is a possibility that the administrative server has stopped or is in a state where it cannot communicate. Check the following, and start the administrative client again:

- If the administrative server has been stopped, start it again.
- When the administrative server is in a cluster configuration, it is possible that server switching may have occurred. Check that server switching has been completed.
- Check that the IP address of the administrative server is correct.
- Check if there is a problem with the network environment between the administrative client and the administrative server. For example, if a cable is disconnected from the LAN connector, connect it.

If this does not resolve the problem, collect troubleshooting information refer to the description in the following manual, then contact your Fujitsu systems engineer (SE).

"D.1 Troubleshooting information" in the ETERNUS SF Storage Cruiser User's Guide

# **69816: An internal error occurs on the admin server.**

#### **Description**

During the initialization process an internal error occurred on the administrative server.

#### Corrective action

Collect troubleshooting information refer to the description in the following manual, then contact your Fujitsu systems engineer (SE). "D.1 Troubleshooting information" in the ETERNUS SF Storage Cruiser User's Guide

## **69817: Unexpected Error occurred:error**

# **Description**

An unexpected error error has occurred.

#### Corrective action

Restart the administrative client. If this does not resolve the problem, collect troubleshooting information refer to the description in the following manual, then contact your Fujitsu systems engineer (SE). "D.1 Troubleshooting information" in the ETERNUS SF Storage Cruiser User's Guide

#### **69818: An unexpected error occurs on the admin server.**

#### **Description**

An unexpected error has occurred on the administrative server.

#### Corrective action

Collect troubleshooting information refer to the description in the following manual, then contact your Fujitsu systems engineer (SE). "D.1 Troubleshooting information" in the ETERNUS SF Storage Cruiser User's Guide

#### **69819: Configuration information of managed server node is not valid.**

#### **Description**

Configuration information from the managed server node was acquired for display, but the information is in a format that cannot be displayed.

# Corrective action

Collect troubleshooting information refer to the description in the following manual, then contact your Fujitsu systems engineer (SE). "D.1 Troubleshooting information" in the ETERNUS SF Storage Cruiser User's Guide

# **69821: Failed to get the configuration information from the managed server node.**

Acquisition of configuration information from the managed server node was attempted unsuccessfully.

# Corrective action

The managed server node has been stopped or is in a state where it cannot communicate. Check the following, and repeat the operation:

- When the managed server node has stopped, restart it.
- Check that the IP address of the managed server node is correct.
- Check if there is a problem with the network environment between the administrative server and the managed server node. For example, if a cable is disconnected from the LAN connector, connect it.

If this does not resolve the problem, collect troubleshooting information refer to the description in the following manual, then contact your Fujitsu systems engineer (SE).

"D.1 Troubleshooting information" in the ETERNUS SF Storage Cruiser User's Guide

# **69851: Method (ID:id) is not found.**

### **Description**

This message notifies users that the process to be executed (ID: process defined by an internal identifier key) does not exist.

#### Corrective action

Restart the administrative client.

If this does not resolve the problem, reinstall the client software.

If reinstallation does not resolve the problem, collect troubleshooting information refer to the description in the following manual, then contact your Fujitsu systems engineer (SE).

"D.1 Troubleshooting information" in the ETERNUS SF Storage Cruiser User's Guide

# **69852: Action (ID:id) is not found.**

#### **Description**

This message notifies users that the process executed when selected from the menu (ID: process defined by an internal identifier key) does not exist.

#### Corrective action

Restart the administrative client.

If this does not resolve the problem, reinstall the client software.

If reinstallation does not resolve the problem, collect troubleshooting information refer to the description in the following manual, then contact your Fujitsu systems engineer (SE).

"D.1 Troubleshooting information" in the ETERNUS SF Storage Cruiser User's Guide

# **69853: Setting for Popup menu (ID:id) is not found.**

#### **Description**

This message notifies users that the popup menu to be displayed (ID: popup menu defined by an internal identifier key) does not exist.

#### Corrective action

Restart the administrative client.

If this does not resolve the problem, reinstall the client software.

If reinstallation does not resolve the problem, collect troubleshooting information refer to the description in the following manual, then contact your Fujitsu systems engineer (SE).

"D.1 Troubleshooting information" in the ETERNUS SF Storage Cruiser User's Guide

# **69859: Loading of machine configuration file failed.**

Either there was an error in the contents of the machine configuration definition file, or reading of the definition file failed.

# Corrective action

Restart the administrative client.

If this does not resolve the problem, reinstall the client software.

If reinstallation does not resolve the problem, collect troubleshooting information refer to the description in the following manual, then contact your Fujitsu systems engineer (SE).

"D.1 Troubleshooting information" in the ETERNUS SF Storage Cruiser User's Guide

## **69865: Obtaining target device name failed.**

#### **Description**

This message indicates that collection of the target device name to display failed.

#### Corrective action

Restart the administrative client.

If this does not resolve the problem, reinstall the client software.

If reinstallation does not resolve the problem, collect troubleshooting information refer to the description in the following manual, then contact your Fujitsu systems engineer (SE).

"D.1 Troubleshooting information" in the ETERNUS SF Storage Cruiser User's Guide

#### **69866: Creation of configuration tree failed.**

#### **Description**

This message indicates that the creation of configuration tree for selecting objects to be output failed.

## Corrective action

Restart the administrative client.

If this does not resolve the problem, reinstall the client software.

If reinstallation does not resolve the problem, collect troubleshooting information refer to the description in the following manual, then contact your Fujitsu systems engineer (SE).

"D.1 Troubleshooting information" in the ETERNUS SF Storage Cruiser User's Guide

# **69867: Creation of CSV file failed.**

## **Description**

This message indicates that the creation of the CSV file failed.

#### Corrective action

Check the following, and repeat the operation:

- Check that the capacity of the saving destination directory is sufficient
- Check that the directory attribute is not read-only
- Check that the file name is valid

If the above steps do not resolve the problem, restart the administrative client.

If this does not resolve the problem, collect troubleshooting information refer to the description in the following manual, then contact your Fujitsu systems engineer (SE).

"D.1 Troubleshooting information" in the ETERNUS SF Storage Cruiser User's Guide

# **69868: Creation of XML file failed.**

#### **Description**

This message indicates that the creation of the XML file failed.

## Corrective action

Check the following, and repeat the operation:

- Check that the capacity of the saving destination directory is sufficient
- Check that the directory attribute is not read-only
- Check that the file name is valid

If the above steps do not resolve the problem, restart the administrative client. If this does not resolve the problem, collect troubleshooting information refer to the description in the following manual, then contact your Fujitsu systems engineer (SE).

"D.1 Troubleshooting information" in the ETERNUS SF Storage Cruiser User's Guide

# **69901: Registration of event report settings failed.**

## Description

This message indicates that registration of the event report settings with the administrative server failed.

# Corrective action

Restart the administrative server.

If this does not resolve the problem, refer to the description in the following manual, then contact your Fujitsu systems engineer (SE). "D.1 Troubleshooting information" in the ETERNUS SF Storage Cruiser User's Guide

# **69902: Loading of event report settings failed.**

#### **Description**

This message indicates that loading the event report settings registered with the administrative server failed.

#### Corrective action

Restart the administrative server.

If this does not resolve the problem, refer to the description in the following manual, then contact your Fujitsu systems engineer (SE). "D.1 Troubleshooting information" in the ETERNUS SF Storage Cruiser User's Guide

# **69903: Event test failed.**

#### **Description**

This message indicates that the event test failed.

#### Corrective action

Check whether the network settings of the operating system are correct and restart the administrative server.

If this does not resolve the problem, collect troubleshooting information refer to the description in the following manual, then contact your Fujitsu systems engineer (SE).

"D.1 Troubleshooting information" in the ETERNUS SF Storage Cruiser User's Guide

# **69914: An error occurred during the construction of device list.**

#### **Description**

Displaying the Device List View failed.

#### Corrective action

Restart the administrative client.

If this does not resolve the problem, reinstall the client software.

If reinstallation does not resolve the problem, collect troubleshooting information refer to the description in the following manual, then contact your Fujitsu systems engineer (SE).

"D.1 Troubleshooting information" in the ETERNUS SF Storage Cruiser User's Guide

# **69915: LED control failed.**

The LED control of the managed server node failed.

# Corrective action

There is a possibility that the administrative server or the managed server node has stopped or is in a state where it cannot communicate. Check the following, then perform the operation again:

- If the administrative server or managed server node has been stopped, restart it.
- Check that the IP address of the administrative server or the managed server node is correct
- Check if there is a problem with the network environment between the administrative server and the managed server node. For example, if a cable is disconnected from the LAN connector, connect it.
- Check that the version of administrative server or the managed server node supports the LED operation.